# **GARMIN.**

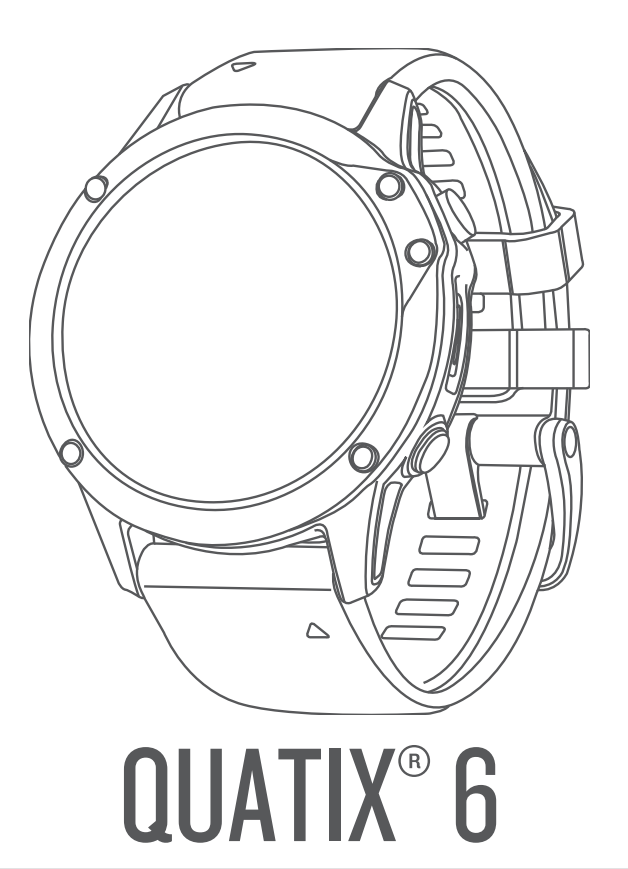

# Brukerveiledning

#### © 2020 Garmin Ltd. eller tilhørende datterselskaper

Med enerett. I henhold til opphavsrettslovene må ingen deler av denne brukerveiledningen kopieres uten skriftlig samtykke fra Garmin. Garmin forbeholder seg retten til å endre eller forbedre produktene sine og gjøre endringer i innholdet i denne brukerveiledningen uten plikt til å varsle noen person eller organisasjon om slike endringer eller forbedringer. Gå til [www.garmin.com](http://www.garmin.com) for å finne gjeldende oppdateringer og tilleggsinformasjon vedrørende bruk av dette produktet.

Garmin<sup>®</sup>, Garmin-logoen, quatix®,ANT®, ANT+®, Approach®, Auto Lap®, Auto Pause®, BlueChart®,Edge®, Fusion®, inReach®, QuickFit®, TracBack®, VIRB®, Virtual Partner® og Xero® er varemerker for Garmin Ltd. eller tilhørende datterselskaper, registrert i USA og andre land. Body Battery™, Connect IQ™, Firstbeat Analytics™, Fusion-Link™, Garmin Connect™, Garmin Explore™, Garmin Express™, Garmin Golf", Garmin Index™, Garmin Move IQ™, Garmin Pay™, GNT™,HRM-Pro™, HRM-Run™, HRM-Swim™, HRM-Tri™, PacePro™, Rally™, tempe™, TruSwing™, Varia™ og Vector™ er varemerker for Garmin Ltd. eller dets datterselskaper. Disse varemerkene kan ikke brukes uten uttrykkelig tillatelse fra Garmin.

Android™ er et varemerke for Google LLC. Apple®, iPhone®, iTunes® og Mac® er varemerker for Apple Inc., registrert i USA og andre land. BLUETOOTH® navnet og logoene eies av Bluetooth SIG, Inc., og enhver bruk som Garmin gjør av disse, er underlagt lisens. The Cooper Institute<sup>®</sup>, samt alle tilknyttede varemerker tilhører The Cooper Institute. Di2<sup>™</sup> er et varemerke for Shimano, Inc. Shimano® er et registrert varemerke for Shimano, Inc. iOS® er et registrert varemerke for Cisco Systems, Inc. og brukes med lisens fra Apple Inc. Spotify® programvaren er underlagt lisenser fra en tredjepart. Du finner lisensene her: [https://developer.spotify.com/legal/third-party-licenses.](https://developer.spotify.com/legal/third-party-licenses) STRAVA og Strava™ er et varemerke for Strava, Inc. Training Stress Score™ (TSS), Intensity Factor™ (IF) og Normalized Power™ (NP) er varemerker for Peaksware, LLC. Wi-Fi® er et registrert merke for Wi-Fi Alliance Corporation. Windows® er et registrert varemerke for Microsoft Corporation i USA og andre land. Zwift™ er et varemerke for Zwift, Inc. Andre varemerker og varenavn tilhører de respektive eierne. Produktet er sertifisert i henhold til ANT+®. Du finner en liste over kompatible produkter og apper på [www.thisisant.com/directory](http://www.thisisant.com/directory).

# Innholdsfortegnelse

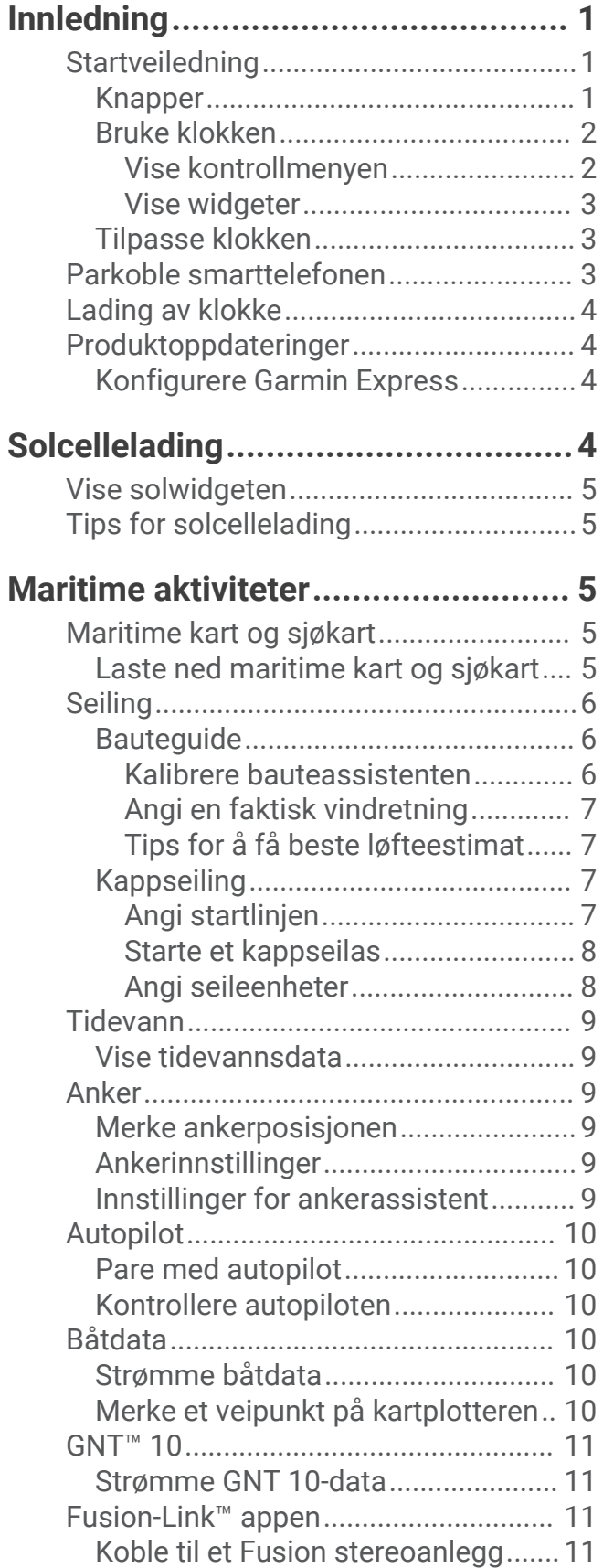

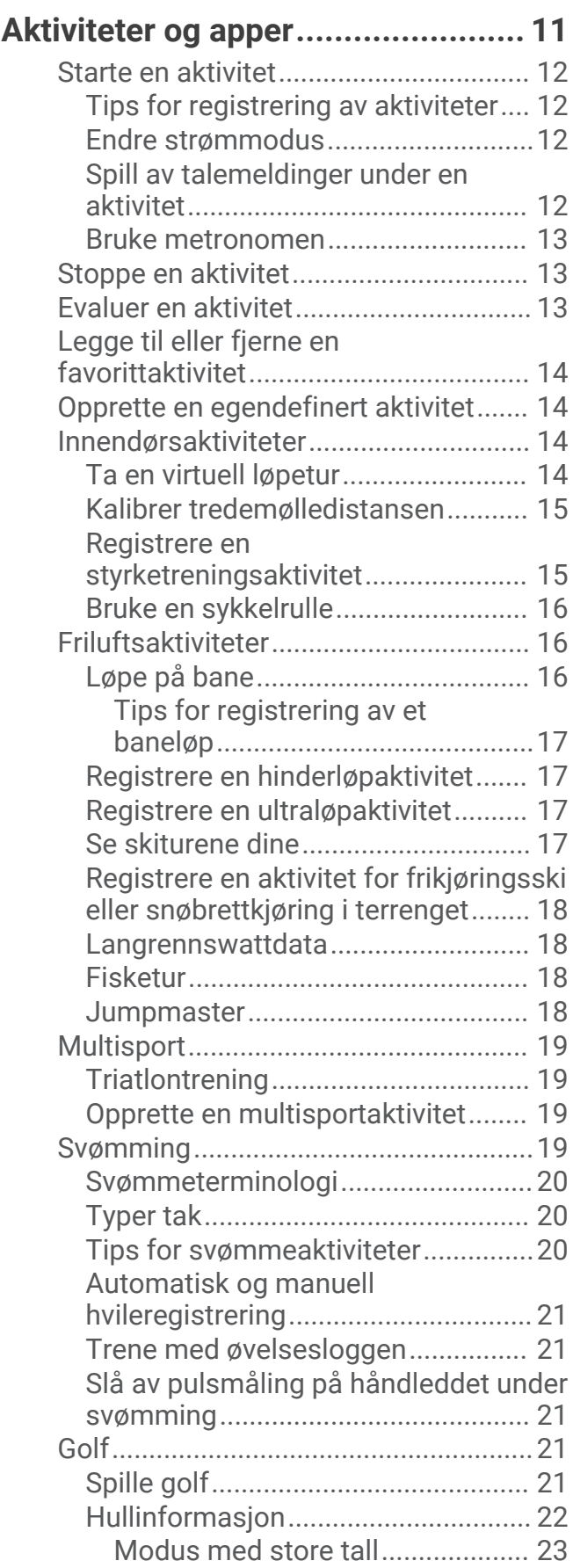

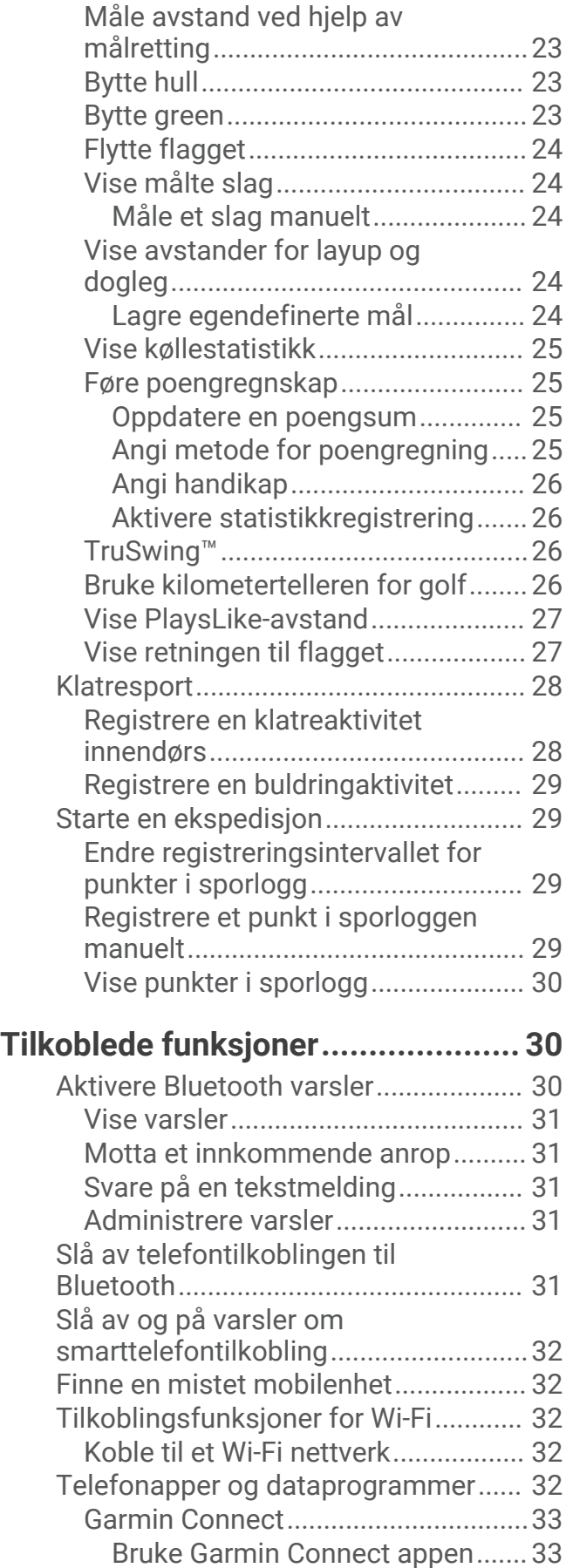

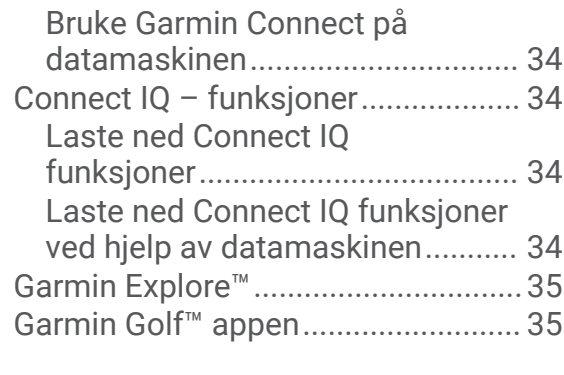

## **[Sikkerhets- og](#page-42-0)**

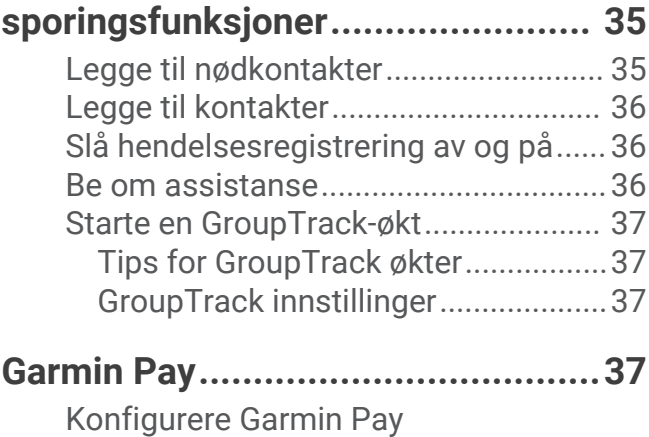

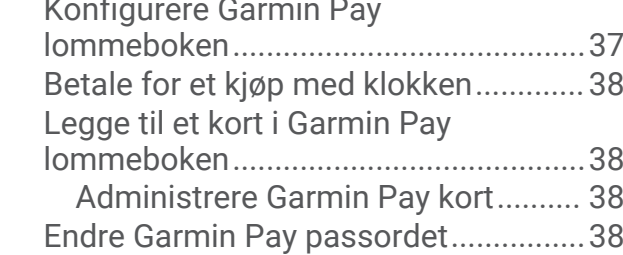

# **[Musikk...........................................](#page-46-0) 39**

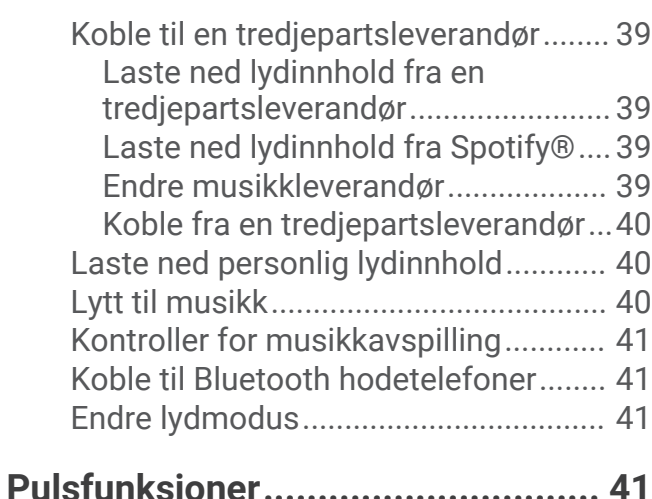

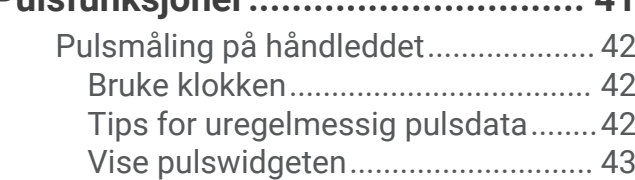

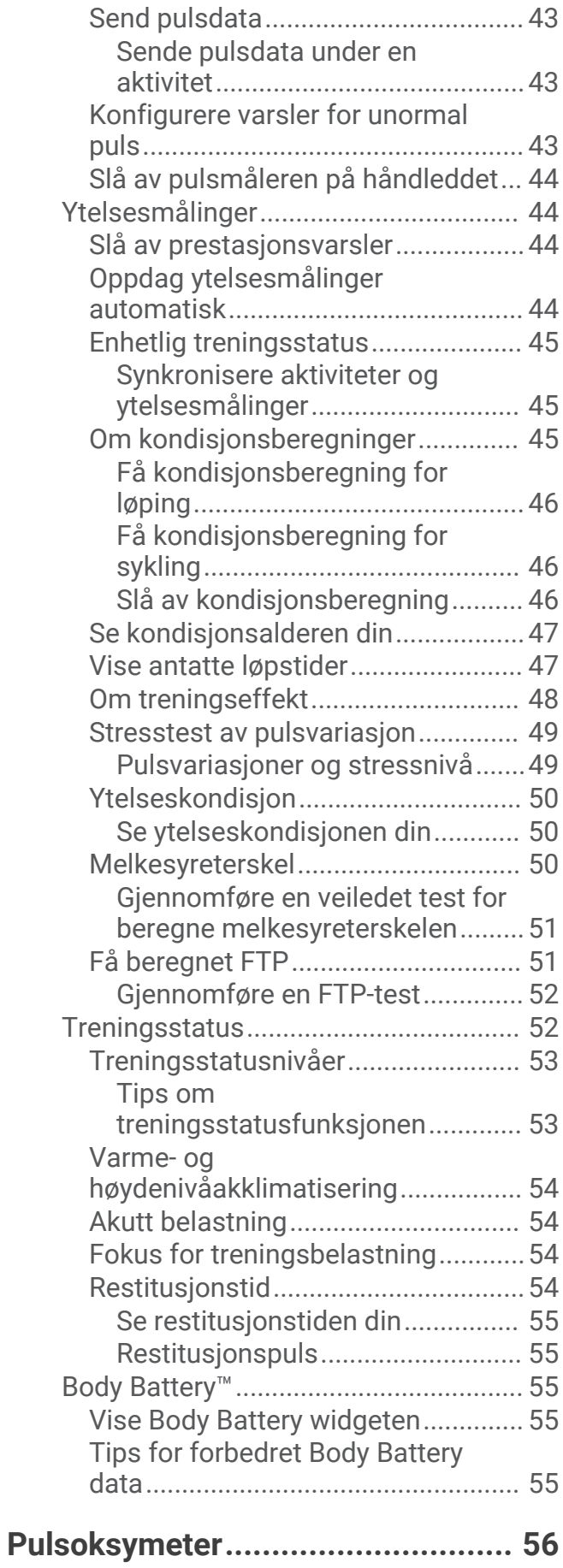

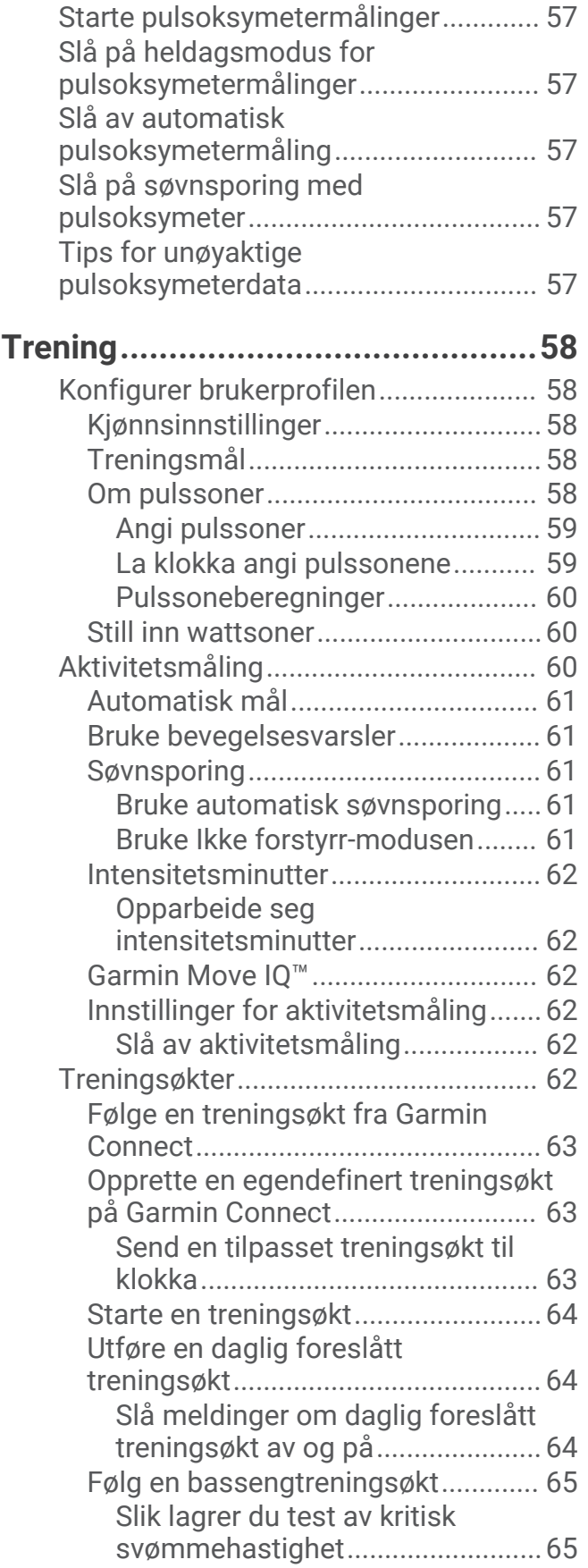

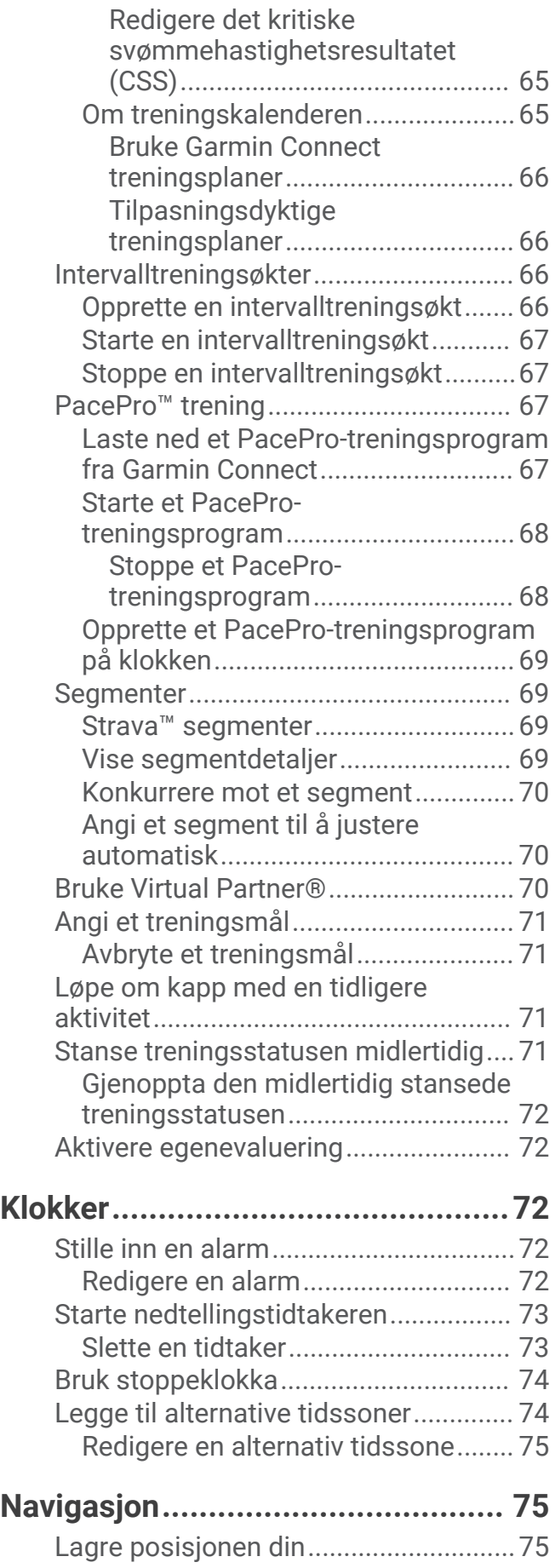

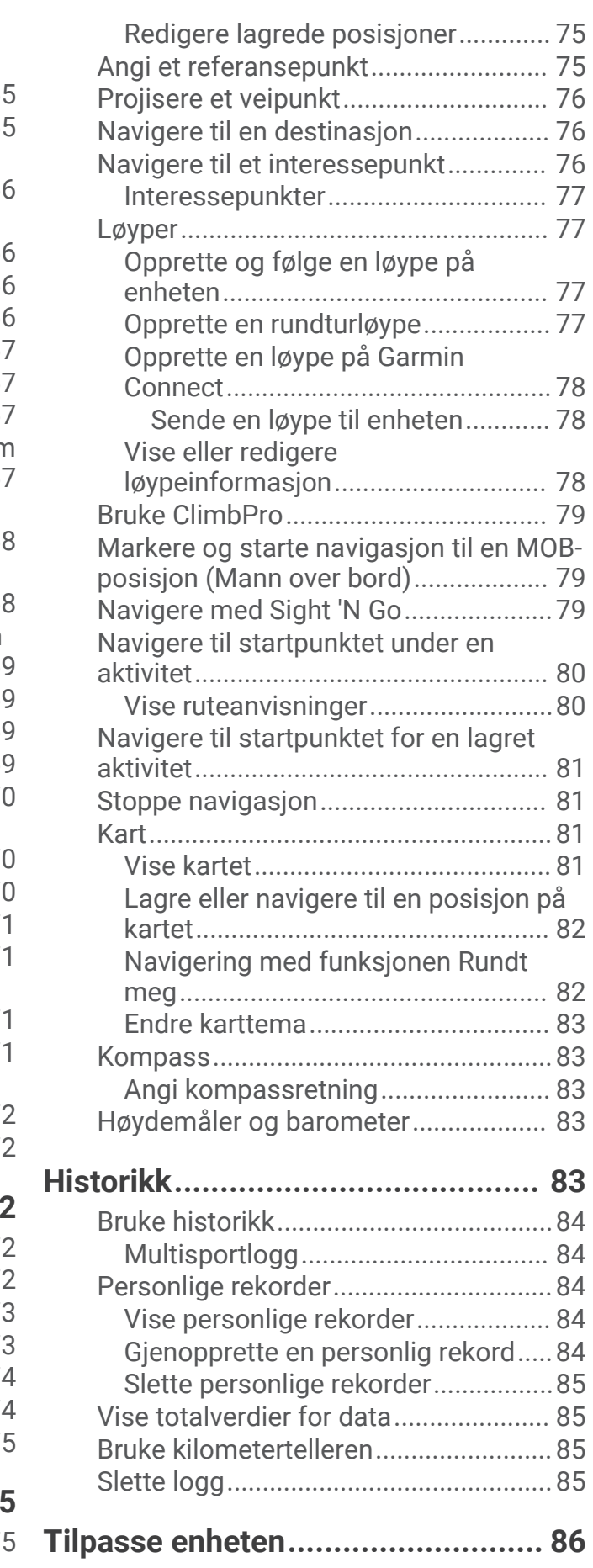

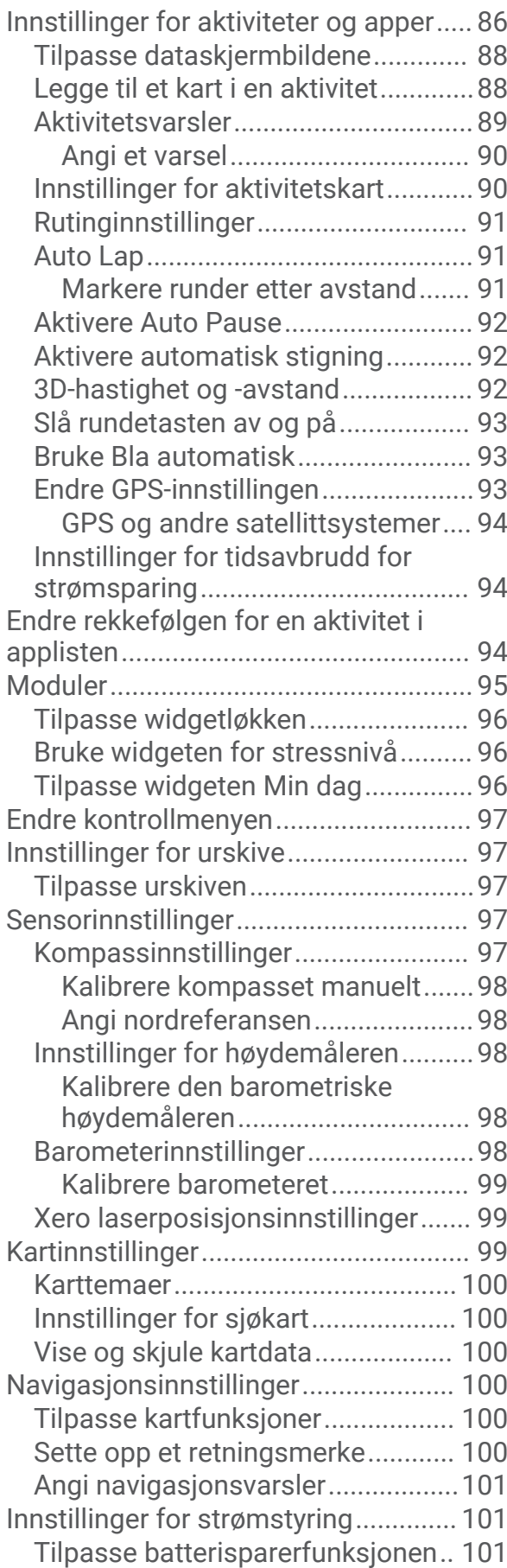

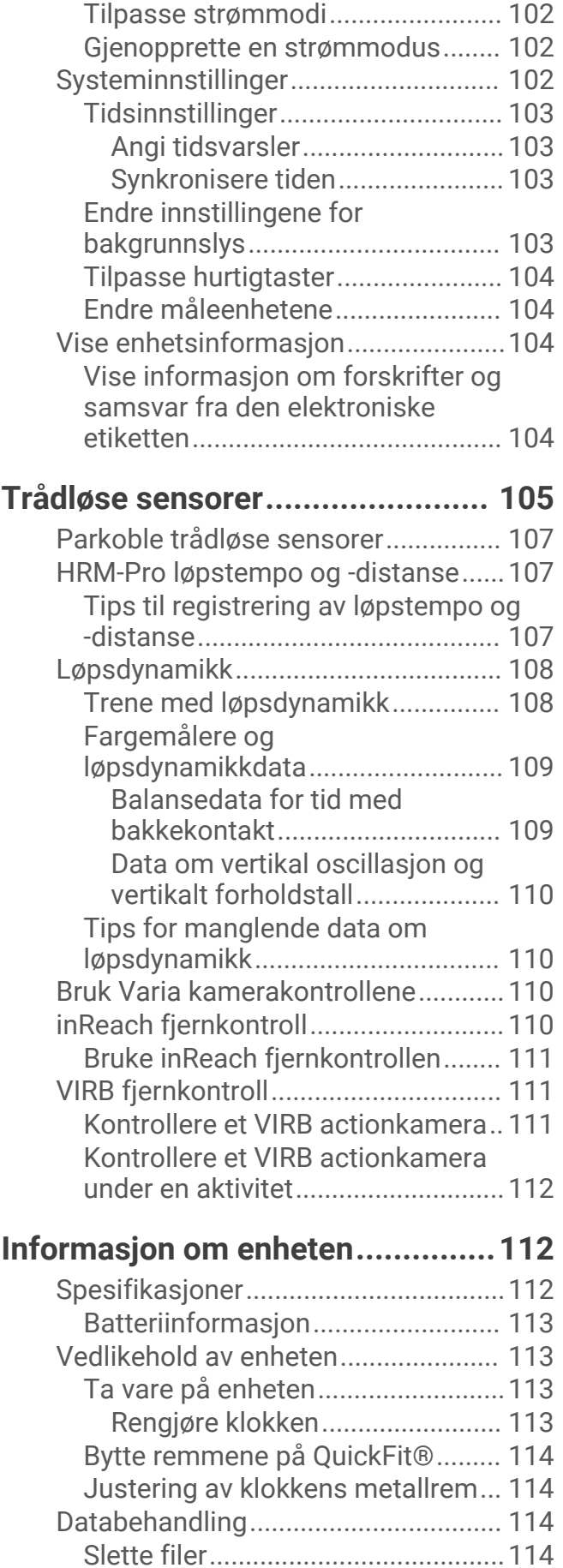

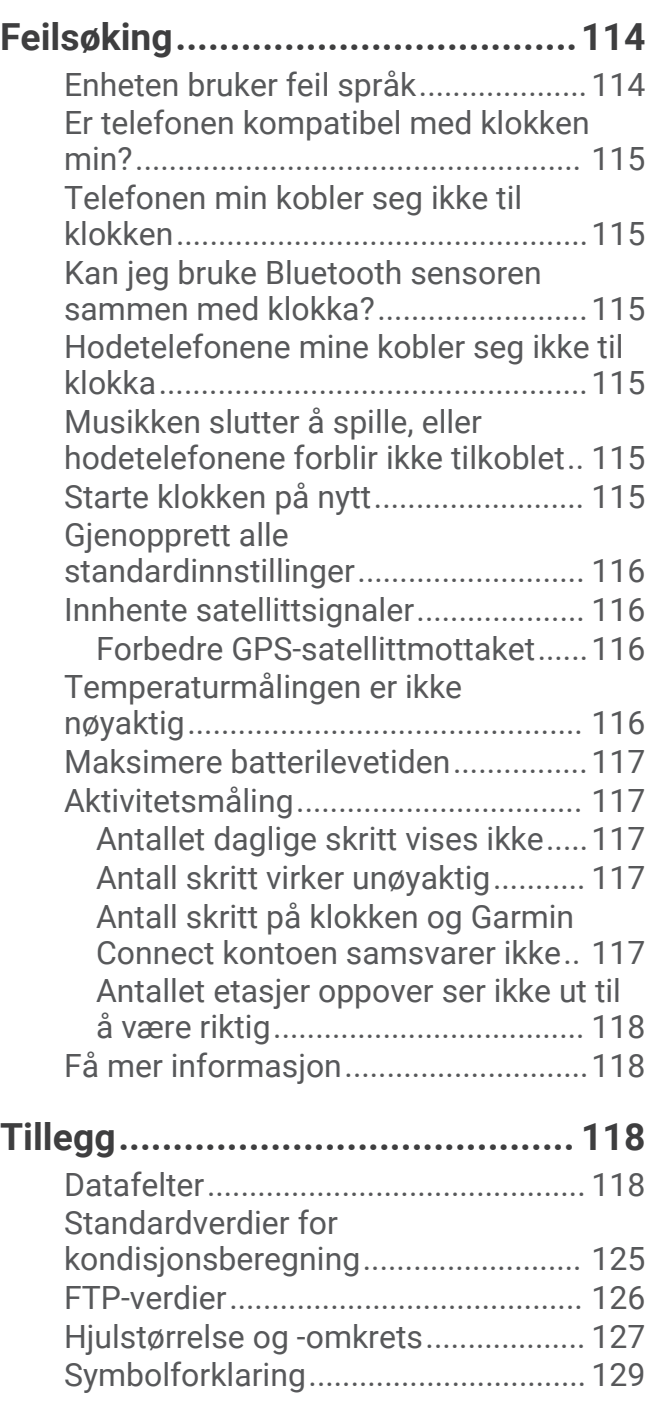

# Innledning

#### **ADVARSEL**

<span id="page-8-0"></span>Se veiledningen *Viktig sikkerhets- og produktinformasjon* i produktesken for å lese advarsler angående produktet og annen viktig informasjon.

Rådfør deg alltid med legen før du begynner på eller endrer et treningsprogram.

### **Startveiledning**

Når du bruker klokken for første gang, bør du følge fremgangsmåten nedenfor for å konfigurere den og bli kjent med de grunnleggende funksjonene.

- **1** Trykk på **LIGHT** for å slå på klokken (*Knapper*, side 1).
- **2** Følg instruksjonene på skjermen for å fullføre det første oppsettet. Under den første konfigurasjonen kan du parkoble smarttelefonen med klokken for å motta varsler, synkronisere aktiviteter med mer (*[Parkoble smarttelefonen](#page-10-0)*, side 3).
- **3** Lad enheten (*[Lading av klokke](#page-11-0)*, side 4).
- **4** Start en aktivitet (*[Starte en aktivitet](#page-19-0)*, side 12).

### Knapper

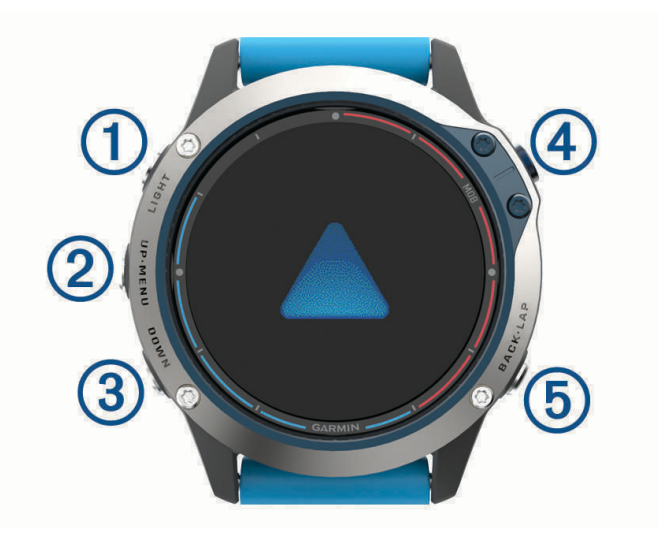

### **LIGHT**

- Trykk på for å slå bakgrunnsbelysning av/på.
- Trykk for å slå på enheten.
- Hold nede for å vise kontrollmenyen.

### **UP·MENU**

- Trykk for å bla gjennom widgetløkken og menyer.
- Hold nede for å vise menyen.

#### **(3)** DOWN

- Trykk for å bla gjennom widgetløkken og menyer.
- Hold nede for å se musikkontrollene fra et hvilket som helst skjermbilde.

### **MOB**

- Trykk for å vise aktivitetslisten og starte eller stoppe en aktivitet.
- Trykk for å velge et alternativ i en meny.
- Hold inne for å markere den gjeldende posisjonen som en posisjon for mann over bord (MOB) og aktivere navigasjon.

### <span id="page-9-0"></span>**BACK·LAP**

- Trykk for å gå tilbake til forrige skjermbilde.
- Trykk for å registrere en runde, en hvileperiode eller en overgang i løpet av en multisportsaktivitet.
- Hold nede for å se urskiven fra et hvilket som helst skjermbilde.

### Bruke klokken

- Hold nede **LIGHT** for å vise kontrollmenyen. Kontrollmenyen gir rask tilgang til vanlige funksjoner, som å slå på Ikke forstyrr-modus, lagre en posisjon og slå av klokken.
- Velg **UP** eller **DOWN** på urskiven for å bla gjennom widgetløkken. Klokken leveres forhåndslastet med widgeter som gir oversiktlig informasjon. Flere widgeter blir tilgjengelige når du parkobler klokken med en smarttelefon.
- Trykk på **MOB** fra urskiven for å starte en aktivitet eller åpne en app (*[Aktiviteter og apper](#page-18-0)*, side 11).
- Hold nede **MENU** for å tilpasse urskiven, justere innstillinger og parkoble trådløse sensorer.

#### Vise kontrollmenyen

Kontrollmenyen inneholder alternativer, som stoppeklokken og alternativer for finne en tilkoblet telefon og slå av klokken. Du kan også åpne Garmin Pay™ lommeboken.

**MERK:** Du kan legge til, flytte om på og fjerne alternativene i kontrollmenyen (*[Endre kontrollmenyen](#page-104-0)*, side 97).

**1** Hold inne **LIGHT** i hvilket som helst skjermbilde.

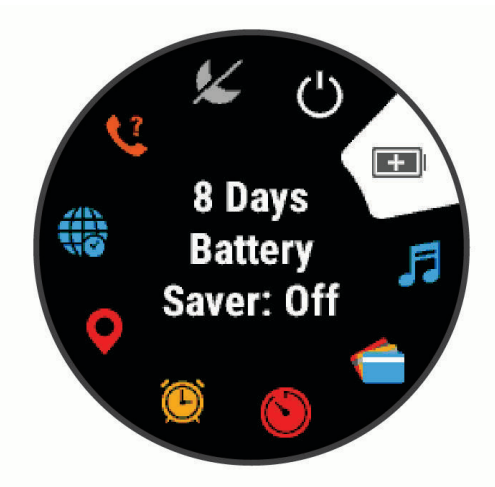

**2** Trykk på **UP** eller **DOWN** for å bla gjennom alternativene.

### Aktivere flymodus

Du kan aktivere flymodus for å deaktivere all trådløs kommunikasjon.

**MERK:** Du kan legge til alternativer i kontrollmenyen (*[Endre kontrollmenyen](#page-104-0)*, side 97).

- **1** Hold inne **LIGHT**.
- 2 Velg  $\lambda$ .

### <span id="page-10-0"></span>Vise widgeter

Enheten leveres forhåndslastet med flere kontrollprogrammer. Du får tilgang til flere når du parkobler enheten med en smarttelefon.

• Trykk på **UP** eller **DOWN**.

Enheten blar gjennom kontrollprogramløkken og viser sammendragsdata for hver widget.

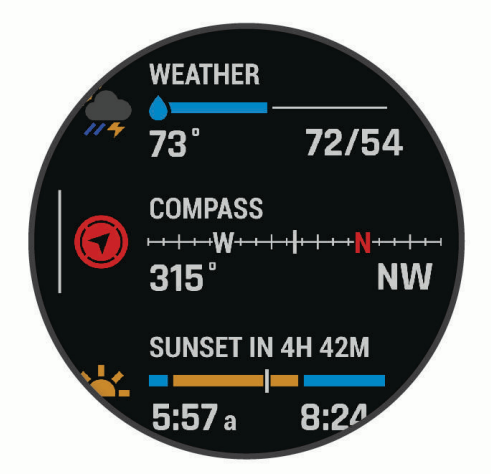

- Trykk på **MOB** for å vise mer informasjon om widgeten. **TIPS:** Du kan trykke på DOWN for å vise flere skjermer for en widget, eller trykke på MOB for å vise flere alternativer og funksjoner for en widget.
- Hold inne **BACK** på et hvilket som helst skjermbilde for å gå tilbake til urskiven.
- Hvis du tar opp en aktivitet, trykker du på **BACK** for å gå tilbake til datasidene for aktiviteten.

### Tilpasse klokken

- Hold nede **MENU** på urskiven for å endre urskiven.
- Fra widget-skjermene holder du nede **MENU** for å tilpasse widget-alternativene.
- Fra kontrollmenyen holder du nede **MENU** for å legge til, fjerne og endre rekkefølgen på kontrollene.
- Fra et hvilket som helst skjermbilde holder du nede **MENU** for å endre flere innstillinger.

### Parkoble smarttelefonen

For at du skal kunne bruke funksjonene til klokken, må den parkobles direkte via Garmin Connect™ appen og ikke fra Bluetooth® innstillingene på smarttelefonen.

- **1** Installer og åpne Garmin Connect appen fra appbutikken på smarttelefonen.
- **2** Velg et alternativ for å aktivere parkoblingsmodus på klokken din:
	- Når du konfigurerer for første gang, velger du **Ja** når du blir bedt om å parkoble med smarttelefonen.
	- Hvis du har hoppet over parkoblingsprosessen tidligere, holder du inne **MENU** og velger **Parkoble telefon**.
- **3** Velg et alternativ for å legge til klokken i kontoen din:
	- Hvis dette er første gang du parkobler en enhet med Garmin Connect appen, følger du instruksjonene på skjermen.
	- Hvis du allerede har parkoblet en annen enhet med Garmin Connect appen, går du til  $\blacksquare$  eller menyen  $\bullet\bullet$ . Velg deretter **Garmin-enheter** > **Legg til enhet**, og følg instruksjonene på skjermen.

### <span id="page-11-0"></span>Lading av klokke

#### **ADVARSEL**

Denne enheten inneholder et litiumionbatteri. Se veiledningen *Viktig sikkerhets- og produktinformasjon* i produktesken for å lese advarsler angående produktet og annen viktig informasjon.

#### *LES DETTE*

Tørk godt av og rengjør kontaktene og området rundt før du lader enheten eller kobler den til en datamaskin. På denne måten kan du forhindre korrosjon. Se rengjøringsinstruksjonene (*[Ta vare på enheten](#page-120-0)*, side 113).

**1** Koble den minste enden av USB-kabelen til ladeporten på klokka.

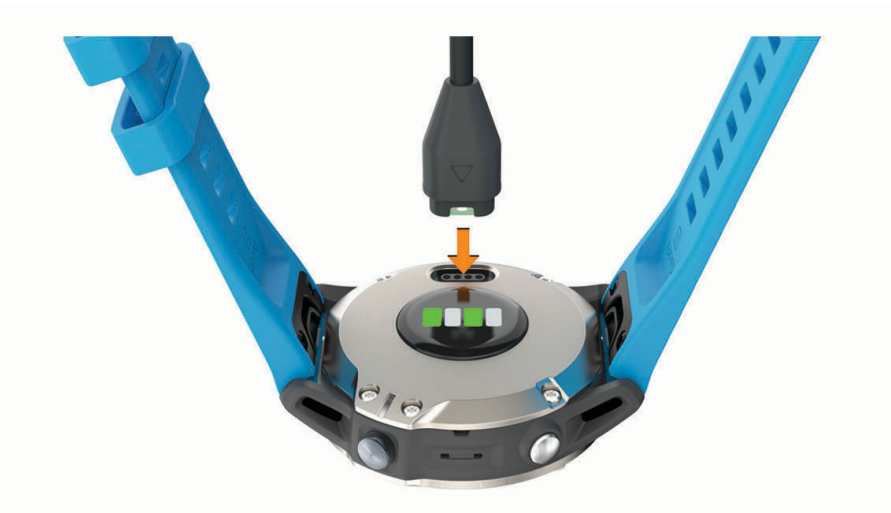

**2** Koble den største enden av USB-kabelen til en USB-ladeport. Klokka viser gjeldende ladenivå for batteriet.

### Produktoppdateringer

Installer Garmin Express™ ([www.garmin.com/express](http://www.garmin.com/express)) på datamaskinen. Installer appen Garmin Connect på smarttelefonen.

Appen gir Garmin® enheter enkel tilgang til disse tjenestene:

- Programvareoppdateringer
- Kartoppdateringer
- Baneoppdateringer
- Dataopplastinger til Garmin Connect
- Produktregistrering

### Konfigurere Garmin Express

- **1** Koble enheten til datamaskinen med en USB-kabel.
- **2** Gå til [garmin.com/express.](http://www.garmin.com/express)
- **3** Følg instruksjonene på skjermen.

## Solcellelading

**MERK:** Denne funksjonen er ikke tilgjengelig på alle modeller. Solcelleladefunksjonen på klokka lar deg lade klokka mens du bruker den.

### <span id="page-12-0"></span>Vise solwidgeten

- **1** Trykk på **UP** eller **DOWN** på urskiven for å bla til solwidgeten.
- **2** Trykk på **MOB** for å vise en graf over solstyrken de siste 6 timene.

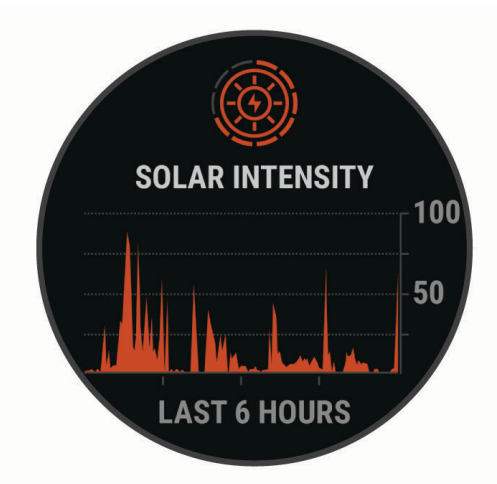

### Tips for solcellelading

Følg disse tipsene for å få mest mulig ut av batterilevetiden.

- Når du bruker klokken, må du unngå å dekke urskiven med ermet.
- Regelmessig bruk i solen kan forlenge batterilevetiden.

**MERK:** Klokken beskytter seg selv mot overoppheting og stopper ladingen automatisk hvis den interne temperaturen overskrider temperaturgrensen for solcellelading (*[Spesifikasjoner](#page-119-0)*, side 112).

**MERK:** Klokken tar ikke solcellelading når den er koblet til en ekstern strømkilde eller når batteriet er fullt.

# Maritime aktiviteter

Klokken leveres forhåndslastet med apper for maritime aktiviteter, for eksempel båtføring, seiling og samhandling med maritime Garmin enheter. Du kan parkoble med kompatible maritime Garmin enheter ved hjelp av de maritime appene som er forhåndslastet på klokken.

I brukerveiledningen til den maritime Garmin enheten din finner du mer informasjon om parkobling med denne enheten.

### Maritime kart og sjøkart

Oppgraderte kart (tilleggsutstyr), som BlueChart® g3 og LakeVü g3, gjør at du får mest mulig ut av quatix enheten.

### Laste ned maritime kart og sjøkart

- **1** Gå til [garmin.com/c/wearables-mapping](https://www.garmin.com/c/wearables-mapping/) for å søke etter og kjøpe et maritimt kart eller sjøkart.
- **2** Last ned Garmin Express (*[Konfigurere Garmin Express](#page-11-0)*, side 4).
- **3** Følg instruksjonene på skjermen for å installere kjøpte kart og sjøkart på enheten.

### <span id="page-13-0"></span>Seiling

### **Bauteguide**

Når du kjører i cruisefart eller topphastighet mot vinden, kan bauteguiden hjelpe deg med å fastslå om båten seiler på en lift eller header. Når du kalibrerer bauteguiden, fanger enheten opp båtens kurs over land (COG) for babord  $(1)$  og styrbord  $(2)$ , og bruker COG-dataene til å beregne den gjennomsnittlige faktiske vindretningen  $(3)$ og bautevinkelen  $\overline{4}$ .

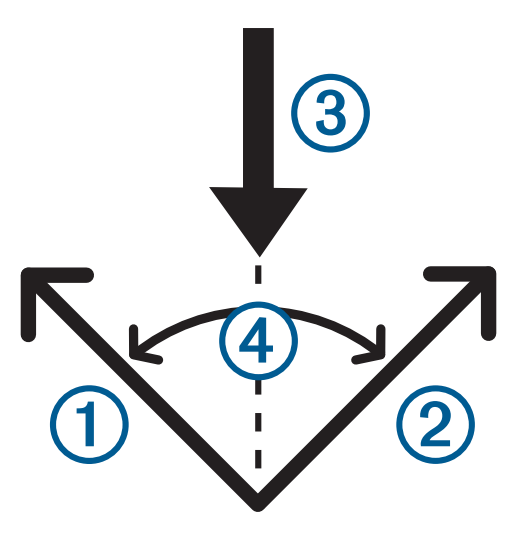

Enheten bruker disse dataene til å fastslå om båten seiler løftet eller på en header på grunn av vindskift.

Enhetens bauteassistent er satt til automatisk som standard. Hver gang du kalibrerer COG for babord eller styrbord, rekalibrerer enheten motsatt side og faktisk vindretning. Du kan endre innstillingene for bauteguiden for å angi en fast bautevinkel eller faktisk vindretning.

**MERK:** Enheten bruker GPS-basert kurs over land til å fastslå kursen i funksjonen for bauteguiden. Den holder ikke oversikt over andre faktorer som kan påvirke båtens retning, for eksempel strømninger og tidevann.

#### Kalibrere bauteassistenten

- **1** Velg **MOB** på urskiven.
- **2** Velg **Kappseilas** eller **Seiling**.
- **3** Velg **UP** eller **DOWN** for å vise skjermbildet med bauteassistenten.

**MERK:** Det kan hende at du må legge til skjermbildet for bauteassistent på dataskjermbildene for aktiviteten (*[Tilpasse dataskjermbildene](#page-95-0)*, side 88).

- **4** Velg **MOB**.
- **5** Velg et alternativ:
	- Hvis du skal kalibrere styrbord side, velger du **MOB**.
	- Hvis du skal kalibrere babord side, velger du **DOWN**.

**TIPS:** Hvis vinden kommer fra styrbord side av fartøyet, bør du kalibrere styrbord. Hvis vinden kommer fra babord side av fartøyet, bør du kalibrere babord.

**6** Vent mens enheten kalibrerer bauteassistenten.

En pil vises og angir båtens forhold til vinden.

### <span id="page-14-0"></span>Angi en faktisk vindretning

- **1** Trykk på **MOB** på urskiven.
- **2** Velg **Kappseilas** eller **Seiling**.
- **3** Trykk på **UP** eller **DOWN** for å vise skjermbildet med bauteassistenten.
- **4** Hold inne **MENU**.
- **5** Velg **Faktisk vindretning** > **Fast**.
- **6** Trykk på **UP** eller **DOWN** for å angi verdien.

#### Tips for å få beste løfteestimat

Du kan forsøke disse tipsene for å få beste løfteestimat når du bruker funksjonen for bauteassistent. Se *Angi en faktisk vindretning*, side 7 og *[Kalibrere bauteassistenten](#page-13-0)*, side 6 for mer informasjon.

- Angi en fast bautevinkel, og kalibrer babord side.
- Angi en fast bautevinkel, og kalibrer styrbord side.
- Bruk bautevinkelinnstillingen **Automatisk**, og kalibrer både babord og styrbord side.

#### Kappseiling

Du kan bruke enheten for å få hjelp til å krysse startlinjen idet kappseilaset begynner. Hvis du synkroniserer regattatidtakeren i kappseilingsappen med den offisielle nedtellingstidtakeren for kappseilaset, blir du varslet med intervaller på ett minutt når starten på kappseilaset nærmer seg. Når du angir startstreken, bruker enheten disse GPS-dataene til å angi om båten din krysser startlinjen før, etter eller akkurat når kappseilaset starter.

#### Angi startlinjen

- **1** Velg **MOB** > **Kappseilas** på urskiven.
- **2** Vent mens enheten finner satellittene.
- **3** Hold nede **MENU**.
- **4** Velg **Ping startlinje**.
- **5** Velg **Merk babord** for å merke startlinjemerket på babord side mens du seiler forbi det.
- **6** Velg **Merk styrbord** for å merke startlinjemerket på styrbord side mens du seiler forbi det.

### <span id="page-15-0"></span>Starte et kappseilas

Du må angi startlinjen før du kan vise brenntiden (*[Angi startlinjen](#page-14-0)*, side 7).

- **1** Trykk på **MOB** på urskiven.
- **2** Velg **Kappseilas**.
- **3** Vent mens klokka finner satellittene. Skjermbildet viser regattatidtakeren  $\Omega$  og brenntiden  $\Omega$ .

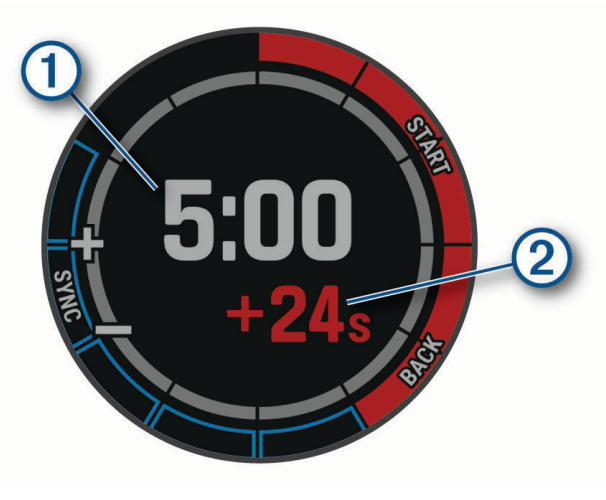

- **4** Trykk eventuelt på **MENU**, og velg et alternativ:
	- Hvis du vil angi en fast tidtaker, velger du **Regattatid** > **Fast** og angir en tidsperiode.
	- Hvis du vil angi en starttid i løpet av de neste 24 timene, velger du **Regattatid** > **GPS** og angir et klokkeslett.
- **5** Velg **MOB**.
- **6** Velg **UP** og **DOWN** for å synkronisere regattatidtakeren med den offisielle nedtellingen for seilaset. **MERK:** Når brenntiden er i minus, ankommer du startlinjen etter at kappløpet begynner. Når brenntiden er i pluss, ankommer du startlinjen før kappløpet begynner.
- **7** Trykk på **MOB** for å starte aktivitetstidtakeren.

#### Angi seileenheter

- **1** Velg **MOB** > **Kappseilas** på urskiven.
- **2** Hold nede **MENU**.
- **3** Velg aktivitetsinnstillingene.
- **4** Velg **Nautiske enheter**.
- **5** Velg et alternativ:
	- Hvis du vil bruke nautiske enheter for hastighet og distanse, velger du **På**.
	- Hvis du vil bruke systemets måleenheter for hastighet og distanse, velger du **Bruk systeminnstillingene**.

### <span id="page-16-0"></span>**Tidevann**

### Vise tidevannsdata

Når du parkobler enheten med en smarttelefon, kan du laste ned tidevannsdata for den gjeldende posisjonen din for opptil sju dager. Du kan oppdatere posisjonen din og laste ned nye tidevannsdata ved å velge **MOB** på tidevannsskjermbildet.

**1** Velg **MOB** > **Tidevann** på urskiven.

Det vises et 24-timers tidevannskart for gjeldende dato som viser høyvann  $\Omega$  og lavvann  $\Omega$  for gjeldende dato.

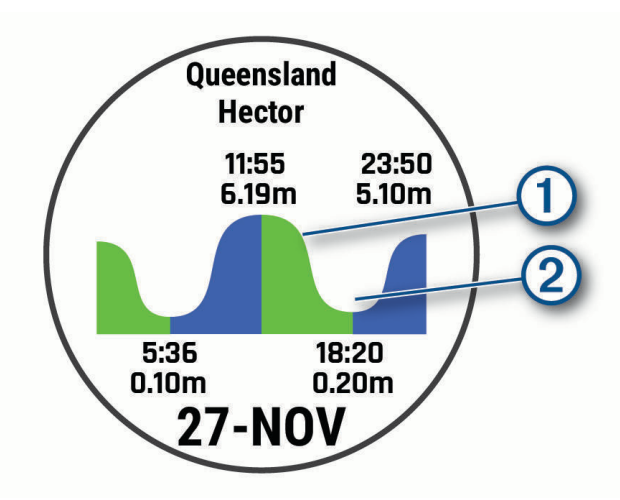

**2** Velg **UP** eller **DOWN** for å vise tidevannsdata fra andre dager.

### Anker

#### Merke ankerposisjonen

- **1** Velg **MOB** > **Anker** på urskiven.
- **2** Velg **MOB** > **Slipp anker**.

### Ankerinnstillinger

Velg **MOB** > **Anker** > **MOB**.

**Avdriftsradius**: Angir den tillatte avdriftsavstanden under ankring.

**Oppdateringsintervall**: Angir tidsintervallet for oppdatering av ankerdata.

### Innstillinger for ankerassistent

Velg MOB på skjermbildet for ankerassistenten.

**Skop**: Angir det første tallet i ankersettingsforholdet. Ankersettingsforholdet er forholdet mellom lengden til ankerkjettingen i bruk og den loddrette avstanden fra baugen på båten til havbunnen.

**Dybde**: Angir vanndybden.

**Baugforskyvning**: Angir avstanden mellom baugen på båten og plasseringen av GPS-antennen.

### <span id="page-17-0"></span>Autopilot

#### **ADVARSEL**

Du er ansvarlig for sikker og forsvarlig betjening av fartøyet. Autopiloten er et verktøy som forbedrer måten du styrer båten på. Autopiloten unntar deg ikke ansvaret for å styre båten på en trygg og sikker måte. Unngå navigasjonsfarer, og la aldri roret stå ubemannet.

Vær alltid beredt til å ta manuell kontroll over båten.

Lær deg å betjene autopiloten under rolige værforhold i åpent farvann uten farer.

Vær forsiktig når du bruker autopiloten i nærheten av faremomenter i vannet, for eksempel brygger, pæleverk og andre båter.

#### Pare med autopilot

- **1** Velg **MOB** > **Autopilot** > **MOB** på urskiven.
- **2** Plasser quatix enheten maksimalt 3 m (10 fot) unna den maritime enheten.
- **3** Angi den kompatible Garmin rorkontrollen med autopilot for å søke etter en fjernkontroll.

Hvis du vil ha mer informasjon, kan du se i brukerveiledningen til rorkontrollen med autopilot.

Når du har parkoblet enhetene, kobles de til automatisk når de er slått på, innenfor rekkevidde og appen er åpnet på klokken. Hvis du må parkoble med en annen rorkontroll med autopilot, holder du inne **MENU** i autopilot-appen og velger **Innstillinger** > **Parkoble ny**.

#### Kontrollere autopiloten

- **1** Velg **MOB** > **Autopilot** på urskiven.
- **2** Velg et alternativ:
	- Hvis du vil aktivere autopilotens funksjon for å holde styrekursen, må du holde stø kurs, velge **MOB** og slippe roret.
	- Hvis du vil endre kurs mens autopiloten er aktivert, velger du **UP** for styrbord og **DOWN** for babord.
	- Hvis du vil endre styremodus, må du holde inne **MENU**, velge **Styremodus** og velge et alternativ.
	- Hvis du vil utføre et styremønster, må du holde inne **MENU**, velge **Mønsterstyring** og velge et mønster. **MERK:** Du kan bytte mellom styremønstrene som er tilgjengelige på quatix enheten, fra autopiloten.
	- Hvis du vil ta roret og sette autopiloten i standby-modus, velger du **MOB**.

### Båtdata

### Strømme båtdata

Du kan strømme datafelter fra den kompatible kartplotteren din til quatix enheten. Enheten viser opptil tre datafelter per side og opptil seks sider med data.

- **1** Velg **MOB** > **Båtdata** på urskiven.
- **2** Plasser quatix enheten din maksimalt 3 m (10 fot) unna kartplotteren.
- **3** Angi kartplotteren til å gå inn i parkoblingsmodus.

Hvis du vil ha mer informasjon, kan du se i brukerveiledningen til kartplotteren.

**4** Om nødvendig velger du **MOB** på quatix enheten for å endre en dataside.

Når enhetene er parkoblet, kobles de til automatisk når de er slått på, innenfor rekkevidde og appen er åpnet på klokken. Hvis du må parkoble med en annen kartplotter, holder du inne **MENU** i båtdataappen og velger **Parkoble ny**.

### Merke et veipunkt på kartplotteren

Du kan merke et veipunkt på den kompatible kartplotteren din ved å bruke quatix enheten.

- **1** Velg **MOB** > **Båtdata** på urskiven.
- **2** Velg **MOB** > **Merk plotterveipunkt**.

# <span id="page-18-0"></span>**GNT™ 10**

### Strømme GNT 10-data

Før du kan strømme datafelter fra en kompatibel GNT 10-sender/mottaker til quatix enheten, må du laste ned GNT 10-appen (*[Connect IQ – funksjoner](#page-41-0)*, side 34).

- **1** Velg **MOB** > **GNT 10** på urskiven.
- **2** Plasser quatix enheten din maksimalt 3 m (10 fot) unna senderen/mottakeren.
- **3** Angi at senderen/mottakeren skal gå inn i parkoblingsmodus.

Hvis du vil ha mer informasjon, kan du se i brukerveiledningen til senderen/mottakeren.

**4** Om nødvendig velger du **MOB** på quatix enheten for å endre en dataside.

quatix enheten viser opptil tre datafelter per side og opptil seks sider med data. Når enhetene er parkoblet, kobles de til automatisk når de er slått på, innenfor rekkevidde og appen er åpnet på klokken.

**TIPS:** Hvis du vil parkoble quatix enheten med en annen sender/mottaker, går du til GNT appen, holder inne **MENU** og velger **Parkoble ny**.

### Fusion-Link™ appen

Du kan bruke Fusion-Link appen på quatix-enheten din til å kontrollere lydavspillingen på Fusion® enheten.

### Koble til et Fusion stereoanlegg

- **1** Angi Fusion stereoanlegget til å være synlig.
- Hvis du vil ha mer informasjon, kan du se i brukerveiledningen til stereoanlegget.
- **2** Plasser quatix enheten din maksimalt 3 m (10 fot) unna stereoanlegget.
- **3** Velg **MOB** > **FUSION-Link** på urskiven.

Første gang du åpner appen på klokken, parkobles klokken automatisk med stereoanlegget og blir koblet til det. Hvis du må parkoble med et annet stereoanlegg, velger du **Innstillinger** > **Parkoble ny** i Fusion-Link appen.

Når du har parkoblet enhetene, kobles de til automatisk når de er slått på, innenfor rekkevidde og appen er åpnet på klokken.

### Aktiviteter og apper

Klokka kan brukes til ulike treningsaktiviteter, både utendørs og innendørs. Når du starter en aktivitet, viser og registrerer klokka sensordata. Du kan opprette egendefinerte eller nye aktiviteter basert på standardaktiviteter (*[Opprette en egendefinert aktivitet](#page-21-0)*, side 14). Når du avslutter aktivitetene, kan du lagre dem og dele dem med Garmin Connect fellesskapet.

Du kan også legge til Connect IQ™ aktiviteter og apper på klokka ved hjelp av Connect IQ appen (*Connect IQ − [funksjoner](#page-41-0)*, side 34).

Hvis du vil ha mer informasjon om nøyaktigheten til aktivitetsmåling og treningsmålinger, kan du gå til [garmin](http://garmin.com/ataccuracy) [.com/ataccuracy](http://garmin.com/ataccuracy).

### <span id="page-19-0"></span>Starte en aktivitet

Når du starter en aktivitet, aktiveres GPS automatisk (hvis dette kreves).

- **1** Trykk på **MOB** på urskiven.
- **2** Velg et alternativ:
	- Velg en aktivitet blant favorittene dine.
	- Velg  $\bullet$  og velg en aktivitet fra den utvidede aktivitetslisten.
- **3** Hvis aktiviteten krever GPS-signaler, går du utendørs til et sted med fri sikt mot himmelen, og venter til klokken er klar.

Klokken er klar når den har registrert pulsen din, innhentet GPS-signaler (ved behov) og koblet til de trådløse sensorene (ved behov).

**4** Trykk på **MOB** for å starte aktivitetstidtakeren. Klokken registrerer kun aktivitetsdata når aktivitetstidtakeren kjører.

### Tips for registrering av aktiviteter

- Lad klokken før du starter en aktivitet (*[Lading av klokke](#page-11-0)*, side 4).
- Trykk på **LAP** for å registrere runder, starte et nytt sett eller en ny stilling eller gå til det neste treningsøkttrinnet.
- Velg **UP** eller **DOWN** for å se flere datasider.
- Hold nede **MENU**, og velg **Strømmodus** for å bruke en strømmodus som forlenger batteriets levetid (*[Tilpasse](#page-109-0)  [strømmodi](#page-109-0)*, side 102).

### Endre strømmodus

Du kan endre strømmodusen for å forlenge batterilevetiden under en aktivitet.

- **1** Hold inne **MENU** under en aktivitet.
- **2** Velg **Strømmodus**.
- **3** Velg et alternativ.

Klokken viser hvor mange timer batterilevetid som er tilgjengelig med den valgte strømmodusen.

### Spill av talemeldinger under en aktivitet

Du kan få quatix klokka til å spille av motiverende statusmeldinger under et løp eller en annen aktivitet. Talemeldingene spilles av på de tilkoblede Bluetooth hodetelefonene dine, hvis dette er tilgjengelig. Ellers spilles talemeldinger av på telefonen som er parkoblet via Garmin Connect appen. Når en talemelding spilles av, demper klokka eller telefonen annen lyd for å spille av meldingen.

**MERK:** Denne funksjonen er ikke tilgjengelig for alle aktiviteter.

- **1** Hold inne **MENU**.
- **2** Velg **Lydvarsler**.
- **3** Velg et alternativ:
	- Hvis du vil høre et varsel for hver runde, velger du **Rundevarsling**.
	- Hvis du vil tilpasse varsler etter tempo- og hastighetsinformasjonen din, velger du **Varsel for tempo/ hastighet**.
	- Hvis du vil tilpasse varsler etter pulsinformasjonen din, velger du **Pulsvarsel**.
	- Hvis du vil tilpasse meldinger etter strømdata, velger du **Kraftvarsel**.
	- Hvis du vil høre varsler når du starter og stanser aktivitetstidtakeren, inkludert Auto Pause® funksjonen, velger du **Tidtakerhendelser**.
	- Hvis du vil høre treningsøktvarsler som et lydvarsel, velger du **Treningsøktvarsler**.
	- Hvis du vil høre aktivitetsvarsler som et lydvarsel, velger du **Aktivitetsvarsler** (*[Aktivitetsvarsler](#page-96-0)*, side 89).
	- Hvis du vil høre en lyd rett før et lydvarsel eller en melding, velger du **Lyd**.
	- Hvis du vil endre språk eller dialekt for talemeldingene, velger du **Dialekt**.

### <span id="page-20-0"></span>Bruke metronomen

Metronomfunksjonen spiller av toner i en jevn rytme for å hjelpe deg å forbedre ytelsen ved å trene med en raskere, roligere eller mer konsekvent frekvens.

**MERK:** Denne funksjonen er ikke tilgjengelig for alle aktiviteter.

- **1** Trykk på **MOB** på urskiven.
- **2** Velg en aktivitet.
- **3** Hold nede **MENU**.
- **4** Velg aktivitetsinnstillingene.
- **5** Velg **Metronom** > **Status** > **På**.
- **6** Velg et alternativ:
	- Velg **Slag/minutt** for å skrive inn en verdi basert på frekvensen du vil opprettholde.
	- Velg **Varselfrekvens** for å tilpasse frekvensen for slagene.
	- Velg **Lyder** for å tilpasse lyden og vibrasjonen for metronomen.
- **7** Velg om nødvendig **Forhåndsvisning** for å lytte til metronomfunksjonen før du løper.
- **8** Ta en løpetur (*[Starte en aktivitet](#page-19-0)*, side 12). Metronomen starter automatisk.
- **9** Trykk på **UP** eller **DOWN** i løpet av løpeturen for å vise metronomskjermbildet.

**10** Hold eventuelt inne **MENU** for å endre metronominnstillingene.

### Stoppe en aktivitet

- **1** Trykk på **MOB**.
- **2** Velg et alternativ:
	- Hvis du vil fortsette aktiviteten, velger du **Fortsett**.
	- Hvis du vil lagre aktiviteten og vise detaljene, velger du **Lagre**, trykker på **MOB** og velger et alternativ. **MERK:** Når du har lagret aktiviteten, kan du angi egenvurderingsdata (*Evaluer en aktivitet*, side 13).
	- Hvis du vil stanse aktiviteten midlertidig og fortsette senere, velger du **Senere**.
	- Hvis du vil markere en runde, velger du **Runde**.
	- Hvis du vil navigere tilbake til startpunktet for aktiviteten ved å gå tilbake samme vei som du kom, velger du **Tilbake til start** > **TracBack**.

**MERK:** Denne funksjonen er bare tilgjengelig for aktiviteter som bruker GPS.

• Hvis du vil navigere tilbake til startpunktet for aktiviteten via den mest direkte banen, velger du **Tilbake til start** > **Rute**.

**MERK:** Denne funksjonen er bare tilgjengelig for aktiviteter som bruker GPS.

- Hvis du vil måle forskjellen mellom pulsen din på slutten av aktiviteten og pulsen din to minutter senere, velger du **Hvilepuls** og venter mens tidtakeren teller ned.
- Hvis du vil forkaste aktiviteten, velger du **Forkaste**.

**MERK:** Når aktiviteten er stoppet, lagres den automatisk av klokken etter 30 minutter.

### Evaluer en aktivitet

Før du kan evaluere en aktivitet, må du aktivere innstillingen for egenevaluering på quatix klokka (*[Aktivere](#page-79-0) [egenevaluering](#page-79-0)*, side 72).

**MERK:** Denne funksjonen er ikke tilgjengelig for alle aktiviteter.

- **1** Når du har fullført en aktivitet, velger du **Lagre** (*Stoppe en aktivitet*, side 13).
- **2** Velg et tall som samsvarer med den oppfattede innsatsen din. **MERK:** Du kan velge  $\blacktriangleright$  for å hoppe over egenevalueringen.
- **3** Velg hvordan du følte deg under aktiviteten.

Du kan se evalueringer i Garmin Connect appen.

### <span id="page-21-0"></span>Legge til eller fjerne en favorittaktivitet

Listen over favorittaktiviteter vises når du trykker på **MOB** på urskiven, og den gir rask tilgang til aktivitetene du bruker oftest. Du kan når som helst legge til eller fjerne favorittaktiviteter.

- **1** Hold inne **MENU**.
- **2** Velg **Aktiviteter og apper**.

Favorittaktivitetene dine vises øverst på listen.

- **3** Velg et alternativ:
	- Hvis du vil legge til en favorittaktivitet, velger du aktiviteten og deretter **Angi som favoritt**.
	- Hvis du vil fjerne en favorittaktivitet, velger du aktiviteten og deretter **Fjern fra Favoritter**.

### Opprette en egendefinert aktivitet

- **1** Trykk på **MOB** på urskiven.
- **2** Velg **Legg til**.
- **3** Velg et alternativ:
	- Velg **Kopier aktivitet** hvis du vil opprette den egendefinerte aktiviteten med utgangspunkt i en av de lagrede aktivitetene dine.
	- Velg **Annet** for å opprette en ny egendefinert aktivitet.
- **4** Velg eventuelt en aktivitetstype.
- **5** Velg et navn, eller skriv inn et egendefinert navn.

Dupliserte aktivitetsnavn inkluderer et tall, for eksempel: Sykkel(2).

- **6** Velg et alternativ:
	- Velg et alternativ for å tilpasse spesifikke aktivitetsinnstillinger. Du kan for eksempel tilpasse dataskjermbildene eller de automatiske funksjonene.
	- Velg **Fullført** hvis du vil lagre og bruke den egendefinerte aktiviteten.
- **7** Velg **Ja** for å legge til aktiviteten i listen over favoritter.

### Innendørsaktiviteter

Klokka kan brukes til innendørstrening, som løping på en innendørs bane eller ved bruk av ergometersykkel eller sykkelrulle. GPS slås av for innendørsaktiviteter (*[Innstillinger for aktiviteter og apper](#page-93-0)*, side 86).

Når du løper eller går med GPS deaktivert, beregnes hastighet og distanse ved hjelp av akselerasjonsmåleren i klokka. Akselerasjonsmåleren kalibrerer seg selv. Nøyaktigheten til dataene for hastighet og avstand blir bedre etter at du har tatt et par løpeturer eller gåturer utendørs med GPS.

**TIPS:** Hvis du holder i gelendrene til tredemøllen, reduseres nøyaktigheten.

Hvis du sykler med GPS slått av, er ikke hastighet og avstand tilgjengelig med mindre du har en tilleggssensor som sender hastighets- og avstandsdata til klokka, for eksempel en hastighets- eller kadenssensor.

### Ta en virtuell løpetur

Du kan parkoble klokka med en kompatibel tredjepartsapp for å overføre informasjon om tempo, puls og skrittfrekvens.

- **1** Trykk på **MOB** på urskiven.
- **2** Velg **Virtuelt løp**.
- **3** Åpne Zwift™ appen eller en annen app for virtuell trening på en bærbar datamaskin, et nettbrett eller en telefon.
- **4** Følg instruksjonene på skjermen for å starte en løpeaktivitet og parkoble enhetene.
- **5** Trykk på **MOB** for å starte aktivitetstidtakeren.
- **6** Når du er ferdig med aktiviteten, trykker du på **MOB** og velger **Lagre**.

### <span id="page-22-0"></span>Kalibrer tredemølledistansen

For å kunne registrere mer nøyaktige distanser for tredemølleløpingen din, kan du kalibrere tredemølledistansen etter at du har løpt minst 1,5 km (1 engelsk mil) på en tredemølle. Hvis du bruker forskjellige tredemøller, kan du kalibrere tredemølledistansen manuelt for hver tredemølle eller etter hver løpeøkt.

- **1** Start en tredemølleaktivitet (*[Starte en aktivitet](#page-19-0)*, side 12).
- **2** Løp på tredemøllen til klokka har registrert minst 1,5 km (1 engelsk mil).
- **3** Når du har fullført aktiviteten, trykker du på **MOB** for å stoppe aktivitetstidtakeren.
- **4** Velg et alternativ:
	- Velg **Lagre** for å kalibrere tredemølledistansen for første gang.

Enheten ber om at du fullfører tredemøllekalibreringen.

- Hvis du vil kalibrere tredemølledistansen manuelt etter første gangs kalibrering, velger du **Kalibrer og lagre** > **Ja**.
- **5** Se hvor langt du har løpt på tredemøllen, og angi distansen på klokka.

### Registrere en styrketreningsaktivitet

Du kan registrere sett under en styrketreningsaktivitet. Et sett er flere repetisjoner av én enkelt bevegelse.

- **1** Trykk på **MOB** på urskiven.
- **2** Velg **Styrke**.
- **3** Velg en treningsøkt.
- **4** Trykk på **DOWN** for å vise en liste over trinn i treningsøkten (valgfritt).

**TIPS:** Mens du viser trinnene i treningsøkten, kan du trykke på MOB og deretter på DOWN for å vise en animasjon av den valgte øvelsen, hvis dette er tilgjengelig.

- **5** Når du er ferdig med å vise trinnene i treningsøkten, trykker du på **MOB** og velger **Utfør treningsøkt**.
- **6** Trykk på **MOB** og velg **Start treningsøkt**.
- **7** Start det første settet ditt.

Klokken teller antall repetisjoner. Repetisjonsantallet vises når du har fullført minst fire repetisjoner. **TIPS:** Klokken kan bare telle repetisjoner for én enkelt bevegelse for hvert sett. Når du ønsker å bytte øvelse, bør du avslutte settet og starte et nytt et.

- **8** Trykk på **LAP** for å fullføre settet og gå videre til neste øvelse, hvis den er tilgjengelig. Klokken viser totalt antall repetisjoner for settet.
- **9** Trykk om nødvendig på **UP** eller **DOWN** for å redigere antallet repetisjoner.

**TIPS:** Du kan også legg til vekten som brukes for settet.

- **10** Trykk om nødvendig på **LAP** når du er ferdig med å hvile for å starte på det neste settet.
- **11** Gjenta for hvert styrketreningssett til aktiviteten er ferdig.
- **12** Etter det siste settet trykker du på **MOB** og velger **Stopp treningsøkt**.
- **13** Velg **Lagre**.

### <span id="page-23-0"></span>Bruke en sykkelrulle

Før du kan bruke en kompatibel sykkelrulle, må du parkoble rullen med klokken din ved hjelp av ANT+® teknologi (*[Parkoble trådløse sensorer](#page-114-0)*, side 107).

Du kan bruke klokka sammen med en sykkelrulle for å simulere motstand mens du følger en løype, tur eller treningsøkt. GPS slås av automatisk mens du bruker en sykkelrulle.

- **1** Trykk på **MOB** på urskiven.
- **2** Velg **Sykling inne**.
- **3** Hold inne **MENU**.
- **4** Velg **Alternativer for smartrullen**.
- **5** Velg et alternativ:
	- Velg **Fri tur** for å legge ut på tur.
	- Velg **Følg treningsøkt** for å følge en lagret treningsøkt (*[Treningsøkter](#page-69-0)*, side 62).
	- Velg **Følg løypen** for å følge en lagret løype (*Løyper*[, side 77](#page-84-0)).
	- Velg **Angi kraft** for å angi målverdien for watt.
	- Velg **Still inn stigning** for å angi den simulerte stigningsverdien.
	- Velg **Angi motstand** for å angi motstandskraften fra sykkelrullen.
- **6** Trykk på **MOB** for å starte aktivitetstidtakeren.

Sykkelrullen øker eller senker motstanden basert på høydeinformasjonen i løypa eller sykkelturen.

### Friluftsaktiviteter

quatix enheten leveres forhåndslastet med utendørsaktiviteter, for eksempel løping og sykling. GPS-en slås på for utendørsaktiviteter. Du kan legge til nye aktiviteter basert på standardaktiviteter, for eksempel gåing eller roing. Du kan også legge til egendefinerte aktiviteter på enheten (*[Opprette en egendefinert aktivitet](#page-21-0)*, side 14).

### Løpe på bane

Før du løper på bane, må du kontrollere at du løper på en standard 400 meter-bane.

Du kan bruke Baneløp-aktiviteten til å registrere informasjon om løping på utendørsbane, blant annet distanse i meter og rundetider.

- **1** Stå på utendørsbanen.
- **2** Hold inne **MOB** på urskiven.
- **3** Velg **Baneløp**.
- **4** Vent mens enheten finner satellittene.
- **5** Hvis du løper i bane 1, går du videre til trinn 11.
- **6** Hold nede **MENU**.
- **7** Velg aktivitetsinnstillingene.
- **8** Velg **Banenummer**.
- **9** Velg et banenummer.
- **10** Trykk på **BACK** to ganger for å gå tilbake til aktivitetstidtakeren.
- **11** Trykk på **MOB** for å starte aktivitetstidtakeren.
- **12** Løp rundt banen.

Når du har løpt et par runder, registrerer enheten banemålene og kalibrerer banedistansen din.

- **13** Når du har fullført løpeturen, trykker du på **MOB** for å stoppe aktivitetstidtakeren.
- **14** Velg **Lagre**.

### <span id="page-24-0"></span>Tips for registrering av et baneløp

- Vent til GPS-statusindikatoren blir grønn før du starter et baneløp.
- Hvis det er første gang du løper på en ukjent bane, må du løpe minst tre runder for å kalibrere banedistansen. Du bør løpe litt forbi startpunktet for å fullføre runden.
- Løp hver runde i samme bane.
	- **MERK:** Standarddistansen for Auto Lap® er 1600 m eller fire runder rundt banen.
- Hvis du løper i en annen bane enn bane 1, angir du banenummeret i aktivitetsinnstillingene.

### Registrere en hinderløpaktivitet

Når du deltar i et hinderløp, kan du bruke Hinderløp-aktiviteten til å registrere tiden din på hvert hinder og tiden din du bruker på å løpe mellom hinder.

- **1** Trykk på **MOB** på urskiven.
- **2** Velg **Hinderløp**.
- **3** Trykk på **MOB** for å starte aktivitetstidtakeren.
- **4** Trykk på **LAP** for å markere start- og sluttpunktet til hvert hinder manuelt.

**MERK:** Du kan konfigurere Hindersporing-innstillingen for å lagre hinderposisjoner fra løypens første sløyfe. Når sløyfer gjentas, bruker klokken de lagrede posisjonene til å bytte mellom hinder- og løpeintervaller.

**5** Når du er ferdig med aktiviteten, trykker du på **MOB** og velger **Lagre**.

### Registrere en ultraløpaktivitet

- **1** Trykk på **MOB** på urskiven.
- **2** Velg **Ultraløp**.
- **3** Trykk på **MOB** for å starte aktivitetstidtakeren.
- **4** Begynn å løpe.
- **5** Trykk på **LAP** for å registrere en runde og starte hviletidtakeren.

**MERK:** Du kan konfigurere Rundetast-innstillingen til å registrere en runde og starte hviletidtakeren, kun starte hviletidtakeren eller kun registrere en runde (*[Innstillinger for aktiviteter og apper](#page-93-0)*, side 86).

- **6** Når du er ferdig med å hvile, trykker du på **LAP** for å fortsette løpingen.
- **7** Trykk på **UP** eller **DOWN** for å vise flere datasider (valgfritt).
- **8** Når du er ferdig med aktiviteten, trykker du på **MOB** og velger **Lagre**.

### Se skiturene dine

Klokka registrerer detaljene for hver tur med ski eller snøbrett gjennom funksjonen for automatisk tur. Denne funksjonen er slått på som standard for alpint og snøbrettkjøring. Den registrerer nye skiturer automatisk når du begynner å bevege deg nedover.

- **1** Start en ski- eller snøbrettaktivitet.
- **2** Hold inne **MENU**.
- **3** Velg **Vis nedkjøringer**.
- **4** Trykk på **UP** og **DOWN** for å vise detaljer om siste løp, gjeldende løp og totalt antall løp. Turen omfatter tid, tilbakelagt avstand, maksimal hastighet, gjennomsnittlig hastighet og total nedstigning.

### <span id="page-25-0"></span>Registrere en aktivitet for frikjøringsski eller snøbrettkjøring i terrenget

Med aktiviteten for frikjøringsski eller snøbrettkjøring i terrenget kan du bytte mellom moduser for klatring og nedstigning, slik at du kan registrere statistikken din på en mer nøyaktig måte. Du kan angi at Modussporinginnstillingen skal endre sporingsmoduser automatisk eller manuelt (*[Innstillinger for aktiviteter og apper](#page-93-0)*, [side 86](#page-93-0)).

- **1** Trykk på **MOB** på urskiven.
- **2** Velg **Frikjøringsski** eller **Snøbrettkjøring i terrenget**.
- **3** Velg et alternativ:
	- Hvis du starter aktiviteten i oppoverbakke, velger du **Stigning**.
	- Hvis du starter aktiviteten i nedoverbakke, velger du **Nedstigning**.
- **4** Trykk på **MOB** for å starte aktivitetstidtakeren.
- **5** Trykk om nødvendig på **LAP** for å bytte mellom modusene for klatring og nedstigning.
- **6** Når du er ferdig med aktiviteten, trykker du på **MOB** og velger **Lagre**.

#### Langrennswattdata

**MERK:** Tilbehøret i HRM-Pro™ serien må parkobles med quatix klokken ved hjelp av ANT+ teknologi.

Du kan bruke en kompatibel quatix klokke parkoblet med tilbehøret i HRM-Pro serien for å få tilbakemeldinger om langrennsresultatene dine i sanntid. Denne kraften måles i watt. Faktorer som påvirker wattverdier, er hastighet, høydeendringer, vind og snøforhold. Du kan bruke wattverdiene til å måle og forbedre skiresulatetene dine.

**MERK:** Skiwattverdier er generelt lavere enn sykkelwattverdier. Dette er normalt og skjer fordi mennesker er mindre effektive på ski enn på sykkelen. Det er vanlig at skieffektverdier er 30 til 40 prosent lavere enn sykkelwattverdier ved den samme treningsintensiteten.

### Fisketur

- **1** Trykk på **MOB** på urskiven.
- **2** Velg **Fiske**.
- **3** Trykk på **MOB** > **Start fiske**.
- **4** Trykk på **MOB**, og velg et alternativ:
	- Hvis du vil legge til fangsten i antallet fisk og lagre posisjonen, velger du **Loggfør fangst**.
	- Hvis du vil lagre den nåværende posisjonen, velger du **Lagre posisjon**.
	- Hvis du vil stille inn en intervalltidtaker, et sluttidspunkt eller en påminnelse om sluttidspunkt for aktiviteten, velger du **Fisketidtakere**.
	- Hvis du vil navigere tilbake til startpunktet for aktiviteten, velger du **Tilbake til start** og deretter et alternativ.
	- Hvis du vil vise de lagrede posisjonene dine, velger du **Lagrede posisjoner**.
	- Hvis du vil navigere til en destinasjon, velger du **Navigasjon** og deretter et alternativ.
	- Hvis du vil redigere aktivitetsinnstillingene, velger du **Innstillinger** og deretter et alternativ (*[Innstillinger for](#page-93-0) [aktiviteter og apper](#page-93-0)*, side 86).
- **5** Når du er ferdig med aktiviteten, trykker du på **MOB** og velger **Avslutt fiske**.

#### **Jumpmaster**

#### **ADVARSEL**

Jumpmaster-funksjonen skal bare brukes av erfarne fallskjermhoppere. Jumpmaster-funksjonen må ikke brukes som primær høydemåler for fallskjermhopp. Hvis du ikke angir riktig informasjon om hoppet, kan det føre til alvorlige personskader eller dødsfall.

Jumpmaster-funksjonen følger militære retningslinjer for å beregne punktet for utløsning av fallskjermen (HARP). Enheten registrerer automatisk når du har hoppet for å begynne å navigere mot ønsket landingspunkt (DIP) ved hjelp av barometeret og det elektroniske kompasset.

### <span id="page-26-0"></span>**Multisport**

Personer som driver med triatlon, duatlon eller andre multisportskonkurranser, kan ha nytte av multisportsaktiviteter som Triatlon eller Swimrun. Under en multisportsaktivitet kan du bytte mellom aktiviteter og fortsatt se total tid. Du kan for eksempel bytte fra sykling til løping og vise den totale tiden for sykling og løping gjennom hele multisportsaktiviteten.

Du kan tilpasse en multisportsaktivitet, eller du kan bruke triatlonaktiviteten som er konfigurert som standard, til et standardtriatlon.

### **Triatlontrening**

Når du deltar i en triatlon, kan du bruke triatlonaktiviteten for å få en rask overgang til hvert sportssegment, ta tiden på hvert segment og lagre aktiviteten.

- **1** Trykk på **MOB** på urskiven.
- **2** Velg **Triatlon**.
- **3** Trykk på **MOB** for å starte aktivitetstidtakeren.
- **4** Trykk på **LAP** ved starten og slutten av hver overgang.

Når overganger er slått på som standard, registreres overgangstiden separat fra aktivitetstiden. Overgangsfunksjonen kan slås av og på i innstillingene for triatlonaktiviteten. Hvis overganger er slått av, trykker du på LAP for å endre sport.

**5** Når du er ferdig med aktiviteten, trykker du på **MOB** og velger **Lagre**.

### Opprette en multisportaktivitet

- **1** Trykk på **MOB** på urskiven.
- **2** Velg **Legg til** > **Multisport**.
- **3** Velg en multisportsaktivitet, eller skriv inn et egendefinert navn. Duplikater av aktivitetsnavn vises med et tall. For eksempel: Triatlon(2).
- **4** Velg to eller flere aktiviteter.
- **5** Velg et alternativ:
	- Velg et alternativ for å tilpasse spesifikke aktivitetsinnstillinger. Du kan for eksempel velge å inkludere overganger.
	- Velg **Fullført** for å lagre og bruke multisportsaktiviteten.
- **6** Velg **Ja** for å legge til aktiviteten i listen over favoritter.

### Svømming

#### *LES DETTE*

Enheten er beregnet på overflatesvømming. Hvis du dykker med enheten, kan produktet bli skadet, og garantien blir ugyldig.

**MERK:** Klokken har pulsmåling på håndleddet som kan aktiveres for svømmeaktiviteter. Klokken er også kompatibel med tilbehørene i HRM-Pro serien, HRM-Swim™ og HRM-Tri™ . Hvis pulsdata fra både håndleddet og brystet er tilgjengelig, bruker klokken pulsdata fra brystet.

### <span id="page-27-0"></span>Svømmeterminologi

**Lengde**: En svømmetur til andre siden av bassenget.

**Intervall**: Én eller flere lengder rett etter hverandre. Et nytt intervall starter etter hvile.

**Tak**: Det telles et tak hver gang armen du bærer klokken på, gjennomfører en komplett runde.

**Swolf**: Swolf-poengene er summen av tiden for én bassenglengde pluss antall svømmetak for den lengden. Eksempel: 30 sekunder pluss 15 svømmetak gir en swolf-poengsum på 45. Når du svømmer i åpent vann, beregnes swolf etter 25 meter. Swolf er et mål på svømmeeffektivitet, og som i golf gjelder det å få en lav poengsum.

**Viktig svømmehastighet (CSS)**: Din CSS er den teoretiske hastigheten som du kan opprettholde kontinuerlig uten utmattelse. Du kan bruke CSS til å styre treningshastigheten og overvåke forbedringen.

### Typer tak

Identifisering av type svømmetak er bare tilgjengelig for bassengsvømming. Typen svømmetak identifiseres ved enden av en lengde. Taktyper vises i svømmehistorikken og i Garmin Connect kontoen din. Du kan også velge type tak som et egendefinert datafelt (*[Tilpasse dataskjermbildene](#page-95-0)*, side 88).

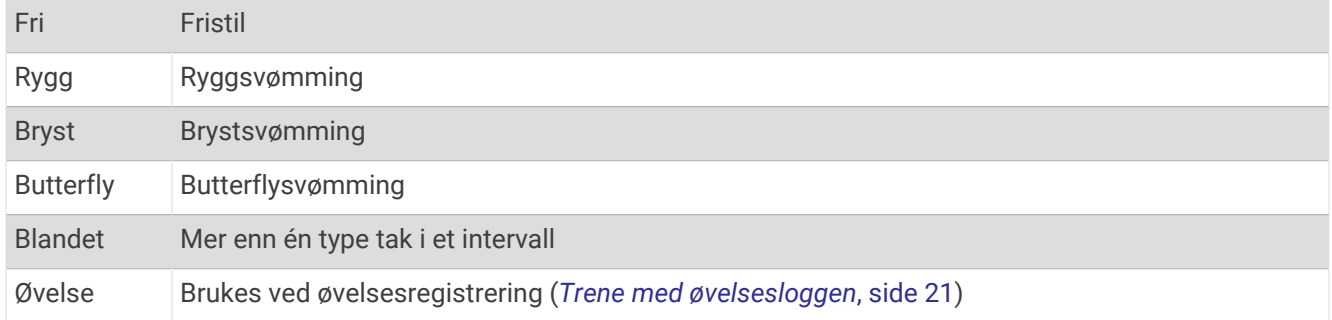

### Tips for svømmeaktiviteter

- Trykk på **LAP** for å registrere et intervall under svømming i åpent vann.
- Før du starter en svømmeaktivitet i et basseng, må du følge instruksjonene på skjermen for å velge bassengstørrelsen eller angi en egendefinert størrelse.

Klokka måler og registrerer distanser etter fullførte bassenglengder. Hvis du vil at klokka skal vise nøyaktig avstand, må bassengstørrelsen være riktig. Neste gang du starter en svømmeaktivitet i et basseng, bruker klokka denne bassengstørrelsen. Du kan endre størrelsen ved å holde inne **MENU**, velge aktivitetsinnstillingene og deretter velge **Bassengstørrelse**.

- Resultatene blir mest nøyaktige når du svømmer hele lengden og bruker én type svømmetak for hele bassenglengden. Sett aktivitetstidtakeren på pause mens du hviler.
- Trykk på **LAP** for å registrere hvile under bassengsvømming (*[Automatisk og manuell hvileregistrering](#page-28-0)*, [side 21](#page-28-0)).

Klokken registrerer svømmeintervaller og -lengder automatisk under bassengsvømming.

- Du kan hjelpe klokken med å telle lengder ved å ta et kraftig avspark fra veggen og gli gjennom vannet før du tar det første svømmetaket.
- Når du gjør øvelser, må du enten sette aktivitetstidtakeren på pause eller bruke funksjonen for øvelsesregistrering (*[Trene med øvelsesloggen](#page-28-0)*, side 21).

### <span id="page-28-0"></span>Automatisk og manuell hvileregistrering

**MERK:** Svømmedata registreres ikke når du hviler. Trykk på UP eller DOWN for å vise andre dataskjermbilder.

Funksjonen for automatisk hvileregistrering er bare tilgjengelig for bassengsvømming. Klokka oppdager automatisk når du hviler, og hvileskjermbildet vises. Hvis du hviler i mer enn 15 sekunder, oppretter klokka automatisk et hvileintervall. Når du fortsetter å svømme, starter klokka automatisk et nytt svømmeintervall. Du kan slå på den automatiske hvileregistreringen i aktivitetsalternativene (*[Innstillinger for aktiviteter og apper](#page-93-0)*, [side 86](#page-93-0)).

**TIPS:** For å få best mulig resultat med den automatiske hvileregistreringen bør du minimere armbevegelsene når du hviler.

Under en svømmeaktivitet i basseng eller åpent vann kan du markere et hvileintervall manuelt ved å trykke på LAP.

#### Trene med øvelsesloggen

Funksjonen Øvelseslogg er bare tilgjengelig for bassengsvømming. Du kan bruke funksjonen Øvelseslogg til å registrere spark, énarmet svømming eller andre typer svømming som ikke er et av de fire hovedtakene, manuelt.

- **1** Når du svømmer i basseng, kan du trykke på **UP** eller **DOWN** for å vise skjermbildet for øvelsesloggen.
- **2** Trykk på **LAP** for å starte øvelsestidtakeren.
- **3** Når du har fullført et øvelsesintervall, trykker du på **LAP**.

Øvelsestidtakeren stopper, men aktivitetstidtakeren fortsetter å ta opp hele svømmeøkten.

**4** Velg en avstand for den fullførte øvelsen.

Avstandstrinnene er basert på bassengstørrelsen som er valgt for aktivitetsprofilen.

- **5** Velg et alternativ:
	- Trykk på **LAP** for å starte et nytt øvelsesintervall.
	- Trykk på **UP** eller **DOWN** for å gå tilbake til skjermbildet for svømming og starte et nytt svømmeintervall.

### Slå av pulsmåling på håndleddet under svømming

Pulsmåling på håndleddet er som standard slått på for svømmeaktiviteter. Enheten er også kompatibel med HRM-Pro tilbehøret og HRM-Swim tilbehøret. Hvis pulsdata fra både håndleddet og brystet er tilgjengelig, bruker enheten pulsmålingsdata fra brystet.

- **1** Hold nede **MENU** når pulswidgeten er åpen. **MERK:** Du må kanskje legge til widgeten i widgetløkken (*[Tilpasse widgetløkken](#page-103-0)*, side 96).
- **2** Velg **Alternativer for pulsmåler** > **Under svømming** > **Av**.

### Golf

#### Spille golf

Du bør lade enheten før du spiller golf (*[Lading av klokke](#page-11-0)*, side 4).

- **1** Trykk på **MOB** på urskiven.
- **2** Velg **Golf**.
- **3** Gå ut, og vent mens enheten innhenter satellitter.
- **4** Velg en bane fra listen over tilgjengelige baner.
- **5** Angi om nødvendig driverdistansen.
- **6** Velg **Ja** for å føre poeng.
- **7** Velg et utslagssted.
- **8** Når du er ferdig med runden, trykker du på **MOB** og velger **Avslutt runden**.

### <span id="page-29-0"></span>Hullinformasjon

Enheten viser hullet du spiller for øyeblikket. Den veksler automatisk når du går til et nytt hull.

**MERK:** Fordi plasseringen til flagget varierer, beregner enheten avstanden til greenens fremre, midtre og bakre del, og ikke til selve flagget.

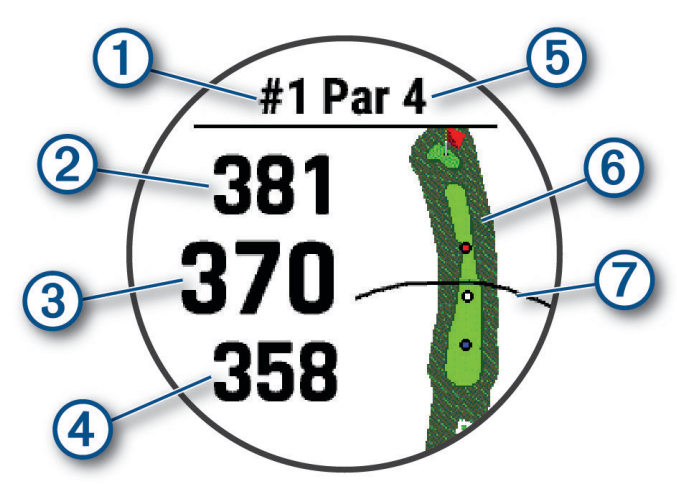

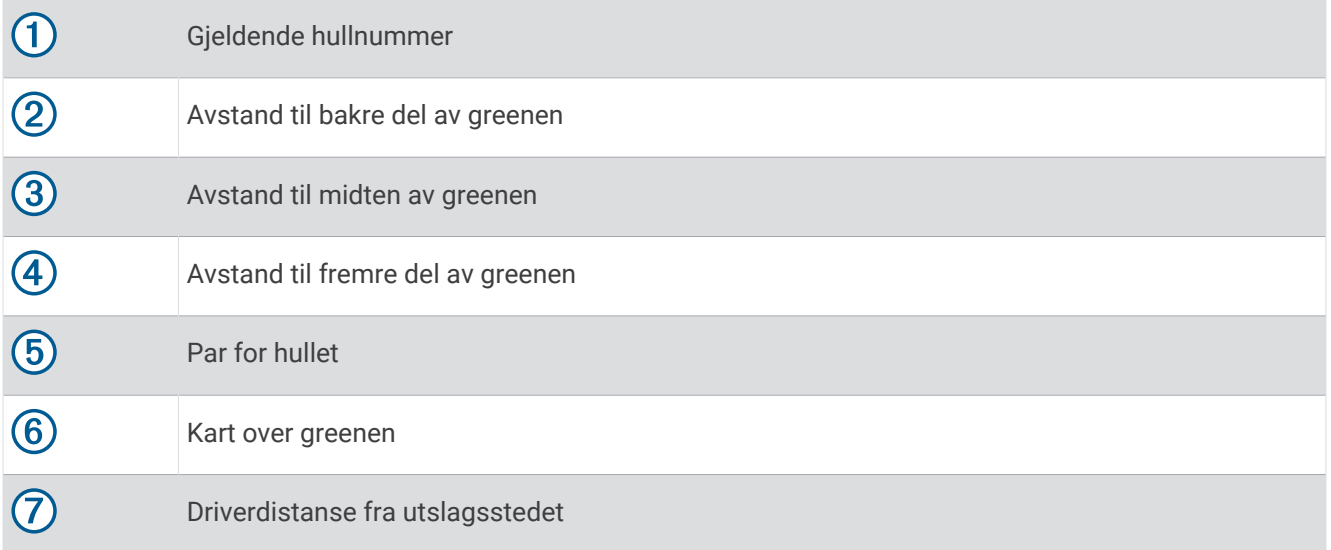

### <span id="page-30-0"></span>Modus med store tall

Du kan endre størrelsen på tallene på skjermen for informasjon om hull. Hold nede **MENU**, velg aktivitetsinnstillingene og velg **Store tall**.

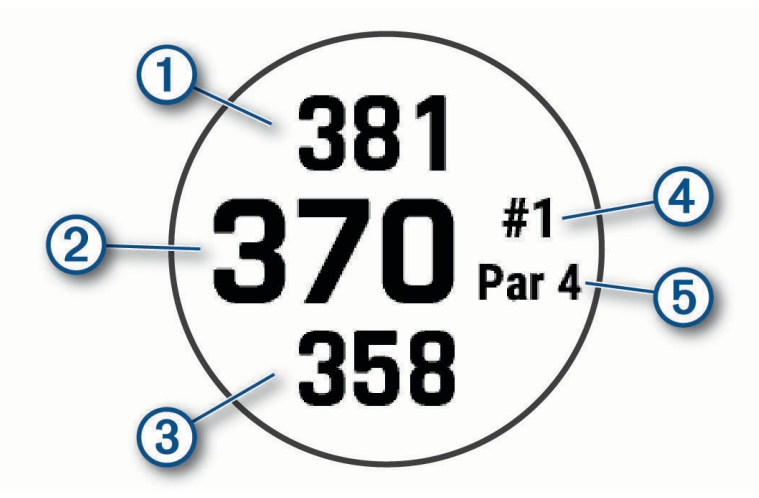

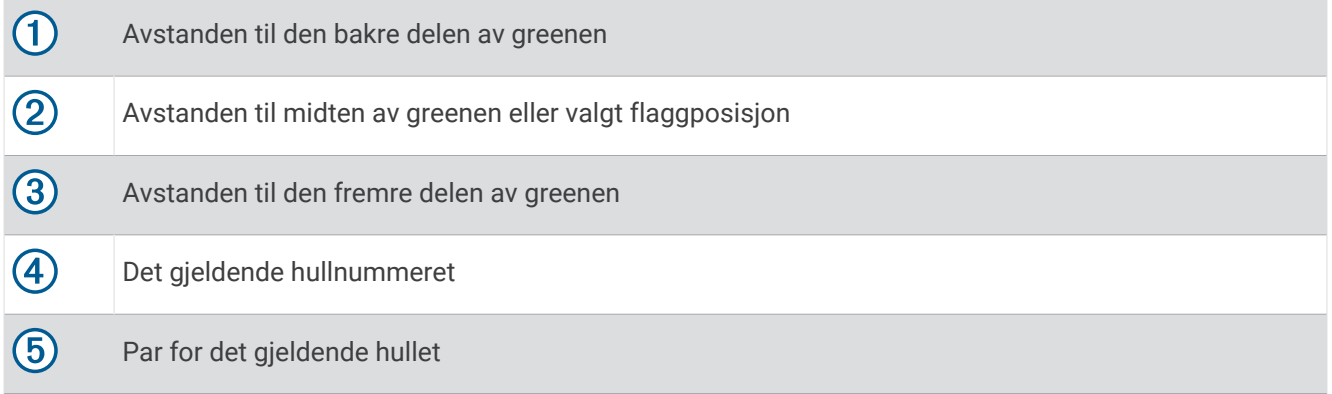

### Måle avstand ved hjelp av målretting

Fra skjermbildet for hullinformasjon kan du bruke målrettingsfunksjonen til å måle avstanden til et punkt på kartet.

- **1** Trykk på **UP** eller **DOWN** for å måle avstanden til målet.
- **2** Velg eventuelt  $\blacktriangleleft$  eller  $\blacktriangleright$  for å zoome inn eller ut.

### Bytte hull

Du kan bytte hull manuelt fra skjermbildet for hullvisning.

- **1** Trykk på **MOB** mens du spiller golf.
- **2** Valg **Bytt hull**.
- **3** Velg et hull.

### Bytte green

Hvis du spiller et hull med mer enn én green, kan du bytte green.

- **1** Trykk på **MOB**mens du spiller golf.
- **2** Velg **Bytt green**.
- **3** Velg en green.

### <span id="page-31-0"></span>Flytte flagget

Du kan se nærmere på greenen og flytte flaggplasseringen.

- **1** Gå til hullvisningen, og trykk på **MOB**.
- **2** Velg **Flytt flagg**.
- **3** Trykk på **UP** eller **DOWN** for å flytte flaggposisjonen.
- **4** Trykk på **MOB**.

Avstandene på hullvisningen oppdateres for å vise den nye flaggposisjonen. Flaggposisjonen lagres bare for den gjeldende runden.

### Vise målte slag

Før enheten kan registrere og måle slag automatisk, må du aktivere poengregning.

Enheten leveres med automatisk slagsporing og -registrering. Hver gang du gjør et slag langs fairwayen, registrerer enheten slaglengden, slik at du kan se den senere.

**TIPS:** Automatisk slagsporing fungerer best når du har enheten på hånden du bruker mest og har god kontakt med ballen. Putter spores ikke.

- **1** Trykk på **MOB** mens du spiller golf.
- **2** Velg **Mål slag**.

Den siste slaglengden vises.

**MERK:** Lengden tilbakestilles automatisk når du slår til ballen igjen, putter på greenen eller beveger deg til neste hull.

- **3** Trykk på **DOWN**.
- **4** Velg **Tidligere slag** for å vise alle registrerte slaglengder.

#### Måle et slag manuelt

- **1** Slå ballen, og se hvor den lander.
- **2** Gå til hullvisningen, og trykk på **MOB**.
- **3** Velg **Mål slag**.
- **4** Trykk på **DOWN**.
- **5** Velg **Legg til slag** > **Ja**.
- **6** Gå eller kjør bort til ballen din.

### Vise avstander for layup og dogleg

Du kan vise en liste over avstander for layup og dogleg for hull med par på 4 og 5. Tilpassede mål vises også på listen.

- **1** Gå til hullvisningen, og trykk på **MOB**.
- **2** Velg **Layups**.

Hver layup og avstanden for å nå hver layup vises på skjermen.

**MERK:** Avstandene fjernes fra listen etter hvert som du passerer dem.

#### Lagre egendefinerte mål

Du kan lagre opptil fem egendefinerte mål for hvert hull mens du spiller en runde. Det kan være nyttig å lagre et mål for å registrere objekter eller hindringer som ikke vises på kartet. Du kan vise avstanden til disse målene fra skjermbildene for layup og dogleg (*Vise avstander for layup og dogleg*, side 24).

**1** Stå ved målet du vil lagre.

**MERK:** Du kan ikke lagre et mål som er langt unna hullet som er valgt for øyeblikket.

- **2** Gå til hullvisningen, og trykk på **MOB**.
- **3** Velg **Egendefinerte mål**.
- **4** Velg en måltype.

### <span id="page-32-0"></span>Vise køllestatistikk

Før du kan vise køllestatistikk, for eksempel informasjon om avstand og nøyaktighet, må du parkoble enheten med enten Approach® CT10-golfkøllesensorer (*[Trådløse sensorer](#page-112-0)*, side 105) eller aktivere Påminnelse for kølleinnstillingen (*[Innstillinger for aktiviteter og apper](#page-93-0)*, side 86).

- **1** Trykk på **MOB** mens du spiller golf.
- **2** Velg **Køllestatistikk**.
- **3** Velg en kølle.

#### Føre poengregnskap

- **1** Gå til hullvisningen, og trykk på **MOB**.
- **2** Velg **Scorekort**.

Scorekortet vises når de er på greenen.

- **3** Velg **UP** eller **DOWN** for å bla gjennom hullene.
- **4** Trykk på **MOB** for å velge et hull.
- **5** Trykk på **UP** eller **DOWN** for å legge inn poeng. Den sammenlagte poengsummen oppdateres.

#### Oppdatere en poengsum

- **1** Gå til hullvisningen, og trykk på **MOB**.
- **2** Velg **Scorekort**.
- **3** Velg **UP** eller **DOWN** for å bla gjennom hullene.
- **4** Trykk på **MOB** for å velge et hull.
- **5** Trykk på **UP** eller **DOWN** for å endre poengsummen for det aktuelle hullet. Den sammenlagte poengsummen oppdateres.

#### Angi metode for poengregning

Du kan endre metoden enheten bruker til å føre poengregnskap.

- **1** Hold nede **MENU** når hullvisningen er åpen.
- **2** Velg aktivitetsinnstillingene.
- **3** Velg **Metode for poengregning**.
- **4** Velg en metode for poengregning.

#### Om Stableford-poengregning

Når du velger Stableford-metoden for poengregning (*Angi metode for poengregning*, side 25), gis det poeng etter antall slag i forhold til par. Ved slutten av runden vinner spilleren med høyest poengsum. Enheten tildeler poeng etter United States Golf Association.

Scorekort for spill med Stableford-poengregning viser poeng i stedet for slag.

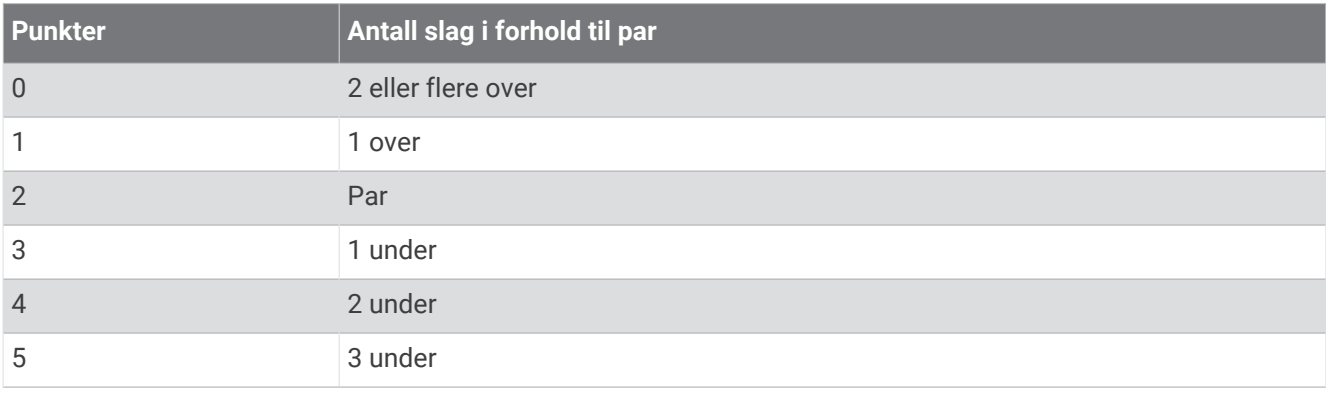

### <span id="page-33-0"></span>Angi handikap

- **1** Hold nede **MENU** når hullvisningen er åpen.
- **2** Velg aktivitetsinnstillingene.
- **3** Velg **Poeng med handikap**.
- **4** Velg et alternativ for poengregning for handikap:
	- Hvis du vil angi antall slag som skal trekkes fra den sammenlagte poengsummen din, velger du **Lokalt handikap**.
	- Hvis du vil angi spillerens handikapindeks og banens slope-vurdering for å beregne banehandikap, velger du **Indeks/Slope**.
- **5** Angi handikappet ditt.

### Aktivere statistikkregistrering

Med funksjonen for Statistikksporing kan du føre detaljert statistikk når du spiller golf.

- **1** Hold nede **MENU** når hullvisningen er åpen.
- **2** Velg aktivitetsinnstillingene.
- **3** Velg **Statistikksporing**.

### Registrere statistikk

Du må aktivere statistikksporing før du kan registrere statistikk (*Aktivere statistikkregistrering*, side 26).

- **1** Velg et hull fra scorekortet.
- **2** Angi det totale antallet slag som er brukt, inkludert putter, og trykk på **MOB**.
- **3** Angi antallet putter, og trykk på **MOB**.
	- **MERK:** Antall putter som er brukt, brukes bare til statistikksporing, og øker ikke poengsummen din.
- **4** Velg eventuelt et alternativ:

**MERK:** Hvis du spiller et par 3-hull, vises ikke fairway-informasjon.

- Hvis ballen traff fairwayen, velger du **På fairway**.
- Hvis ballen din bommet på fairwayen, velger du **Bom høyre** eller **Bom venstre**.
- **5** Angi antall straffeslag ved behov.

### TruSwing™

Enheten din er kompatibel med TruSwing sensoren. Du kan bruke TruSwing appen på klokken til å vise svingstatistikk som er registrert av TruSwing sensoren. Du finner mer informasjon i brukerveiledningen for TruSwing sensore[nwww.garmin.com/manuals/truswing.](http://www.garmin.com/truswing)

### Bruke kilometertelleren for golf

Du kan bruke kilometertelleren til å registrere tid, avstand og tilbakelagt avstand. Kilometertelleren startet og stopper automatisk når du starter eller avslutter en runde.

- **1** Gå til hullvisningen, og trykk på **MOB**.
- **2** Velg **Kilometerteller**.
- **3** Velg om nødvendig **Nullstill** for å nullstille kilometertelleren.

### <span id="page-34-0"></span>Vise PlaysLike-avstand

Funksjonen PlaysLike-avstand tar hensyn til høydeforskjeller på banen ved å vise justert avstand til greenen.

- **1** Hold nede **MENU** når hullvisningen er åpen.
- **2** Velg aktivitetsinnstillingene.
- **3** Velg **PlaysLike**.

Et ikon vises ved siden av hver avstand.

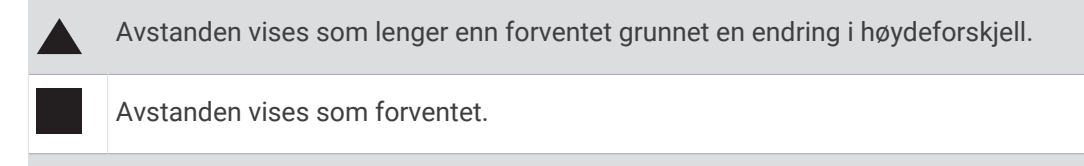

Avstanden vises som kortere enn forventet grunnet en endring i høydeforskjell.

### Vise retningen til flagget

Funksjonen PinPointer er et kompass som viser retning når du ikke kan se greenen. Denne funksjonen kan hjelpe deg med å finne ut hvor du skal sikte et slag, selv om du er i skogen eller en sandgrop.

**MERK:** Ikke bruk PinPointer mens du sitter i en golfbil. Forstyrrelser fra golfbilen kan påvirke nøyaktigheten til kompasset.

- **1** Gå til hullvisningen, og trykk på **MOB**.
- **2** Velg **PinPointer**.

Pilen peker mot flaggposisjonen.

### <span id="page-35-0"></span>Klatresport

### Registrere en klatreaktivitet innendørs

Du kan registrere ruter under en klatreaktivitet innendørs. En rute er en klatresti langs en innendørs klatrevegg.

- **1** Trykk på **MOB** på urskiven.
- **2** Velg **Klatre innendørs**.
- **3** Velg **Ja** for å registrere rutestatistikk.
- **4** Velg et karaktersystem.

**MERK:** Neste gang du starter en klatreaktivitet innendørs, bruker enheten dette karaktersystemet. Du kan endre systemet ved å holde inne MENU, velge aktivitetsinnstillingene og deretter velge Graderingssystem.

- **5** Velg rutens vanskelighetsgrad.
- **6** Trykk på **MOB**.
- **7** Start på den første ruten.

**MERK:** Når rutetidtakeren er i gang, låser enheten automatisk knappene for å forhindre utilsiktede trykk på dem. Du kan holde inne en knapp for å låse opp klokken.

- **8** Når du er ferdig med ruten, klatrer du ned til bakken igjen. Hviletidtakeren starter automatisk når du er nede på bakken igjen. **MERK:** Du kan om nødvendig trykke på LAP for å fullføre ruten.
- **9** Velg et alternativ:
	- Velg **Fullført** for å lagre en ferdig utført rute.
	- Velg **Forsøkt** for å lagre en rute du ikke klarte å fullføre.
	- Velg **Forkaste** for å slette ruten.
- **10** Angi antall fall på ruten.
- **11** Når du er ferdig med å hvile, trykker du på **LAP** og begynner på den neste ruten.
- **12** Gjenta denne prosessen for hver rute til aktiviteten er fullført.
- **13** Trykk på **MOB**.
- **14** Velg **Lagre**.
### Registrere en buldringaktivitet

Du kan registrere ruter under en buldringaktivitet. En rute er en klatresti opp en klippevegg eller små steinformasioner.

- **1** Trykk på **MOB** på urskiven.
- **2** Velg **Buldring**.
- **3** Velg et graderingssystem.

**MERK:** Neste gang du starter på en buldringaktivitet, bruker klokken dette graderingssystemet. Du kan endre systemet ved å holde inne MENU, velge aktivitetsinnstillingene og deretter velge Graderingssystem.

- **4** Velg rutens vanskelighetsgrad.
- **5** Trykk på **MOB** for å starte rutetidtakeren.
- **6** Start på den første ruten.
- **7** Trykk på **LAP** for å fullføre runden.
- **8** Velg et alternativ:
	- Velg **Fullført** for å lagre en ferdig utført rute.
	- Velg **Forsøkt** for å lagre en rute du ikke klarte å fullføre.
	- Velg **Forkaste** for å slette ruten.
- **9** Når du er ferdig med å hvile, trykker du på **LAP** for å starte på den neste runden.

**10** Gjenta denne prosessen for hver rute til aktiviteten er fullført.

**11** Når du er ferdig med den siste ruten, trykker du på **MOB** for å stoppe rutetidtakeren.

**12** Velg **Lagre**.

## Starte en ekspedisjon

Du kan bruke **Ekspedisjon**-appen for å forlenge batterilevetiden når du registrerer en aktivitet som strekker seg over flere dager.

- **1** Trykk på **MOB** på urskiven.
- **2** Velg **Ekspedisjon**.
- **3** Trykk på **MOB** for å starte aktivitetstidtakeren.

Enheten går i strømsparingsmodus og samler GPS-punkter i sporloggen én gang i timen. For å maksimere batterilevetiden slår enheten av alle sensorer og tilbehør, inkludert tilkoblingen til smarttelefonen din.

### Endre registreringsintervallet for punkter i sporlogg

Under en ekspedisjon blir GPS-punkter i sporloggen registrert én gang i timen som standard. Du kan endre hvor ofte GPS-punkter i sporloggen registreres. Sjeldnere registrering av punkter i sporloggen maksimerer batterilevetiden.

**MERK:** For å maksimere batterilevetiden blir ikke GPS-punkter registrert i sporloggen etter solnedgang. Du kan tilpasse dette alternativet i aktivitetsinnstillingene.

- **1** Trykk på **MOB** på urskiven.
- **2** Velg **Ekspedisjon**.
- **3** Hold nede **MENU**.
- **4** Velg aktivitetsinnstillingene.
- **5** Velg **Lagringsintervall**.
- **6** Velg et alternativ.

### Registrere et punkt i sporloggen manuelt

Under en ekspedisjon blir punkter i sporloggen registrert automatisk basert på det valgte registreringsintervallet. Du kan når som helst registrere et punkt i sporloggen manuelt.

- **1** Trykk på **MOB** under en ekspedisjon.
- **2** Velg **Legg til punkt**.

## Vise punkter i sporlogg

- **1** Trykk på **MOB** under en ekspedisjon.
- **2** Velg **Vis punkter**.
- **3** Velg et punkt i sporloggen fra listen.
- **4** Velg et alternativ:
	- Velg **Gå til** for å begynne å navigere til punktet i sporloggen.
	- Hvis du vil vise detaljert informasjon om punktet i sporloggen, velger du **Detaljer**.

# Tilkoblede funksjoner

Tilkoblede funksjoner er tilgjengelige på quatix klokken når du kobler den til en kompatibel telefon ved hjelp av Bluetooth teknologi og installerer Garmin Connect appen på den tilkoblede telefonen. Du finner mer informasjon på [www.garmin.com/apps](http://www.garmin.com/apps). Enkelte funksjoner er også tilgjengelige når du kobler klokken til et Wi-Fi® nettverk.

**Telefonvarsler**: Viser telefonvarsler og meldinger på quatix klokken.

**LiveTrack**: Gjør det mulig for venner og familie å følge løpene og treningsaktivitetene dine i sanntid. Du kan invitere følgere med e-post eller sosiale medier, slik at de kan følge sanntidsdataene dine på en Garmin Connect sporingsside.

**GroupTrack**: Gjør det mulig å spore kontaktene dine ved å bruke LiveTrack direkte på skjermen og i sanntid.

**Aktivitetsopplastinger til Garmin Connect**: Sender automatisk aktiviteten til Garmin Connect kontoen når du er ferdig med å registrere den.

**Connect IQ**: Brukes til å utvide klokkens funksjoner med nye urskiver, widgets, apper og datafelter.

**Programvareoppdateringer**: Brukes til å oppdatere klokkeprogramvaren.

**Vær**: Brukes til å sjekke nåværende værforhold og værmeldinger.

**Bluetooth sensorer**: Gjør det mulig å koble til sensorer kompatible med Bluetooth, for eksempel en pulsmåler.

**Finn telefonen min**: Finner en forlagt telefon som er parkoblet med quatix klokken din og innenfor Bluetooth rekkevidde.

**Finn enheten min**: Finner en forlagt quatix klokke som er parkoblet med telefonen din og innenfor Bluetooth rekkevidde.

## Aktivere Bluetooth varsler

Du må parkoble quatix enheten med en kompatibel mobilenhet før du kan aktivere varsler (*[Parkoble](#page-10-0)  [smarttelefonen](#page-10-0)*, side 3).

- **1** Hold inne **MENU**.
- **2** Velg **Telefon** > **Smarte varsler** > **Status** > **På**.
- **3** Velg **Under aktiviteter**.
- **4** Velg en varslingspreferanse.
- **5** Velg en lydpreferanse.
- **6** Velg **Ikke i løpet av aktivitet**.
- **7** Velg en varslingspreferanse.
- **8** Velg en lydpreferanse.
- **9** Velg **Personvern**.
- **10** Velg en personverninnstilling.
- **11** Velg **Tidsavbrudd**.
- **12** Velg hvor lenge varselet om ny varsling skal vises på skjermen.
- **13** Velg **Signatur** for å legge til en signatur i tekstmeldingene du sender.

## Vise varsler

- **1** Trykk på **UP** eller **DOWN** på urskiven for å vise varselwidgeten.
- **2** Velg **MOB**.
- **3** Velg et varsel.
- **4** Trykk på **MOB** for å få flere alternativer.
- **5** Trykk på **BACK** for å gå tilbake til forrige skjermbilde.

## Motta et innkommende anrop

Når du mottar et anrop på en tilkoblet telefon, viser quatix klokken navnet eller telefonnummeret til den som ringer.

• Velg **t** for å besvare anropet.

**MERK:** Hvis du vil snakke med den som ringer, må du bruke en tilkoblet telefon.

- Velg  $\bullet$  for å avvise anropet.
- Hvis du vil avvise anropet og sende et svar på tekstmelding, velger du **Svar** og en melding fra listen. **MERK:** Hvis du vil sende et svar på tekstmelding, må du være koblet til en kompatibel Android™ telefon med Bluetooth teknologi.

## Svare på en tekstmelding

**MERK:** Denne funksjonen er bare tilgjengelig for smarttelefoner med Android.

Når du får et tekstmeldingsvarsel på quatix enheten din, kan du sende et hurtigsvar ved å velge fra en liste med meldinger. Du kan tilpasse meldingene i Garmin Connect appen.

**MERK:** Denne funksjonen sender tekstmeldinger med telefonen din. Vanlige grenser for tekstmeldinger og kostnader fra operatøren og abonnementet kan gjelde. Ta kontakt med mobiloperatøren din for å få mer informasjon om tekstmeldingskostnader eller -grenser.

- **1** Trykk på **UP** eller **DOWN** på urskiven for å vise varselwidgeten.
- **2** Trykk på **MOB**, og velg et tekstmeldingsvarsel.
- **3** Velg **MOB**.
- **4** Velg **Svar**.
- **5** Velg en melding fra listen.

Telefonen sender den valgte meldingen som en SMS/tekstmelding.

### Administrere varsler

Du kan bruke den kompatible telefonen din til å administrere varsler som vises på quatix-klokken.

Velg et alternativ:

- $\cdot$  Hvis du bruker en iPhone®, kan du bruke iOS® varselsinnstillingene til å velge elementene som skal vises på klokken.
- Hvis du bruker en Android telefon, åpner du Garmin Connect appen og velger **Innstillinger** > **Varsler**.

## Slå av telefontilkoblingen til Bluetooth

Du kan slå av Bluetooth telefontilkoblingen fra kontrollmenyen.

**MERK:** Du kan legge til alternativer i kontrollmenyen (*[Endre kontrollmenyen](#page-104-0)*, side 97).

- **1** Hold inne **LIGHT** for å vise kontrollmenyen.
- **2** Velg  $\mathcal{K}$  for å slå av Bluetooth telefontilkoblingen på quatix-klokken.

Se i brukerveiledningen for telefonen hvis du vil vite hvordan du slår av Bluetooth teknologi på telefonen.

## <span id="page-39-0"></span>Slå av og på varsler om smarttelefontilkobling

Du kan angi at quatix-enheten skal varsle deg når den parkoblede smarttelefonen kobles til og fra ved hjelp av Bluetooth teknologi.

**MERK:** Varsler om smarttelefontilkobling er slått av som standard.

- **1** Hold nede **MENU**.
- **2** Velg **Telefon** > **Varsler**.

## Finne en mistet mobilenhet

Du kan bruke denne funksjonen til å finne en mistet mobilenhet som er parkoblet ved hjelp av Bluetooth teknologi og befinner seg innenfor rekkevidde.

**MERK:** Du kan legge til alternativer i kontrollmenyen (*[Endre kontrollmenyen](#page-104-0)*, side 97).

- **1** Hold nede **LIGHT** for å vise kontrollmenyen.
- 2 Velg $\mathbf{C}$ .

quatix enheten begynner å søke etter den parkoblede mobilenheten. Et lydvarsel spilles av på mobilenheten, og Bluetooth signalstyrken vises på quatix enhetsskjermen. Bluetooth signalstyrken øker etter hvert som du nærmer deg mobilenheten.

**3** Trykk på **BACK** for å avslutte søket.

## Tilkoblingsfunksjoner for Wi**‑**Fi

**Aktivitetsopplastinger til Garmin Connect kontoen**: Sender automatisk aktiviteten til Garmin Connect kontoen når du er ferdig med å registrere den.

**Lydinnhold**: Du kan synkronisere lydinnhold fra tredjepartsleverandører.

**Programvareoppdateringer**: Du kan laste ned og installere den nyeste programvaren.

**Treningsøkter og treningsprogrammer**: Du kan lete etter og velge treningsøkter og treningsprogrammer på Garmin Connect nettstedet. Neste gang enheten har Wi‑Fi tilkobling, sendes filene trådløst til klokken.

## Koble til et Wi**‑**Fi nettverk

Du må koble enheten til Garmin Connect appen på smarttelefonen eller til Garmin Express programmet på datamaskinen før du kan koble til et Wi‑Fi nettverk.

- **1** Hold nede **MENU**.
- **2** Velg **Wi-Fi** > **Mine nettverk** > **Legg til nettverk**.

Enheten viser en liste over Wi‑Fi nettverk i nærheten.

- **3** Velg et nettverk.
- **4** Skriv eventuelt inn nettverkspassordet.

Enheten kobler til nettverket, og nettverket blir lagt til i listen over lagrede nettverk. Enheten kobler automatisk til dette nettverket igjen når det er innenfor rekkevidde.

## Telefonapper og dataprogrammer

Du kan koble klokken til flere Garmin telefonapper og dataprogrammer med samme Garmin konto.

## <span id="page-40-0"></span>Garmin Connect

Du kan komme i kontakt med venner på Garmin Connect. Garmin Connect gir dere verktøy for sporing, analyse, deling og mulighet til å oppmuntre hverandre. Loggfør hendelsene i en aktiv livsstil, inkludert løpeturer, gåturer, sykkelturer, svømming, villmarksturer, triatlon med mer. Du kan opprette en kostnadsfri konto ved å laste ned appen fra appbutikken på telefonen ([garmin.com/connectapp\)](http://www.garmin.com/connectapp), eller gå til [connect.garmin.com](https://connect.garmin.com)

- **Lagre aktivitetene dine**: Når du har fullført og lagret en aktivitet med klokken, kan du laste opp denne aktiviteten til Garmin Connect kontoen din og beholde den så lenge du ønsker.
- **Analyser data**: Du kan vise mer detaljert informasjon om aktiviteten, inkludert tid, avstand, høyde, puls, forbrente kalorier, pedalfrekvens, løpsdynamikk, kart sett ovenfra, tempo- og hastighetsdiagrammer og egendefinerbare rapporter.

**MERK:** Enkelte data krever ekstra tilbehør, for eksempel en pulsmåler.

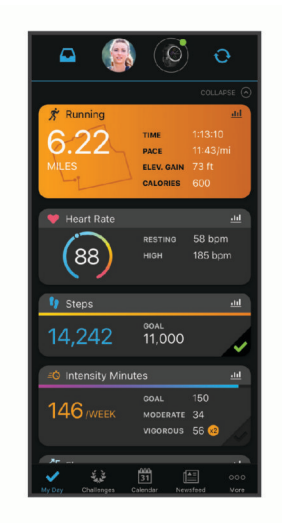

**Planlegg treningen**: Du kan velge et treningsmål og laste inn en av de daglige treningsplanene.

- **Spor fremdriften**: Du kan spore antall skritt per dag, bli med i en vennskapelig konkurranse med kontaktene dine og nå målene dine.
- **Del aktivitetene med andre**: Du kan ha kontakt med venner og følge hverandres sosiale aktiviteter eller publisere koblinger til aktiviteter på sosiale nettverk.
- **Administrer innstillinger**: Du kan tilpasse klokken og brukerinnstillingene dine på Garmin Connect kontoen din.

#### Bruke Garmin Connect appen

Når du har parkoblet klokken med telefonen (*[Parkoble smarttelefonen](#page-10-0)*, side 3), kan du bruke Garmin Connect appen til å laste opp alle aktivitetsdata til Garmin Connect kontoen din.

- **1** Kontroller at Garmin Connect appen kjører på telefonen.
- **2** Hold klokken innenfor 10 m (30 fot) fra telefonen.

Klokken synkroniserer automatisk dataene med Garmin Connect appen og Garmin Connect kontoen din.

#### Oppdater programvaren ved hjelp av Garmin Connect appen

Før du kan oppdatere klokkas programvare med Garmin Connect appen, må du opprette en Garmin Connect konto og parkoble klokka med en kompatibel telefon (*[Parkoble smarttelefonen](#page-10-0)*, side 3).

Synkroniser klokka med Garmin Connect appen (*Manuell synkronisering av data med Garmin Connect*, side 33).

Garmin Connect appen sender automatisk oppdateringer til klokka når ny programvare er tilgjengelig.

#### Manuell synkronisering av data med Garmin Connect

**MERK:** Du kan legge til alternativer i kontrollmenyen (*[Endre kontrollmenyen](#page-104-0)*, side 97).

- **1** Hold nede **LIGHT** for å vise kontrollmenyen.
- 2 Velg  $\mathcal{L}$ .

### Bruke Garmin Connect på datamaskinen

Garmin Express programmet kobler klokken til Garmin Connect kontoen ved hjelp av en datamaskin. Du kan bruke Garmin Express programmet til å laste opp aktivitetsdata til Garmin Connect kontoen din, og til å sende data, for eksempel treningsøkter eller treningsprogrammer, fra Garmin Connect nettstedet til klokken. Du kan også legge til musikk på klokken (*[Laste ned personlig lydinnhold](#page-47-0)*, side 40). Du kan også installere programvareoppdateringer og administrere Connect IQ appene.

- **1** Koble klokken til datamaskinen med USB-kabelen.
- **2** Gå til [garmin.com/express.](http://www.garmin.com/express)
- **3** Last ned og installer Garmin Express programmet.
- **4** Åpne Garmin Express programmet, og velg **Legg til enhet**.
- **5** Følg instruksjonene på skjermen.

#### Oppdatere programvaren ved hjelp av Garmin Express

Før du kan oppdatere klokkens programvare, må du laste ned og installere Garmin Express programmet og legge til klokken din (*Bruke Garmin Connect på datamaskinen*, side 34).

**1** Koble klokken til datamaskinen med USB-kabelen.

Når ny programvare er tilgjengelig, sender Garmin Express programmet den til klokken din.

**2** Når Garmin Express programmet er ferdig med å sende oppdateringen, kobler du klokken fra datamaskinen. Klokken installerer oppdateringen.

### Connect IQ – funksjoner

Du kan legge til Connect IQ funksjoner på klokka fra Garmin og andre leverandører ved hjelp av Connect IQ appen [\(garmin.com/connectiqapp\)](http://www.garmin.com/connectiqapp). Du kan tilpasse klokka med urskiver, enhetsapper, datafelter, moduler og musikkleverandører.

**Urskiver**: Gjør det mulig å endre klokkas utseende.

- **Enhetsapper**: Legg til interaktive funksjoner på klokka. For eksempel aktivitetstyper for utendørs aktivitet og treningsaktiviteter.
- **Datafelter**: Gjør det mulig å laste ned nye datafelter som viser sensordata, aktivitetsdata og historiske data på nye måter. Du kan legge til Connect IQ datafelter for innebygde funksjoner og sider.

**Widgeter**: Få oversiktlig informasjon, inkludert sensordata og varsler.

**Musikk**: Legg til musikkleverandører på klokka.

#### Laste ned Connect IQ funksjoner

Før du kan laste ned funksjoner fra Connect IQ appen, må du parkoble quatix-klokken med telefonen din (*[Parkoble smarttelefonen](#page-10-0)*, side 3).

- **1** Installer og åpne Connect IQ appen fra appbutikken på telefonen.
- **2** Velg klokken din ved behov.
- **3** Velg en Connect IQ funksjon.
- **4** Følg instruksjonene på skjermen.

#### Laste ned Connect IQ funksjoner ved hjelp av datamaskinen

- **1** Koble klokken til datamaskinen med en USB-kabel.
- **2** Gå til [apps.garmin.com](https://apps.garmin.com), og logg deg på.
- **3** Velg en Connect IQ funksjon, og last den ned.
- **4** Følg instruksjonene på skjermen.

## <span id="page-42-0"></span>Garmin Explore™

Du kan opprette løyper, veipunkter og samlinger, planlegge turer og bruke skylagringsfunksjoner på Garmin Explore nettsiden og i appen. De tilbyr avansert planlegging både på nett og utenfor Internett, slik at du kan dele og synkronisere data med en kompatibel Garmin enhet. Du kan bruke appen til å laste ned kart for frakoblet tilgang, og deretter navigere hvor som helst uten å bruke din egen mobiltjeneste.

Du kan laste ned Garmin Explore appen fra appbutikken på telefonen din [\(garmin.com/exploreapp](http://www.garmin.com/exploreapp)). Du kan også gå til [explore.garmin.com.](https://explore.garmin.com)

## Garmin Golf™ appen

Du kan bruke Garmin Golf appen til å laste opp scorekort fra quatix enheten din og se detaljert statistikk og slaganalyse. Golfspillere kan konkurrere mot hverandre på ulike baner ved hjelp av Garmin Golf appen. Det finnes mer enn 43 000 baner med ledertavler alle kan bli med på. Du kan starte en turneringshendelse og invitere spillere til å delta. Med et Garmin Golf medlemskap kan du se greenkonturdata på telefonen og quatix enheten din.

Garmin Golf appen synkroniserer dataene dine med Garmin Connect kontoen. Du kan laste ned Garmin Golf appen fra appbutikken på telefonen din ([garmin.com/golfapp](http://www.garmin.com/golfapp)).

# Sikkerhets- og sporingsfunksjoner

#### **FORSIKTIG**

Sikkerhets- og sporingsfunksjonene er tilleggsfunksjoner, og de bør ikke brukes som eneste måte å tilkalle nødhjelp på. Garmin Connect appen kontakter ikke nødtjenester på dine vegne.

#### *LES DETTE*

Hvis du vil bruke disse sikkerhets- og sporingsfunksjonene, må quatix klokka være koblet til Garmin Connect appen ved hjelp av Bluetooth teknologi. Den parkoblede telefonen må være utstyrt med et dataabonnement og befinne seg i et område med nettverksdekning der data er tilgjengelig. Du kan oppgi nødkontaktene dine på Garmin Connect kontoen din.

Hvis du vil ha mer informasjon om sikkerhets- og sporingsfunksjoner, kan du gå til [garmin.com/safety.](https://www.garmin.com/safety)

- **Assistanse**: Gjør at du kan sende en melding med navn, LiveTrack-kobling og GPS-posisjon (om tilgjengelig) til nødkontaktene dine.
- **Hendelsesregistrering**: Når quatix klokka registrerer en hendelse under bestemte utendørsaktiviteter, sender klokka en automatisk melding, en LiveTrack-kobling og GPS-posisjonen din (hvis den er tilgjengelig) til nødkontaktene dine.
- **LiveTrack**: Gjør det mulig for venner og familie å følge løpene og treningsaktivitetene dine i sanntid. Du kan invitere følgere med e-post eller sosiale medier, slik at de kan følge sanntidsdataene dine på en nettside.
- **Live Event Sharing**: Du kan sende meldinger med oppdateringer i sanntid til venner og familie i løpet av en hendelse.

**MERK:** Denne funksjonen er kun tilgjengelig dersom klokka er koblet til en kompatibel Android telefon. **GroupTrack**: Gjør det mulig å spore kontaktene dine ved å bruke LiveTrack direkte på skjermen og i sanntid.

## Legge til nødkontakter

Nødkontaktnumre brukes til sikkerhets- og sporingsfunksjoner.

- 1 Åpne Garmin Connect appen, og velg **eller** ...
- **2** Velg **Sikkerhet & Sporing** > **Sikkerhetsfunksjoner** > **Nødkontakter** > **Legg til nødkontakter**.
- **3** Følg instruksjonene på skjermen.

Nødkontaktene dine mottar et varsel når du legger dem til som nødkontakt, og de kan godta eller avslå forespørselen din. Hvis en kontakt avslår, må du velge en annen nødkontakt.

## Legge til kontakter

Du kan legge til opptil 50 kontakter i Garmin Connect appen. E-postkontaktadresser kan brukes med LiveTrackfunksjonen. Tre av disse kontaktene kan brukes som nødkontakter (*[Legge til nødkontakter](#page-42-0)*, side 35).

- 1 Gå til Garmin Connect appen, og velg **ett** eller •••.
- **2** Velg **Kontakter**.
- **3** Følg instruksjonene på skjermen.

Når du har lagt til kontakter, må du synkronisere dataene for å bruke endringene på quatix-enheten (*[Manuell](#page-40-0) [synkronisering av data med Garmin Connect](#page-40-0)*, side 33).

## Slå hendelsesregistrering av og på

#### **FORSIKTIG**

Hendelsesregistrering er en tilleggsfunksjon som bare er tilgjengelig under enkelte utendørsaktiviteter. Hendelsesregistrering skal ikke brukes som eneste måte å tilkalle nødhjelp på. Garmin Connect appen kontakter ikke nødtjenester på dine vegne.

*LES DETTE*

Før du kan aktivere hendelsesregistrering på klokken din, må du konfigurere nødkontakter i Garmin Connect appen (*[Legge til nødkontakter](#page-42-0)*, side 35). Den parkoblede telefonen må være utstyrt med et dataabonnement og befinne seg i et område med nettverksdekning der data er tilgjengelig. Nødkontaktene dine må kunne motta e-poster eller tekstmeldinger (standardpriser for tekstmeldinger kan påløpe).

- **1** Hold inne **MENU** på urskiven.
- **2** Velg **Sikkerhet & Sporing** > **Hendelsesregistrering**.
- **3** Velg en GPS-aktivitet.

**MERK:** Hendelsesregistrering er bare tilgjengelig for enkelte utendørsaktiviteter.

Når quatix klokken registrerer en hendelse og telefonen din er koblet til, kan Garmin Connect appen sende en automatisk tekstmelding og e-post med navnet ditt og GPS-posisjonen din (hvis dette er tilgjengelig) til nødkontaktene dine. Det vises en melding på enheten og den parkoblede telefonen om at nødkontaktene dine blir kontaktet etter 15 sekunder. Hvis du ikke trenger hjelp, kan du avbryte den automatiske nødmeldingen.

## Be om assistanse

#### **FORSIKTIG**

Assistanse er en tilleggsfunksjon, og den skal ikke brukes som eneste måte å tilkalle nødhjelp på. Garmin Connect appen kontakter ikke nødtjenester på dine vegne.

#### *LES DETTE*

Før du kan be om assistanse, må du angi nødkontakter i Garmin Connect appen (*[Legge til nødkontakter](#page-42-0)*, [side 35](#page-42-0)). Den parkoblede telefonen må være utstyrt med et dataabonnement og befinne seg i et område med nettverksdekning der data er tilgjengelig. Nødkontaktene dine må kunne motta e-poster eller tekstmeldinger (standardpriser for tekstmeldinger kan påløpe).

- **1** Hold inne **LIGHT**.
- **2** Når du kjenner tre vibrasjoner, slipper du knappen for å aktivere assistansefunksjonen. Skjermbildet for nedtelling vises.

**TIPS:** Du kan velge **Avbryt** før nedtellingen er fullført for å avbryte meldingen.

## Starte en GroupTrack-økt

#### *LES DETTE*

Den parkoblede telefonen må være utstyrt med et dataabonnement og befinne seg i et område med nettverksdekning der data er tilgjengelig.

Du må parkoble klokken med en kompatibel telefon før du kan starte en GroupTrack-økt (*[Parkoble](#page-10-0)  [smarttelefonen](#page-10-0)*, side 3).

Disse instruksjonene veileder deg i hvordan du starter en GroupTrack-økt med en quatix klokke. Hvis kontaktene dine har andre kompatible modeller, kan du se dem på kartet. Det er ikke sikkert at de andre enhetene er i stand til å vise GroupTrack-syklister på kartet.

- **1** På quatix klokken holder du inne **MENU** og velger **Sikkerhet & Sporing** > **GroupTrack** > **Vis på kart** for å aktivere visning av kontakter på kartskjermbildet.
- **2** I Garmin Connect appen velger du **Sikkerhet & Sporing** > **LiveTrack** > > **Innstillinger** > **GroupTrack** i innstillingsmenyen.
- **3** Velg **Alle kontakter** eller **Kun invitasjon**, og velg kontaktene dine.
- **4** Velg **Start LiveTrack**.
- **5** Start en utendørsaktivitet på klokka.
- **6** Bla til kartskjermbildet for å vise kontaktene dine.

**TIPS:** Fra kartet kan du holde inne **MENU** og velge **Forbindelser i nærheten** for å vise informasjon om distanse, retning, tempo og hastighet til andre kontakter i GroupTrack-økten.

## Tips for GroupTrack økter

Funksjonen GroupTrack gjør det mulig å spore andre kontakter i gruppen din ved å bruke LiveTrack direkte på skjermen. Alle medlemmer i gruppen må være kontakter i Garmin Connect kontoen din.

- Start aktiviteten utendørs med GPS.
- Du kan parkoble quatix enheten med smarttelefonen med Bluetooth teknologi.
- I innstillingsmenyen i Garmin Connect appen velger du **Forbindelser** for å oppdatere listen over kontakter for GroupTrack-økten.
- Kontroller at alle kontaktene dine parkobler med smarttelefonene deres og starter en LiveTrack økt i Garmin Connect appen.
- Kontroller at alle kontaktene dine er innenfor en rekkevidde på 40 km (eller 25 mi).
- Bla til kartet under en GroupTrack-økt for se kontaktene dine (*[Legge til et kart i en aktivitet](#page-95-0)*, side 88).

## GroupTrack innstillinger

Hold inne **MENU**, og velg **Sikkerhet & Sporing** > **GroupTrack**.

**Vis på kart**: Gjør det mulig å vise kontakter på kartskjermbildet under en GroupTrack økt.

**Aktivitetstyper**: Gjør det mulig å velge hvilke aktivitetstyper som vises på kartskjermbildet under en GroupTrackøkt.

# Garmin Pay

Med Garmin Pay funksjonen kan du bruke klokken din til å betale for kjøp i utvalgte butikker med kreditt- eller debetkort fra en deltakende finansinstitusjon.

## Konfigurere Garmin Pay lommeboken

Du kan legge til et eller flere kreditt- eller debetkort fra samarbeidende kortleverandører i Garmin Pay lommeboken. Gå til [garmin.com/garminpay/banks](http://garmin.com/garminpay/banks) for å se hvilke finansinstitusjoner som er med.

- 1 Gå til Garmin Connect appen, og velg $\equiv$ eller $\cdots$
- **2** Velg **Garmin Pay** > **Kom i gang**.
- **3** Følg instruksjonene på skjermen.

## Betale for et kjøp med klokken

Før du kan bruke klokken til å betale for kjøp, må du konfigurere minst ett betalingskort.

Du kan bruke klokken til å betale for kjøp hos steder som deltar.

- **1** Hold inne **LIGHT**.
- 2 Velg $\bigcirc$
- **3** Tast inn det firesifrede passordet.

**MERK:** Hvis du angir passordet feil tre ganger, låses lommeboken, og du må tilbakestille passordet i Garmin Connect appen.

Det sist brukte betalingskortet vises.

- **4** Hvis du har lagt til flere kort i Garmin Pay lommeboken, kan du velge **DOWN** for å bytte til et annet kort (valgfritt).
- **5** Hold klokken mot betalingsleseren med urskiven mot leseren innen 60 sekunder.

Klokken vibrerer og viser et kontrollmerke når den er ferdig med å kommunisere med leseren.

**6** Hvis det er behov for det, følger du instruksjonene på kortleseren for å fullføre transaksjonen.

**TIPS:** Når du har angitt passordet og det er riktig, kan du foreta flere kjøp uten passkode i 24 timer mens du fortsatt har på deg klokken. Hvis du tar av deg klokken eller deaktiverer pulsmåling, må du angi passordet på nytt før du foretar et kjøp.

## Legge til et kort i Garmin Pay lommeboken

Du kan legge til opptil ti kreditt- eller debetkort i Garmin Pay lommeboken.

- 1 Gå til Garmin Connect appen, og velg $\blacksquare$ eller $\bullet\bullet$ .
- **2** Velg **Garmin Pay** > > **Legg til et kort**.
- **3** Følg instruksjonene på skjermen.

Når kortet er lagt til, kan du velge kortet på klokken når du betaler.

## Administrere Garmin Pay kort

Du kan midlertidig deaktivere eller slette et kort.

**MERK:** I noen land kan deltakende finansinstitusjoner begrense Garmin Pay funksjonene.

- 1 Gå til Garmin Connect appen, og velg $\equiv$ eller $\rightarrow$ .
- **2** Velg **Garmin Pay**.
- **3** Velg et kort.
- **4** Velg et alternativ:
	- Hvis du vil midlertidig deaktivere eller reaktivere kortet, velger du **Deaktiver kort**. Kortet må være aktivt for at du skal kunne foreta kjøp med quatix-klokken.
	- Velg  $\overline{w}$  for å slette kortet.

## Endre Garmin Pay passordet

Du må vite passordet for å kunne endre det. Hvis du har glemt passordet ditt, må du tilbakestille Garmin Pay funksjonen på quatix-klokken, opprette et nytt passord og angi kortopplysningene dine på nytt.

- **1** Gå til quatix-enhetssiden i Garmin Connect appen, og velg **Garmin Pay** > **Endre passordet**.
- **2** Følg instruksjonene på skjermen.

Neste gang du betaler med quatix-klokken, må du angi det nye passordet.

# Musikk

Du kan laste ned lydinnhold til enheten din, slik at du kan lytte til det når smarttelefonen din ikke er i nærheten. Med Garmin Connect appen og Garmin Express programmet kan du laste ned lydinnhold fra en tredjepartsleverandør eller datamaskinen din.

Du kan bruke musikkontrollene til å kontrollere musikkavspilling på smarttelefonen eller til å spille av musikk som er lagret på enheten. For å lytte til lydinnhold som er lagret på enheten, må du koble til hodetelefoner med Bluetooth teknologi.

## Koble til en tredjepartsleverandør

Før du kan laste ned musikk eller andre lydfiler til en kompatibel klokke fra en støttet tredjepartsleverandør, må du koble til leverandøren med Garmin Connect appen.

- 1 Åpne Garmin Connect appen, og velg **eller** ...
- **2** Velg **Garmin-enheter**, og velg klokken din.
- **3** Velg **Musikk** > **Musikktjenester**.
- **4** Velg et alternativ:
	- Hvis du vil koble til en installert leverandør, velger du en leverandør og følger instruksjonene på skjermen.
	- Velg **Skaff musikk-apper**, finn en leverandør, og følg instruksjonene på skjermen for å koble til en ny leverandør.

### Laste ned lydinnhold fra en tredjepartsleverandør

Før du kan laste ned lydinnhold fra en tredjepartsleverandør, må du koble til et Wi‑Fi nettverk (*[Koble til et Wi‑Fi](#page-39-0)  nettverk*[, side 32\)](#page-39-0).

- **1** Hold inne **DOWN** fra et hvilket som helst skjermbilde for å åpne musikkontrollene.
- **2** Hold nede **MENU**.
- **3** Velg **Musikktjenester**.
- **4** Velg en tilkoblet leverandør.
- **5** Velg en spilleliste eller et annet element du vil laste ned på klokken.
- **6** Trykk om nødvendig på **BACK** til du blir bedt om å synkronisere med tjenesten.

**MERK:** Nedlasting av lydinnhold kan tappe batteriet for strøm. Det kan hende at du må koble klokken til en ekstern strømkilde hvis det er lite batteri på den.

## Laste ned lydinnhold fra Spotify

Før du kan laste ned lydinnhold fra Spotify, må du koble til et Wi‑Fi nettverk (*[Koble til et Wi‑Fi nettverk](#page-39-0)*, side 32).

- **1** Hold inne **DOWN** fra et hvilket som helst skjermbilde for å åpne musikkontrollene.
- **2** Hold nede **MENU**.
- **3** Velg **Musikktjenester** > **Spotify**.
- **4** Velg **Legg til musikk og podkaster**.
- **5** Velg en spilleliste eller et annet element du vil laste ned på enheten.

**MERK:** Nedlasting av lydinnhold kan tappe batteriet for strøm. Det kan hende at du må koble enheten til en ekstern strømforsyning hvis det ikke er nok batteri på enheten.

De valgte spillelistene og de andre elementene blir lastet ned på enheten.

### Endre musikkleverandør

- **1** Hold inne **DOWN** fra et hvilket som helst skjermbilde for å åpne musikkontrollene.
- **2** Hold nede **MENU**.
- **3** Velg **Musikktjenester**.
- **4** Velg en tilkoblet leverandør.

## <span id="page-47-0"></span>Koble fra en tredjepartsleverandør

- 1 Gå til Garmin Connect appen, og velg $\equiv$ eller $\rightarrow$ .
- **2** Velg **Garmin-enheter**, og velg klokken din.
- **3** Velg **Musikk**.
- **4** Velg en installert tredjepartsleverandør, og følg instruksjonene på skjermen for å koble tredjepartsleverandøren fra klokken.

## Laste ned personlig lydinnhold

Før du kan sende personlig musikk til klokken din må du installere Garmin Express programmet på datamaskinen ([garmin.com/express](http://www.garmin.com/express)).

Du kan overføre de personlige lydfilene dine, som .mp3- og .m4a-filer, til en quatix-klokke fra en datamaskin. Du finner mer informasjon på [garmin.com/musicfiles.](https://garmin.com/musicfiles)

- **1** Koble klokken til datamaskinen med USB-kabelen som fulgte med.
- **2** På datamaskinen åpner du Garmin Express programmet, velger klokken din og deretter **Musikk**. **TIPS:** På Windows® datamaskiner kan du velge  $\blacksquare\blackacksquare$  og bla til mappen med lydfilene dine. På Apple® datamaskiner bruker Garmin Express programmet iTunes® biblioteket ditt.
- **3** Velg en lydfilkategori, for eksempel sanger eller spillelister, i listen **Min musikk** eller **iTunes-bibliotek**.
- **4** Merk av i avmerkingsboksene for lydfilene, og velg **Send til enhet**.
- **5** Velg om nødvendig en kategori i quatix-listen, velg kategori, merk av i avmerkingsboksene, og velg deretter **Fjern fra enhet** for å fjerne lydfilene.

## Lytt til musikk

- **1** Hold inne **DOWN** fra et hvilket som helst skjermbilde for å åpne musikkontrollene.
- **2** Koble til Bluetooth hodetelefonene dine om nødvendig (*[Koble til Bluetooth hodetelefoner](#page-48-0)*, side 41).
- **3** Hold inne **MENU**.
- **4** Velg **Musikktjenester**, og velg deretter et alternativ:
	- Hvis du vil lytte til musikk du har overført til klokka fra datamaskinen, velger du **Min musikk** (*Laste ned personlig lydinnhold*, side 40).
	- Hvis du vil styre musikkavspillingen fra telefonen, velger du **Styre telefonen**.
	- Hvis du vil lytte til musikk fra en tredjepartsleverandør, velger du navnet på leverandøren og deretter en spilleliste.
- **5** Velg .

## <span id="page-48-0"></span>Kontroller for musikkavspilling

**MERK:** Kontrollene for musikkavspilling kan se annerledes ut, avhengig av den valgte musikkilden.

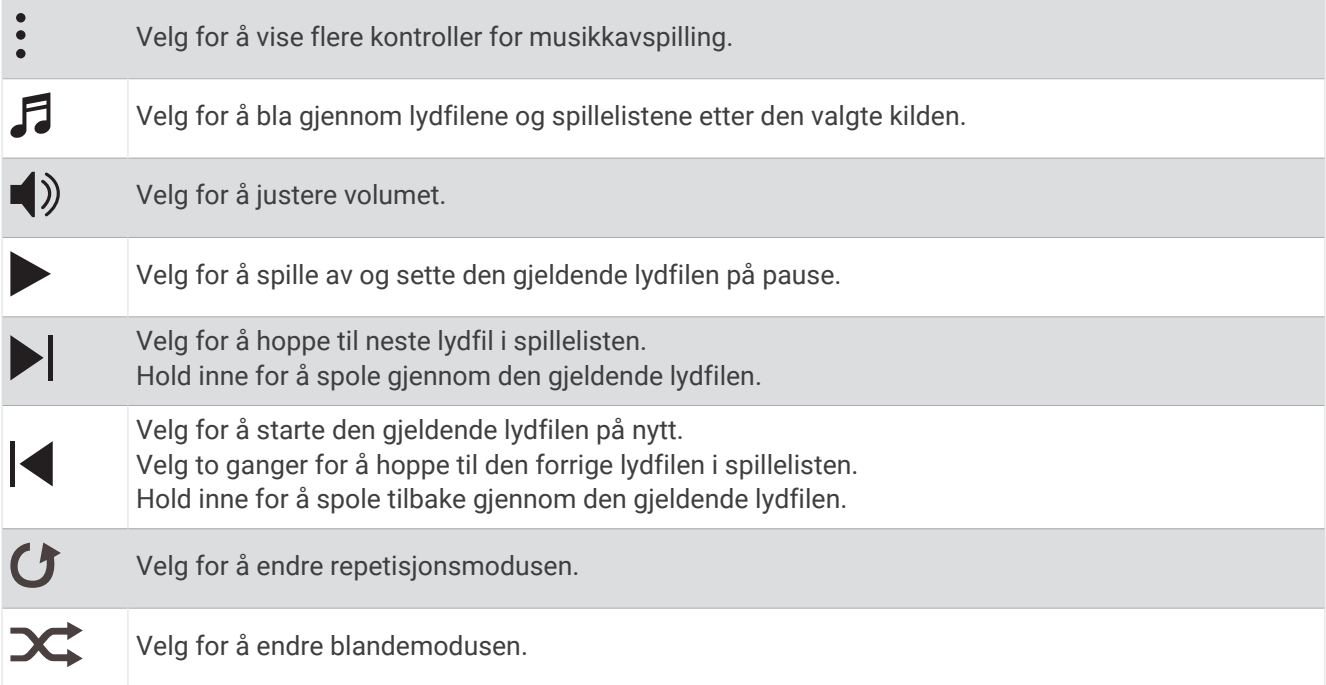

## Koble til Bluetooth hodetelefoner

Hvis du vil lytte til musikk som er lastet ned på quatix-klokka, må du koble til Bluetooth hodetelefoner.

- **1** Hold hodetelefonene innenfor 2 m av klokka.
- **2** Aktiver parkoblingsmodus på hodetelefonene.
- **3** Hold inne **MENU**.
- **4** Velg **Musikk** > **Hodetelefoner** > **Legg til ny**.
- **5** Velg hodetelefonene dine for å fullføre parkoblingsprosessen.

## Endre lydmodus

Du kan endre musikkavspillingsmodusen fra stereo til mono.

- **1** Hold nede **MENU**.
- **2** Velg **Musikk** > **Lyd**.
- **3** Velg et alternativ.

# Pulsfunksjoner

quatix enheten har en pulsmåler på håndleddet og er også kompatibel med pulsmålere med bryststropp (selges separat). Du kan se pulsdata på pulsdatawidgeten. Hvis pulsdata fra både håndleddet og brystet er tilgjengelig når du starter en aktivitet, bruker enheten pulsdata fra brystet.

## Pulsmåling på håndleddet

## Bruke klokken

#### **FORSIKTIG**

Enkelte brukere kan oppleve hudirritasjon etter å ha brukt klokken over en lengre periode, spesielt hvis brukeren har sensitiv hud eller allergier. Hvis du opplever hudirritasjon, må du ta av deg klokken og gi huden tid til å leges. Sørg for at du holder klokken ren og tørr, og at du ikke strammer klokken for hardt på håndleddet, for å unngå hudirritasjon. Du finner mer informasjon på [garmin.com/fitandcare.](http://www.garmin.com/fitandcare)

• Sett klokken på over håndleddbenet.

**MERK:** Klokken skal sitte stramt, men behagelig. Klokken bør ikke bevege seg under løping eller trening for at pulsmålingen skal bli mest mulig nøyaktig. Du bør stå helt stille for å få pulsoksymetermålinger.

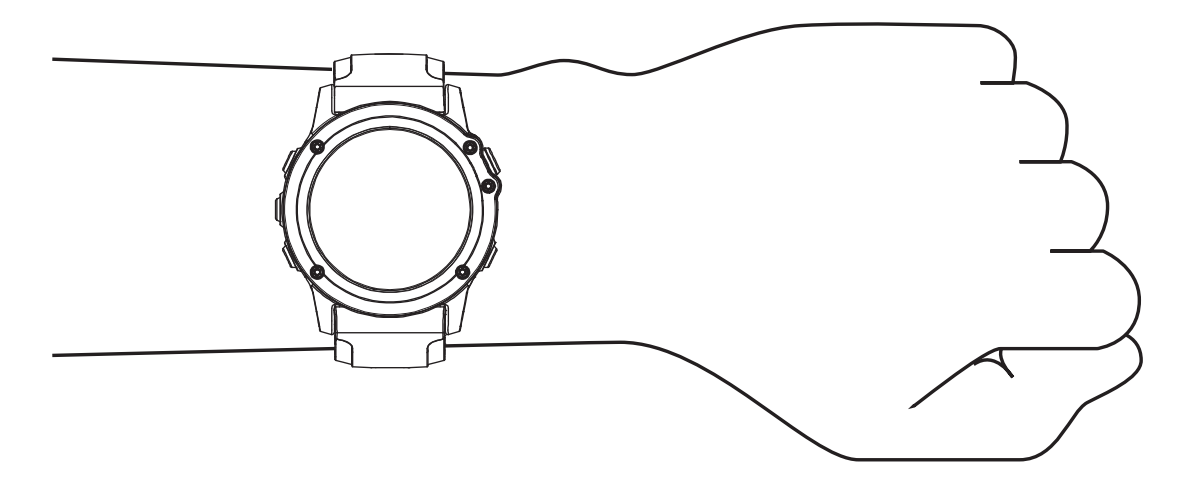

**MERK:** Den optiske sensoren er plassert på baksiden av klokken.

- Se *Tips for uregelmessig pulsdata*, side 42 for å få mer informasjon om pulsmåling på håndleddet.
- Se *[Tips for unøyaktige pulsoksymeterdata](#page-64-0)*, side 57 for å få mer informasjon om pulsoksymetersensoren.
- Hvis du vil ha mer informasjon om nøyaktighet, kan du gå til [garmin.com/ataccuracy](http://garmin.com/ataccuracy).
- Hvis du vil ha mer informasjon om klokkebruk og -vedlikehold, kan du gå til [garmin.com/fitandcare](http://www.garmin.com/fitandcare).

## Tips for uregelmessig pulsdata

Hvis pulsdataene er unøyaktige eller ikke vises, kan du prøve følgende tips.

- Rengjør og tørk av armen din før du tar på deg klokken.
- Unngå å bruke solkrem, hudkremer eller insektmidler på håndleddet du har festet klokken til.
- Unngå å skrape pulssensoren på baksiden av klokken.
- Sett klokken på over håndleddbenet. Klokken skal sitte stramt, men behagelig.
- $\cdot$  Vent til vises kontinuerlig før du starter aktiviteten.
- Varm opp i 5 til 10 minutter og få en pulsmåling før du starter aktiviteten. **MERK:** Varm opp innendørs hvis det er kaldt ute.
- Skyll av klokken med ferskvann etter hver treningsøkt.

## Vise pulswidgeten

- **1** Trykk på **UP** eller **DOWN** på urskiven for å vise pulswidgeten. **MERK:** Du må kanskje legge til widgeten i widgetløkken (*[Tilpasse widgetløkken](#page-103-0)*, side 96).
- **2** Trykk på **MOB** for å vise den gjeldende pulsen i slag per minutt (bpm) og en graf over pulsen de siste fire timene.
- **3** Trykk på **DOWN** for å vise gjennomsnittlig hvilepuls for de siste syv dagene.

## Send pulsdata

Du kan sende pulsdata fra klokka og vise dem på parkoblede enheter.

**MERK:** Sending av pulsdata reduserer batteritiden.

- **1** Hold nede **MENU** når pulswidgeten er åpen.
- **2** Velg **Alternativer for pulsmåler** > **Send puls**.
- **3** Trykk på **MOB**.

Klokken begynner å sende pulsdata, og  $\bullet$  vises.

**4** Parkoble klokka med den kompatible enheten.

**MERK:** Instruksjonene for paring varierer for alle enheter som er kompatible med Garmin. Du finner mer informasjon i brukerveiledningen.

**TIPS:** Trykk på MOB på skjermbildet for pulssending for å slutte å sende pulsdataene dine.

#### Sende pulsdata under en aktivitet

Du kan konfigurere quatix klokka til å sende pulsdata automatisk når du starter en aktivitet. Du kan for eksempel sende pulsdata til en Edge® sykkelcomputer mens du sykler.

**MERK:** Sending av pulsdata reduserer batteritiden.

- **1** Hold nede **MENU** når pulswidgeten er åpen.
- **2** Velg **Alternativer for pulsmåler** > **Sende under aktivitet**.
- **3** Start en aktivitet (*[Starte en aktivitet](#page-19-0)*, side 12).

quatix klokka begynner å sende pulsdata i bakgrunnen.

**MERK:** Det er ingen tegn til at enheten sender pulsdata under en aktivitet.

**4** Parkoble klokka med den kompatible enheten.

**MERK:** Instruksjonene for paring varierer for alle enheter som er kompatible med Garmin. Du finner mer informasjon i brukerveiledningen.

**TIPS:** Hvis du vil slutte å sende pulsdata, stanser du aktiviteten (*[Stoppe en aktivitet](#page-20-0)*, side 13).

#### Konfigurere varsler for unormal puls

#### **FORSIKTIG**

Denne funksjonen varsler deg bare når pulsen overstiger eller faller under et bestemt antall slag i minuttet, som velges av brukeren, etter en periode med inaktivitet. Denne funksjonen varsler deg ikke om mulige hjertetilstander, og det er ikke meningen at den skal behandle eller diagnostisere en medisinsk tilstand eller sykdom. Ta alltid kontakt med helsepersonell om eventuelle hjerterelaterte problemer.

Du kan angi en pulsterskelverdi.

- **1** Hold nede **MENU** når pulswidgeten er åpen.
- **2** Velg **Alternativer for pulsmåler** > **Varsler om unormal puls**.
- **3** Velg **Varsel, høy** eller **Varsel, lav**.
- **4** Angi pulsterskelverdien.

En melding vises og enheten vibrerer hver gang pulsen din overstiger eller faller under terskelverdien.

## <span id="page-51-0"></span>Slå av pulsmåleren på håndleddet

Standardinnstillingen for Pulsmåling på håndleddet er Automatisk. Klokken tar automatisk i bruk pulsmåleren på håndleddet med mindre du parkobler klokken med en kompatibel pulsmåler med ANT+ eller Bluetooth teknologi.

**MERK:** Hvis du deaktiverer pulsmålingen på håndleddet, deaktiveres også pulsoksimetersensoren på håndleddet. Du kan lese av widgeten for pulsoksymetermålingen manuelt.

- **1** Hold inne **MENU** i pulswidgeten.
- **2** Velg **Alternativer for pulsmåler** > **Status** > **Av**.

## Ytelsesmålinger

Disse ytelsesmålingene er beregninger som kan hjelpe deg med å spore og forstå treningsaktivitetene dine og prestasjonene dine i konkurranser. Målingene krever at du utfører noen aktiviteter med pulsmåler på håndleddet eller en kompatibel pulsmåler med bryststropp. Ytelsesmålinger for sykling krever en pulsmåler og en wattmåler.

Disse beregningene er gitt og støttes av Firstbeat Analytics®. Du finner mer informasjon på [garmin.com](http://garmin.com/performance-data/running) [/performance-data/running](http://garmin.com/performance-data/running).

**MERK:** Beregningene kan virke unøyaktige til å begynne med. Du må gjennomføre noen aktiviteter for at klokka skal få kunnskap om prestasjonene dine.

- **kondisjonsberegning**: Kondisjon vil si maksimalt oksygenvolum (i milliliter) som du bruker per minutt per kilo med kroppsvekt ved maksimal ytelse (*[Om kondisjonsberegninger](#page-52-0)*, side 45).
- **Antatte løpstider**: Klokka bruker kondisjonsberegningen og treningshistorikken din til å gi en måltid basert på den nåværende formen din (*[Vise antatte løpstider](#page-54-0)*, side 47).
- **HRV-status**: Klokka analyserer pulsmålingene på håndleddet mens du sover, for å bestemme pulsvariasjonsstatus (HRV) basert på langsiktig gjennomsnitt pulsvariasjon (*[Stresstest av pulsvariasjon](#page-56-0)*, [side 49](#page-56-0)).
- **Ytelseskondisjon**: Ytelseskondisjonen er en vurdering i sanntid som gjøres når du har vært aktiv i 6–20 minutter. Den kan legges til som et datafelt, slik at du kan se ytelseskondisjonen din under resten av aktiviteten. Den sammenligner kondisjonen din i sanntid med den gjennomsnittlige formen din (*[Ytelseskondisjon](#page-57-0)*, side 50).
- **FTP (Functional Threshold Power)**: Klokka bruker informasjonen du oppga den første gangen du konfigurerte brukerprofilen din, til å beregne FTP-en. Du kan utføre en veiledet test for å få en mer nøyaktig beregning (*[Få](#page-58-0)  [beregnet FTP](#page-58-0)*, side 51).
- **Melkesyreterskel**: Melkesyreterskel krever en pulsmåler med bryststropp. Melkesyreterskelen er det punktet der musklene dine raskt begynner å bli slitne. Klokka måler melkesyreterskelen din basert på pulsen og hastigheten din (*[Melkesyreterskel](#page-57-0)*, side 50).

## Slå av prestasjonsvarsler

Enkelte prestasjonsvarsler vises når aktiviteten er fullført. Enkelte prestasjonsvarsler vises under en aktivitet eller når du oppnår en ny prestasjonsmåling, for eksempel en ny kondisjonsberegning. Du kan slå av prestasjonsvarsler for å unngå å se noen av disse varslene.

- **1** Hold nede **MENU**.
- **2** Velg **Fysiologiske målinger** > **Ytelseskondisjon**.

### Oppdag ytelsesmålinger automatisk

Funksjonen Automatisk registrering er slått på som standard. Enheten kan automatisk registrere makspuls og melkesyreterskel under en aktivitet. Når enheten din er parkoblet med en kompatibel wattmåler, kan den automatisk registrere FTP-en din (Functional Threshold Power) under en aktivitet.

- **1** Hold inne **MENU**.
- **2** Velg **Fysiologiske målinger** > **Automatisk registrering**.
- **3** Velg et alternativ.

### <span id="page-52-0"></span>Enhetlig treningsstatus

Hvis du bruker mer enn én Garmin enhet på Garmin Connect kontoen din, kan du velge hvilken enhet som skal være den primære datakilden til hverdagsbruk og treningsformål.

Gå til Garmin Connect appmenyen, og velg Innstillinger.

- **Primær treningsenhet**: Angir den prioriterte datakilden til treningsmålinger som treningsstatus og belastningsfokus.
- **Primær smartenhet**: Angir den prioriterte datakilden til daglige helsemålinger som skritt og søvn. Dette bør være klokken du bruker oftest.

**TIPS:** Garmin anbefaler at du synkroniserer ofte med Garmin Connect kontoen din for å få de mest nøyaktige resultatene.

#### Synkronisere aktiviteter og ytelsesmålinger

Du kan synkronisere aktiviteter og ytelsesmålinger fra andre Garmin enheter med quatix klokken ved hjelp av Garmin Connect kontoen din. Dette sørger for at klokken gjenspeiler treningsstatusen og formen din mer nøyaktig. Du kan for eksempel registrere en tur med en Edge sykkelcomputer og se aktivitetsinformasjon og total treningsbelastning på quatix klokken.

Synkroniser quatix klokken og andre Garmin enheter med Garmin Connect kontoen din.

**TIPS:** Du kan angi en primær treningsenhet og en primær smartenhet i Garmin Connect appen (*Enhetlig treningsstatus*, side 45).

Nylige aktiviteter og ytelsesmålinger fra de andre Garmin enhetene vises på quatix klokken.

#### Om kondisjonsberegninger

Kondisjon vil si maksimalt oksygenvolum (i milliliter) som du bruker per minutt per kilo med kroppsvekt ved maksimal ytelse. Litt enklere forklart kan du si at kondisjon viser atletisk prestasjon og øker etter hvert som du kommer i bedre form. quatix enheten krever en pulsmåler på håndleddet eller en kompatibel pulsmåler med bryststropp for å kunne vise kondisjonsberegningen din. Enheten har separate kondisjonsberegninger for løping og sykling. For å få en nøyaktig kondisjonsberegning må du enten løpe utendørs med GPS, eller sykle med en kompatibel wattmåler, ved middels høy intensitet i flere minutter.

Kondisjonsberegningen vises som et tall, en beskrivelse og en posisjon på en måler på enheten din. Du kan se mer informasjon om kondisjonsberegningen på Garmin Connect kontoen din, for eksempel hvordan den rangeres etter alder og kjønn.

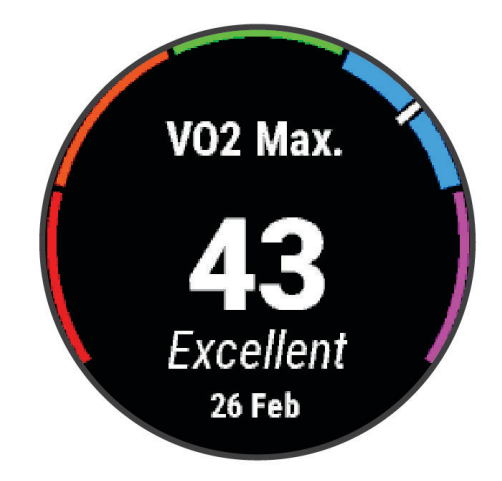

<span id="page-53-0"></span>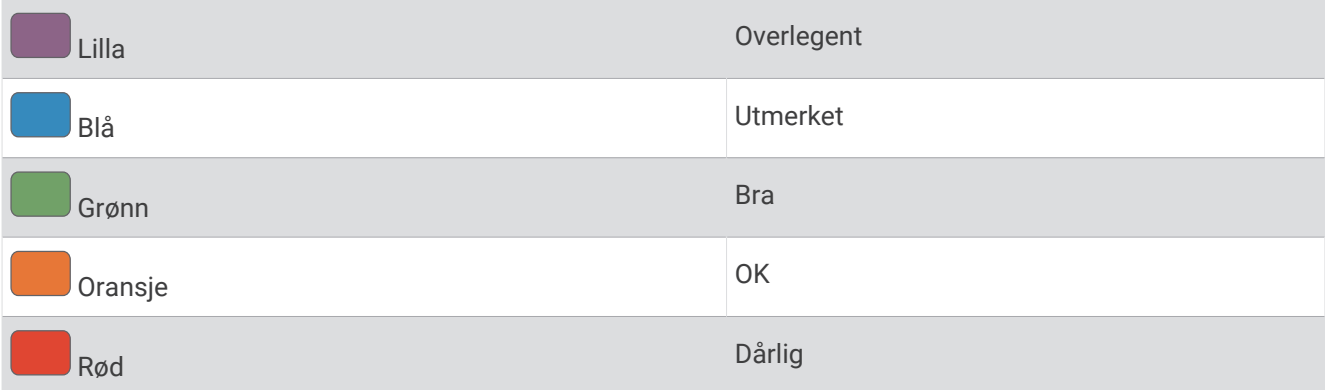

Kondisjonsberegningsdata er gitt av Firstbeat Analytics. Kondisjonsberegningsanalyser gis med tillatelse av The Cooper Institute® . Du finner mer informasjon i tillegget (*[Standardverdier for kondisjonsberegning](#page-132-0)*, side 125) og på [www.CooperInstitute.org](http://www.CooperInstitute.org).

#### Få kondisjonsberegning for løping

Denne funksjonen krever en pulsmåler på håndleddet eller en kompatibel pulsmåler med bryststropp. Hvis du bruker en pulsmåler med bryststropp, må du ta den på og parkoble den med klokka (*[Parkoble trådløse sensorer](#page-114-0)*, [side 107\)](#page-114-0).

Du får best resultat hvis du fullfører oppsettet av brukerprofilen (*[Konfigurer brukerprofilen](#page-65-0)*, side 58) og angir makspulsen din (*[Angi pulssoner](#page-66-0)*, side 59). Beregningen kan virke unøyaktig til å begynne med. Du må løpe et par turer for at klokka skal forstå hvor fort du løper. Du kan deaktivere kondisjonsberegning av ultraløp og terrengløp hvis du ikke vil at disse løpstypene skal påvirke kondisjonsberegningen din (*Slå av kondisjonsberegning*, side 46).

- **1** Start en løpsaktivitet.
- **2** Løp utendørs i minst ti minutter.
- **3** Velg **Lagre** når du er ferdig med løpeturen.
- **4** Trykk på **UP** eller **DOWN** for å bla gjennom ytelsesmålinger.

#### Få kondisjonsberegning for sykling

Denne funksjonen krever en kraftmåler og en pulsmåler på håndleddet eller en kompatibel pulsmåler med bryststropp. Kraftmåleren må parkobles med klokka (*[Parkoble trådløse sensorer](#page-114-0)*, side 107). Hvis du bruker en pulsmåler med bryststropp, må du ta den på og parkoble den med klokka.

Du får best resultat hvis du fullfører oppsettet av brukerprofilen (*[Konfigurer brukerprofilen](#page-65-0)*, side 58) og angir makspulsen din (*[Angi pulssoner](#page-66-0)*, side 59). Beregningen kan virke unøyaktig til å begynne med. Klokka trenger et par turer for å forstå hvordan du sykler.

- **1** Begynn å sykle.
- **2** Sykle med konstant høy intensitet i minst 20 minutter.
- **3** Etter turen velger du **Lagre**.
- **4** Trykk på **UP** eller **DOWN** for å bla gjennom ytelsesmålinger.

#### Slå av kondisjonsberegning

Du kan slå av kondisjonsberegning av terrengløp eller ultraløp (*[Om kondisjonsberegninger](#page-52-0)*, side 45).

- **1** Hold nede **MENU**.
- **2** Velg **Aktiviteter og apper**.
- **3** Velg en aktivitet.
- **4** Velg aktivitetsinnstillingene.
- **5** Velg **VO2 Maks.** > **Av**.

## <span id="page-54-0"></span>Se kondisjonsalderen din

Kondisjonsalderen din gir deg en pekepinn på hvor god form du er i sammenlignet med en person av samme kjønn. Klokka bruker informasjon, for eksempel alder, kroppsmasseindeks (BMI), hvilepuls og historikk om aktiviteter med høy intensitet for å gi deg en kondisjonsalder. Hvis du har en Garmin Index™ vekt, bruker klokka kroppsfettprosent i stedet for kroppsmasseindeks for å fastslå kondisjonsalderen din. Trenings- og livsstilsendringer kan påvirke kondisjonsalderen din.

**MERK:** Du får mest mulig nøyaktig kondisjonsalder ved å fullføre oppsettet av brukerprofilen (*[Konfigurer](#page-65-0)  [brukerprofilen](#page-65-0)*, side 58).

- 1 Åpne Garmin Connect appen, og velg **eller** ...
- **2** Velg **Helsestatistikk** > **Kondisjonsalder**.

### Vise antatte løpstider

Fullfør profilen (*[Konfigurer brukerprofilen](#page-65-0)*, side 58), og angi maksimal puls (*[Angi pulssoner](#page-66-0)*, side 59) for å få en mest mulig nøyaktig beregning.

Klokken bruker kondisjonsberegning (*[Om kondisjonsberegninger](#page-52-0)*, side 45) og treningshistorikk for å gi deg en måltid for løpet. Klokken analyserer flere uker med treningsdata for å finjustere løpstidberegningene.

**TIPS:** Hvis du har mer enn én Garmin enhet, kan du spesifisere den primære treningsenheten i Garmin Connect appen, slik at klokken kan synkronisere aktiviteter, historikk og data fra andre enheter (*[Synkronisere aktiviteter](#page-52-0)  [og ytelsesmålinger](#page-52-0)*, side 45).

- **1** Trykk på **UP** eller **DOWN** på urskiven for å vise ytelseswidgeten.
- **2** Trykk på **MOB** for å vise widgetinformasjon.
- **3** Trykk på **UP** eller **DOWN** for å vise de beregnede løpstidene dine.

**MERK:** Beregningene kan virke unøyaktige i starten. Du må løpe et par turer for at klokka skal forstå hvor fort du løper.

## Om treningseffekt

Treningseffekt måler hvordan en aktivitet påvirker den aerobe og anaerobe formen din. Treningseffekt samles opp under aktiviteten. Etter hvert som aktiviteten fortsetter, øker treningseffektverdien. Treningseffekten fastsettes av informasjonen i brukerprofilen din og treningshistorikk samt pulsen, varigheten og intensiteten på aktiviteten. Det finnes syv forskjellige treningseffektetiketter som beskriver hovedfordelen ved aktiviteten din. Hver etikett er fargekodet og tilsvarer ditt fokus på treningsbelastning (*[Fokus for treningsbelastning](#page-61-0)*, side 54). Hver tilbakemelding, for eksempel «Påvirker kondisjonsberegning betydelig», har en tilsvarende beskrivelse i Garmin Connect aktivitetsinformasjonen.

Aerob treningseffekt bruker pulsen til å måle hvordan den samlede intensiteten i en treningsøkt påvirker den aerobe formen. Dette indikerer om treningsøkten hadde en opprettholdende eller forbedrende effekt på formen. Mengden overflødig oksygenforbruk etter trening (EPOC) kartlegges som en serie verdier som angir treningsnivå og treningsvaner. Rolige treningsøkter med moderat intensitet eller treningsøkter med lengre intervaller (> 180 sek.) har en positiv effekt på det aerobe stoffskiftet og gir en forbedret aerob treningseffekt.

Anaerob treningseffekt bruker puls og hastighet (eller kraft) til å beregne hvilken effekt treningen har på evnen til å prestere med svært høy intensitet. Du mottar en verdi basert på det anaerobe bidraget til EPOC og på type aktivitet. Gjentatte intervaller med høy intensitet på 10 til 120 sekunder har en svært god innvirkning på den anaerobe kapasiteten din og fører til en bedre anaerob treningseffekt.

Du kan legge til Aerob treningseffekt og Anaerob treningseffekt som datafelter på et av treningsskjermbildene dine, slik at du kan ha oversikt under hele løpeturen.

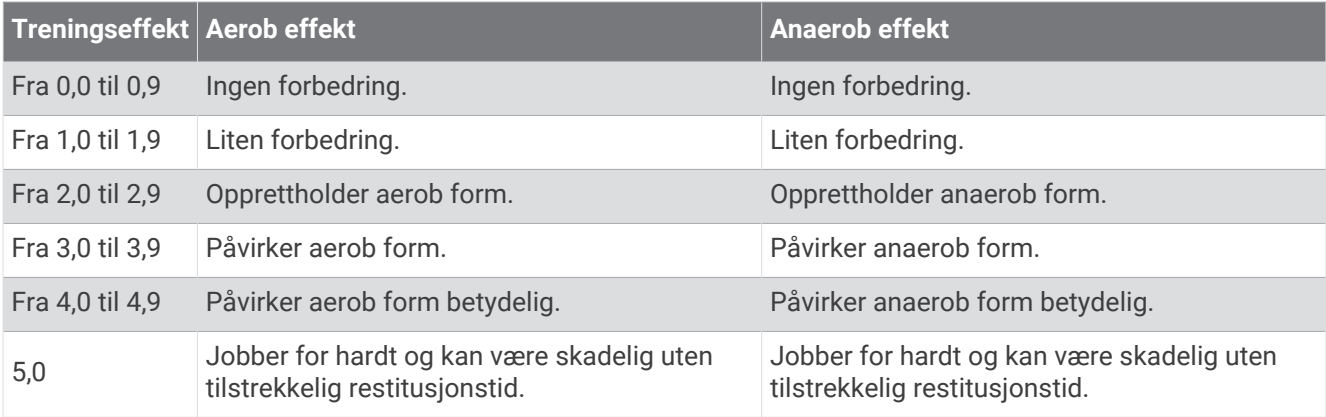

Teknologien for treningseffekt leveres og støttes av Firstbeat Analytics. Du finner mer informasjon på [firstbeat](http://www.firstbeat.com) [.com](http://www.firstbeat.com).

### <span id="page-56-0"></span>Stresstest av pulsvariasjon

Klokka analyserer pulsmålingene på håndleddet mens du sover for å bestemme pulsvariasjonen din (HRV). Trening, fysisk aktivitet, søvn, ernæring og sunne vaner er blant faktorene som påvirker pulsvariasjonene dine. HRV-verdiene kan variere mye avhengig av kjønn, alder og kondisjonsnivå. En balansert pulsvariasjonsstatus kan indikere positive tegn på helse som god trening og restitusjonsbalanse, bedre kardiovaskulær kondisjon og motstandsdyktighet mot stress. En ubalansert eller dårlig status kan være et tegn på tretthet, større restitusjonsbehov eller økt stress. Du får best resultat hvis du har klokken på deg mens du sover. Klokka må ha tre uker med konsekvente søvndata for å kunne vise pulsvariasjonsstatusen din.

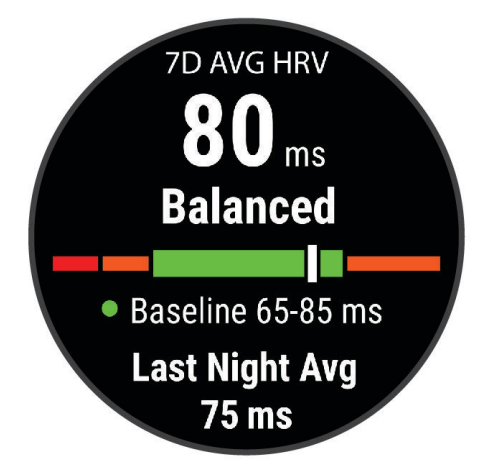

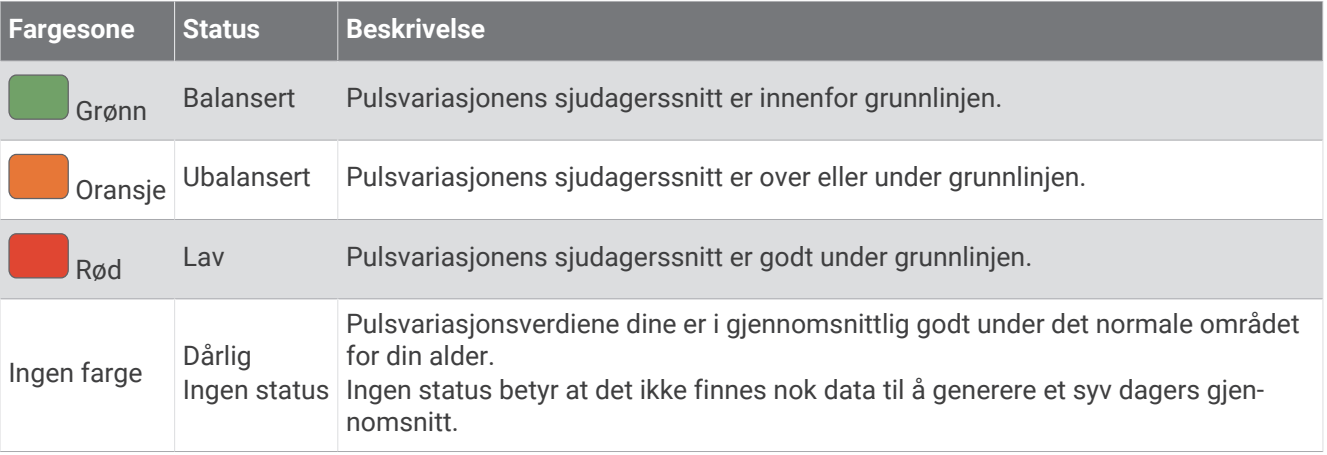

Du kan synkronisere klokka med Garmin Connect kontoen din for å vise gjeldende status for pulsvariasjon, trender og lærerike tilbakemeldinger.

#### Pulsvariasjoner og stressnivå

Stressnivået baseres på en tre minutter lang test som utføres mens du står i ro. quatix enheten analyserer da variasjoner i pulsen din for å regne ut det generelle stressnivået ditt. Trening, søvn, ernæring og stress i livet generelt er faktorer som har innvirkning på løpsytelsen din. Stressnivået spenner mellom 1 og 100, der 1 er en svært lav stresstilstand og 100 er en svært høy stresstilstand. Når du kjenner stressnivået ditt, kan du avgjøre hvor tøff trening kroppen din er klar for.

#### <span id="page-57-0"></span>Visning av variasjoner i puls og stressnivå

Denne funksjonen krever en Garmin pulsmåler med bryststropp. Før du kan se nivået for pulsvariasjonsstress, må du ta på deg en pulsmåler og parkoble den med enheten (*[Parkoble trådløse sensorer](#page-114-0)*, side 107).

**TIPS:** Garmin anbefaler at du måler stressnivået på omtrent samme tidspunkt og under omtrent samme forhold hver dag.

- **1** Trykk om nødvendig på **MOB**, og velg **Legg til** > **Pulsvariasjon-stress** for å legge til stressappen i applisten.
- **2** Velg **Ja** for å legge til appen i favorittlisten.
- **3** Trykk på **MOB**, velg **Pulsvariasjon-stress** og trykk på **MOB** på urskiven.
- **4** Stå stille og slapp av i tre minutter.

#### Ytelseskondisjon

Mens du gjennomfører en aktivitet, for eksempel løping eller sykling, analyserer ytelseskondisjonsfunksjonen tempoet ditt, pulsen din og variasjoner i pulsen for å gjøre en sanntidsvurdering av evnen din til å prestere sammenlignet med den gjennomsnittlige formen din. Den tilsvarer omtrent prosentavviket i sanntid fra grunnlinjen din for kondisjonsberegning.

Verdier for ytelseskondisjon spenner mellom –20 og +20. Etter de første 6–20 minuttene av aktiviteten din viser enheten ytelseskondisjonsverdien din. En verdi på +5 betyr for eksempel at du er uthvilt og i grei form og kan klare en god løpetur eller sykkeltur. Du kan legge til ytelseskondisjon som et datafelt på et av treningsskjermbildene dine, slik at du kan holde oversikten gjennom hele aktiviteten. Ytelseskondisjon kan også være en indikator på hvor sliten du er, særlig etter en lang treningsøkt.

**MERK:** Du må løpe eller sykle noen turer med pulsmåler for at enheten skal kunne gi en nøyaktig kondisjonsberegning og lære seg mer om løps- eller sykkelkondisjonen din (*[Om kondisjonsberegninger](#page-52-0)*, side 45).

#### Se ytelseskondisjonen din

Denne funksjonen krever en pulsmåler på håndleddet eller en kompatibel pulsmåler med bryststropp.

- **1** Legg til **Ytelseskondisjon** til et dataskjermbilde (*[Tilpasse dataskjermbildene](#page-95-0)*, side 88).
- **2** Dra ut på løpetur eller sykkeltur.

Ytelseskondisjonen din vises etter 6–20 minutter.

**3** Bla til dataskjermbildet for å se ytelseskondisjonen din gjennom hele løpeturen eller sykkelturen.

### Melkesyreterskel

Melkesyreterskelen er det nivået av treningsintensitet der melkesyre begynner å samles opp i blodet. Når du løper, blir dette intensitetsnivået beregnet i henhold til tempo, puls eller watt. Når du ligger over denne terskelen mens du løper, begynner kroppen å bli sliten. For erfarne løpere ligger terskelen omtrent på 90 % av makspuls og mellom løpstempoene for 10 km og halvmaraton. For gjennomsnittlige løpere kan melkesyreterskelen ofte ligge langt lavere enn 90 % av makspuls. Hvis du kjenner melkesyreterskelen din, kan du lettere avgjøre hvor hardt du kan trene og når du kan ta i litt i konkurranser.

Hvis du kjenner pulsnivået for melkesyreterskelen din, kan du angi den i innstillingene for brukerprofilen din (*[Angi pulssoner](#page-66-0)*, side 59).Du kan slå på funksjonen **Automatisk registrering** for å loggføre melkesyreterskelen din automatisk under en aktivitet.

#### <span id="page-58-0"></span>Gjennomføre en veiledet test for beregne melkesyreterskelen

Denne funksjonen krever en Garmin pulsmåler med bryststropp. Før du kan gjennomføre den veiledede testen, må du ta på deg en pulsmåler og parkoble den med enheten (*[Parkoble trådløse sensorer](#page-114-0)*, side 107).

Enheten bruker informasjonen i brukerprofilen fra det første oppsettet og kondisjonsberegningen din til å beregne melkesyreterskelen din. Enheten registrerer automatisk melkesyreterskelen din under løpeturer med pulsmåling der du holder jevnt høy intensitet.

**TIPS:** Du må løpe noen turer med pulsmåler med bryststropp for at enheten skal kunne gi en nøyaktig makspulsog kondisjonsberegning. Hvis du har vanskeligheter med å få utført en beregning av melkesyreterskel, kan du prøve å senke verdien din for makspuls manuelt.

- **1** Velg **MOB** på urskiven.
- **2** Velg en aktivitet for løping utendørs.

GPS må brukes for å kunne gjennomføre testen.

- **3** Hold nede **MENU**.
- **4** Velg **Trening** > **Veiledet test av melkesyreterskel**.
- **5** Start tidtakeren, og følg instruksjonene på skjermen.

Når du er i gang med løpeturen, viser enheten varigheten av hvert trinn, målet og gjeldende pulsdata. Det vises en melding når testen er fullført.

**6** Når du har fullført den veiledede testen, stopper du tidtakeren og lagrer aktiviteten.

Hvis dette er din første beregning av melkesyreterskel, ber enheten deg om å oppdatere pulssonene dine basert på melkesyreterskelpulsen din. Hver gang du får en ny beregning av melkesyreterskelen din, ber enheten deg om å godta eller avvise beregningen.

## Få beregnet FTP

Før du kan få FTP-beregningen, må du parkoble en pulsmåler med bryststropp og en kraftmåler med enheten (*[Parkoble trådløse sensorer](#page-114-0)*, side 107), og du må få en kondisjonsberegning (*[Få kondisjonsberegning for sykling](#page-53-0)*, [side 46](#page-53-0)).

Enheten bruker informasjonen i brukerprofilen fra det første oppsettet og kondisjonsberegningen din til å beregne FTP-verdien. Enheten registrerer automatisk FTP-verdien din under sykkelturer med puls- og kraftmåling der du holder jevnt høy intensitet.

- **1** Velg **UP** eller **DOWN** for å vise prestasjonswidgeten.
- **2** Velg **MOB** for å bla gjennom prestasjonsmålingene.

Beregnet FTP vises som en verdi målt i watt per kilo, utgangseffekt i watt og en stilling på fargemåleren.

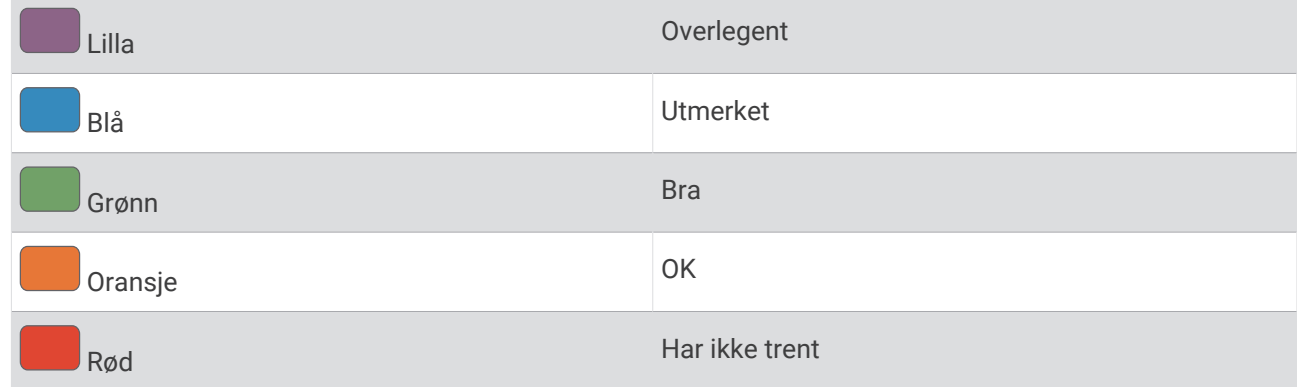

Du finner mer informasjon i tillegget (*[FTP-verdier](#page-133-0)*, side 126).

**MERK:** Når et prestasjonsvarsel gir beskjed om en ny FTP-beregning, kan du velge Godta for å lagre den nye FTP-verdien, eller velge Avslå for å beholde den nåværende FTP-verdien.

### <span id="page-59-0"></span>Gjennomføre en FTP-test

Før du kan utføre en test for å fastslå FTP-verdien din (terskelwatt eller Functional Treshold Power), må du parkoble en pulsmåler med bryststropp og en kraftmåler med enheten din (*[Parkoble trådløse sensorer](#page-114-0)*, [side 107\)](#page-114-0), og du må få en kondisjonsberegning (*[Få kondisjonsberegning for sykling](#page-53-0)*, side 46).

**MERK:** FTP-testen er en utfordrende treningsøkt som det tar omtrent 30 minutter å gjennomføre. Velg en praktisk og for det meste flat rute som gjør det mulig å sykle med jevnt økende innsats, som i et temporitt.

- **1** Velg **MOB** på urskiven.
- **2** Velg en sykkelaktivitet.
- **3** Hold nede **MENU**.
- **4** Velg **Trening** > **FTP-veiledet test**.
- **5** Følg instruksjonene på skjermen.

Når du starter sykkelturen, viser enheten hvert trinn av testen, målet og gjeldende kraftdata. Det vises en melding når testen er fullført.

- **6** Når du har fullført den veiledede testen, fullfører du nedvarmingen, stopper tidtakeren og lagrer aktiviteten. FTP vises som en verdi målt i watt per kilo, utgangseffekt i watt, og en stilling på fargemåleren.
- **7** Velg et alternativ:
	- Velg **Godta** for å lagre den nye FTP-verdien.
	- Velg **Avslå** for å beholde gjeldende FTP-verdi.

## **Treningsstatus**

Disse målingene er beregninger som kan hjelpe deg med å spore og forstå treningsaktivitetene dine. Målingene krever at du utfører noen aktiviteter med pulsmåler på håndleddet eller en kompatibel pulsmåler med bryststropp. Ytelsesmålinger for sykling krever en pulsmåler og en wattmåler.

Disse beregningene er gitt og støttes av Firstbeat Analytics. Du finner mer informasjon på [garmin.com](http://garmin.com/performance-data/running) [/performance-data/running](http://garmin.com/performance-data/running).

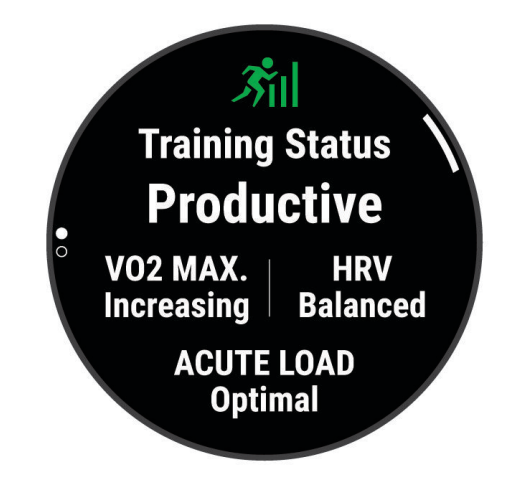

**MERK:** Beregningene kan virke unøyaktige til å begynne med. Du må gjennomføre noen aktiviteter for at klokka skal få kunnskap om prestasjonene dine.

- **Treningsstatus**: Treningsstatusen viser hvordan treningen din har innvirkning på formen og prestasjonene dine. Treningsstatusen din er basert på endringer av kondisjonsberegningen, den akutte belastningen og pulsvariasjonsstatusen din over en lengre periode.
- **kondisjonsberegning**: Kondisjon vil si maksimalt oksygenvolum (i milliliter) som du bruker per minutt per kilo med kroppsvekt ved maksimal ytelse (*[Om kondisjonsberegninger](#page-52-0)*, side 45). Klokka viser varme- og høydejustert kondisjonsberegning når du akklimatiserer deg til varme omgivelser og store høyder (*[Varme- og](#page-61-0)  [høydenivåakklimatisering](#page-61-0)*, side 54).
- **Akutt belastning**: Akutt belastning er en vektet sum av dine siste resultater for treningsbelastninger, inkludert treningsvarighet og -intensitet. (*[Akutt belastning](#page-61-0)*, side 54).
- **Fokus for treningsbelastning**: Klokka analyserer og fordeler treningsbelastningen i ulike kategorier basert på intensiteten og strukturen i hver registrerte aktivitet. Fokus for treningsbelastning inkluderer den totale belastningen per kategori og fokuset for treningen. Klokka viser fordelingen på treningsbelasningen over de siste 4 ukene (*[Fokus for treningsbelastning](#page-61-0)*, side 54).
- Restitusionstid: Restitusionstiden viser hvor mye tid som gjenstår før du er fullt restituert og klar til en ny, hard treningsøkt (*[Restitusjonstid](#page-61-0)*, side 54).

## Treningsstatusnivåer

Treningsstatusen viser hvordan treningen virker inn på form og prestasjoner. Treningsstatusen din er basert på endringer av kondisjonsberegningen, den akutte belastningen og pulsvariasjonsstatusen din over en lengre periode. Du kan bruke treningsstatusen til å planlegge fremtidig trening og fortsette å forbedre formen.

- **Ingen status**: Klokken trenger at du registrerer flere aktiviteter over to uker, med kondisjonsberegning fra løping eller sykling, for å fastslå treningsstatusen.
- **Styrke og kondisjon reduseres**: Du har en pause i treningsrutinene dine, eller du trener mye mindre enn vanlig i en uke eller mer. Når styrke og kondisjon reduseres, klarer du ikke å opprettholde treningsnivået. Du kan forsøke å øke treningsbelastningen hvis du vil se forbedringer.
- **Nedtrapping**: Lettere treningsbelastning gjør kroppen i stand til å restituere seg, noe som er svært viktig i lengre perioder med hard trening. Du kan gå tilbake til høyere treningsbelastning når du føler deg klar.
- **Oppretthold**: Nåværende treningsbelastning er tilstrekkelig til å opprettholde formen. Hvis du vil se forbedringer, kan du prøve å legge inn variasjoner i treningsøktene eller øke treningsmengden.
- **Produktiv**: Nåværende treningsbelastning får formen og ytelsen til å gå i riktig retning. Pass på å legge inn restitusjonsperioder i treningen for å opprettholde formen.
- **Nærmer seg toppen**: Du er i den perfekte formen for et løp. Den nylige reduksjonen i treningsbelastning gjør at kroppen kan restituere seg og fullstendig kompensere for tidligere trening. Du bør planlegge fremover, da denne formtoppen kun er mulig å opprettholde over en kort tid.
- **Jobber for hardt**: Treningsbelastningen er svært høy og virker mot sin hensikt. Kroppen din trenger hvile. Du bør gi deg selv tid til restitusjon ved å legge inn lettere trening i planen.
- **Ikke produktiv**: Treningsbelastningen er på et godt nivå, men formen er dalende. Prøv å fokusere på hvile, ernæring og stresshåndtering.
- **Overbelastning**: Det er ubalanse mellom restitusjon og treningsbelastning. Det er et normalt resultat etter en hard trening eller en stor konkurranse. Det kan hende at kroppen din strever med restitusjonen, så du bør følge med på den generelle helsetilstanden din.

### Tips om treningsstatusfunksjonen

Treningsstatusfunksjonen avhenger av oppdaterte vurderinger av formen din, inkludert minst én kondisjonsberegning i uken (*[Om kondisjonsberegninger](#page-52-0)*, side 45). Løpeaktiviteter innendørs genererer ikke noen kondisjonsberegning. På denne måten opprettholdes en nøyaktig beregning av formen din. Du kan deaktivere kondisjonsberegning av ultraløp og terrengløp hvis du ikke vil at disse løpstypene skal påvirke kondisjonsberegningen din (*[Slå av kondisjonsberegning](#page-53-0)*, side 46).

Her er noen tips om hvordan du kan få mest mulig ut av treningsstatusfunksjonen.

• Løp eller sykle utendørs med en kraftmåler minst én gang i uka, og nå en puls som er høyere enn 70 % av makspulsen din i minst ti minutter.

Når du har brukt klokken i én eller to uker, skal treningsstatusen din bli tilgjengelig.

- Registrer alle treningsaktivitetene dine på den primære treningsenheten din slik at klokken kan lære mer om ytelsen din (*[Synkronisere aktiviteter og ytelsesmålinger](#page-52-0)*, side 45).
- Bruk klokka konsekvent mens du sover, for å fortsette å generere en oppdatert pulsvariasjonsstatus. Hvis du har en gyldig pulsvariasjonsstatus, kan det bidra til å opprettholde en gyldig treningsstatus når du ikke har så mange aktiviteter med måling av kondisjonsberegning.

### <span id="page-61-0"></span>Varme- og høydenivåakklimatisering

Omgivelsesfaktorer som høy temperatur og høyde påvirker treningen og prestasjonen din. Høydetrening kan for eksempel ha en positiv effekt på treningen. Du kan imidlertid merke en midlertidig kondisionsnedgang i høyden. quatix klokken gir deg akklimatiseringsvarsler og korrigerer kondisjonsberegningen og treningsstatusen når temperaturen overstiger 22 ºC (72 ºF), og når høyden overstiger 800 m (2625 fot). Du kan følge med på varme- og høydeakklimatiseringen din i treningsstatuswidgeten.

**MERK:** Varmeakklimatiseringsfunksjonen er kun tilgjengelig for GPS-aktiviteter og krever værdata fra en tilkoblet telefon.

### Akutt belastning

Akutt belastning er den vektede summen av EPOC (Excess Post-exercise Oxygen Consumption) for de siste dagene. Måleren viser om den nåværende belastningen er lav, optimal, høy eller svært høy. Optimalt område er basert på individuelt formnivå og treningshistorikk. Området justeres etter hvert som treningstid og -intensitet øker eller minker.

### Fokus for treningsbelastning

For å maksimere ytelsen og treningsutbyttet bør treningen deles opp i tre kategorier, aerob trening med lav intensitet, aerob trening med høy intensitet og anaerob trening. Fokus på treningsbelastning viser hvor mye av treningen som er i hver av kategoriene, og gir deg treningsmål. Fokus på treningsbelastning krever minst syv dager med trening for å avgjøre om treningsbelastningen er lav, optimal eller høy. Etter fire uker med treningshistorikk vil treningsbelastningsestimatet bestå av mer detaljert målinformasjon som hjelper deg med å balansere treningsaktivitetene.

- **Under mål**: Treningsbelastningen er lavere enn optimalt i alle intensitetskategoriene. Prøv å øke varigheten eller frekvensen på treningsøktene.
- **Mangel på aerob trening med lav intensitet**: Prøv å legge inn flere aerobe aktiviteter med lav intensitet for å restituere deg og balansere for aktiviteter med høyere intensitet.
- **Mangel på aerob trening med høy intensitet**: Prøv å legge inn flere aerobe aktiviteter med høy intensitet for å forbedre laktatterskelen og kondisjonsberegningen over tid.
- **Mangel på anaerob trening**: Prøv å legge innen et par intense, anaerobe aktiviteter for å forbedre hastigheten og den anaerobe kapasiteten over tid.
- **Balansert**: Treningsbelastningen er balansert og gir deg alle treningsfordeler etter hvert som du fortsetter treningen.
- **Fokus på aerobe aktiviteter med lav intensitet**: Treningsbelastningen består for det meste av aerobe aktiviteter med lav intensitet. Dette gir deg et solid grunnlag og forbereder deg på å legge inn mer intense treningsøkter.
- **Fokus på aerobe aktiviteter med høy intensitet**: Treningsbelastningen består for det meste av aerobe aktiviteter med høy intensitet. Disse aktivitetene bidrar til å forbedre laktatterskelen, kondisjonsberegningen og utholdenheten.
- **Anaerob fokus**: Treningsbelastningen består for det meste av intens aktivitet. Dette fører til raske treningsgevinster, men bør balanseres med aerobe aktiviteter med lav intensitet.
- **Over mål**: Treningsbelastningen er høyere enn det som er optimalt, og du bør vurdere å redusere varigheten og frekvensen på treningsøktene.

### Restitusjonstid

Du kan bruke en Garmin enhet med pulsmåling på håndleddet eller en kompatibel pulsmåler med bryststropp for å se hvor mye tid som gjenstår før du er klar for en ny, hard treningsøkt.

**MERK:** Den anbefalte restitusjonstiden beregnes ut fra kondisjonsberegningen din og kan virke unøyaktig til å begynne med. Du må gjennomføre noen aktiviteter for at enheten skal få kunnskap om prestasjonene dine.

Restitusjonstiden vises umiddelbart etter en aktivitet. Tidtakeren teller ned til tilstanden er optimal for å starte på en ny, hard treningsøkt. Enheten oppdaterer restitusjonstiden din i løpet av dagen, basert på endringer når det gjelder søvn, stress, avslapning og fysisk aktivitet.

### Se restitusjonstiden din

Du får best resultat hvis du fullfører oppsettet av brukerprofilen (*[Konfigurer brukerprofilen](#page-65-0)*, side 58) og angir makspulsen din (*[Angi pulssoner](#page-66-0)*, side 59).

- **1** Ta en løpetur.
- **2** Velg **Lagre** når du er ferdig med løpeturen.

Restitusjonstiden vises. Den maksimale tiden er 4 dager.

**MERK:** På urskiven kan du velge UP eller DOWN for å vise widgeten for treningsstatus, og velge MOB for å bla gjennom målingene og se restitusjonstiden din.

#### **Restitusionspuls**

Hvis du trener med en pulsmåler på håndleddet eller en kompatibel pulsmåler med bryststropp, kan du sjekke restitusjonspulsverdien etter hver aktivitet. Restitusjonspuls er forskjellen mellom pulsen din når du er aktiv og to minutter etter at aktiviteten er over. Et eksempel: Du har tatt en vanlig løpetur og stopper tidtakeren. Pulsen din er 140 slag/min. Etter to minutter uten aktivitet eller med nedvarming er pulsen 90 slag/min. Restitusjonspulsen er 50 slag/min (140 minus 90). Noen studier har funnet korrelasjoner mellom restitusjonspuls og hjertets helse. Høyere tall angir som regel sunnere hjerter.

**TIPS:** Du får best resultat hvis du står stille i to minutter mens enheten beregner restitusjonspulsverdien.

## Body Battery™

Enheten analyserer pulsvariasjonen din, stressnivå, søvnkvalitet og aktivitetsdata for å fastslå det generelle Body Battery nivået ditt. Det indikerer hvor mye energireserver du har igjen, slik som en drivstoffmåler i en bil. Body Battery nivået spenner mellom 0 og 100, der 0 til 25 er lave energireserver, 26 til 50 er middels energireserver, 51 til 75 er høye energireserver, og 76 til 100 er meget høye energireserver.

Du kan synkronisere enheten med Garmin Connect kontoen din for å se de mest oppdaterte Body Battery nivåene dine, langvarige trender og flere detaljer (*Tips for forbedret Body Battery data*, side 55).

### Vise Body Battery widgeten

Body Battery widgeten viser ditt gjeldende Body Battery nivå og et diagram med Body Battery nivået ditt de siste timene.

**1** Trykk på **UP** eller **DOWN** for å vise Body Battery widgeten.

**MERK:** Du må kanskje legge til widgeten i widgetløkken (*[Tilpasse widgetløkken](#page-103-0)*, side 96).

- **2** Trykk på **MOB** for å vise en graf med Body Battery-nivået ditt siden midnatt.
- **3** Trykk på **DOWN** for å vise en kombinert graf med Body Battery og stressnivåene dine.

Blå linjer viser hvileperioder. Oransje linjer viser stressperioder. Grå linjer viser tidspunkter da du var for aktiv til at stressnivået kunne fastslås.

### Tips for forbedret Body Battery data

- Ha på klokken mens du sover for å få mer nøyaktige resultater.
- God søvn lader Body Battery.
- Anstrengende aktivitet og høy belastning kan føre til at Body Battery tappes raskere.
- Matinntak og stimulerende midler som koffein påvirker ikke Body Battery.

# Pulsoksymeter

Klokka har et pulsoksymeter på håndleddet som måler den perifere oksygenmetningen i blodet (SpO2). Når du beveger deg opp i høyden, reduseres oksygennivået i blodet. Hvis du kjenner til oksygenmetningen din, kan du finne ut av hvordan kroppen din akklimatiserer seg i høyden under sport og ekspedisjoner på fjellet.

Du kan starte en pulsoksymetermåling manuelt ved å vise pulsoksymeterwidgeten (*[Starte](#page-64-0)  [pulsoksymetermålinger](#page-64-0)*, side 57). Du kan også slå på heldagsmodus for målinger (*[Slå på heldagsmodus for](#page-64-0) [pulsoksymetermålinger](#page-64-0)*, side 57). Når du viser pulsoksymeterwidgeten når du står stille, analyserer klokka oksygenmetningen og høyden. Høydeprofilen indikerer hvordan pulsoksymetermålingene dine endrer seg i henhold til høyden du befinner deg på.

Pulsoksymetermålingen vises som en oksygenmetningsprosent og en farge på grafen på klokka. Du kan se mer informasjon om pulsoksymetermålingene dine, inkludert trender over flere dager, på Garmin Connect kontoen din.

Hvis du vil ha mer informasjon om pulsoksymetermålingens nøyaktighet, kan du gå til [garmin.com/ataccuracy](http://garmin.com/ataccuracy).

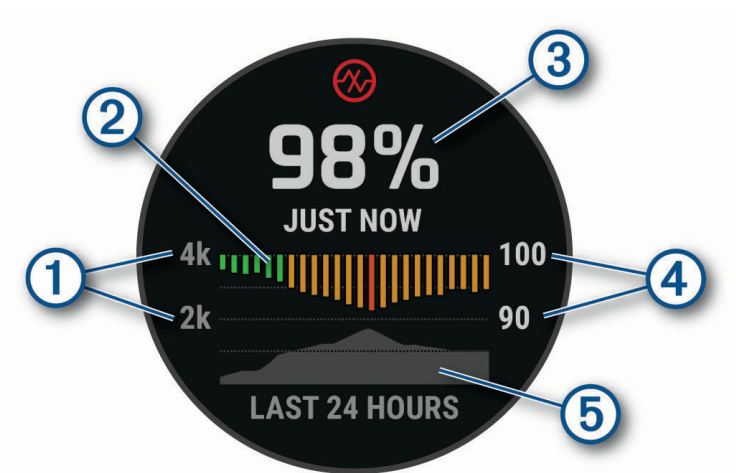

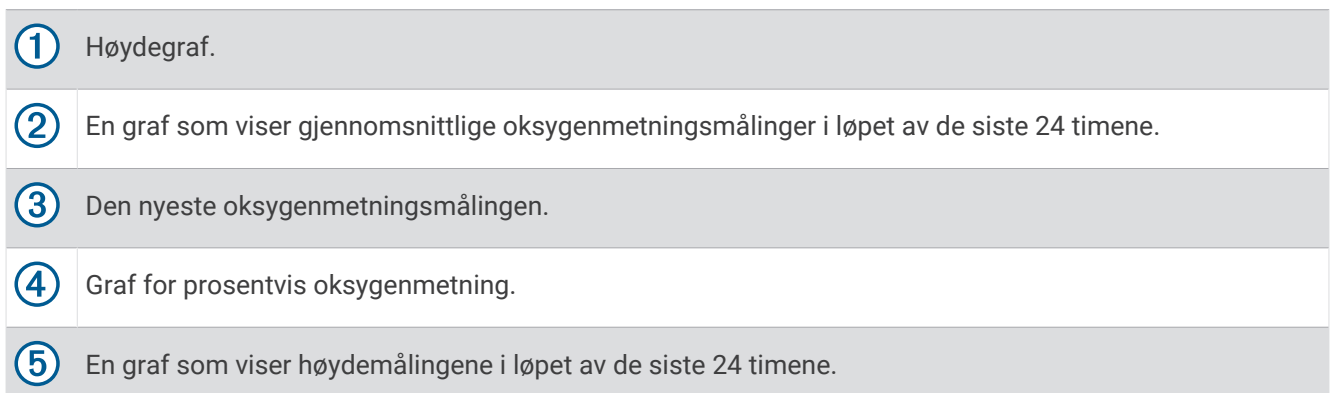

## <span id="page-64-0"></span>Starte pulsoksymetermålinger

Du kan starte en pulsoksymetermåling manuelt ved å vise widgeten for pulsoksymeter. Widgeten viser den siste registrerte oksygenmetningsprosenten, en graf av gjennomsnittlige målinger per time i løpet av de siste 24 timene og en graf av høyden de siste 24 timene.

**MERK:** Første gang du viser pulsoksymeterwidgeten, må enheten innhente satellittsignaler for å fastslå høyden du er på. Du bør gå ut og vente mens enheten innhenter satellitter.

- **1** Trykk på **UP** eller **DOWN** for å se pulsoksymeterwidgeten når du sitter eller er inaktiv.
- **2** Trykk på **MOB** for å vise informasjon om widgeten og starte en pulsoksymetermåling.
- **3** Hold deg ubevegelig i opptil 30 sekunder.

**MERK:** Hvis du er for aktiv til at klokken kan måle pulsoksymeteret, vises en melding i stedet for en prosentandel. Du kan sjekke igjen etter flere minutter med inaktivitet. Hold armen du har enheten på, på høyde med hjertet når enheten måler oksygenmetningen i blodet for å få best mulige resultater.

**4** Trykk på **DOWN** for å vise en graf med pulsoksymetermålingene dine fra de siste syv dagene.

## Slå på heldagsmodus for pulsoksymetermålinger

- **1** Hold inne **MENU** på pulsoksymeterwidgeten.
- **2** Velg **Alternativer** > **Pulsoksymetermodus** > **Hele dagen**.

Enheten analyserer oksygenmetningen automatisk gjennom hele dagen når du ikke er i bevegelse. **MERK:** Når du slår på heldagsmodusen, reduseres batterilevetiden.

## Slå av automatisk pulsoksymetermåling

- **1** Hold inne **MENU** på pulsoksymeterwidgeten.
- **2** Velg **Alternativer** > **Pulsoksymetermodus** > **Av**.

Enheten slår av automatisk pulsoksymetermåling. Enheten begynner å analysere oksygenmetningen når du viser pulsoksymeterwidgeten.

## Slå på søvnsporing med pulsoksymeter

Du kan konfigurere enheten slik at den kontinuerlig måler oksygenmetningen i blodet mens du sover. **MERK:** Uvanlige sovestillinger kan gi uvanlig lave SpO2-målinger.

- **1** Hold inne **MENU** på pulsoksymeterwidgeten.
- **2** Velg **Alternativer** > **Pulsoksymetermodus** > **I søvnperioden**.

## Tips for unøyaktige pulsoksymeterdata

Hvis pulsoksymetermålingene er unøyaktige eller ikke vises, kan du prøve følgende tips.

- Hold deg i ro når klokken måler oksygenmetningen i blodet.
- Sett klokken på over håndleddbenet. Klokken skal sitte stramt, men behagelig.
- Hold armen du har klokken på, på høyde med hjertet når klokken måler oksygenmetningen i blodet.
- Bruk en rem av silikon eller nylon.
- Rengjør og tørk av armen din før du tar på deg klokken.
- Unngå å bruke solkrem, hudkremer eller insektmidler på håndleddet du har festet enheten til.
- Unngå å få riper på den optiske sensoren på baksiden av klokken.
- Skyll av klokken med ferskvann etter hver treningsøkt.

# **Trening**

## <span id="page-65-0"></span>Konfigurer brukerprofilen

Du kan oppdatere innstillingene dine for kjønn, fødselsdato, høyde, vekt, håndledd, pulssoner, wattsoner og kritisk svømmehastighet (CSS) (*[Slik lagrer du test av kritisk svømmehastighet](#page-72-0)*, side 65). Klokken bruker denne informasjonen til å beregne nøyaktige treningsdata.

- **1** Hold inne **MENU**.
- **2** Velg **Brukerprofil**.
- **3** Velg et alternativ.

### Kjønnsinnstillinger

Når du konfigurerer klokken for første gang, må du velge et kjønn. De fleste algoritmer for trening og formnivå er binære. Garmin anbefaler at du velger det kjønnet du ble født med, for å få de mest nøyaktige resultatene. Etter den første konfigureringen kan du tilpasse profilinnstillingene i Garmin Connect kontoen.

**Profil og personvern**: Gjør det mulig å tilpasse dataene på den offentlige profilen din.

**Brukerinnstillinger**: Angi kjønnet ditt. Hvis du velger Ikke angitt, vil algoritmene som krever binære inndata, bruke kjønnet du anga da du først konfigurerte klokken.

## Treningsmål

Hvis du kjenner til pulssonene dine, kan du enklere måle og forbedre formen din ved å forstå og følge de følgende prinsippene.

- Pulsen gir en god indikasjon på intensiteten på treningsøkten.
- Ved å trene i bestemte pulssoner kan du forbedre den kardiovaskulære kapasiteten og styrken din.

Hvis du vet hva makspulsen din ligger på, kan du bruke tabellen (*[Pulssoneberegninger](#page-67-0)*, side 60) for å finne frem til den beste pulssonen for treningsmålene dine.

Hvis du ikke vet hva makspulsen din ligger på, kan du bruke en av kalkulatorene som finnes på Internett. Enkelte treningssentre tilbyr en test som måler maksimal puls. Standard maksimal puls er 220 minus alderen din.

## Om pulssoner

Mange idrettsutøvere bruker pulssoner til å måle og øke den kardiovaskulære styrken og forbedre formen. En pulssone er et definert intervall over hjerteslag per minutt. De fem vanlige pulssonene er nummerert fra 1 til 5 etter hvor høy intensiteten er. Pulssoner beregnes som regel basert på prosentandeler av den maksimale pulsen din.

### <span id="page-66-0"></span>Angi pulssoner

Klokka bruker informasjonen i brukerprofilen i det første oppsettet for å bestemme standard pulssoner. Du kan stille inn ulike pulssoner for sportsprofiler som blant annet løping, sykling og svømming. Angi makspuls for å få nøyaktige kaloridata under aktiviteten. Du kan også angi hver pulssone og hvilepuls manuelt. Du kan justere sonene på klokka manuelt eller ved hjelp av Garmin Connect kontoen din.

- **1** Hold inne **MENU**.
- **2** Velg **Brukerprofil** > **Pulssoner og kraftsoner** > **Puls**.
- **3** Velg **Makspuls**, og angi den maksimale pulsen din.

Funksjonen Automatisk registrering kan brukes til automatisk loggføring av makspuls under en aktivitet (*[Oppdag ytelsesmålinger automatisk](#page-51-0)*, side 44).

**4** Velg **MELKESYRETERSKELPULS**, og angi melkesyreterskelpulsen din.

Du kan gjennomføre en veiledet test for å beregne melkesyreterskelen (*[Melkesyreterskel](#page-57-0)*, side 50). Funksjonen Automatisk registrering kan brukes til automatisk loggføring av melkesyreterskel under en aktivitet (*[Oppdag ytelsesmålinger automatisk](#page-51-0)*, side 44).

**5** Velg **Hvilepuls** > **Angi egendefinert**, og angi hvilepulsen din.

Du kan bruke den gjennomsnittlige hvilepulsen målt av klokka, eller du kan angi en egendefinert hvilepuls.

- **6** Velg **Soner** > **Basert på**.
- **7** Velg et alternativ:
	- Velg **BPM** for å vise og redigere sonene i slag per minutt.
	- Velg **Prosent av maksimal puls** for å vise og redigere sonene som en prosentandel av maksimumspulsen din.
	- Velg **%pulsreserve** for å se og redigere sonene som prosentandeler av pulsreserven din (makspuls minus hvilepuls).
	- Velg **% AV MELKESYRETERSKELPULS** for å se og redigere sonene som prosentandeler av melkesyreterskelpulsen din.
- **8** Velg en sone, og angi en verdi for hver sone.
- **9** Velg **Puls for sport**, og velg en sportsprofil for å legge til separate pulssoner (valgfritt).

**10** Gjenta trinnene for å legge til pulssoner for sport (valgfritt).

#### La klokka angi pulssonene

Standardinnstillingene gjør det mulig for klokka å registrere makspulsen din og angi pulssonene dine som prosentandeler av makspulsen.

- Kontroller at innstillingene i brukerprofilen er riktige (*[Konfigurer brukerprofilen](#page-65-0)*, side 58).
- Løp ofte med pulsmåleren på håndleddet eller med bryststropp.
- Prøv noen pulstreningsplaner, som du finner i Garmin Connect kontoen din.
- Se pulstrender og tidssoner ved hjelp av Garmin Connect kontoen din.

### <span id="page-67-0"></span>Pulssoneberegninger

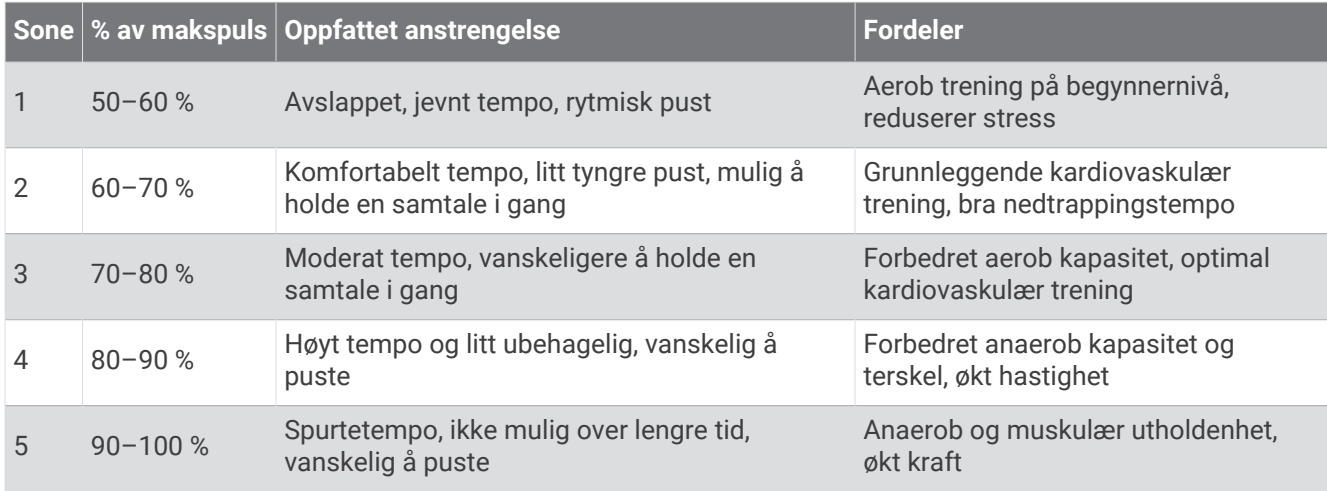

### Still inn wattsoner

Wattsonene bruker standardverdier basert på kjønn, vekt og gjennomsnittlig kapasitet, og samsvarer kanskje ikke med din personlige kapasitet. Hvis du kjenner til FTP-verdien din (terskelwatt), kan du angi den og tillate at programvaren beregner wattsonene dine automatisk. Du kan justere sonene på klokka manuelt eller ved hjelp av Garmin Connect kontoen din.

- **1** Hold inne **MENU**.
- **2** Velg **Brukerprofil** > **Pulssoner og kraftsoner** > **Kraft**.
- **3** Velg en aktivitet.
- **4** Velg **Basert på**.
- **5** Velg et alternativ:
	- Velg **Watt** for å vise og redigere sonene i watt.
	- Velg **% FTP** for å vise og redigere sonene som en prosentandel av din FTP (terskelwatt).
- **6** Velg **FTP**, og angi verdien.

Funksjonen Automatisk registrering kan brukes til automatisk loggføring av terskeleffekt under en aktivitet (*[Oppdag ytelsesmålinger automatisk](#page-51-0)*, side 44).

- **7** Velg en sone, og angi en verdi for hver sone.
- **8** Velg om nødvendig **Minimalt**, og angi en minimumsverdi for watt.

## Aktivitetsmåling

Aktivitetssporingsfunksjonen registrerer antall skritt per dag, tilbakelagt distanse, intensitetsminutter, antall etasjer du har gått opp, kaloriforbruk og søvnstatistikk for hver registrerte dag. Forbrente kalorier inkluderer grunnleggende stoffskifte pluss aktivitetskalorier.

Antallet skritt i løpet av dagen vises i skrittwidgeten. Antall skritt oppdateres regelmessig.

Hvis du vil ha mer informasjon om nøyaktigheten til aktivitetsmåling og treningsmålinger, kan du gå til [garmin](http://garmin.com/ataccuracy) [.com/ataccuracy](http://garmin.com/ataccuracy).

## Automatisk mål

Klokken oppretter automatisk et daglig skrittmål basert på tidligere aktivitetsnivå. Klokken viser deg fremdriften etter hvert som du beveger deg mot ditt daglige mål  $\Omega$ .

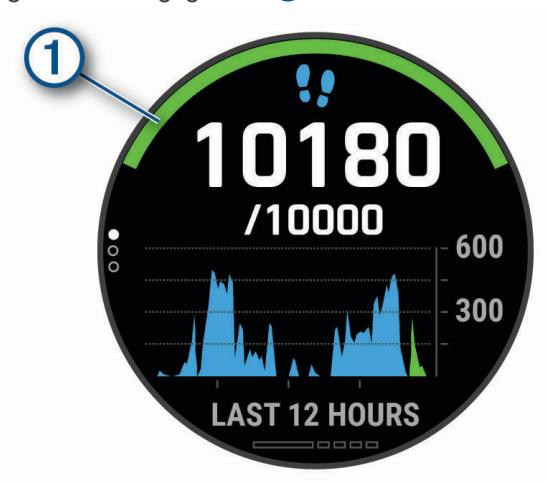

Hvis du velger ikke å slå på Automatisk mål-funksjonen, kan du angi et eget mål på Garmin Connect kontoen din.

#### Bruke bevegelsesvarsler

Hvis du sitter stille over lengre tid, kan du utvikle uønskede stoffskifteendringer. Bevegelsesvarsleren minner deg på at du bør bevege på deg. Når du har holdt deg i ro i én time, vises Beveg deg! og den røde linjen. Det vises flere deler etter hvert 15. minutt med inaktivitet. I tillegg piper eller vibrerer enheten hvis du har slått på toner (*[Systeminnstillinger](#page-109-0)*, side 102).

Gå litt (minst et par minutter) for å nullstille bevegelsesvarsleren.

### Søvnsporing

Klokken registrerer automatisk søvnen din og overvåker hvordan du beveger deg mens du sover, i den normale søvnperioden din. Du kan angi tidspunktene du vanligvis sover i brukerinnstillingene på Garmin Connect kontoen. Søvnstatistikken består blant annet av totalt antall timer søvn, søvnfaser, søvnbevegelser og søvnpoengsum. Du kan se søvnstatistikken din på Garmin Connect kontoen din.

**MERK:** Høneblunder regnes ikke med i søvnstatistikken din. Du kan bruke Ikke forstyrr-modusen til å slå av varsler med unntak av alarmer (*Bruke Ikke forstyrr-modusen*, side 61).

#### Bruke automatisk søvnsporing

- **1** Ha på deg klokken mens du sover.
- **2** Last opp søvndata til Garmin Connect siden (*[Manuell synkronisering av data med Garmin Connect](#page-40-0)*, side 33). Du kan se søvnstatistikken din på Garmin Connect kontoen din.

Du kan vise søvninformasjon fra den forrige natten på quatix klokken (*Moduler*[, side 95\)](#page-102-0).

#### Bruke Ikke forstyrr-modusen

Du kan bruke Ikke forstyrr-modusen til å slå av bakgrunnslyset, tonevarslene og vibrasjonsvarslene. Du kan for eksempel bruke denne modusen når du sover eller ser på en film.

**MERK:** Du kan angi tidspunktene du vanligvis sover i brukerinnstillingene på Garmin Connect kontoen. Du kan aktivere alternativet I søvnperioden i systeminnstillingene, slik at Ikke forstyrr-modusen automatisk aktiveres mens du vanligvis sover (*[Systeminnstillinger](#page-109-0)*, side 102).

**MERK:** Du kan legge til alternativer i kontrollmenyen (*[Endre kontrollmenyen](#page-104-0)*, side 97).

- **1** Hold inne **LIGHT**.
- 2 Velg $\blacksquare$

### Intensitetsminutter

Organisasjoner som Verdens helseorganisasjon (WHO) anbefaler 150 minutters aktivitet med moderat intensitet per uke, for eksempel rask gange, eller 75 minutters aktivitet med høy intensitet per uke, for eksempel løping.

Klokken overvåker aktivitetsintensiteten din og måler tiden du bruker på aktiviteter med moderat til høy intensitet (krever pulsdata for angi mengden aktivitet med høy intensitet). Klokken legger sammen antallet aktivitetsminutter med moderat og høy intensitet. Det samlede antallet intensitetsminutter med høy intensitet dobles når de legges sammen.

#### Opparbeide seg intensitetsminutter

Din quatix-klokke beregner intensitetsminutter ved å sammenligne pulsdataene dine med den gjennomsnittlige hvilepulsen din. Hvis pulsmåling er slått av, beregner klokken minutter med moderat intensitet ved å analysere trinn per minutt.

- Start en aktivitet du tar tiden på for å få en mest mulig nøyaktig beregning av intensitetsminutter.
- Målingen av hvilepuls blir mest nøyaktig hvis du har på deg klokken hele døgnet.

## Garmin Move IQ™

Når bevegelsene dine samsvarer med kjente treningsmønstre, gjenkjenner Move IQ-funksjonen det automatisk og viser det i tidslinjen din. Move IQ-hendelsene viser aktivitetstypen og varigheten, men de vises ikke i aktivitetslisten eller i nyhetsfeeden. Hvis du ønsker flere detaljer og større nøyaktighet, kan du registrere en aktivitet med tidtaking på enheten din.

## Innstillinger for aktivitetsmåling

Hold nede **MENU**, og velg **Aktivitetsmåling**.

**Status**: Slår av aktivitetsmålingsfunksjonene.

- **Bevegelsesvarsel**: Viser en melding og bevegelseslinjen på den digitale urskiven og skrittskjermbildet. I tillegg piper eller vibrerer enheten hvis du har slått på toner (*[Systeminnstillinger](#page-109-0)*, side 102).
- **Målvarsler**: Lar deg slå på og av målvarsler eller slå dem av bare under aktiviteter. Målvarsler vises for daglige skrittmål, daglige trappemål og ukentlige intensitetsminuttmål.

**Move IQ**: Lar deg slå Move IQ-hendelser av og på.

**Pulsoksymetermodus**: Stiller inn at enheten skal registrere pulsoksymetermålinger når du er inaktiv i løpet av dagen, eller kontinuerlig mens du sover.

#### Slå av aktivitetsmåling

Når du slår av aktivitetsmåling, blir ikke trinn, etasjer oppover, intensitetsminutter, søvn eller Move IQ-hendelser registrert.

- **1** Hold inne **MENU**.
- **2** Velg **Aktivitetsmåling** > **Status** > **Av**.

## Treningsøkter

Du kan opprette tilpassede treningsøkter som omfatter mål for hvert trinn i treningsøkten og for ulike avstander, tider og kalorier. Under aktiviteten kan du vise dataskjermbilder som er spesifikke for treningsøkten, og som inneholder informasjon om treningsøktens ulike trinn, for eksempel distansen for et trinn eller det gjennomsnittlige tempoet for et trinn.

Du kan opprette og finne flere treningsøkter ved hjelp av Garmin Connect eller velge et treningsprogram som har innebygde treningsøkter, og overføre dem til klokka.

Du kan planlegge treningsøkter ved hjelp av Garmin Connect. Du kan planlegge treningsøkter på forhånd og lagre dem på klokka.

## Følge en treningsøkt fra Garmin Connect

Før du kan laste ned en treningsøkt fra Garmin Connect, må du opprette en Garmin Connect konto (*[Garmin](#page-40-0)  Connect*[, side 33\)](#page-40-0).

- **1** Velg et alternativ:
	- Åpne Garmin Connect appen.
	- Gå til [connect.garmin.com](https://connect.garmin.com).
- **2** Velg **Trening og planlegging** > **Treningsøkter**.
- **3** Finn en treningsøkt, eller opprett og lagre en ny treningsøkt.
- 4 Velg<sup>2</sup> eller **Send til enhet**.
- **5** Følg instruksjonene på skjermen.

### Opprette en egendefinert treningsøkt på Garmin Connect

Før du kan laste ned en treningsøkt fra Garmin Connect-appen, må du ha en konto på Garmin Connect (*[Garmin](#page-40-0) Connect*[, side 33\)](#page-40-0).

- 1 Gå til Garmin Connect appen, og velg eller ...
- **2** Velg **Trening og planlegging** > **Treningsøkter** > **Opprett en treningsøkt**.
- **3** Velg en aktivitet.
- **4** Opprett en egendefinert treningsøkt.
- **5** Velg **Lagre**.
- **6** Angi et navn for treningsøkten, og velg **Lagre**.

Den nye treningsøkten vises i listen over treningsøkter.

**MERK:** Du kan sende denne treningsøkten til enheten (*Send en tilpasset treningsøkt til klokka*, side 63).

### Send en tilpasset treningsøkt til klokka

Du kan sende en tilpasset treningsøkt som du har opprettet med Garmin Connect appen, til klokka (*Opprette en egendefinert treningsøkt på Garmin Connect*, side 63).

- 1 Gå til Garmin Connect appen, og velg **ett** eller •••.
- **2** Velg **Trening og planlegging** > **Treningsøkter**.
- **3** Velg en treningsøkt fra listen.
- 4 Velg<sup>2</sup> $\Box$
- **5** Velg din kompatible klokke.
- **6** Følg instruksjonene på skjermen.

### Starte en treningsøkt

Enheten kan lede deg gjennom flere trinn i en treningsøkt.

- **1** Trykk på **MOB** på urskiven.
- **2** Velg en aktivitet.
- **3** Hold nede **MENU**.
- **4** Velg **Trening** > **Treningsøkter**.
- **5** Velg en treningsøkt.

**MERK:** Bare treningsøkter som er kompatible med den valgte aktiviteten, vises i listen.

**6** Velg **Vis** for å vise en liste over trinn i treningsøkten (valgfritt).

**TIPS:** Mens du viser trinnene i treningsøkten kan du trykke på MOB for å vise en animasjon av den valgte øvelsen, hvis det er tilgjengelig.

- **7** Velg **Utfør treningsøkt**.
- **8** Trykk på **MOB** for å starte aktivitetstidtakeren.

Når du starter en treningsøkt, viser enheten alle trinnene i treningsøkten, trinnmerknader (valgfritt), målet (valgfritt) og gjeldende treningsøktdata. Den viser også animerte instruksjoner for styrketrenings-, yoga-, kondisjons- og pilatesøkter.

### Utføre en daglig foreslått treningsøkt

Før klokken kan foreslå en daglig treningsøkt, må du ha en treningsstatus og en kondisjonsberegning (*[Treningsstatus](#page-59-0)*, side 52).

- **1** Trykk på **MOB** på urskiven.
- **2** Velg **Løp** eller **Sykkel**.

Den daglig foreslåtte treningsøkten vises.

- **3** Velg **MOB** og deretter et alternativ:
	- Velg **Utfør treningsøkt** for å utføre treningsøkten.
	- Hvis du vil forkaste treningsøkten, velger du **Lukk**.
	- Hvis du vil forhåndsvise treningsøkttrinnene, velger du **Trinn**.
	- Hvis du vil oppdatere målinnstillingen for treningsøkten, velger du **Måltype**.
	- Hvis du vil slå av fremtidige treningsøktvarsler, velger du **Deaktiver melding**.

Den foreslåtte treningsøkten oppdateres automatisk i henhold til endringer i treningsvaner, restitusjonstid og kondisjonsberegning.

#### Slå meldinger om daglig foreslått treningsøkt av og på

Daglige foreslåtte treningsøkter anbefales basert på tidligere aktiviteter som er lagret på Garmin Connect kontoen din.

- **1** Velg **MOB** på urskiven.
- **2** Velg **Løp** eller **Sykkel**.
- **3** Hold nede **MENU**.
- **4** Velg **Trening** > **Treningsøkter** > **Dagens forslag**.
- **5** Velg **MOB** for å deaktivere eller aktivere meldinger.
### Følg en bassengtreningsøkt

Klokka kan lede deg gjennom flere trinn i en svømmeøkt. Opprettingen og sendingen av en bassengsvømmeøkt ligner på *[Treningsøkter](#page-69-0)*, side 62 og *[Følge en treningsøkt fra Garmin Connect](#page-70-0)*, side 63.

- **1** Trykk på **MOB** på urskiven.
- **2** Velg **Basseng**.
- **3** Hold inne **MENU**.
- **4** Velg **Trening**.
- **5** Velg et alternativ:
	- Velg **Treningsøkter** for å begynne på treningsøkter du har lastet ned fra Garmin Connect.
	- Velg **Kritisk svømmehastighet** for å registrere en test av kritisk svømmehastighet (CSS), eller angi en CSS-verdi manuelt (*Slik lagrer du test av kritisk svømmehastighet*, side 65).
	- Velg **Treningskalender** for å begynne på eller vise de planlagte treningsøktene dine.
- **6** Følg instruksjonene på skjermen.

#### Slik lagrer du test av kritisk svømmehastighet

Den kritiske svømmehastighetsverdien (CSS) er resultatet av en tempobasert test uttrykt som et tempo per 100 meter. CSS-verdien din er den teoretiske hastigheten som du kan opprettholde kontinuerlig uten utmattelse. Du kan bruke CSS til å styre treningshastigheten og overvåke forbedringen.

- **1** Trykk på **MOB** på urskiven.
- **2** Velg **Basseng**.
- **3** Hold inne **MENU**.
- **4** Velg **Trening** > **Kritisk svømmehastighet** > **Utfør en test av kritisk svømmehastighet**.
- **5** Trykk på **DOWN** for å forhåndsvise trinnene i treningsøkten.
- **6** Velg **MOB**.
- **7** Følg instruksjonene på skjermen.

#### Redigere det kritiske svømmehastighetsresultatet (CSS)

Du kan redigere manuelt eller angi en ny tid for din CSS-verdi.

- **1** Trykk på **MOB** på urskiven.
- **2** Velg **Basseng**.
- **3** Hold nede **MENU**.
- **4** Velg **Trening** > **Kritisk svømmehastighet** > **Kritisk svømmehastighet**.
- **5** Angi antall minutter.
- **6** Angi antall sekunder.

#### Om treningskalenderen

Treningskalenderen på enheten er en utvidelse av treningskalenderen eller planen du konfigurerer i Garmin Connect. Når du har lagt til et par treningsøkter i Garmin Connect kalenderen, kan du sende dem til enheten. Alle planlagte aktiviteter som har blitt sendt til enheten, vises i kalenderwidgeten. Når du velger en dag i kalenderen, kan du vise eller utføre treningsøkten. Den planlagte treningsøkten ligger på enheten uavhengig av om du fullfører eller hopper over økten. Når du sender planlagte treningsøkter fra Garmin Connect, overskriver de den eksisterende treningskalenderen.

#### Bruke Garmin Connect treningsplaner

Før du kan laste ned og bruke et treningsprogram fra Garmin Connect, må du opprette en Garmin Connect konto (*[Garmin Connect](#page-40-0)*, side 33), og du må parkoble quatix enheten med en kompatibel smarttelefon.

- 1 Gå til Garmin Connect appen, og velg $\equiv$ eller $\cdots$
- **2** Velg **Trening og planlegging** > **Treningsplaner**.
- **3** Velg og planlegg en treningsplan.
- **4** Følg instruksjonene på skjermen.
- **5** Gå gjennom treningsplanen i kalenderen din.

#### Tilpasningsdyktige treningsplaner

Garmin Connect kontoen din har en tilpasningsdyktig treningsplan og en Garmin Coach som passer treningsmålene dine. Du kan for eksempel svare på et par spørsmål og finne en plan som kan hjelpe deg med å fullføre et 5 km-løp. Planen justerer seg etter din nåværende form, trenings- og avtaleinnstillinger samt løpsdato. Når du starter på en plan, legges Garmin Coach-widgeten til i widgetløkken på quatix enheten.

#### Starte dagens treningsøkt

Når du har sendt et Garmin Coach-treningsprogram til enheten din, vises Garmin Coach-widgeten i widgetløkken.

**1** Velg **UP** eller **DOWN** på urskiven for å vise Garmin Coach-widgeten.

Hvis en treningsøkt for denne aktiviteten er planlagt for i dag, viser enheten navnet på treningsøkten og ber deg om å starte den.

- **2** Velg **MOB**.
- **3** Velg **Vis** for å vise trinnene i treningsøkten (valgfritt).
- **4** Velg **Utfør treningsøkt**.
- **5** Følg instruksjonene på skjermen.

# Intervalltreningsøkter

Du kan opprette intervalltreningsøkter basert på avstand eller tid. Enheten lagrer egendefinerte intervalltreningsøkter til du oppretter en annen intervalltreningsøkt. Du kan bruke åpne intervaller for trening på bane og når du løper en kjent avstand.

#### Opprette en intervalltreningsøkt

- **1** Trykk på **MOB** på urskiven.
- 2 Velg en aktivitet
- **3** Hold nede **MENU**.
- **4** Velg **Trening** > **Intervaller** > **Rediger** > **Intervall** > **Type**.
- **5** Velg **Distanse**, **Tid** eller **Åpen**.

**TIPS:** Du kan opprette et åpent intervall ved å velge Åpen-alternativet.

- **6** Velg om nødvendig **Varighet**, angi en avstand eller tid for treningsøkten, og velg deretter .
- **7** Trykk på **BACK**.
- **8** Velg **Hvile** > **Type**.
- **9** Velg **Distanse**, **Tid** eller **Åpen**.
- 10 Angi eventuelt en verdi for distanse eller tid for hvileintervallet, og velg  $\blacktriangledown$ .
- **11** Trykk på **BACK**.

**12** Velg ett eller flere alternativer:

- Hvis du vil angi antall repetisjoner, velger du **Repeter**.
- Hvis du vil legge til en åpen oppvarming i treningsøkten, velger du **Oppvarming** > **På**.
- Hvis du vil legge til en åpen nedvarming i treningsøkten, velger du **Nedvarming** > **På**.

# Starte en intervalltreningsøkt

- **1** Trykk på **MOB** på urskiven.
- **2** Velg en aktivitet.
- **3** Hold nede **MENU**.
- **4** Velg **Trening** > **Intervaller** > **Utfør treningsøkt**.
- **5** Trykk på **MOB** for å starte aktivitetstidtakeren.
- **6** Når intervalltreningsøkten har en oppvarming, trykker du på **LAP** for å starte første intervall.
- **7** Følg instruksjonene på skjermen.

Når du har fullført alle intervallene, vises det en melding.

### Stoppe en intervalltreningsøkt

- Du kan når som helst velge **LAP** for å stoppe det gjeldende intervallet eller den gjeldende hvileperioden og gå til neste intervall eller hvileperiode.
- Når alle intervallene og hvileperiodene er fullførte, kan du velge **LAP** for å avslutte intervalløkten og gå til en tidtaker som kan brukes til nedkjøling.
- Du kan når som helst velge **MOB** for å stoppe aktivitetstidtakeren. Du kan gjenoppta tidtakingen eller avslutte intervalløkten.

# PacePro<sup>™</sup> trening

Mange løpere liker å bruke et tempobånd under et løp for å oppnå løpsmålet sitt. Med PacePro funksjonen kan du opprette et tilpasset tempobånd basert på distanse og tempo eller distanse og tid. Du kan også opprette et tempobånd for en løype du kjenner, for å optimalisere tempoet basert på stigningsendringer.

Du kan opprette et PacePro treningsprogram ved hjelp av Garmin Connect appen. Du kan forhåndsvise rundetidene og stigningsplottet før du løper i løypen.

## Laste ned et PacePro-treningsprogram fra Garmin Connect

Før du kan laste ned et PacePro-treningsprogram fra Garmin Connect, må du opprette en Garmin Connect konto (*[Garmin Connect](#page-40-0)*, side 33).

- **1** Velg et alternativ:
	- $\cdot$  Åpne Garmin Connect appen, og velg $\blacksquare$ eller $\bullet\bullet$ .
	- Gå til [connect.garmin.com](https://connect.garmin.com).
- **2** Velg **Trening og planlegging** > **PacePro tempostrategier**.
- **3** Følg instruksjonene på skjermen for å opprette og lagre et PacePro-treningsprogram.
- 4 Velg<sup>2</sup> eller **Send til enhet**.

### Starte et PacePro-treningsprogram

Før du kan starte på et PacePro-treningsprogram, må du laste ned et treningsprogram fra Garmin Connect kontoen din.

- **1** Hold inne **MOB** på urskiven.
- **2** Velg en aktivitet for løping utendørs.
- **3** Hold nede **MENU**.
- **4** Velg **Trening** > **PacePro-planer**.
- **5** Velg et treningsprogram.

**TIPS:** Du kan trykke på **DOWN** og velge **Vis splitter** for å forhåndsvise rundetidene.

- **6** Trykk på **MOB** for å starte på treningsprogrammet.
- **7** Velg om nødvendig **Ja** for å aktivere løypenavigasjon.
- **8** Trykk på **MOB** for å starte aktivitetstidtakeren.

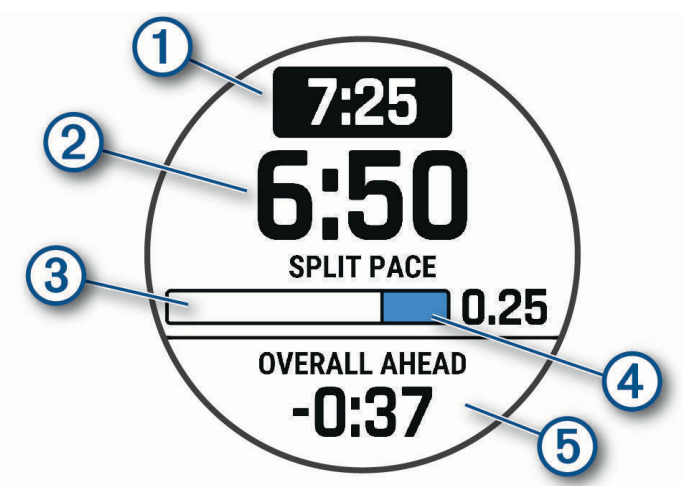

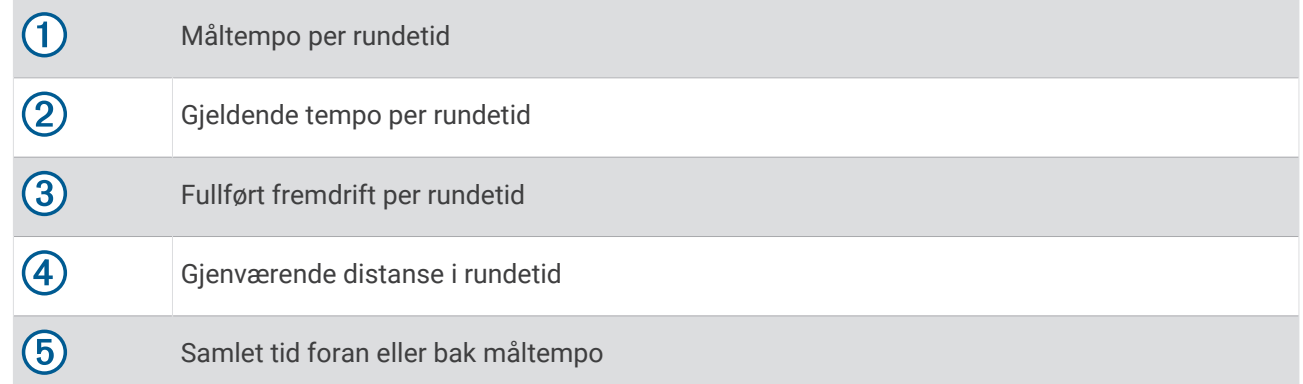

### Stoppe et PacePro-treningsprogram

- **1** Hold nede **MENU**.
- **2** Velg **Stopp PacePro** > **Ja**.

Enheten stopper PacePro-treningsprogrammet. Aktivitetstidtakeren fortsetter å kjøre.

# Opprette et PacePro-treningsprogram på klokken

Før du kan opprette et PacePro-treningsprogram på klokken, må du opprette en løype (*[Opprette og følge en](#page-84-0) [løype på enheten](#page-84-0)*, side 77).

- **1** Velg **MOB** på urskiven.
- **2** Velg en aktivitet for løping utendørs.
- **3** Hold inne **MENU**.
- **4** Velg **Navigasjon** > **Løyper**.
- **5** Velg en løype.
- **6** Velg **PacePro** > **Opprett ny**.
- **7** Velg et alternativ:
	- Velg **Tempomål**, og angi måltempoet ditt.
	- Velg **Tidsmål**, og angi måltiden din.

Enheten viser det egendefinerte tempobåndet ditt.

**TIPS:** Du kan trykke på **DOWN** og velge **Vis splitter** for å forhåndsvise rundetidene.

- **8** Velg **MOB** for å starte på treningsprogrammet.
- **9** Velg om nødvendig **Ja** for å aktivere løypenavigasjon.

**10** Velg **MOB** for å starte aktivitetstidtakeren.

# **Segmenter**

Du kan sende løpe- eller syklesegmenter fra Garmin Connect kontoen din til enheten. Etter at du har lagret et segment på enheten, kan du konkurrere mot et segment for å prøve å matche eller slå din egen personlige rekord eller andre deltakere som har konkurrert mot segmentet.

**MERK:** Når du laster ned en løype fra Garmin Connect kontoen, kan du laste ned alle de tilgjengelige segmentene i løypen.

# Strava™ segmenter

Du kan laste ned Strava segmenter til quatix enheten din. Følg Strava segmenter for å sammenligne prestasjonen din med andre syklister, venner og proffsyklister som har syklet det samme segmentet.

Du kan registrere deg for et Strava medlemskap ved å gå til segmentmenyen på Garmin Connect kontoen din. Du finner mer informasjon på [www.strava.com](http://www.strava.com).

Informasjonen i denne veiledningen gjelder for både Garmin Connect segmenter og Strava segmenter.

#### Vise segmentdetaljer

- **1** Trykk på **MOB** på urskiven.
- **2** Velg en aktivitet.
- **3** Hold nede **MENU**.
- **4** Velg **Trening** > **Segmenter**.
- **5** Velg et segment.
- **6** Velg et alternativ:
	- Velg **Kappseilas tid** for å se tiden og gjennomsnittshastigheten til personen som leder segmentet.
	- Velg **Kart** for å vise segmentet på kartet.
	- Velg **Høydeplott** for å vise et stigningsplott for segmentet.

### Konkurrere mot et segment

Segmenter er virtuelle konkurranseløp. Du kan konkurrere mot et segment og sammenligne prestasjonen din med tidligere aktiviteter, andres prestasjoner, kontakter i Garmin Connect kontoen din eller andre medlemmer av løpe- eller sykkelfellesskapene. Du kan laste opp aktivitetsdataene dine til Garmin Connect kontoen for å vise segmentposision.

**MERK:** Hvis Garmin Connect kontoen og Strava kontoen er sammenkoblet, sendes aktiviteten din automatisk til Strava kontoen din, slik at du kan se gjennom segmentposisjonen.

- **1** Trykk på **MOB** på urskiven.
- **2** Velg en aktivitet.
- **3** Dra ut på løpetur eller sykkeltur.
	- Når du nærmer deg et segment, vises en melding, og du kan konkurrere mot segmentet.
- **4** Begynn å konkurrere mot segmentet.

Det vises en melding når segmentet er fullført.

### Angi et segment til å justere automatisk

Du kan angi enheten til å automatisk justere måltiden til et segment basert på ytelsen din i løpet av segmentet. **MERK:** Denne innstillingen er aktivert for alle segmenter som standard.

- **1** Trykk på **MOB** på urskiven.
- **2** Velg en aktivitet.
- **3** Hold nede **MENU**.
- **4** Velg **Trening** > **Segmenter** > **Automatisk innsats**.

# **Bruke Virtual Partner**

Virtual Partner er et treningsverktøy som er laget for å hjelpe deg med å nå målene dine. Du kan sette et tempo for Virtual Partner og konkurrere mot den.

**MERK:** Denne funksjonen er ikke tilgjengelig for alle aktiviteter.

- **1** Hold nede **MENU**.
- **2** Velg **Aktiviteter og apper**.
- **3** Velg en aktivitet.
- **4** Velg aktivitetsinnstillingene.
- **5** Velg **Dataskjermer** > **Legg til ny** > **Virtual Partner**.
- **6** Angi tempo eller hastighet.
- **7** Trykk på **UP** eller **DOWN** for å endre plasseringen av Virtual Partner skjermbildet (valgfritt).
- **8** Start aktiviteten (*[Starte en aktivitet](#page-19-0)*, side 12).
- **9** Trykk på **UP** eller **DOWN** for å bla til Virtual Partner skjermbildet og se hvem som leder.

# Angi et treningsmål

Funksjonen for treningsmål fungerer med Virtual Partner, slik at du kan trene mot et mål for distanse, distanse og tid, distanse og tempo, eller distanse og hastighet som du selv har angitt. Mens du trener, gir enheten deg tilbakemelding i sanntid på hvor nære du er ved å oppnå treningsmålet ditt.

- **1** Trykk på **MOB** på urskiven.
- **2** Velg en aktivitet.
- **3** Hold nede **MENU**.
- **4** Velg **Trening** > **Angi et mål**.
- **5** Velg et alternativ:
	- Velg **Bare distanse** for å velge en forhåndsinnstilt distanse eller angi en egendefinert distanse.
	- Velg **Distanse og Tid** for å velge et mål for distanse og tid.
	- Velg **Distanse og tempo** eller **Distanse og hastighet** for å velge et mål for distanse og tempo eller hastighet.

Skjermbildet for treningsmål vises, og du kan se sluttiden enheten har beregnet for deg. Beregnet sluttid er basert på gjeldende ytelse og gjenværende tid.

**6** Trykk på **MOB** for å starte aktivitetstidtakeren.

### Avbryte et treningsmål

- **1** Hold inne **MENU** under en aktivitet.
- **2** Velg **Avbryt mål** > **Ja**.

# Løpe om kapp med en tidligere aktivitet

Du kan løpe om kapp med en tidligere registrert eller nedlastet aktivitet. Denne funksjonen fungerer med Virtual Partner, slik at du kan se hvor langt foran eller bak du ligger under aktiviteten.

**MERK:** Denne funksjonen er ikke tilgjengelig for alle aktiviteter.

- **1** Trykk på **MOB** på urskiven.
- **2** Velg en aktivitet.
- **3** Hold nede **MENU**.
- **4** Velg **Trening** > **Konkurrer mot en aktivitet**.
- **5** Velg et alternativ:
	- Velg **Fra logg** for å velge en tidligere registrert aktivitet fra enheten.
	- Velg **Nedlastet** for å velge en aktivitet som du har lastet ned fra Garmin Connect kontoen din.
- **6** Velg aktiviteten.

Virtual Partner skjermbildet vises, og du kan se sluttiden enheten har beregnet for deg.

- **7** Trykk på **MOB** for å starte aktivitetstidtakeren.
- **8** Når du er ferdig med aktiviteten, trykker du på **MOB** og velger **Lagre**.

# Stanse treningsstatusen midlertidig

Hvis du er skadet eller syk, kan du stanse treningsstatusen midlertidig. Du kan fortsette å registrere treningsaktiviteter, men treningsstatus, fokus på treningsbelastning, tilbakemelding om restitusjon og anbefalte treningsøkter deaktiveres midlertidig.

Velg et alternativ:

- Fra treningsstatuswidgeten holder du inne **MENU** og velger **Alternativer** > **Sett treningsstatus på pause**.
- Fra Garmin Connect innstillingene velger du **Prestasjonsstatistikk** > **Treningsstatus** > > **Sett treningsstatus på pause**.

**TIPS:** Du bør synkronisere enheten med Garmin Connect kontoen din.

## <span id="page-79-0"></span>Gjenoppta den midlertidig stansede treningsstatusen

Du kan gjenoppta treningsstatusen når du er klar til å begynne å trene igjen. Du trenger minst to målinger av kondisjonsberegning hver uke for å få best mulig resultat (*[Om kondisjonsberegninger](#page-52-0)*, side 45).

Velg et alternativ:

- Fra treningsstatuswidgeten holder du inne **MENU** og velger **Alternativer** > **Gjenoppta treningsstatus**.
- Fra Garmin Connect innstillingene velger du **Prestasjonsstatistikk** > **Treningsstatus** > > **Gjenoppta treningsstatus**.

**TIPS:** Du bør synkronisere enheten med Garmin Connect kontoen din.

# Aktivere egenevaluering

Når du lagrer en aktivitet, kan du evaluere oppfattet innsats og hvordan du følte deg under aktiviteten. Du kan vise informasjon om egenevalueringen din på Garmin Connect kontoen din.

- **1** Hold nede **MENU**.
- **2** Velg **Aktiviteter og apper**.
- **3** Velg en aktivitet.
- **4** Velg aktivitetsinnstillingene.
- **5** Velg **Egenevaluering**.
- **6** Velg et alternativ:
	- Hvis du bare vil fullføre egenevaluering etter treningsøkter, velger du **Bare treningsøkter**.
	- Hvis du vil fullføre egenevaluering etter hver aktivitet, velger du **Alltid**.

# Klokker

# Stille inn en alarm

Du kan angi flere alarmer.

- **1** Hold nede **MENU** på urskiven.
- **2** Velg **Klokker** > **ALARMER** > **Legg til alarm**.
- **3** Angi alarmtiden.

#### Redigere en alarm

- **1** Hold nede **MENU** på urskiven.
- **2** Velg **Klokker** > **ALARMER** > **Rediger**.
- **3** Velg en alarm.
- **4** Velg et alternativ:
	- Hvis du vil slå alarmen av eller på, velger du **Status**.
	- Hvis du vil endre alarmtiden, velger du **Tid**.
	- Hvis du vil angi at alarmen skal gjentas regelmessig, velger du **Repeter** og deretter når alarmen skal gjentas.
	- Hvis du vil velge typen alarmvarsel, velger du **Lyder**.
	- Hvis du vil slå bakgrunnsbelysningen av eller på med alarmen, velger du **Bakgrunnslys**.
	- Hvis du vil velge en beskrivelse av alarmen, velger du **Merke**.
	- Hvis du vil slette alarmen, velger du **Slett**.

# Starte nedtellingstidtakeren

- **1** Hold inne **MENU** på urskiven.
- **2** Velg **Klokker** > **TIDTAKERE**.
- **3** Velg et alternativ:
	- Hvis du vil stille inn og lagre en nedtellingstidtaker for første gang, angir du tiden. Trykk deretter på **MENU**, og velg **Lagre tidtaker**.
	- Hvis du vil stille inn og lagre flere nedtellingstidtakere, velger du **Legg til tidtaker** og angir tiden.
	- Hvis du vil stille inn en tidtaker uten å lagre den, velger du **Hurtigtidtaker** og angir tiden.
- **4** Trykk eventuelt på **MENU**, og velg et alternativ:
	- Velg **Tid** for å endre tiden.
	- Velg **Start på nytt** > **På** for å starte tidtakeren på nytt automatisk når den utløper.
	- Velg **Lyder**, og deretter en varslingstype.
- **5** Trykk på **MOB** for å starte tidtakeren.

### Slette en tidtaker

- **1** Hold nede **MENU** på urskiven.
- **2** Velg **Klokker** > **TIDTAKERE** > **Rediger**.
- **3** Velg en tidtaker.
- **4** Velg **Slett**.

# Bruk stoppeklokka

- **1** Hold inne **MENU** på urskiven.
- **2** Velg **Klokker** > **STOPPEKLOKKE**.
- **3** Trykk på **MOB** for å starte tidtakeren.
- **4** Trykk på LAP for å starte rundetidtakeren på nytt  $(1)$ .

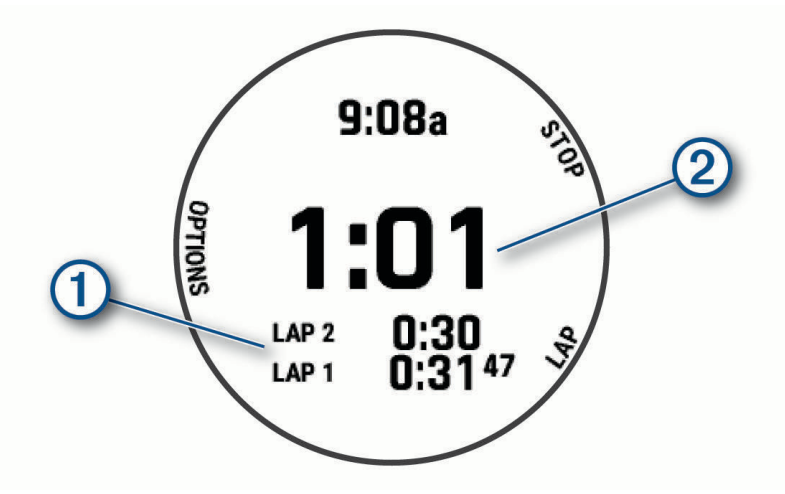

Den totale stoppeklokketiden (2) fortsetter å gå.

- **5** Trykk på **MOB** for å stanse begge tidtakerne.
- **6** Velg et alternativ:
	- Trykk på **DOWN** for å nullstille begge tidtakerne.
	- Trykk på **MENU** og velg **Lagre aktivitet** for å lagre stoppeklokketiden som en aktivitet.
	- Hvis du vil tilbakestille tidtakerne og avslutte stoppeklokken, trykker du på **MENU** og velger **Fullført**.
	- Hvis du vil se gjennom rundetidtakerne, trykker du på **MENU** og velger **Se på**. **MERK:** Alternativet **Se på** vises bare hvis du har tilbakelagt flere runder.
	- Hvis du vil gå tilbake til urskiven uten å tilbakestille tidtakerne, trykker du på **MENU** og velger **Gå til urskive**.
	- Hvis du vil aktivere eller deaktivere runderegistrering, trykker du på **MENU** og velger **Rundetast**.

# Legge til alternative tidssoner

Du kan vise gjeldende klokkeslett i forskjellige tidssoner med widgeten for alternative tidssoner. Du kan legge til opptil fire alternative tidssoner.

**MERK:** Du må kanskje legge til widgeten for alternative tidssoner i widgetløkken (*[Tilpasse widgetløkken](#page-103-0)*, [side 96](#page-103-0)).

- **1** Hold nede **MENU** på urskiven.
- **2** Velg **Klokker** > **ALT. TIDSSONER** > **Legg til alternativ tidssone**.
- **3** Velg tidssone.
- **4** Gi om nødvendig sonen et nytt navn.

### Redigere en alternativ tidssone

- **1** Hold nede **MENU** på urskiven.
- **2** Velg **Klokker** > **ALT. TIDSSONER** > **Rediger**.
- **3** Velg tidssone.
- **4** Velg et alternativ:
	- Hvis du vil angi et egendefinert navn på tidssonen, velger du **Gi nytt navn til sone**.
	- Hvis du vil endre tidssone, velger du **Endre sone**.
	- Hvis du vil endre plasseringen av tidssonen i widgeten, velger du **Omorganiser sone**.
	- Hvis du vil slette tidssonen, velger du **Slett sone**.

# Navigasjon

# Lagre posisjonen din

Du kan lagre gjeldende posisjon for å navigere tilbake til den senere.

**MERK:** Du kan legge til alternativer i kontrollmenyen (*[Endre kontrollmenyen](#page-104-0)*, side 97).

- **1** Hold inne **LIGHT**.
- 2 Velg $\mathbf{Q}$ .
- **3** Følg instruksjonene på skjermen.

# Redigere lagrede posisjoner

Du kan slette en lagret posisjon, eller redigere navnet på den, høydeinformasjon og posisjonsinformasjon.

- **1** Trykk på **MOB** på urskiven.
- **2** Velg **Navigasjon** > **Lagrede posisjoner**.
- **3** Velg en lagret posisjon.
- **4** Velg et alternativ for å redigere posisjonen.

# Angi et referansepunkt

Du kan angi et referansepunkt for å angi retningen og avstanden til en posisjon eller kurs.

- **1** Velg et alternativ:
	- Hold inne **LIGHT**.

**TIPS:** Du kan angi et referansepunkt mens du registrerer en aktivitet.

- Trykk på **MOB** på urskiven.
- **2** Velg **Referansepunkt**.
- **3** Vent mens klokka finner satellittene.
- **4** Trykk på **MOB**, og velg **Legg til punkt**.
- **5** Velg en posisjon eller en kurs som skal brukes som referansepunkt for navigasjon. Kompasspilen og avstanden til destinasjonen din vises.
- **6** Pek oversiden av klokken mot retningen din. Når du avviker fra kursen, viser kompasset retningen fra styrekursen og graden av avvik.
- **7** Trykk om nødvendig på **MOB**, og velg **Bytt punkt** for å angi et annet referansepunkt.

# <span id="page-83-0"></span>Projisere et veipunkt

Du kan opprette en ny posisjon ved å projisere avstanden og retningen fra gjeldende posisjon til en ny posisjon. **MERK:** Du må kanskje legge til appen Projiser veipunkt i listen over aktiviteter og apper.

- Trykk på **MOB** på urskiven.
- Velg **Projiser veipunkt**.
- Trykk på **UP** eller **DOWN** for å angi retning.
- Trykk på **MOB**.
- Trykk på **DOWN** for å velge en måleenhet.
- Trykk på **UP** for å angi distansen.
- Trykk på **MOB** for å lagre.

Det projiserte veipunktet lagres med et standardnavn.

# Navigere til en destinasjon

Du kan bruke enheten til å navigere til en destinasjon eller følge en kurs.

- Trykk på **MOB** på urskiven.
- Velg en aktivitet.
- Hold inne **MENU**.
- Velg **Navigasjon**.
- Velg en kategori.
- Følg meldingene på skjermen for å velge en destinasjon.
- Velg **Gå til**.

Navigasjonsinformasjonen vises.

Trykk på **MOB** for å starte navigasjonen.

# Navigere til et interessepunkt

Hvis de installerte kartdataene på klokken inkluderer interessepunkter, kan du navigere til disse.

- Trykk på **MOB** på urskiven.
- Velg en aktivitet.
- Hold inne **MENU**.
- Velg **Navigasjon** > **Punkter av interesse**, og deretter en kategori.

Det vises en liste med interessepunkter i nærheten av den gjeldende posisjonen din.

- Velg eventuelt et alternativ:
	- Hvis du vil søke i nærheten av en annen posisjon, velger du **Søk i nærheten** og deretter en posisjon.
	- Hvis du vil søke etter et interessepunkt med navn, kan du velge **Stav søk** og skrive inn et navn.
	- Hvis du vil søke etter interessepunkter i nærheten, velger du **Rundt meg** (*[Navigering med funksjonen Rundt](#page-89-0)  meg*[, side 82\)](#page-89-0).
- Velg et interessepunkt fra søkeresultatene.
- Velg **Start**.

Navigasjonsinformasjonen vises.

Trykk på **MOB** for å starte navigasjonen.

#### <span id="page-84-0"></span>Interessepunkter

#### *LES DETTE*

Du er ansvarlig for å forstå og følge alle gjeldende regler, lover og forskrifter som er knyttet til interessepunkter.

Et interessepunkt er et sted du kan synes er nyttig eller interessant. Interessepunkter sorteres etter kategori, og kan blant annet være populære destinasjoner, for eksempel bensinstasjoner, restauranter, hoteller og underholdningssteder.

# Løyper

Du kan sende en løype fra Garmin Connect kontoen til enheten. Når den er lagret på enheten, kan du navigere løypen på enheten.

Du kan følge en lagret løype rett og slett fordi det er en god løype. Du kan for eksempel lagre og følge en sykkelvennlig vei til jobben.

Du kan også følge en lagret løype og forsøke å tangere eller overgå tidligere innstilte innsatsmål. Hvis for eksempel den opprinnelige løypen ble fullført på 30 minutter, kan du konkurrere mot en Virtual Partner og prøve å fullføre løypen på under 30 minutter.

#### Opprette og følge en løype på enheten

- **1** Trykk på **MOB** på urskiven.
- **2** Velg en aktivitet.
- **3** Hold nede **MENU**.
- **4** Velg **Navigasjon** > **Løyper** > **Opprett ny**.
- **5** Angi et navn på løypen, og velg  $\blacktriangledown$ .
- **6** Velg **Legg til posisjon**.
- **7** Velg et alternativ.
- **8** Om nødvendig kan du gjenta trinn 6 og 7.
- **9** Velg **Fullført** > **Utfør løype**. Navigasjonsinformasjonen vises.

**10** Trykk på **MOB** for å starte navigeringen.

#### Opprette en rundturløype

Enheten kan opprette en rundturløype basert på en bestemt distanse og navigasjonsretning.

- **1** Trykk på **MOB** på urskiven.
- **2** Velg **Løp** eller **Sykkel**.
- **3** Hold nede **MENU**.
- **4** Velg **Navigasjon** > **Tur-retur-rute**.
- **5** Angi total distanse for løypen.
- **6** Velg en retning.
	- Enheten oppretter opptil tre løyper. Du kan trykke på **DOWN** for å vise løypene.
- **7** Trykk på **MOB** for å velge en løype.
- **8** Velg et alternativ:
	- Velg **Start** for å starte navigasjonen.
	- Hvis du vil vise løypen på kartet og panorere eller zoome på kartet, velger du **Kart**.
	- Hvis du vil se en liste over svinger i løypen, velger du **Detaljerte anvisninger**.
	- Hvis du vil se et stigningsplott for løypen, velger du **Høydeplott**.
	- Hvis du vil lagre løypen, velger du **Lagre**.
	- Hvis du vil se en liste over stigninger i løypen, velger du **Vis stigninger**.

# <span id="page-85-0"></span>Opprette en løype på Garmin Connect

Før du kan opprette en løype i Garmin Connect appen, må du opprette en Garmin Connect konto (*[Garmin](#page-40-0) Connect*[, side 33\)](#page-40-0).

- 1 Gå til Garmin Connect appen, og velg $\equiv$ eller $\rightarrow$ .
- **2** Velg **Trening og planlegging** > **Løyper** > **Opprett løype**.
- **3** Velg en løypetype.
- **4** Følg instruksjonene på skjermen.
- **5** Velg **Ferdig**.

**MERK:** Du kan sende denne løypen til enheten (*Sende en løype til enheten*, side 78).

#### Sende en løype til enheten

Du kan sende en løype som du har opprettet med Garmin Connect appen, til enheten din (*Opprette en løype på Garmin Connect*, side 78).

- 1 Gå til Garmin Connect appen, og velg eller ...
- **2** Velg **Trening og planlegging** > **Løyper**.
- **3** Velg en løype.
- $4 \text{ Velq}$   $\frac{3}{4}$  > Send til enhet.
- **5** Velg din kompatible enhet.
- **6** Følg instruksjonene på skjermen.

#### Vise eller redigere løypeinformasjon

Du kan vise eller redigere løypeinformasjon før du navigerer i en løype.

- **1** Trykk på **MOB** på urskiven.
- **2** Velg en aktivitet.
- **3** Hold nede **MENU**.
- **4** Velg **Navigasjon** > **Løyper**.
- **5** Trykk på **MOB** for å velge en løype.
- **6** Velg et alternativ:
	- Velg **Utfør løype** for å starte navigasjonen.
	- Velg **PacePro** for å opprette et egendefinert tempobånd.
	- Velg **Kart** hvis du vil vise løypen på kartet og panorere eller zoome på kartet.
	- Velg **Utfør løype i revers** hvis du vil starte løypen i revers.
	- Velg **Høydeplott** hvis du vil se et stigningsplott for løypen.
	- Velg **Navn** for å endre navnet på løypen.
	- Velg **Rediger** for å endre ruten til løypen.
	- Velg **Vis stigninger** hvis du vil se en liste over stigninger i løypen.
	- Velg **Slett** hvis du vil slette løypen.

# Bruke ClimbPro

ClimbPro funksjonen hjelper deg med å holde oversikt over innsatsen din for de kommende stigningene i en løype. Du kan vise informasjon om klatringer, inkludert helling, distanse og høydestigning, før eller i sanntid, mens du følger en løype. Sykkelstigningskategoriene, basert på lengde og helling, er angitt med farge.

- **1** Hold inne **MENU**.
- **2** Velg **Aktiviteter og apper**.
- **3** Velg en aktivitet.
- **4** Velg aktivitetsinnstillingene.
- **5** Velg **ClimbPro** > **Status** > **Når du navigerer**.
- **6** Velg et alternativ:
	- Velg **Datafelt** for å tilpasse datafeltet som vises på ClimbPro skjermen.
	- Velg **Varsel** for å angi varsler ved starten av en klatring eller på en viss avstand fra klatringen.
	- Velg **Nedstigninger** for å aktivere eller deaktivere nedstigninger under løpeaktiviteter.
	- Velg **Stigningsregistrering** for å velge hvilke typer klatringer som detekteres under sykling.
- **7** Se gjennom stigningene og løypeinformasjonen for løypen (*[Vise eller redigere løypeinformasjon](#page-85-0)*, side 78).
- **8** Begynn å følge en lagret løype (*[Navigere til en destinasjon](#page-83-0)*, side 76).

# Markere og starte navigasjon til en MOB-posisjon (Mann over bord)

Du kan lagre en MOB-posisjon (Mann over bord) og automatisk begynne å navigere til den. **TIPS:** Du kan tilpasse holdefunksjonen for tastene, slik at du får tilgang til MOB-funksjonen (*[Tilpasse](#page-111-0) [hurtigtaster](#page-111-0)*, side 104).

- **1** Trykk på **MOB** på urskiven.
- **2** Velg en aktivitet.
- **3** Hold nede **MENU**.
- **4** Velg **Navigasjon** > **Siste MOB**. Navigasjonsinformasjonen vises.

# Navigere med Sight 'N Go

Du kan peke med enheten mot et objekt i det fjerne, for eksempel et vanntårn, låse retningen og deretter navigere til objektet.

- **1** Trykk på **MOB** på urskiven.
- **2** Velg en aktivitet.
- **3** Hold nede **MENU**.
- **4** Velg **Navigasjon** > **Sight 'N Go**.
- **5** Pek øvre kant av klokken mot en gjenstand, og trykk på **MOB**. Navigasjonsinformasjonen vises.
- **6** Trykk på **MOB** for å starte navigeringen.

# Navigere til startpunktet under en aktivitet

Du kan navigere tilbake til startpunktet for den gjeldende aktiviteten i en rett linje eller tilbake samme vei som du kom. Denne funksjonen er bare tilgjengelig for aktiviteter som bruker GPS.

- **1** Trykk på **MOB** under en aktivitet.
- **2** Velg **Tilbake til start** og deretter et alternativ:
	- Hvis du vil gå tilbake til startpunktet for aktiviteten langs samme vei som du kom, velger du **TracBack**.
	- Hvis du ikke har et støttet kart eller bruker direkte ruting, velger du **Rute** for å navigere tilbake til startpunktet for aktiviteten i en rett linje.
	- Hvis du ikke bruker direkte ruting, velger du **Rute** for å navigere tilbake til startpunktet for aktiviteten ved hjelp av detaljerte anvisninger.

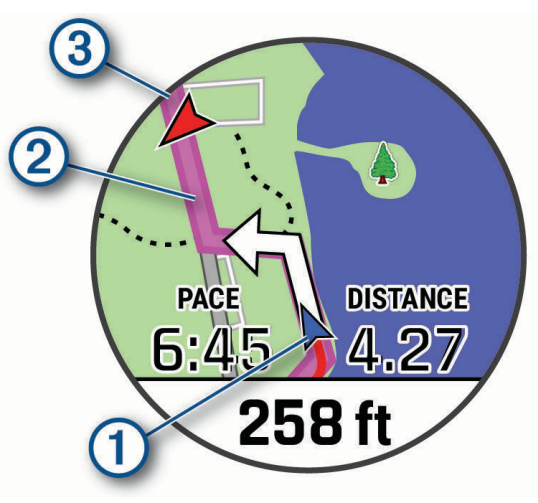

Kartet viser den gjeldende posisjonen  $(1)$ , sporet du skal følge  $(2)$  og destinasjonen  $(3)$ .

#### Vise ruteanvisninger

Du kan vise detaljerte turn-by-turn anvisninger for ruten din.

- **1** Når du navigerer på en rute, holder du inne **MENU**.
- **2** Velg **Detaljerte anvisninger**.

Det vises en liste over turn-by-turn-anvisninger.

**3** Trykk på **DOWN** for å vise flere retninger.

# Navigere til startpunktet for en lagret aktivitet

Du kan navigere tilbake til startpunktet for en lagret aktivitet i en rett linje eller tilbake samme vei som du kom. Denne funksjonen er bare tilgjengelig for aktiviteter som bruker GPS.

- **1** Trykk på **MOB** på urskiven.
- **2** Velg en aktivitet.
- **3** Hold nede **MENU**.
- **4** Velg **Navigasjon** > **Aktiviteter**.
- **5** Velg en aktivitet.
- **6** Velg **Tilbake til start** og deretter et alternativ:
	- Hvis du vil gå tilbake til startpunktet for aktiviteten langs samme vei som du kom, velger du **TracBack**.
	- Hvis du ikke har et støttet kart eller bruker direkte ruting, velger du **Rute** for å navigere tilbake til startpunktet for aktiviteten i en rett linje.
	- Hvis du ikke bruker direkte ruting, velger du **Rute** for å navigere tilbake til startpunktet for aktiviteten ved hjelp av detaljerte anvisninger.

Turn-by-turn anvisninger hjelper deg med å navigere til startpunktet for den siste lagrede aktiviteten, hvis du har et kart som støttes eller bruker direkte ruting. Hvis du ikke bruker direkte ruting, vises det en linje på kartet fra den gjeldende posisjonen til startpunktet for den siste lagrede aktiviteten.

**MERK:** Du kan starte tidtakeren for å forhindre at enheten tidsavbrytes og settes i klokkemodus.

**7** Trykk på **DOWN** for å vise kompasset (valgfritt).

Pilen peker mot startpunktet.

# Stoppe navigasjon

- **1** Hold inne **MENU** under en aktivitet.
- **2** Velg **Stopp navigasjon**.

# Kart

Enheten leveres forhåndslastet med kart og kan vise flere typer Garmin kartdata, inkludert topografiske konturer, interessepunkter i nærheten, kart over skianlegg og golfbaner.

Gå til [garmin.com/maps](http://garmin.com/maps) for å kjøpe flere kartdata og se kompatibilitetsinformasjon.

 viser posisjonen din på kartet. Når du navigerer til et bestemmelsessted, er ruten markert med en linje på kartet.

# Vise kartet

- **1** Start en utendørsaktivitet.
- **2** Trykk på **UP** eller **DOWN** for å bla til kartskjermbildet.
- **3** Hold nede **MENU** og velg et alternativ:
	- Hvis du vil panorere eller zoome på kartet, velger du **Panorer/zoom**.

**TIPS:** Du kan trykke på **MOB** for å veksle mellom å panorere opp og ned eller venstre og høyre, eller for å zoome. Du kan holde nede **MOB** for å velge det punktet trådkorset indikerer.

• Hvis du vil se nærliggende punkter av interesse og veipunkter, velger du **Rundt meg**.

# <span id="page-89-0"></span>Lagre eller navigere til en posisjon på kartet

Du kan velge hvilken som helst posisjon på kartet. Du kan lagre posisjonen eller begynne å navigere til den.

- **1** Hold nede **MENU** når kartet er åpent.
- **2** Velg **Panorer/zoom**.

Kontroller og trådkors vises på kartet.

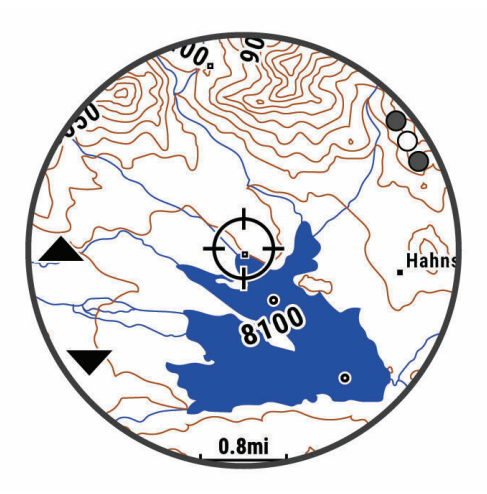

- **3** Panorer og zoom på kartet for å plassere trådkorset i midten.
- **4** Hold nede **MOB** for å velge det punktet trådkorset indikerer.
- **5** Velg eventuelt et interessepunkt i nærheten.
- **6** Velg et alternativ:
	- Velg **Start** for å begynne å navigere til posisjonen.
	- Hvis du vil lagre posisjonen, velger du **Lagre posisjon**.
	- Hvis du vil vise informasjon om posisjonen, velger du **Se på**.

#### Navigering med funksjonen Rundt meg

Funksjonen Rundt meg kan brukes til å navigere til interessepunkter og veipunkter i nærheten.

**MERK:** Kartet på klokka må omfatte interessepunkter for at du skal kunne navigere til disse.

- **1** Hold nede **MENU** når kartet er åpent.
- **2** Velg **Rundt meg**.

Ikoner som angir interessepunkter og veipunkter vises på kartet.

- **3** Trykk på **UP** eller **DOWN** for å utheve et kartutsnitt.
- **4** Velg **MOB**.

Det vises en liste over interessepunkter og veipunkter i det uthevede kartutsnittet.

- **5** Velg en posisjon.
- **6** Velg et alternativ:
	- Velg **Start** for å begynne å navigere til posisjonen.
	- Hvis du vil vise posisjonen på kartet, velger du **Kart**.
	- Hvis du vil lagre posisjonen, velger du **Lagre posisjon**.
	- Hvis du vil vise informasjon om posisjonen, velger du **Se på**.

# Endre karttema

Du kan endre karttema for å vise kartdata som er optimalisert for aktivitetstypen din. Karttemaer med høy kontrast gir for eksempel bedre oversikt i utfordrende miljøer, og aktivitetsbaserte karttemaer viser de viktigste kartdataene raskt.

- **1** Start en utendørsaktivitet.
- **2** Hold nede **MENU**.
- **3** Velg aktivitetsinnstillingene.
- **4** Velg **Kart** > **Karttema**.
- **5** Velg et alternativ.

# Kompass

Enheten har et kompass med tre akser og automatisk kalibrering. Kompassfunksjonene og endring av utseendet er avhengig av aktiviteten, om GPS er aktivert og om du navigerer til en destinasjon. Du kan endre kompassinnstillingene manuelt (*[Kompassinnstillinger](#page-104-0)*, side 97). Hvis du vil åpne kompassinnstillingene raskt, kan du trykke på MOB fra kontrollprogrammet for kompasset.

#### Angi kompassretning

- **1** Trykk på **MOB** fra kompasswidgeten.
- **2** Velg **Lås kurs**.
- **3** Pek toppen av klokken mot kursen, og trykk på **MOB**.

Når du avviker fra kursen, viser kompasset retningen fra styrekursen og graden av avvik.

# Høydemåler og barometer

Enheten inneholder en intern høydemåler og et barometer. Enheten samler kontinuerlig inn høyde- og trykkdata, selv i strømsparingsmodus. Høydemåleren viser beregnet høyde basert på endringer i trykk. Barometeret viser data for trykk i omgivelsene basert på fast høyde der hvor høydemåleren ble kalibrert sist (*[Innstillinger](#page-105-0) [for høydemåleren](#page-105-0)*, side 98). Hvis du vil åpne innstillingene for høydemåleren raskt, trykker du på MOB fra kontrollprogrammene for høydemåleren eller barometeret.

# **Historikk**

Loggen omfatter tid, avstand, kalorier, gjennomsnittlig tempo eller hastighet, rundedata og valgfri informasjon fra sensorer.

**MERK:** Når enhetsminnet er fullt, blir de eldste dataene overskrevet.

# Bruke historikk

Historikk inneholder tidligere aktiviteter du har lagret på enheten.

Enheten har en historikkwidget som gir deg rask tilgang til aktivitetsdataene dine (*Moduler*[, side 95](#page-102-0)).

- **1** Hold nede **MENU** på urskiven.
- **2** Velg **Historikk** > **Aktiviteter**.
- **3** Velg en aktivitet.
- **4** Velg **MOB**.
- **5** Velg et alternativ:
	- Hvis du vil vise mer informasjon om aktiviteten, velger du **All statistikk**.
	- Hvis du vil se hvilken effekt aktiviteten hadde på den aerobe og anaerobe formen din, velger du **Training Effect** (*[Om treningseffekt](#page-55-0)*, side 48).
	- Hvis du vil se hvor lang tid du tilbrakte i hver pulssone, velger du **Puls**.
	- Velg **Runder** for å velge en runde og vise ekstra informasjon om hver runde.
	- Velg **Løp** for å velge en ski- eller snøbrettaktivitet og se ytterligere informasjon om hver av dem.
	- Velg **Sett** for å velge et øvelsessett og se mer informasjon om hvert sett.
	- Hvis du vil vise aktiviteten på et kart, velger du **Kart**.
	- Hvis du vil se et stigningsplott for aktiviteten, velger du **Høydeplott**.
	- Hvis du vil slette den valgte aktiviteten, velger du **Slett**.

### Multisportlogg

Enheten din lagrer det samlede multisportsammendraget for aktiviteten, inkludert total avstand, tid, kalorier og data fra valgfritt tilbehør. Enheten skiller også aktivitetsdataene for hvert sportssegment og hver overgang, slik at du kan sammenligne lignende treningsaktiviteter og spore hvor raskt du beveger deg gjennom overgangene. Overgangsloggen inkluderer avstand, tid, gjennomsnittlig hastighet og kalorier.

# Personlige rekorder

Når du har fullført en aktivitet, viser klokka eventuelle nye personlige rekorder som du oppnådde under aktiviteten. Personlige rekorder viser raskest tid over flere typiske løpslengder, høyeste aktivitetsvekt for store bevegelser og lengste løp, sykkeltur eller svømmetur.

**MERK:** For sykling inkluderer personlige rekorder også mest stigning og beste watt (krever en wattmåler).

#### Vise personlige rekorder

- **1** Hold nede **MENU** på urskiven.
- **2** Velg **Historikk** > **Rekorder**.
- **3** Velg en sport.
- **4** Velg en rekord.
- **5** Velg **Vis post**.

#### Gjenopprette en personlig rekord

Du kan tilbakestille personlige rekorder til en tidligere registrert rekord.

- **1** Hold nede **MENU** på urskiven.
- **2** Velg **Historikk** > **Rekorder**.
- **3** Velg en sport.
- **4** Velg rekorden du vil gjenopprette.
- **5** Velg **Forrige** > **Ja**.

**MERK:** Dette sletter ingen lagrede aktiviteter.

# Slette personlige rekorder

- **1** Hold inne **MENU** på urskiven.
- **2** Velg **Historikk** > **Rekorder**.
- **3** Velg en sport.
- **4** Velg et alternativ:
	- Hvis du vil slette én rekord, velger du en rekord og deretter **Slett post** > **Ja**.
	- Hvis du vil slette alle rekorder for sporten, velger du **Slett alle rekorder** > **Ja**.
	- **MERK:** Dette sletter ingen lagrede aktiviteter.

# Vise totalverdier for data

Du kan vise den samlede informasjonen om avstand og tid som er lagret på klokken.

- **1** Hold inne **MENU** på urskiven.
- **2** Velg **Historikk** > **Totalverdier**.
- **3** Velg en aktivitet.
- **4** Velg et alternativ for å vise ukentlige eller månedlige totaler.

# Bruke kilometertelleren

Kilometertelleren registrerer automatisk total tilbakelagt distanse, høydestigning og tid for aktiviteter.

- **1** Hold nede **MENU** på urskiven.
- **2** Velg **Historikk** > **Totalverdier** > **Kilometerteller**.
- **3** Trykk på **UP** eller **DOWN** for å vise totalverdier for kilometertelleren.

# Slette logg

- **1** Hold nede **MENU** på urskiven.
- **2** Velg **Historikk** > **Alternativer**.
- **3** Velg et alternativ:
	- Velg **Slett alle aktiviteter** for å slette alle aktiviteter fra loggen.
	- Velg **Nullstill totalverdier** for å nullstille alle totaler for avstand og tid. **MERK:** Dette sletter ingen lagrede aktiviteter.

# Tilpasse enheten

# Innstillinger for aktiviteter og apper

Med disse innstillingene kan du tilpasse alle forhåndslastede aktivitetsprogrammer etter behovene dine. Du kan for eksempel tilpasse datasider og aktivere varsler og treningsfunksjoner. Ikke alle innstillinger er tilgjengelige for alle aktivitetstyper.

Hold inne **MENU**, velg **Aktiviteter og apper**, velg en aktivitet og deretter aktivitetsinnstillinger.

- **3D-distanse**: Beregner den tilbakelagte avstanden din ved hjelp av høydeendringer og horisontal bevegelse over bakken.
- **3D-hastighet**: Beregner hastigheten din ved hjelp av høydeendringer og horisontal bevegelse over bakken (*[3D-hastighet og -avstand](#page-99-0)*, side 92).
- **Detaljfarge**: Angir detaljfargen for hver aktivitet slik at det blir enklere å identifisere aktive aktiviteter.

**Legg til aktivitet**: Lar deg tilpasse en multisport-aktivitet.

**Varsler**: Angir trenings- eller navigasjonsvarsler for aktiviteten.

- **Automatisk stigning**: Gjør at klokken kan oppdage endringer i stigning automatisk ved hjelp av den innebygde høydemåleren.
- **Auto Lap**: Angir alternativene for Auto Lap funksjonen (*[Auto Lap](#page-98-0)*, side 91).
- **Auto Pause**: Angir at enheten skal slutte å registrere data når du slutter å bevege deg, eller når hastigheten faller under en bestemt fart (*[Aktivere Auto Pause](#page-99-0)*, side 92).
- **Automatisk hvileregistrering**: Gjør at klokka automatisk kan registrere når du hviler under en svømmeøkt i basseng, og opprette et hvileintervall (*[Automatisk og manuell hvileregistrering](#page-28-0)*, side 21).
- **Automatisk løp**: Gjør at klokken kan oppdage skiturer automatisk ved hjelp av den innebygde akselerasjonsmåleren.
- **Bla automatisk**: Gjør at du kan bla gjennom alle aktivitetsdataskjermbildene automatisk mens tidtakeren er i gang (*[Bruke Bla automatisk](#page-100-0)*, side 93).
- **Automatisk sett**: Gjør det mulig for klokka å starte og stoppe øvelsessett automatisk under en styrketreningsaktivitet.
- **Bakgrunnsfarge**: Angir bakgrunnsfargen for hver aktivitet til svart eller hvit.
- **Store tall**: Endrer størrelsen på tallene på skjermen for informasjon om golfhull.
- **ClimbPro**: Viser stigningsplanlegging og overvåkingsskjermbilder når du navigerer.
- **Påminnelse for kølle**: Etter hvert registrerte slag vises en melding som gjør at du kan angi hvilken kølle du brukte, mens du spiller golf.
- **Nedtellingsstart**: Aktiverer nedtelling for svømmeintervaller i basseng.
- **Dataskjermer**: Gjør det mulig å tilpasse dataskjermbilder for aktiviteten og legge til dataskjermbilder for aktiviteten (*[Tilpasse dataskjermbildene](#page-95-0)*, side 88).
- **Driver-distanse**: Angir gjennomsnittlig distanse ballen tilbakelegger når du spiller golf.
- **Rediger ruter**: Gjør at du kan redigere rutens vanskelighetsgrad og status under en fjellklatringsaktivitet.
- **Rediger vekt**: Gjør det mulig å legge til vekten som brukes til et øvelsessett under styrketrening eller kondisjonstrening.

**Golflengde**: Angir måleenheten du bruker når du spiller golf.

**GPS**: Aktiverer modusen for GPS-antennen (*[Endre GPS-innstillingen](#page-100-0)*, side 93).

**Graderingssystem**: Angir graderingssystemet for vurdering av rutevanskelighetsgrad for fjellklatringsaktiviteter.

**Poeng med handikap**: Aktiverer poengregning for handikap mens du spiller golf. Alternativet Lokalt handikap lar deg angi antall slag som skal trekkes fra den totale poengsummen din. Alternativet Indeks/Slope gjør at du kan angi handikappet ditt og løypens stigningsgrad, slik at klokken kan beregne løypehandikappet ditt. Når du aktiverer et av alternativene poengregning for handikap, kan du justere handikapverdien.

**Banenummer**: Angir ditt banenummer for baneløping.

**Rundetast**: Gjør det mulig å registrere en runde eller en hvileperiode i løpet av aktiviteten.

**Lås taster**: Låser tastene under multisportaktiviteter for å hindre utilsiktede tastetrykk.

- **Kart**: Angir visningsinnstillingene for kartdataskjermbildet for aktiviteten (*[Innstillinger for aktivitetskart](#page-97-0)*, [side 90](#page-97-0)).
- **Metronom**: Spiller av toner i en jevn rytme for å hjelpe deg å forbedre prestasjonene dine ved å trene med en raskere, roligere eller mer konsistent frekvens (*[Bruke metronomen](#page-20-0)*, side 13).
- **Modussporing**: Aktiverer eller deaktiverer automatisk sporing av klatring eller nedstigning for frikjøringsski eller snøbrettkjøring i terrenget.
- **Nautiske enheter**: Angir at klokken skal bruke nautiske enheter eller systemets måleenheter for hastighet og distanse.
- **Hindersporing**: Gjør at klokken kan lagre hinderposisjoner fra løypens første sløyfe. Når sløyfer gjentas, bruker klokken de lagrede posisjonene til å bytte mellom hinder- og løpeintervaller (*[Registrere en hinderløpaktivitet](#page-24-0)*, [side 17](#page-24-0)).
- **PlaysLike**: Aktiverer PlaysLike-avstandsfunksjonen når du spiller golf, som tar høyde for høydeendringer på banen ved å vise den justerte avstanden til greenen (*[Vise PlaysLike-avstand](#page-34-0)*, side 27).
- **Bassengstørrelse**: Angir bassenglengde for bassengsvømming.
- **Gjennomsnittlig kraft**: Kontrollerer om klokka tar med nullverdier for wattdata som oppstår når du ikke tråkker på pedalene.
- **Strømmodus**: Angir standard strømmodus for aktiviteten.
- **Tidsavbrudd for strømsparing**: Angir innstillingen for tidsavbrudd for strømsparing for aktiviteten (*[Innstillinger](#page-101-0)  [for tidsavbrudd for strømsparing](#page-101-0)*, side 94).
- **Registrer aktivitet**: Aktiverer FIT-filopptak for golfaktiviteter. FIT-filer registrerer treningsinformasjon som er tilpasset for Garmin Connect.
- **Lagringsintervall**: Angir frekvensen for registrering av punkter i sporloggen under en ekspedisjon (*[Endre](#page-36-0)  [registreringsintervallet for punkter i sporlogg](#page-36-0)*, side 29).
- **Registrer etter solnedgang**: Angir at klokka skal registrere sporingspunkter etter solnedgang under en ekspedisjon.
- **VO2 Maks.**: Aktiverer kondisjonsberegning av terrengløp og ultraløp.
- **Regattatid**: Angir nedtellingstiden før et kappseilas starter.
- **Gi nytt navn**: Angir aktivitetsnavnet.
- **Repeter**: Aktiverer alternativet Repeter for multisport-aktiviteter. Du kan bruke dette alternativet for aktiviteter som inkluderer flere overganger, for eksempel en swimrun.
- **Gjenopprett standardinnstillinger**: Gjør det mulig å nullstille aktivitetsinnstillingene.
- **Rutestatistikk**: Gjør at du kan spore rutestatistikk under klatreaktiviteter innendørs.
- **Ruting**: Angir innstillingene for beregning av ruter for aktiviteten (*[Rutinginnstillinger](#page-98-0)*, side 91).
- **Poengregning**: Aktiverer eller deaktiverer poengregistrering automatisk når du starter en golfrunde. Alternativet Spør alltid varsler deg når du starter en runde.
- **Metode for poengregning**: Angir metoden for poengregning til slagspill eller Stableford mens du spiller golf.
- **Egenevaluering**: Angir hvor ofte du evaluerer oppfattet innsats under en aktivitet (*[Aktivere egenevaluering](#page-79-0)*, [side 72](#page-79-0)).
- **Segmentvarsler**: Aktiverer anvisninger som varsler deg om kommende segmenter.
- **Statistikksporing**: Aktiverer statistikkregistrering mens du spiller golf.
- **Registrering av tak**: Aktiverer registrering av tak for svømming i basseng.
- **Automatisk veksling mellom svømming og løping**: Gjør det mulig å veksle mellom svømmedelen og løpedelen automatisk under en swimrun-aktivitet.
- **Turneringsmodus**: Deaktiverer funksjoner som ikke er tillatt i offisielle turneringer.
- **Overganger**: Aktiverer overganger for multisport-aktiviteter.
- **Vibrasjonsvarsler**: Aktiverer varsler som ber deg om å puste inn eller ut under en pusteaktivitet.
- **Treningsvideoer**: Aktiverer treningsanimasjoner for en styrke-, kondisjons-, yoga- eller pilatesaktivitet. Animasjonene er tilgjengelige for forhåndsinstallerte treningsøkter og treningsøkter som er lastet ned fra Garmin Connect.

# <span id="page-95-0"></span>Tilpasse dataskjermbildene

Du kan vise, skjule og endre oppsett og innhold for dataskjermbilder for hver aktivitet.

- **1** Hold inne **MENU**.
- **2** Velg **Aktiviteter og apper**.
- **3** Velg aktiviteten som du vil tilpasse.
- **4** Velg aktivitetsinnstillingene.
- **5** Velg **Dataskjermer**.
- **6** Velg et dataskjermbilde du vil tilpasse.
- **7** Velg et alternativ:
	- Velg **Oppsett** for å justere antall datafelter på dataskjermbildet.
	- Velg **Datafelter**, og velg et felt for å endre dataene som vises i feltet. **TIPS:** Hvis du vil ha en liste over alle tilgjengelige datafelter, kan du gå til *[Datafelter](#page-125-0)*, side 118. Alle datafelter er ikke tilgjengelige for alle aktivitetstyper.
	- Velg **Sorter** for å endre plassering av dataskjermbildet i gjentakelsen.
	- Velg **Fjern** for å fjerne dataskjermbildet fra gjentakelsen.
- **8** Hvis det er nødvendig, velger du **Legg til ny** for å legge til et dataskjermbilde i gjentakelsen. Du kan legge til et egendefinert dataskjermbilde eller velge et av de forhåndsdefinerte.

### Legge til et kart i en aktivitet

Du kan legge kartet til i dataskjermløkken for en aktivitet.

- **1** Hold nede **MENU**.
- **2** Velg **Aktiviteter og apper**.
- **3** Velg aktiviteten som du vil tilpasse.
- **4** Velg aktivitetsinnstillingene.
- **5** Velg **Dataskjermer** > **Legg til ny** > **Kart**.

### **Aktivitetsvarsler**

Du kan angi varsler for hver aktivitet, slik at du får hielp til å trene mot spesifikke mål, for å gjøre deg mer bevisst på omgivelsene, og for å navigere til destinasjonen. Enkelte varsler er bare tilgjengelige for spesifikke aktiviteter. Det finnes tre typer varsler: hendelsesvarsler, områdevarsler og regelmessige varsler.

**Hendelsesvarsel**: Et hendelsesvarsel varsler deg én gang. Hendelsen er en bestemt verdi. Du kan for eksempel angi at klokken skal varsle deg når du har forbrent et bestemt antall kalorier.

**Områdevarsel**: Et områdevarsel varsler deg hver gang klokken er over eller under et angitt verdiområde. Du kan for eksempel angi at klokken skal varsle deg når pulsen går under 60 bpm (slag i minuttet) og over 210 bpm.

**Regelmessig varsel**: Et regelmessig varsel varsler deg hver gang klokken registrerer en bestemt verdi eller et bestemt intervall. Du kan for eksempel angi at klokken skal varsle deg hvert 30. minutt.

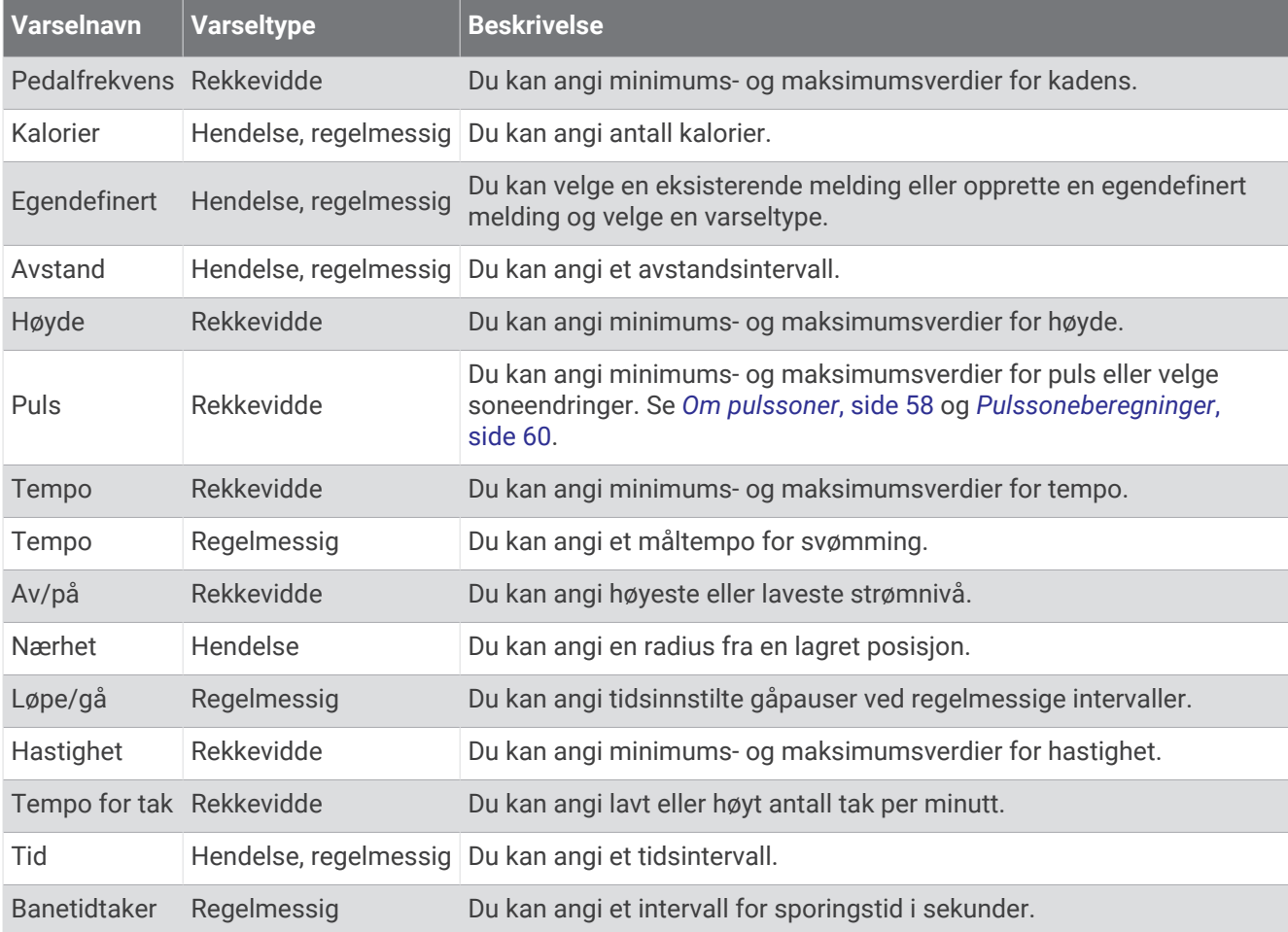

### <span id="page-97-0"></span>Angi et varsel

- **1** Hold nede **MENU**.
- **2** Velg **Aktiviteter og apper**.
- **3** Velg en aktivitet.

**MERK:** Denne funksjonen er ikke tilgjengelig for alle aktiviteter.

- **4** Velg aktivitetsinnstillingene.
- **5** Velg **Varsler**.
- **6** Velg et alternativ:
	- Velg **Legg til ny** for å legge til et nytt varsel for aktiviteten.
	- Velg varselnavnet for å redigere et eksisterende varsel.
- **7** Velg eventuelt typen varsel.
- **8** Velg en sone, angi verdier for minimum og maksimum, eller angi en tilpasset verdi for varselet.
- **9** Slå på varselet om nødvendig.

For hendelsesvarsler og regelmessige varsler vises en melding hver gang du når verdien for varselet. For områdevarsler vises en melding hver gang du går over eller under området som er angitt (verdiene for minimum og maksimum).

# Innstillinger for aktivitetskart

Kartdataskjermbildets utseende kan tilpasses for hver aktivitet.

Hold inne **MENU**, velg **Aktiviteter og apper**, velg en aktivitet, velg aktivitetsinnstillinger og deretter **Kart**.

**Konfigurer kart**: Viser eller skjuler data fra installerte kartprodukter.

- **Karttema**: Angir kartet for å vise data som er optimalisert for aktivitetstypen din. Alternativet System bruker valgene fra systemkartinnstillingene (*[Karttemaer](#page-107-0)*, side 100).
- **Bruk systeminnstillingene**: Setter enheten i stand til å bruke kartinnstillingene fra systemet (*[Kartinnstillinger](#page-106-0)*, [side 99](#page-106-0)).
- **Orientering**: Angir kartorienteringen. Alternativet Nord opp viser nord øverst på skjermen. Alternativet Spor opp viser den gjeldende reiseretningen øverst på skjermen.

**Brukerposisjoner**: Viser eller skjuler lagrede posisjoner på kartet.

**Autozoom**: Velger automatisk et passende zoomnivå for optimal bruk av kartet. Når dette er deaktivert, må du zoome inn eller ut manuelt.

**Lås på vei**: Låser posisjonsikonet, som representerer posisjonen din på kartet, på den nærmeste veien.

**Sporlogg**: Viser eller skjuler sporloggen, det vil si veien du har reist, som en farget linje på kartet.

**Sporfarge**: Endrer fargen på sporloggen.

**Detalj**: Justerer antall detaljer som vises på kartet. Det tar lengre tid å tegne opp kartet igjen når det viser flere detalier.

**Marint**: Angir at kartet skal vise data i båtmodus (*[Innstillinger for sjøkart](#page-107-0)*, side 100).

**Tegn segmenter**: Viser eller skjuler segmenter som en farget linje på kartet.

**Tegn konturer**: Viser eller skjuler konturlinjer på kartet.

# <span id="page-98-0"></span>Rutinginnstillinger

Du kan endre ruteinnstillingene ved å tilpasse måten klokken beregner ruter på for hver aktivitet.

**MERK:** Alle innstillinger er ikke tilgjengelige for alle aktivitetstyper.

Hold nede **MENU**, velg **Aktiviteter og apper**, velg en aktivitet, velg aktivitetsinnstillinger og deretter **Ruting**.

**Aktivitet**: Angir en aktivitet for ruting. Klokken beregner ruter som er optimalisert for den type aktivitet du foretar deg.

**Popularitetsruting**: Beregner ruter basert på de mest populære løpene og turene fra Garmin Connect.

**Løyper**: Angir hvordan du navigerer i løyper med klokken. Bruk alternativet Følg løypen for å navigere i en løype, akkurat som den er, uten å beregne på nytt. Bruk alternativet Bruk kart for å navigere i en løype ved hjelp av rutbare kart, og til å omberegne ruten hvis du avviker fra løypen.

**Beregningsmetode**: Angir beregningsmetoden for å minimere tid, avstand eller stigning i ruter.

**Unngåelser**: Angir hvilke typer veier eller transport som skal unngås i ruter.

**Type**: Angir atferden til pekeren som vises under direkte ruting.

# Auto Lap

#### Markere runder etter avstand

Du kan bruke Auto Lap til å markere en runde ved en bestemt avstand automatisk. Denne funksjonen er til god hjelp for å sammenligne ytelsen din under forskjellige deler av en aktivitet (for eksempel etter hver 1. mile eller 5. kilometer).

- **1** Hold nede **MENU**.
- **2** Velg **Aktiviteter og apper**.
- **3** Velg en aktivitet.

**MERK:** Denne funksjonen er ikke tilgjengelig for alle aktiviteter.

- **4** Velg aktivitetsinnstillingene.
- **5** Velg **Auto Lap**.
- **6** Velg et alternativ:
	- Velg **Auto Lap** for å slå Auto Lap av eller på.
	- Velg **Autodistanse** for å justere avstanden mellom runder.

Hver gang du fullfører en runde, vises det en melding med tiden for runden. I tillegg piper eller vibrerer enheten hvis du har slått på toner (*[Systeminnstillinger](#page-109-0)*, side 102).

#### Tilpasse rundevarselmeldingen

Du kan tilpasse ett eller to datafelter som vises i rundevarselmeldingen.

- **1** Hold nede **MENU**.
- **2** Velg **Aktiviteter og apper**.
- **3** Velg en aktivitet.

**MERK:** Denne funksjonen er ikke tilgjengelig for alle aktiviteter.

- **4** Velg aktivitetsinnstillingene.
- **5** Velg **Auto Lap** > **Rundevarsling**.
- **6** Velg et datafelt for å endre det.
- **7** Velg **Forhåndsvisning** (valgfritt).

### <span id="page-99-0"></span>Aktivere Auto Pause

Du kan bruke funksjonen Auto Pause til automatisk å stoppe tidtakeren midlertidig når du slutter å bevege deg. Denne funksjonen er nyttig hvis aktiviteten omfatter trafikklys eller andre steder der du må stoppe.

**MERK:** Det registreres ikke oppføringer til loggen så lenge aktivitetstidtakeren er stanset eller satt på pause.

- **1** Hold nede **MENU**.
- **2** Velg **Aktiviteter og apper**.
- **3** Velg en aktivitet.
	- **MERK:** Denne funksjonen er ikke tilgjengelig for alle aktiviteter.
- **4** Velg aktivitetsinnstillingene.
- **5** Velg **Auto Pause**.
- **6** Velg et alternativ:
	- Hvis du vil sette tidtakeren på pause automatisk når du slutter å bevege deg, velger du **Når stoppet**.
	- Hvis du vil sette tidtakeren på pause automatisk når tempoet eller hastigheten faller under en bestemt verdi, velger du **Egendefinert**.

#### Aktivere automatisk stigning

Du kan bruke funksjonen for automatisk stigning til å registrere høydeendringer automatisk. Du kan bruke dette under aktiviteter som klatring, turgåing, løping eller sykling.

- **1** Hold nede **MENU**.
- **2** Velg **Aktiviteter og apper**.
- **3** Velg en aktivitet.

**MERK:** Denne funksjonen er ikke tilgjengelig for alle aktiviteter.

- **4** Velg aktivitetsinnstillingene.
- **5** Velg **Automatisk stigning** > **Status**.
- **6** Velg **Alltid** eller **Når du ikke navigerer**.
- **7** Velg et alternativ:
	- Velg **Skjermbilde for løp** for å identifisere hvilke dataskjermbilder som vises mens du løper.
	- Velg **Skjermbilde for stigning** for å identifisere hvilke dataskjermbilder som vises mens du løper.
	- Velg **Inverter farger** for å invertere skjermfargene når du endrer modus.
	- Velg **Vertikal hastighet** for å angi stigningsgraden over tid.
	- Velg **Modusbryter** for å angi hvor raskt enheten endrer modus.

**MERK:** Alternativet Nåværende skjermbilde lar deg bytte automatisk til det forrige skjermbildet du så på før overgangen til automatisk stigning.

#### 3D-hastighet og -avstand

Du kan angi 3D-hastighet og -avstand for å beregne hastighet eller avstand med både høydeendringer og horisontal bevegelse over bakken. Du kan bruke dette under aktiviteter som skigåing, klatring, navigasjon, turgåing, løping eller sykling.

# <span id="page-100-0"></span>Slå rundetasten av og på

Du kan slå på Rundetast-innstillingen for å registrere en runde eller en hvileperiode under en aktivitet ved hjelp av LAP. Du kan slå av Rundetast-innstillingen for å unngå å registrere runder på grunn av utilsiktede tastetrykk under en aktivitet.

- **1** Hold nede **MENU**.
- **2** Velg **Aktiviteter og apper**.
- **3** Velg en aktivitet.
- **4** Velg aktivitetsinnstillingene.
- **5** Velg **Rundetast**.

Rundetaststatusen endres til På eller Av basert på den gjeldende innstillingen.

#### Bruke Bla automatisk

Du kan bruke funksjonen Bla automatisk til å bla gjennom alle aktivitetsdataskjermbildene automatisk mens tidtakeren er i gang.

- **1** Hold nede **MENU**.
- **2** Velg **Aktiviteter og apper**.
- **3** Velg en aktivitet.

**MERK:** Denne funksjonen er ikke tilgjengelig for alle aktiviteter.

- **4** Velg aktivitetsinnstillingene.
- **5** Velg **Bla automatisk**.
- **6** Velg en visningshastighet.

### Endre GPS-innstillingen

Du finner mer informasjon om GPS på [garmin.com/aboutGPS.](https://www.garmin.com/aboutGPS)

- **1** Hold inne **MENU**.
- **2** Velg **Aktiviteter og apper**.
- **3** Velg en aktivitet.

**MERK:** Denne funksjonen er ikke tilgjengelig for alle aktiviteter.

- **4** Velg aktivitetsinnstillingene.
- **5** Velg **GPS**.
- **6** Velg et alternativ:
	- Velg **Av** for å deaktivere GPS for aktiviteten.
	- Velg **Bare GPS** for å aktivere GPS-satellittsystemet.
	- Velg **GPS + GLONASS** (russisk satellittsystem) for å få mer nøyaktig posisjonsinformasjon under forhold med dårlig sikt til himmelen.

**MERK:** Bruk av GPS sammen med et annet satellittsystem kan imidlertid redusere batterilevetiden raskere enn når du bare bruker GPS.

- Velg **GPS + GALILEO** (EUs satellittsystem) for å få mer nøyaktig posisjonsinformasjon under forhold med dårlig sikt til himmelen.
- Velg **UltraTrac** for å registrere punkter i sporlogg og sensordata sjeldnere.

**MERK:** Hvis du aktiverer UltraTrac, får du bedre batterilevetid, men du reduserer også kvaliteten på registrerte aktiviteter. Du bør bruke funksjonen UltraTrac for aktiviteter som krever lengre batterilevetid, og der det ikke er like viktig med regelmessige sensordataoppdateringer.

#### <span id="page-101-0"></span>GPS og andre satellittsystemer

Bruk av GPS sammen med andre satellittsystemer gir bedre ytelse under utfordrende forhold og raskere innhenting av posisjon enn når du bare bruker GPS. Hvis du imidlertid bruker flere systemer, kan batterilevetiden reduseres raskere enn hvis du bare bruker GPS.

Enheten kan bruke disse globale satellittsystemene (GNSS).

**GPS**: En satellittkonstellasjon laget av USA.

**GLONASS**: En satellittkonstellasjon laget av Russland.

**GALILEO**: En satellittkonstellasjon laget av den europeiske romfartsorganisasjonen.

#### Innstillinger for tidsavbrudd for strømsparing

Innstillingene for tidsavbrudd avgjør hvor lenge enheten opererer i treningsmodus, for eksempel når du venter på at et løp skal begynne. Hold nede **MENU**, velg **Aktiviteter og apper**, velg en aktivitet og deretter aktivitetsinnstillinger. Velg **Tidsavbrudd for strømsparing** for å justere innstillingene for tidsavbrudd for aktiviteten.

**Normal**: Angir at enheten skal gå inn i strømsparende klokkemodus etter 5 minutter uten aktivitet.

**Utvidet**: Angir at enheten skal gå inn i strømsparende klokkemodus etter 25 minutter uten aktivitet. Utvidet modus kan føre til kortere batterilevetid mellom oppladinger.

# Endre rekkefølgen for en aktivitet i applisten

- **1** Hold nede **MENU**.
- **2** Velg **Aktiviteter og apper**.
- **3** Velg en aktivitet.
- **4** Velg **Sorter**.
- **5** Trykk på **UP** eller **DOWN** for å justere posisjonen til aktiviteten i applisten.

# <span id="page-102-0"></span>Moduler

Enheten leveres forhåndslastet med widgets som gir oversiktlig informasjon. Enkelte widgets krever en Bluetooth tilkobling til en kompatibel smarttelefon.

Enkelte widgets er som standard ikke synlige. Du kan legge dem til i widgetløkken manuelt (*[Tilpasse](#page-103-0)  [widgetløkken](#page-103-0)*, side 96).

**ABC**: Viser kombinert høydemåler-, barometer- og kompassinformasjon.

**Alternative tidssoner**: Viser det gjeldende klokkeslettet for flere tidssoner.

**Høydeakklimatisering**: På høyder over 800 m vises grafer med høydekorrigerte verdier for gjennomsnittlig pulsoksymetrimåling, pustefrekvens og hvilepuls de siste sju dagene.

**Body Battery**: Viser ditt gjeldende Body Battery nivå og et diagram over nivået ditt de siste timene med heldagsbruk.

**Kalender**: Viser kommende møter fra kalenderen på smarttelefonen.

**Kalorier**: Viser informasjon om kaloriforbruk for dagen i dag.

**Enhetsbruk**: Viser den gjeldende programvareversjonen og enhetsbrukstatistikk.

**Hundesporing**: Viser hundens posisjonsinformasjon når du har parkoblet en kompatibel hundesporingsenhet med quatix enheten din.

**Etasjer oppover**: Sporer etasjer oppover og fremgangen mot målet ditt.

**Garmin trener**: Viser planlagte treningsøkter når du velger en Garmin coach-treningsplan i Garmin Connect kontoen din.

**Golf**: Viser golfresultater og statistikk fra den siste runden.

**Helsestatistikk**: Viser et dynamisk sammendrag av gjeldende helsestatistikk. Målingene består av puls, Body Battery nivå, stress med mer.

**Puls**: Viser den gjeldende pulsen din i slag per minutt (bpm) og en graf over den gjennomsnittlige hvilepulsen din (RHR).

**Logg**: Viser aktivitetshistorikken din og et diagram med de registrerte aktivitetene dine.

**HRV-status**: Viser din gjennomsnittlige pulsvariasjon om natten over sju dager (*[Stresstest av pulsvariasjon](#page-56-0)*, [side 49](#page-56-0)).

**Intensitetsminutter**: Registrerer tiden du har brukt på aktiviteter med moderat til høy intensitet, det ukentlige målet ditt for intensitetsminutter og fremdriften mot målet.

**inReach® kontroller**: Gjør at du kan sende meldinger på den parkoblede inReach enheten.

**Siste aktivitet**: Viser et kort sammendrag av den sist registrerte aktiviteten, for eksempel siste løpetur, siste sykkeltur eller siste svømmetur.

**Forrige idrett**: Viser et kort sammendrag av den sist registrerte idretten.

**Forrige tur**: Viser et kort sammendrag av den sist registrerte løpeturen.

**Musikkontroller**: Brukes til å kontrollere musikkavspilling fra smarttelefonen eller enheten.

**Min dag**: Viser et dynamisk sammendrag av dagens aktiviteter. Statistikken omfatter aktiviteter du tar tiden på, intensitetsminutter, etasjer du har gått opp, skritt, kaloriforbruk og annet.

**Varsler**: Varsler deg om innkommende anrop, tekstmeldinger, oppdateringer fra sosiale medier og annet, basert på varslingsinnstillingene på smarttelefonen.

**Ytelse**: Viser ytelsesmålinger som hjelper deg med å spore og forstå treningsaktivitetene dine og prestasjonene dine i konkurranser.

**Pulsoksymeter**: Gjør at du kan utføre en manuell pulsoksymetermåling.

**RCT-kamerakontroller**: Gjør at du kan ta bilder og videoklipp manuelt og tilpasse innstillingene (*[Bruk Varia](#page-117-0) [kamerakontrollene](#page-117-0)*, side 110).

**Pusting**: Gjeldende pustefrekvens i antall åndedrag per minutt og syv dagers gjennomsnitt. Du kan gjøre en pusteøvelse for å slappe av.

**Sensorinformasjon**: Viser informasjon fra en innebygd sensor eller en tilkoblet, trådløs sensor.

**Dvale**: Viser total søvntid, en søvnpoengsum og informasjon om søvnfaser i løpet av den foregående natten.

<span id="page-103-0"></span>**Solstyrke**: Viser en graf for solstyrken de siste 6 timene.

**Skritt**: Sporer antall skritt per dag, skrittmål og data for de siste dagene.

**Stress**: Viser ditt gjeldende stressnivå og en graf over stressnivået ditt. Du kan gjøre en pusteøvelse for å slappe av.

**Soloppgang og solnedgang**: Viser tidspunktene for soloppgang, solnedgang og skumring.

**Treningsstatus**: Viser gjeldende treningsstatus og treningsbelastning, noe som viser deg hvordan treningen påvirker formen din og prestasjonene dine.

**VIRB® kontroller**: Gir kamerakontroller når du har parkoblet en VIRB enhet med quatix enheten din.

**Vær**: Viser gjeldende temperatur og værmelding.

**Xero® enhet**: Viser informasjon om laserposisjon når du har parkoblet en kompatibel Xero enhet med quatix enheten.

#### Tilpasse widgetløkken

Du kan endre rekkefølgen på widgetene i widgetløkken, fjerne dem og legge til nye.

- **1** Hold inne **MENU**.
- **2** Velg **Widgeter**.
- **3** Velg **Pregnante Widgeter** for å slå widgetoversikter av eller på.

**MERK:** Widgetoversikter viser sammendragsdata for flere widgeter på én enkelt skjerm.

- **4** Velg **Rediger**.
- **5** Velg et kontrollprogram.
- **6** Velg et alternativ:
	- Trykk på **UP** eller **DOWN** for å endre widgetposisjonen i widgetløkken.
	- Velg  $\blacksquare$  for å fjerne widgeten fra widgetløkken.
- **7** Velg **Legg til**.
- **8** Velg et kontrollprogram.

Widgeten legges til i widgetløkken.

#### Bruke widgeten for stressnivå

Widgeten for stressnivå viser gjeldende stressnivå og et diagram med stressnivået for de siste timene. Den kan også lede deg gjennom en pusteøvelse som hjelper deg med å slappe av.

**1** Når du sitter eller er inaktiv, trykker du på **UP** eller **DOWN** på urskiven for å vise stressnivåwidgeten. Det gjeldende stressnivået ditt vises.

**TIPS:** Hvis du er for aktiv til at klokken kan fastslå stressnivået ditt, vises en melding i stedet for stressnivået. Du kan sjekke stressnivået igjen etter flere minutter med inaktivitet.

- **2** Trykk på **MOB** for å vise et diagram over stressnivået ditt de siste fire timene. Blå linjer viser hvileperioder. Gule linjer viser stressperioder. Grå linjer viser tidspunkter da du var for aktiv til at stressnivået kunne fastslås.
- **3** Trykk på **DOWN** for å vise mer informasjon om stressnivået ditt og en graf over det gjennomsnittlige stressnivået ditt de siste sju dagene.
- **4** Hvis du vil starte en pusteaktivitet, trykker du på **MOB** og følger instruksjonene på skjermen.

# Tilpasse widgeten Min dag

Du kan tilpasse listen over målinger som vises på widgeten Min dag.

- **1** Trykk på **UP** eller **DOWN** på urskiven for å vise widgeten **Min dag**.
- **2** Hold nede **MENU**.
- **3** Velg **Alternativer for Min dag**.
- **4** Bruk vekslebryterne for å vise eller skjule hver måling.

# <span id="page-104-0"></span>Endre kontrollmenyen

I kontrollmenyen kan du legge til, fjerne og endre rekkefølge på alternativer i snarveismenyen (*[Vise](#page-9-0) [kontrollmenyen](#page-9-0)*, side 2).

- **1** Hold nede **MENU**.
- **2** Velg **Kontroller**.
- **3** Velg en snarvei du vil tilpasse.
- **4** Velg et alternativ:
	- Velg **Sorter** for å endre snarveiens posisjon i kontrollmenyen.
	- Velg **Fjern** for å fjerne snarveien fra kontrollmenyen.
- **5** Hvis det er nødvendig, velger du **Legg til ny** for å legge til en snarvei i kontrollmenyen.

# Innstillinger for urskive

Du kan tilpasse utseendet til urskiven ved å velge oppsett, farger og ekstra data. Du kan også laste ned tilpassede urskiver fra Connect IQ butikken.

### Tilpasse urskiven

Før du kan aktivere en Connect IQ urskive må du installere en urskive fra Connect IQ butikken (*[Connect IQ –](#page-41-0)  [funksjoner](#page-41-0)*, side 34).

Du kan tilpasse informasjonen i og utseendet til urskiven eller aktivere en installert Connect IQ urskive.

- **1** Hold nede **MENU** på urskiven.
- **2** Velg **Urskive**.
- **3** Trykk på **UP** eller **DOWN** for å se en forhåndsvisning av urskivealternativene.
- **4** Velg **Legg til ny** for å bla gjennom ytterligere forhåndslastede urskiver.
- **5** Velg **MOB** > **Bruk** for å aktivere en forhåndslastet urskive eller en installert Connect IQ urskive.
- **6** Hvis du bruker en forhåndslastet urskive, velger du **MOB** > **Tilpass**.
- **7** Velg et alternativ:
	- Hvis du vil endre stilen på numrene på den analoge urskiven, velger du **Urskive**.
	- Hvis du vil endre sporten for målerne på ytelsesurskiven, velger du **Velg sport**.
	- Hvis du vil endre stilen på viserne på den analoge urskiven, velger du **Urvisere**.
	- Hvis du vil endre stilen på sifrene på den digitale urskiven, velger du **Oppsett**.
	- Hvis du vil endre stilen for sekunder på den digitale urskiven, velger du **Sekunder**.
	- Hvis du vil endre dataene som vises på urskiven, velger du **Data**.
	- Hvis du vil legge til eller endre en detaljfarge for den digitale urskiven, velger du **Detaljfarge**.
	- Hvis du vil endre bakgrunnsfargen, velger du **Bakgrunnsfarge**.
	- Velg **Fullført** for å lagre endringene.

# **Sensorinnstillinger**

#### Kompassinnstillinger

Hold nede **MENU**, og velg **Sensorer og tilbehør** > **Kompass**.

**Kalibrer**: Gjør det mulig å kalibrere kompassensoren manuelt (*[Kalibrere kompasset manuelt](#page-105-0)*, side 98).

**Visning**: Angir bevegelsesretningen på kompasset som bokstaver, grader eller milliradianer.

**Nordreferanse**: Angir nordreferansen på kompasset (*[Angi nordreferansen](#page-105-0)*, side 98).

**Modus**: Angir om kompasset bare skal bruke data fra den elektroniske sensoren (På), en kombinasjon av GPS-data og data fra den elektroniske sensoren under bevegelse (Automatisk) eller bare GPS-data (Av).

#### <span id="page-105-0"></span>Kalibrere kompasset manuelt

#### *LES DETTE*

Kalibrer det elektroniske kompasset utendørs. Du kan få økt retningsnøyaktighet ved å holde avstand til objekter som påvirker magnetiske felter, for eksempel kjøretøy, bygninger og overhengende kraftlinjer.

Klokken kalibreres på fabrikken, og klokken bruker automatisk kalibrering som standard. Hvis du opplever uregelmessig kompassatferd, for eksempel etter å ha beveget deg over lengre avstander eller etter ekstreme temperaturendringer, kan du kalibrere kompasset manuelt.

- **1** Hold inne **MENU**.
- **2** Velg **Sensorer og tilbehør** > **Kompass** > **Kalibrer** > **Start**.
- **3** Følg instruksjonene på skjermen.

**TIPS:** Roter håndleddet i en liten åttetallsbevegelse til en melding vises.

#### Angi nordreferansen

Du kan angi retningsreferansen som brukes i beregningen av retningsinformasjonen.

- **1** Hold inne **MENU**.
- **2** Velg **Sensorer og tilbehør** > **Kompass** > **Nordreferanse**.
- **3** Velg et alternativ:
	- Hvis du vil angi geografisk nord som retningsreferanse, velger du **Geografisk**.
	- Hvis du vil angi magnetisk avvik for posisjonen automatisk, velger du **Magnetisk**.
	- Hvis du vil angi nord for rutenett (000º) som retningsreferanse, velger du **Rutenett**.
	- Hvis du vil angi det magnetiske avviket manuelt, velger du **Brukerdefinert**, angir det magnetiske avviket og velger **Fullført**.

#### Innstillinger for høydemåleren

Hold inne **MENU**, og velg **Sensorer og tilbehør** > **Høydemåler**.

**Kalibrer**: Gjør det mulig å kalibrere sensoren for høydemåler manuelt.

**Automatisk kalibrering**: Angir at høydemåleren skal kalibrere seg selv hver gang du bruker satellittsystemer.

**Sensormodus**: Angir modus for sensoren. Alternativet Automatisk følger bevegelsene dine i henhold til både høydemåler og barometer. Du kan bruke alternativet Bare høydemåler når aktiviteten omfatter endringer i høyde over havet, eller Kun barometer når aktiviteten ikke gjør det.

**Høyde**: Angir måleenheter som brukes for høyde.

#### Kalibrere den barometriske høydemåleren

Klokken kalibreres på fabrikken, og klokken bruker automatisk kalibrering ved startpunktet for GPS som standard. Du kan kalibrere den barometriske høydemåleren manuelt dersom du vet den korrekte høyden.

- **1** Hold inne **MENU**.
- **2** Velg **Sensorer og tilbehør** > **Høydemåler**.
- **3** Velg et alternativ:
	- Velg **Automatisk kalibrering** og et alternativ for å kalibrere automatisk fra GPS-startpunktet ditt.
	- Hvis du vil angi gjeldende høyde manuelt, velger du **Kalibrer** > **Angi manuelt**.
	- Velg **Kalibrer** > **Bruk DEM** for å angi gjeldende høyde fra den digitale høydemodellen.
	- Velg **Kalibrer** > **Bruk GPS** for å angi gjeldende høyde fra GPS-startpunktet.

#### Barometerinnstillinger

Hold inne **MENU**, og velg **Sensorer og tilbehør** > **Barometer**.

**Kalibrer**: Gjør det mulig å kalibrere sensoren for barometer manuelt.

**Plott**: Angir tidsskalaen for kartet i kontrollprogrammet for barometer.

**Stormvarsel**: Angir det barometriske trykket som utløser et stormvarsel.

**Trykk**: Angir hvordan enheten viser trykkdata.

#### <span id="page-106-0"></span>Kalibrere barometeret

Klokken kalibreres på fabrikken, og klokken bruker automatisk kalibrering ved startpunktet for GPS som standard. Du kan kalibrere barometeret manuelt dersom du vet den korrekte høyden eller det korrekte havnivåtrykket.

- **1** Hold inne **MENU**.
- **2** Velg **Sensorer og tilbehør** > **Barometer** > **Kalibrer**.
- **3** Velg et alternativ:
	- Velg **Angi manuelt** for å angi gjeldende høyde og havnivåtrykk (valgfritt).
	- Velg **Bruk DEM** for å kalibrere fra den digitale høydemodellen automatisk.
	- Hvis du vil kalibrere automatisk fra GPS-startpunktet, velger du **Bruk GPS**.

#### Xero laserposisjonsinnstillinger

Før du kan tilpasse laserposisjonsinnstillinger, må du parkoble en kompatibel Xero enhet (*[Parkoble trådløse](#page-114-0)  sensorer*[, side 107](#page-114-0)).

Hold inne **MENU**, og velg **Sensorer og tilbehør** > **XERO-laserposisjoner** > **Laserplasseringer**.

**Under aktiviteter**: Gjør det mulig å vise informasjon om laserposisjoner fra en kompatibel, parkoblet Xero enhet under en aktivitet.

**Delemodus**: Lar deg dele informasjon om laserplassering offentlig eller sende den privat.

# Kartinnstillinger

Du kan tilpasse hvordan kartet vises i kartprogrammet og på dataskjermbilder.

**MERK:** Du kan om nødvendig tilpasse kartinnstillingene for bestemte aktiviteter i stedet for å bruke systeminnstillingene (*[Innstillinger for aktivitetskart](#page-97-0)*, side 90).

Hold inne **MENU**, og velg **Kart**.

**Karttema**: Angir kartet for å vise data som er optimalisert for aktivitetstypen din (*[Karttemaer](#page-107-0)*, side 100).

**Orientering**: Angir kartorienteringen. Alternativet Nord opp viser nord øverst på skjermen. Alternativet Spor opp viser den gjeldende reiseretningen øverst på skjermen.

**Brukerposisjoner**: Viser eller skjuler lagrede posisjoner på kartet.

**Autozoom**: Velger automatisk et passende zoomnivå for optimal bruk av kartet. Når dette er deaktivert, må du zoome inn eller ut manuelt.

**Lås på vei**: Låser posisjonsikonet, som representerer posisjonen din på kartet, på den nærmeste veien.

**Sporlogg**: Viser eller skjuler sporloggen, det vil si veien du har reist, som en farget linje på kartet.

**Sporfarge**: Endrer fargen på sporloggen.

**Detalj**: Justerer antall detaljer som vises på kartet. Det tar lengre tid å tegne opp kartet igjen når det viser flere detaljer.

**Marint**: Angir at kartet skal vise data i båtmodus (*[Innstillinger for sjøkart](#page-107-0)*, side 100).

**Tegn segmenter**: Viser eller skjuler segmenter som en farget linje på kartet.

**Tegn konturer**: Viser eller skjuler konturlinjer på kartet.

# <span id="page-107-0"></span>Karttemaer

Du kan endre karttemaet for å vise data som er optimalisert for aktivitetstypen din.

Hold inne **MENU**, og velg **Kart** > **Karttema**.

**Ingen**: Bruker innstillingene fra systemkartinnstillingene, uten ekstra tema.

**Marint**: Angir at kartet skal vise data i båtmodus.

**Høykontrast**: Angir at kartet skal vise data med høyere kontrast for bedre oversikt i utfordrende miljøer.

**Mørkt**: Angir at kartet skal vise data med mørk bakgrunn for bedre oversikt om natten.

**Popularitet**: Markerer de mest populære veiene eller stiene på kartet.

**Skianlegg**: Stiller inn kartet slik at du raskt får oversikt over de mest relevante skidataene.

**Gjenopprett tema**: Her kan du gjenopprette karttemaer som er slettet fra enheten.

### Innstillinger for sjøkart

Du kan tilpasse hvordan kartet vises i båtmodus.

Hold nede **MENU**, og velg **Kart** > **Marint**.

**Loddskudd**: Viser dybdemålinger på kartet.

**Fyrsektorer**: Viser og konfigurerer utseendet til fyrsektorer på kartet.

**Symboler**: Angir kartsymbolene i maritim modus. NOAA-alternativet viser kartsymbolene fra National Oceanic and Atmospheric Administration. Internasjonal-alternativet viser kartsymbolene fra International Association of Lighthouse Authorities.

### Vise og skjule kartdata

Hvis du har installert flere kart på enheten, kan du velge hvilke kartdata som skal vises på kartet.

- **1** Trykk på **MOB** på urskiven.
- **2** Velg **Kart**.
- **3** Hold nede **MENU**.
- **4** Velg kartinnstillingene.
- **5** Velg **Kart** > **Konfigurer kart**.
- **6** Når du velger et kart, aktiveres bryteren som viser eller skjuler kartdata.

# Navigasjonsinnstillinger

Du kan tilpasse kartfunksjonene og utseendet ved navigasjon til en destinasjon.

# Tilpasse kartfunksjoner

- **1** Hold nede **MENU**.
- **2** Velg **Navigasjon** > **Dataskjermer**.
- **3** Velg et alternativ:
	- Velg **Kart** for å slå kartet av eller på.
	- Velg **Veiledning** for å aktivere eller deaktivere et veiledningsskjermbilde som viser kompasspeilingen eller kursen du skal følge under navigasjonen.
	- Velg **Høydeplott** for å slå stigningsplottet av eller på.
	- Velg et skjermbilde for å legge til, fjerne eller tilpasse.

#### Sette opp et retningsmerke

Du kan sette opp en retningsindikator som vises på datasidene mens du navigerer. Indikatoren peker i retning av målet ditt.

- **1** Hold nede **MENU**.
- **2** Velg **Navigasjon** > **Retningsmerke**.
### Angi navigasjonsvarsler

Du kan angi varsler for å få hjelp med å navigere til destinasjonen.

- **1** Hold inne **MENU**.
- **2** Velg **Navigasjon** > **Varsler**.
- **3** Velg et alternativ:
	- Hvis du vil angi et varsel for en spesifikk distanse til den endelige destinasjonen, velger du **Gjenstående distanse**.
	- Hvis du vil angi et varsel for estimert tid til du når den endelige destinasjonen, velger du **Tid til bestemmelsessted**.
	- Velg **Ute av kurs** for å angi et varsel som gir deg beskjed når du beveger deg ut av kurs.
	- Velg **Svingevarsler** for å aktivere navigasjonsmeldinger.
- **4** Velg eventuelt **Status** for å slå på varselet.
- **5** Angi eventuelt en distanse eller tid, og velg  $\blacktriangledown$ .

## Innstillinger for strømstyring

Hold nede **MENU** og velg **Strømstyring**.

**Batterisparemodus**: Her kan du tilpasse systeminnstillingene for å forlenge batteriets levetid i klokkemodus (*Tilpasse batterisparerfunksjonen*, side 101).

**Strømmodi**: Her kan du tilpasse systeminnstillinger, aktivitetsinnstillinger og GPS-innstillinger for å forlenge batteriets levetid under en aktivitet (*[Tilpasse strømmodi](#page-109-0)*, side 102).

**Batteriprosent**: Viser gjenværende batterilevetid i prosent.

**Batteriestimat**: Viser gjenværende batterilevetid som et beregnet antall dager eller timer.

### Tilpasse batterisparerfunksjonen

Batterisparingsfunksjonen gjør at du raskt kan justere systeminnstillingene for å forlenge batteriets levetid i klokkemodus.

Du kan slå på batterisparingsfunksjonen fra kontrollmenyen (*[Vise kontrollmenyen](#page-9-0)*, side 2).

- **1** Hold nede **MENU**.
- **2** Velg **Strømstyring** > **Batterisparemodus**.
- **3** Velg **Status** for å slå på batterisparingsfunksjonen.
- **4** Trykk på **Rediger**, og velg et alternativ:
	- Velg **Urskive** for å aktivere en urskive med lavt strømforbruk som oppdateres én gang i minuttet.
	- Velg **Musikk** for å deaktivere lytting til musikk fra klokken.
	- Velg **Telefon** for å koble fra den parkoblede telefonen.
	- Velg **Wi-Fi** for å koble fra et Wi‑Fi nettverk.
	- Velg **Aktivitetsmåling** for å slå av aktivitetsmåling hele døgnet, inkludert skritt, etasjer oppover, intensitetsminutter, søvnsporing og Move IQ hendelser.
	- Velg **Pulsmåling på håndleddet** for å slå av pulsmåleren på håndleddet.
	- Velg **Bakgrunnslys** for å deaktivere den automatiske bakgrunnsbelysningen.

Klokken viser hvor mange timer batterilevetid man tjener på å bruke hver enkelt innstillingsendring.

**5** Velg **I søvnperioden** for å aktivere batterisparemodus når du sover.

**TIPS:** Du kan angi tidspunktene du vanligvis sover i brukerinnstillingene på Garmin Connect kontoen.

**6** Velg **Varsel om lavt batterinivå** for å motta et varsel når batterinivået er lavt.

### <span id="page-109-0"></span>Tilpasse strømmodi

Enheten leveres forhåndslastet med flere strømmodi, slik at du raskt kan justere systeminnstillinger, aktivitetsinnstillinger og GPS-innstillinger for å forlenge batteriets levetid under en aktivitet. Du kan tilpasse eksisterende strømmodi og opprette nye, tilpassede strømmodi.

- **1** Hold nede **MENU**.
- **2** Velg **Strømstyring** > **Strømmodi**.
- **3** Velg et alternativ:
	- Velg en strømmodus du vil tilpasse.
	- Velg **Legg til ny** for å opprette en tilpasset strømmodus.
- **4** Skriv inn et tilpasset navn ved behov.
- **5** Velg et alternativ for å tilpasse spesifikke strømmodusinnstillinger.

Du kan for eksempel endre GPS-innstillingen eller koble fra den parkoblede telefonen.

Klokken viser hvor mange timer batterilevetid man tjener på å bruke hver enkelt innstillingsendring.

**6** Velg eventuelt **Fullført** hvis du vil lagre og bruke den egendefinerte strømmodusen.

#### Gjenopprette en strømmodus

Du kan tilbakestille en forhåndsinnlastet strømmodus til fabrikkinnstillingene.

- **1** Hold nede **MENU**.
- **2** Velg **Strømstyring** > **Strømmodi**.
- **3** Velg en forhåndsinnlastet strømmodus.
- **4** Velg **Gjenopprett** > **Ja**.

## **Systeminnstillinger**

Hold inne **MENU**, og velg **System**.

**Språk**: Angir språket som vises på enheten.

**Tid**: Justerer tidsinnstillingene (*[Tidsinnstillinger](#page-110-0)*, side 103).

**Bakgrunnslys**: Justerer innstillingene for bakgrunnslys (*[Endre innstillingene for bakgrunnslys](#page-110-0)*, side 103).

**Lyder**: Angir enhetslyder, for eksempel tastetoner, varsler og vibrasjoner.

- **Ikke forstyrr**: Slår Ikke forstyrr-modus av eller på. Bruk alternativet I søvnperioden for å aktivere Ikke forstyrrmodus automatisk under den vanlige søvnperioden. Du kan angi normale søvntimer i Garmin Connect kontoen.
- **Hurtigtaster**: Gjør at du kan angi snarveier for tastene på enheten (*[Tilpasse hurtigtaster](#page-111-0)*, side 104).
- **Automatisk lås**: Gjør at du kan låse tastene automatisk for å forhindre utilsiktede tastetrykk. Bruk alternativet Under aktiviteter for å låse tastene under en tidsstyrt aktivitet. Bruk alternativet Ikke i løpet av aktivitet for å låse tastene når du ikke registrerer en tidsstyrt aktivitet.

**Enheter**: Angir hvilke måleenheter som skal brukes på enheten (*[Endre måleenhetene](#page-111-0)*, side 104).

- **Format**: Angir generelle formatinnstillinger, for eksempel tempo og hastighet vist under aktiviteter, starten av uken og alternativer for geografisk posisjonsformat og datum.
- **Dataregistrering**: Angir hvordan enheten registrerer aktivitetsdata. Registreringsalternativet Smart (standard) tillater lengre aktivitetsregistreringer. Registreringsalternativet Hvert sekund gir mer detaljerte aktivitetsregistreringer, men registrerer kanskje ikke hele aktiviteter som varer over lengre tid.
- **USB-modus**: Angir at enheten skal bruke MTP (medieoverføringsprotokoll) eller Garmin modus når den er koblet til en datamaskin.

**Nullstill**: Lar deg nullstille brukerdata og innstillinger (*[Gjenopprett alle standardinnstillinger](#page-123-0)*, side 116).

**Programvareoppdatering**: Gjør det mulig å installere programvareoppdateringer som lastes ned ved hjelp av Garmin Express. Bruk alternativet Automatisk oppdatering slik at enheten din kan laste ned den nyeste programvareoppdateringen når en Wi‑Fi tilkobling er opprettet.

**Om**: Viser informasjon om enhet, programvare, lisens og forskrifter.

### <span id="page-110-0"></span>**Tidsinnstillinger**

Hold inne **MENU**, og velg **System** > **Tid**.

**Tidsformat**: Angir om enheten skal vise tiden i 12- eller 24-timers format.

**Angi klokkeslett**: Angir tidssonen for klokka. Alternativet Automatisk angir tidssonen automatisk basert på gieldende GPS-posision.

**Tid**: Gjør at du kan justere tiden hvis den er angitt til alternativet Manuelt.

- **Varsler**: Gjør det mulig å angi timevarsler samt varsler for soloppgang og solnedgang som utløses et bestemt antall minutter eller timer før soloppgangen eller solnedgangen finner sted. (*Angi tidsvarsler*, side 103).
- **Tidssynkronisering**: Gjør det mulig å synkronisere tiden manuelt når du endrer tidssoner, samt justere for sommertid (*Synkronisere tiden*, side 103).

#### Angi tidsvarsler

- **1** Hold inne **MENU**.
- **2** Velg **System** > **Tid** > **Varsler**.
- **3** Velg et alternativ:
	- Velg **Til solnedgang** > **Status** > **På**, velg **Tid**, og angi tidspunkt for et varsel som utløses et bestemt antall minutter eller timer før solnedgangen finner sted.
	- Velg **Til soloppgang** > **Status** > **På**, velg **Tid**, og angi tidspunkt for et varsel som utløses et bestemt antall minutter eller timer før soloppgangen finner sted.
	- Velg **Hver time** > **På** for å få et varsel hver time.

#### Synkronisere tiden

Hver gang du slår på enheten og innhenter satellitter eller åpner Garmin Connect appen på den parkoblede smarttelefonen, finner enheten automatisk riktige tidssoner og klokkeslett. Du kan også manuelt synkronisere siden når du endrer tidssoner, samt justere for sommertid.

- **1** Hold nede **MENU**.
- **2** Velg **System** > **Tid** > **Tidssynkronisering**.
- **3** Vent mens enheten kobler til den parkoplede telefonen eller lokaliserer satellitter (*[Innhente satellittsignaler](#page-123-0)*, [side 116\)](#page-123-0).

**TIPS:** Du kan velge DOWN for å bytte kilde.

### Endre innstillingene for bakgrunnslys

- **1** Hold nede **MENU**.
- **2** Velg **System** > **Bakgrunnslys**.
- **3** Velg et alternativ:
	- Velg **Under aktiviteter**.
	- Velg **Ikke i løpet av aktivitet**.
	- Velg **I søvnperioden**.
- **4** Velg et alternativ:
	- Velg **Taster** for å slå på bakgrunnslys for tastetrykk.
	- Velg **Varsler** for å slå på bakgrunnslys for varsler.
	- Velg **Håndbevegelse** for å slå på bakgrunnslyset ved å løfte og vri armen din for å se på håndleddet ditt.
	- Velg **Tidsavbrudd** for å angi hvor lang tid det tar før bakgrunnslyset slås av.
	- Velg **Lysstyrke** for å angi lysstyrken til bakgrunnslyset.

### <span id="page-111-0"></span>Tilpasse hurtigtaster

Du kan tilpasse holdefunksjonen på individuelle knapper og knappkombinasjoner.

- **1** Hold inne **MENU**.
- **2** Velg **System** > **Hurtigtaster**.
- **3** Velg en knapp eller en knappkombinasjon som skal tilpasses.
- **4** Velg en funksjon.

#### Endre måleenhetene

Du kan tilpasse måleenheter for avstand, tempo og hastighet, høyde, vekt og temperatur.

- **1** Hold inne **MENU**.
- **2** Velg **System** > **Enheter**.
- **3** Velg en målingstype.
- **4** Velg en måleenhet.

## Vise enhetsinformasjon

Du kan vise enhetsinformasjon, for eksempel enhets-ID-en, programvareversjonen, informasjon om forskrifter og lisensavtalen.

- **1** Hold nede **MENU**.
- **2** Velg **System** > **Om**.

### Vise informasjon om forskrifter og samsvar fra den elektroniske etiketten

Etiketten for denne enheten er tilgjengelig elektronisk. E-etiketten kan gi informasjon om forskrifter, slik som ID-numre fra FCC eller regional samsvarsmerking, samt aktuelt produkt- og lisensinformasjon.

- **1** Hold nede **MENU**.
- **2** Velg **Om** på innstillingsmenyen.

# Trådløse sensorer

Klokken kan parkobles og brukes med trådløse sensorer som bruker ANT+ eller Bluetooth teknologi (*[Parkoble](#page-114-0)  [trådløse sensorer](#page-114-0)*, side 107). Når enhetene er parkoblet, kan du tilpasse de valgfrie datafeltene (*[Tilpasse](#page-95-0) [dataskjermbildene](#page-95-0)*, side 88). Hvis klokken ble levert med en sensor, er disse allerede parkoblet.

Hvis du vil ha informasjon om spesifikk Garmin sensorkompatibilitet eller kjøp av en sensor, eller hvis du vil se brukerveiledningen, kan du gå til [buy.garmin.com](http://buy.garmin.com) for den aktuelle sensoren.

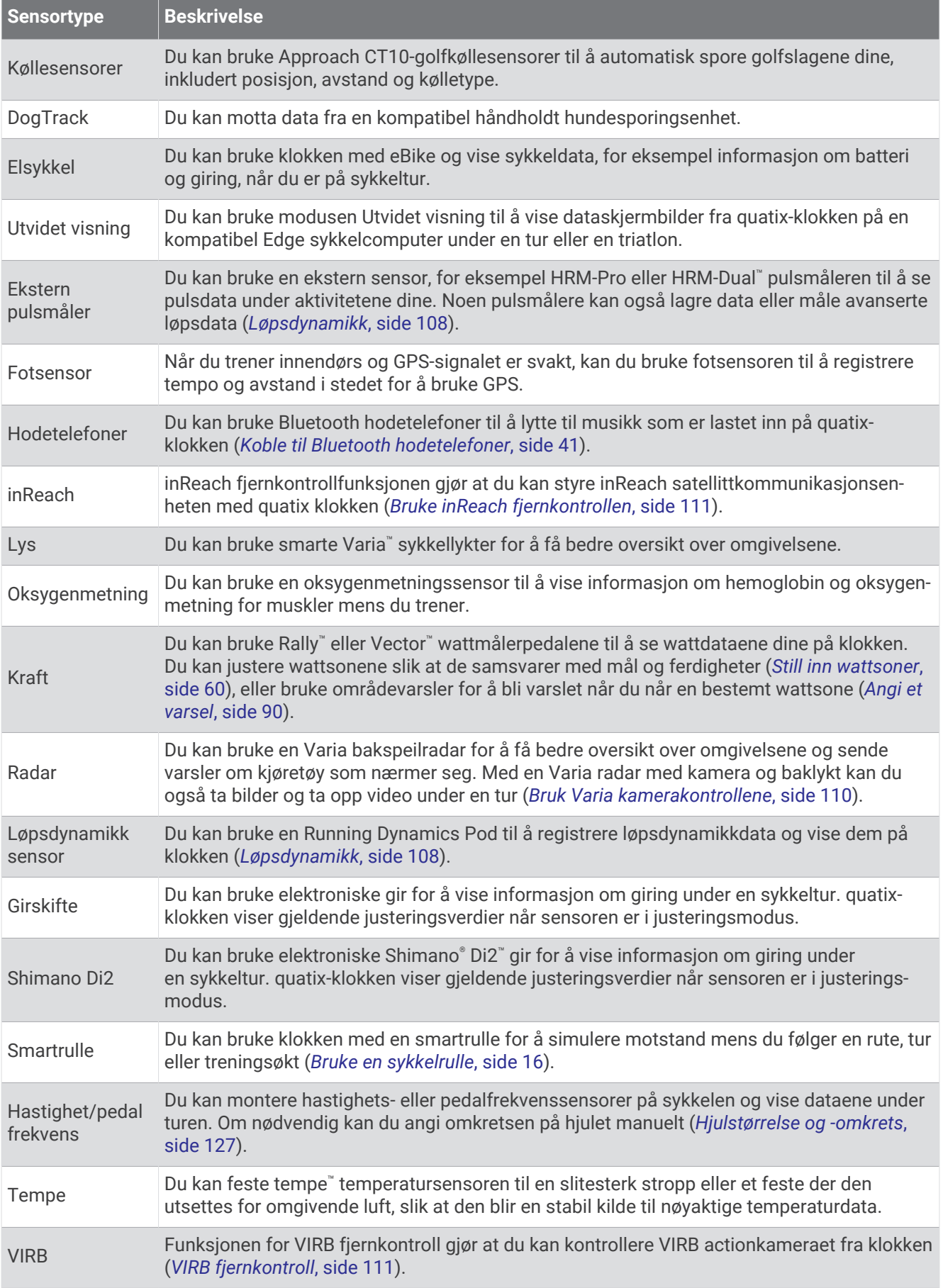

<span id="page-114-0"></span>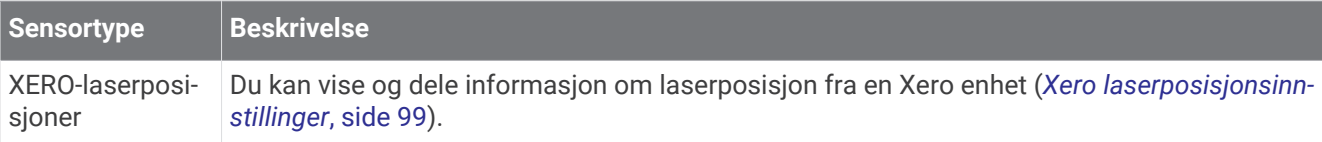

## Parkoble trådløse sensorer

Før du kan pare enhetene, må du ta på deg pulsmåleren eller installere sensoren.

Den første gangen du kobler en trådløs sensor til klokken ved hjelp av ANT+ eller Bluetooth teknologi, må du parkoble klokken og sensoren. Hvis sensoren har både ANT+ teknologi og Bluetooth teknologi, anbefaler Garmin at du parkobler med ANT+ teknologi. Når de er parkoblet, kobler klokken til sensoren automatisk når du starter en aktivitet og sensoren er aktiv og innenfor rekkevidde.

**1** Sørg for at klokken er innenfor sensorens rekkevidde (3 m (10 fot)).

**MERK:** Stå 10 meter (33 fot) unna andre trådløse sensorer når du skal parkoble enhetene.

- **2** Hold inne **MENU**.
- **3** Velg **Sensorer og tilbehør** > **Legg til ny**.
- **4** Velg et alternativ:
	- Velg **Søk i alle sensorer**.
	- Velg sensortype.

Sensorens status endres fra Søker til Tilkoblet når sensoren er parkoblet med klokken. Sensordata vises i datasideløkken eller et tilpasset datafelt. Du kan tilpasse de valgfrie datafeltene (*[Tilpasse dataskjermbildene](#page-95-0)*, [side 88](#page-95-0)).

## HRM-Pro løpstempo og -distanse

Tilbehøret i HRM-Pro serien beregner løpstempo og -distanse basert på brukerprofilen din og bevegelsen som måles av sensoren i hvert steg. Pulsmåleren gir deg informasjon om løpstempo og -distanse når GPSfunksjonen ikke er tilgjengelig, for eksempel når du løper på tredemølle. Du kan se informasjon om løpstempoet og -distansen på en kompatibel quatix klokke hvis den er koblet til med ANT+ teknologi. Du kan også se den på kompatible treningsapper fra tredjeparter hvis enheten er koblet til via Bluetooth teknologi.

Hastighets- og distansenøyaktigheten forbedres med kalibrering.

**Automatisk kalibrering**: Klokkens standardinnstillinger er **Automatisk kalibrering**. Tilbehøret HRM-Pro i serien kalibreres hver gang du løper utendørs når den er koblet til en kompatibel quatix klokke.

**MERK:** Automatisk kalibrering fungerer ikke for innendørs-, terreng- eller ultraløp-aktivitetsprofiler (*Tips til registrering av løpstempo og -distanse*, side 107).

**Manuell kalibrering**: Du kan velge **Kalibrer og lagre** etter en løpetur på tredemølle med det tilkoblede tilbehøret i HRM-Pro serien (*[Kalibrer tredemølledistansen](#page-22-0)*, side 15).

### Tips til registrering av løpstempo og -distanse

- Oppdater quatix klokkens programvare (*[Produktoppdateringer](#page-11-0)*, side 4).
- Fullfør flere løpeturer utendørs med GPS og det tilkoblede tilbehøret i HRM-Pro serien. Det er viktig at utendørsområdet passer til ditt tempo på tredemøllen.
- Hvis løpeturen foregår i sand eller dyp snø, går du til sensorinnstillingene og slår av **Automatisk kalibrering**.
- Hvis du tidligere har koblet til en kompatibel fotsensor som bruker ANT+ teknologi, angir du fotsensorstatusen til **Av** eller fjerner den fra listen over tilkoblede sensorer.
- Fullfør en løpetur på tredemølle med manuell kalibrering (*[Kalibrer tredemølledistansen](#page-22-0)*, side 15).
- Hvis automatiske og manuelle kalibreringer ikke ser ut til å være nøyaktige, går du til sensorinnstillingene og velger **HRM-tempo og -avstand** > **Tilbakestill kalibreringsdata**.

**MERK:** Du kan prøve å slå av **Automatisk kalibrering** og deretter kalibrere manuelt på nytt (*[Kalibrer](#page-22-0)  [tredemølledistansen](#page-22-0)*, side 15).

## <span id="page-115-0"></span>Løpsdynamikk

Du kan bruke den kompatible quatix-enheten parkoblet med HRM-Pro tilbehøret eller andre tilbehør for løpsdynamikk for å få tilbakemeldinger i sanntid om løpeformen.

Tilbehøret for løpsdynamikk har en akselerasjonsmåler som måler torsobevegelser for å beregne seks forskjellige løpedata. Du finner mer informasjon på [garmin.com/performance-data/running.](http://garmin.com/performance-data/running)

- **Pedalfrekvens**: Pedalfrekvens er antall skritt per minutt. Funksjonen viser totalt antall skritt (høyre og venstre fot kombinert).
- **Vertikal oscillasjon**: Vertikal oscillasjon vil si sprett i løpsbevegelsen. Funksjonen viser den vertikale bevegelsen for torso målt i centimeter.
- **Tid med bakkekontakt**: Tid med bakkekontakt er tiden hvert skritt berører bakken mens du løper. Dette måles i millisekunder.

**MERK:** Tid med bakkekontakt og balanse for tid med bakkekontakt kan ikke beregnes mens du går.

- **Balanse for tid med bakkekontakt**: Balanse for tid med bakkekontakt viser balansen mellom venstre og høyre for din tid med bakkekontakt mens du løper. Dette vises som et prosenttall. For eksempel 53,2 med en pil som peker mot venstre eller høyre.
- **Skrittlengde**: Skrittlengde er lengden mellom føttene fra den ene foten treffer bakken til neste fot treffer bakken. Dette måles i meter.
- **Vertikalt forholdstall**: Vertikalt forholdstall er forholdet mellom vertikal oscillasjon og skrittlengde. Dette vises som et prosenttall. Et lavere tall betyr vanligvis en bedre løpestil.

### Trene med løpsdynamikk

Før du kan se løpsdynamikken, må du ta på et løpsdynamikktilbehør, for eksempel HRM-Pro, og parkoble det med enheten (*[Parkoble trådløse sensorer](#page-114-0)*, side 107).

- **1** Hold nede **MENU**.
- **2** Velg **Aktiviteter og apper**.
- **3** Velg en aktivitet.
- **4** Velg aktivitetsinnstillingene.
- **5** Velg **Dataskjermer** > **Legg til ny**.
- **6** Velg et dataskjermbilde for løpsdynamikk. **MERK:** Skjermbildene for løpsdynamikk er ikke tilgjengelige for alle aktiviteter.
- **7** Ta en løpetur (*[Starte en aktivitet](#page-19-0)*, side 12).
- **8** Velg **UP** eller **DOWN** for å åpne skjermbildet for løpsdynamikk med statistikk.

### Fargemålere og løpsdynamikkdata

Skjermbildene for løpsdynamikk viser en fargemåler for den primære målingen. Du kan vise kadens, vertikal oscillasjon, tid med bakkekontakt, balanse for tid med bakkekontakt eller vertikalt forholdstall som den primære målingen. Fargemåleren viser løpsdynamikken din sammenlignet med data fra andre løpere. Fargesonene er basert på prosentiler.

Garmin har undersøkt mange løpere på forskjellige nivåer. Dataverdiene i de røde og oransje sonene er typiske for mindre erfarne eller langsommere løpere. Dataverdiene i de grønne, blå og lilla sonene er typiske for mer erfarne eller raskere løpere. Mer erfarne løpere har ofte kortere tid med bakkekontakt, lavere vertikal oscillasjon, lavere vertikalt forholdstall og høyere kadens enn mindre erfarne løpere. Samtidig har høye løpere ofte litt lavere kadens, lengre skritt og litt høyere vertikal oscillasjon. Vertikalt forholdstall er den vertikale oscillasjonen din delt på skrittlengden din. Det har ingen sammenheng med høyden din.

Gå til [garmin.com/runningdynamics](http://www.garmin.com/runningdynamics) hvis du vil ha mer informasjon om løpsdynamikk. Hvis du vil ha mer teori og tolkninger av løpsdynamikkdata, kan du oppsøke anerkjente publikasjoner og webområder om løping.

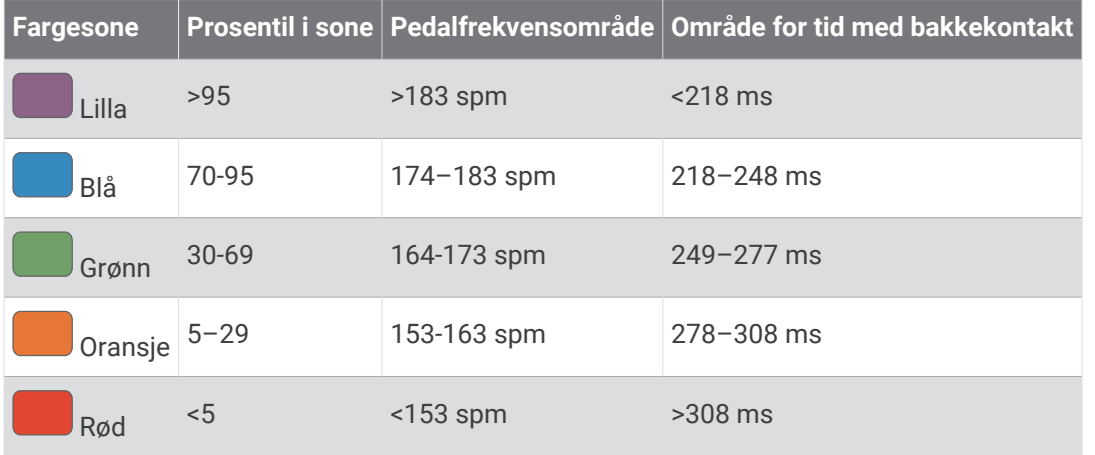

### Balansedata for tid med bakkekontakt

Balanse for tid med bakkekontakt måler hvor symmetrisk du løper. Dette vises som en prosentandel av den totale tiden din med bakkekontakt. 51,3 % med en pil mot venstre, for eksempel, indikerer at brukeren løper med venstre fot oftere i kontakt med bakken. Hvis dataskjermbildet viser begge tallene, for eksempel 48–52, er 48 % venstre fot og 52 % høyre.

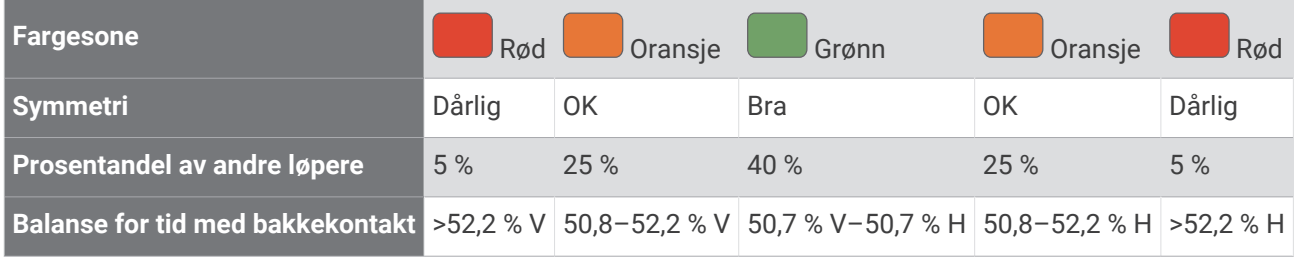

Under utviklingen og testingen av løpsdynamikkene, oppdaget teamet fra Garmin en sammenheng mellom skader og store ubalanser hos enkelte løpere. Hos mange løpere pleier balanse for tid med bakkekontakt å avvike ytterligere fra 50/50 når de løper opp eller ned bakker. De fleste løpetrenere er enige i at det er bra med en symmetrisk løpestil. Eliteløpere har som oftest hurtige og godt balanserte skritt.

Du kan se måleren eller datafeltet mens du løper, eller du kan se oppsummeringen på Garmin Connect kontoen når løpeturen er over. På samme måte som andre løpsdynamikkdata, er balanse for tid med bakkekontakt et kvantitativt mål som hjelper deg med å lære mer om løpestilen din.

#### <span id="page-117-0"></span>Data om vertikal oscillasjon og vertikalt forholdstall

Dataområdene for vertikal oscillasjon og vertikalt forholdstall er litt ulike avhengig av sensoren og hvorvidt den er plassert på brystet (tilbehør i HRM-Pro serien, HRM-Run™ eller HRM-Tri) eller i livet (Running Dynamics Pod tilbehør).

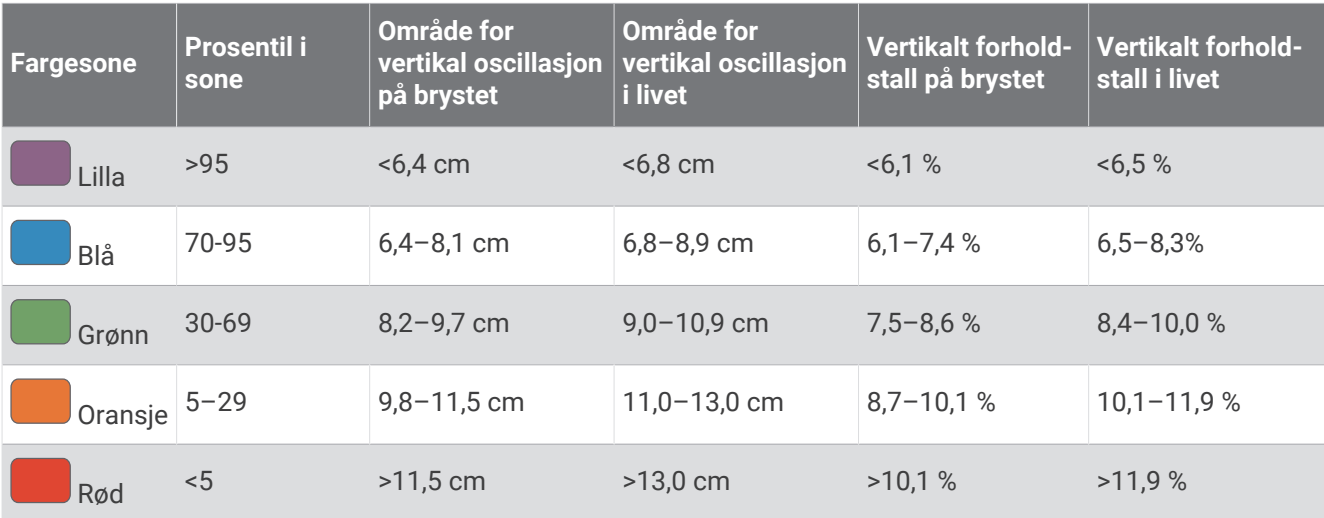

### Tips for manglende data om løpsdynamikk

Hvis det ikke vises data for løpsdynamikk, kan du prøve disse tipsene.

- Sørg for å ha et tilbehør for løpsdynamikk, for eksempel HRM-Pro. Tilbehør med løpsdynamikk er merket med  $\hat{\mathcal{F}}$  på fremsiden av modulen.
- Parkoble tilbehøret for løpsdynamikk med klokka igjen, i henhold til instruksjonene.
- Hvis du bruker HRM-Pro tilbehøret, bør du parkoble det med klokka ved hjelp av ANT+ teknologi i stedet for Bluetooth teknologi.
- Hvis dataene for løpsdynamikk kun viser nuller, kontrollerer du at tilbehøret er festet med riktig side opp. **MERK:** Tid med bakkekontakt og balanse vises bare mens du løper. Dette kan ikke beregnes mens du går.

## Bruk Varia kamerakontrollene

#### *LES DETTE*

Enkelte jurisdiksjoner kan forby eller regulere opptak av video, lyd eller bilder, eller kan kreve at alle parter har kunnskap om opptaket og gir sitt samtykke. Det er ditt ansvar å kjenne til og følge alle lover, forskrifter og andre restriksjoner i jurisdiksjoner der du har planer om å bruke denne enheten.

Før du kan bruke Varia kamerakontrollene, må du parkoble tilbehøret med klokken (*[Parkoble trådløse sensorer](#page-114-0)*, [side 107\)](#page-114-0).

- **1** Legg til **RCT-kamera**-widgeten på klokken (*Moduler*[, side 95\)](#page-102-0).
- **2** Velg et alternativ i **RCT-kamera**-widgeten:
	- Velg: for å vise kamerainnstillingene.
	- $\cdot$  Velg  $\bullet$  for å ta et bilde.
	- $\cdot$  Velg for å lagre et klipp.

### inReach fiernkontroll

inReach fjernkontrollfunksjonen gjør det mulig å styre inReach enheten ved hjelp av quatix enheten. Gå til [buy](http://buy.garmin.com) [.garmin.com](http://buy.garmin.com) for å kjøpe en kompatibel inReach enhet.

### <span id="page-118-0"></span>Bruke inReach fjernkontrollen

Før du kan bruke inReach fjernkontrollfunksjonen, må du legge til inReach widgeten i widgetløkken (*[Tilpasse](#page-103-0)  [widgetløkken](#page-103-0)*, side 96).

- **1** Slå på inReach enheten.
- **2** På quatix klokken velger du **UP** eller **DOWN** fra urskiven for å vise inReach widgeten.
- **3** Trykk på **MOB** for å søke etter inReach enheten.
- **4** Trykk på **MOB** for å parkoble inReach enheten.
- **5** Trykk på **MOB**, og velg et alternativ:
	- Velg **Send SOS** for å sende en SOS-melding. **MERK:** Du skal bare bruke SOS-funksjonen i en reell nødssituasjon.
	- Velg **Meldinger** > **Ny melding** for å sende en tekstmelding, og velg deretter meldingskontaktene. Angi meldingsteksten eller velg et hurtigtekstalternativ.
	- Velg **Forhåndsdefinerte meldinger** for å sende en forhåndsdefinert melding, og velg deretter en melding fra listen.
	- Velg **Sporing** for å vise tidtakeren og tilbakelagt distanse under en aktivitet.

## VIRB fjernkontroll

Fjernkontrollfunksjonen VIRB lar deg styre VIRB actionkameraet ved hjelp av enheten din.

### Kontrollere et VIRB actionkamera

Før du kan bruke fjernkontrollfunksjonen for VIRB, må du aktivere fjernkontrollinnstillingen på VIRB kameraet. Du finner mer i informasjon i *brukerveiledningen til VIRB serien*.

- **1** Slå på VIRB kameraet.
- **2** Parkoble VIRB kameraet med quatix klokken (*[Parkoble trådløse sensorer](#page-114-0)*, side 107). VIRB widgeten legges automatisk til i widgetløkken.
- **3** Trykk på **UP** eller **DOWN** på urskiven for å vise VIRB widgeten.
- **4** Hvis det er nødvendig, må du vente mens klokken kobles til kameraet.
- **5** Velg et alternativ:
	- Velg **Start opptak** for å ta opp video.
		- Videotelleren vises på quatix skjermen.
	- Trykk på **DOWN** for å ta et bilde under et videoopptak.
	- Trykk på **MOB** for å stoppe et videoopptak.
	- Velg **Ta bilde** for å ta et bilde.
	- Hvis du vil ta flere bilder i seriemodus, velger du **Ta bildeserie**.
	- Hvis du vil sette kameraet i dvalemodus, velger du **Dvalemodus for kamera**.
	- Hvis du vil aktivere kameraet igjen, velger du **Avslutt dvalemodus for kamera**.
	- Velg **Innstillinger** for å endre innstillinger for opptak og bildetaking.

### Kontrollere et VIRB actionkamera under en aktivitet

Før du kan bruke fjernkontrollfunksjonen for VIRB, må du aktivere fjernkontrollinnstillingen på VIRB kameraet. Du finner mer i informasjon i *brukerveiledningen til VIRB serien*.

- **1** Slå på VIRB kameraet.
- **2** Parkoble VIRB kameraet med quatix klokken (*[Parkoble trådløse sensorer](#page-114-0)*, side 107). Når kameraet er parkoblet, legges et VIRB dataskjermbilde automatisk til i aktiviteter.
- **3** Under en aktivitet kan du trykke på **UP** eller **DOWN** for å vise VIRB dataskjermbildet.
- **4** Hvis det er nødvendig, må du vente mens klokken kobles til kameraet.
- **5** Hold inne **MENU**.
- **6** Velg **VIRB**.
- **7** Velg et alternativ:
	- Hvis du vil kontrollere kameraet ved hjelp av aktivitetstidtakeren, velger du **Innstillinger** > **Opptaksmodus** > **Start/stopp av tidtaker**.

**MERK:** Videoinnspilling starter og stopper automatisk når en aktivitet startes eller stoppes.

- Hvis du vil betjene kameraet ved hjelp av menyvalgene, velger du **Innstillinger** > **Opptaksmodus** > **Manuelt**.
- Velg **Start opptak** for å ta opp video manuelt. Videotelleren vises på quatix skjermen.
- Trykk på **DOWN** for å ta et bilde under et videoopptak.
- Trykk på **MOB** for å stoppe et videoopptak manuelt.
- Hvis du vil ta flere bilder i seriemodus, velger du **Ta bildeserie**.
- Hvis du vil sette kameraet i dvalemodus, velger du **Dvalemodus for kamera**.
- Hvis du vil aktivere kameraet igjen, velger du **Avslutt dvalemodus for kamera**.

## Informasjon om enheten

### Spesifikasjoner

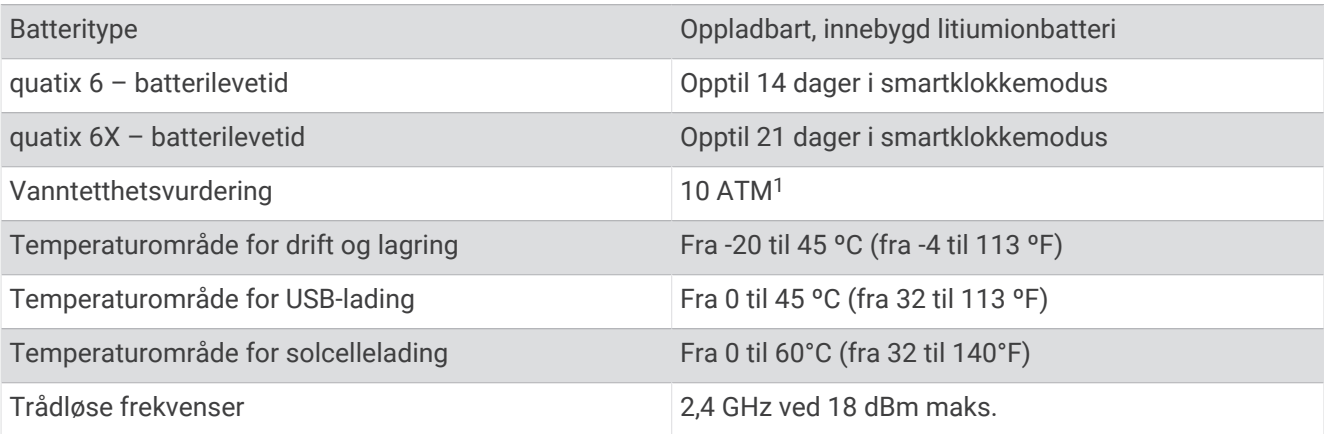

<sup>1</sup> Enheten tåler trykk som tilsvarer en dybde på 100 m. Du finner mer informasjon på [www.garmin.com/waterrating](http://www.garmin.com/waterrating).

### **Batteriinformasion**

Den faktiske batterilevetiden avhenger av hvilke funksjoner som er aktivert på enheten, for eksempel aktivitetssporing, pulsmåling på håndleddet, smarttelefonvarsler, GPS, interne sensorer og tilkoblede sensorer.

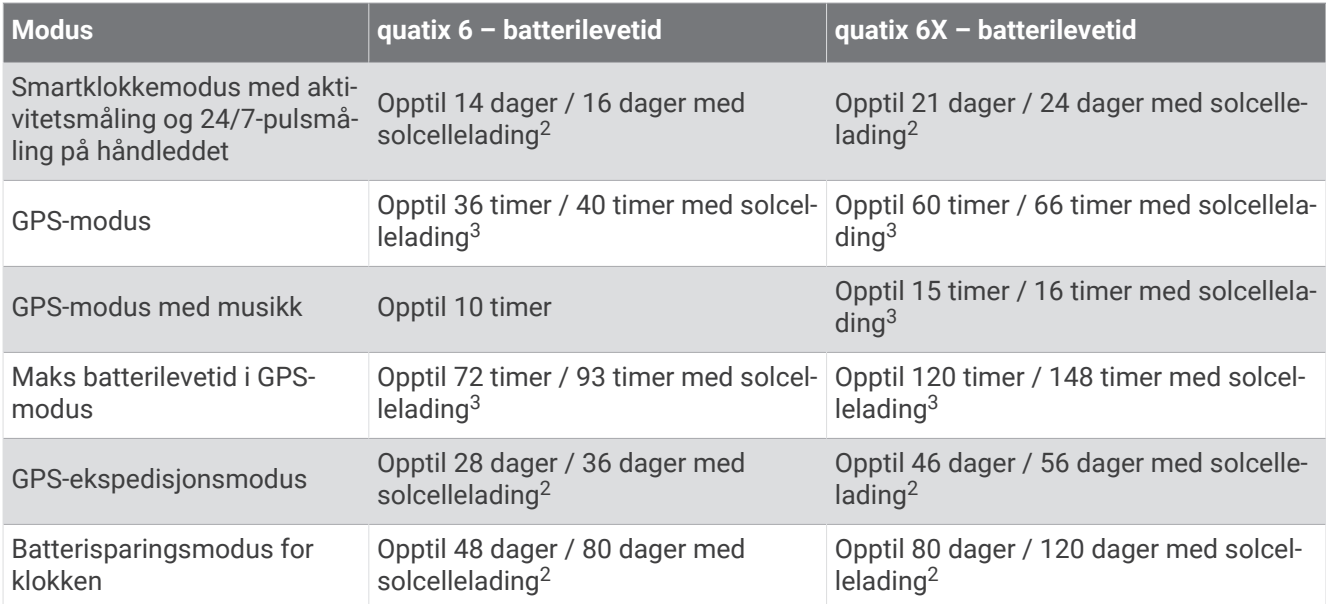

## Vedlikehold av enheten

### Ta vare på enheten

*LES DETTE*

Ikke bruk en skarp gjenstand til å rengjøre enheten.

Unngå kjemiske rengjøringsmidler, løsemidler og insektsmidler som kan skade plastdeler og finish.

Skyll enheten godt med ferskvann hvis den er blitt utsatt for klor, saltvann, solkrem, kosmetikk, alkohol eller andre sterke kjemikalier. Dekselet kan bli skadet dersom det utsettes for disse stoffene over lengre tid.

Unngå å trykke på knappene under vann.

Unngå kraftige slag og hard behandling. Dette kan redusere produktets levetid.

Ikke oppbevar enheten på et sted der den kan bli utsatt for ekstreme temperaturer over lengre tid. Dette kan føre til permanent skade.

#### Rengjøre klokken

 **FORSIKTIG**

Enkelte brukere kan oppleve hudirritasjon etter å ha brukt klokken over en lengre periode, spesielt hvis brukeren har sensitiv hud eller allergier. Hvis du opplever hudirritasjon, må du ta av deg klokken og gi huden tid til å leges. Sørg for at du holder klokken ren og tørr, og at du ikke strammer klokken for hardt på håndleddet, for å unngå hudirritasjon.

#### *LES DETTE*

Selv svette eller fukt i små mengder kan føre til korrosjon i de elektriske kontaktene når de er koblet til en lader. Korrosjon kan hindre lading eller overføring av data.

**TIPS:** Du finner mer informasjon på [garmin.com/fitandcare.](http://www.garmin.com/fitandcare)

- **1** Skyll med vann, eller bruk en fuktig, lofri klut.
- **2** La klokken tørke helt.

<sup>2</sup> Slitasje hele dagen med tre timer/dag utendørs i 50 000 lux

<sup>3</sup> Med bruk i 50 000 lux

### Bytte remmene på QuickFit®

**1** Skyv på låsen på QuickFit remmen, og fjern deretter remmen fra klokken.

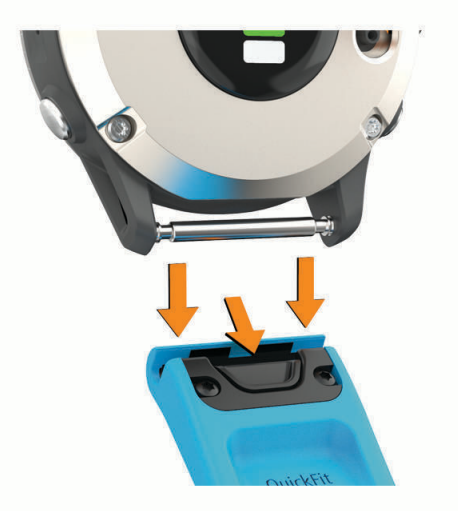

- **2** Rett inn den nye remmen etter klokken.
- **3** Trykk remmen på plass.

**MERK:** Kontroller at remmen er godt festet. Låsen skal lukkes over pinnen på klokken.

**4** Gjenta trinn 1 til 3 for å bytte den andre remmen.

#### Justering av klokkens metallrem

Hvis klokken din har en metallrem, bør du oppsøke en gullsmed eller urmaker for å få justert lengden på metallremmen.

## **Databehandling**

**MERK:** Enheten er ikke kompatibel med Windows 95, 98, Me, Windows NT<sup>®</sup> og Mac<sup>®</sup> OS 10.3 eller eldre.

### Slette filer

#### *LES DETTE*

Hvis du ikke er sikker på hvilken funksjon en fil har, må du ikke slette den. Enhetens minne inneholder viktige systemfiler som ikke må slettes.

- **1** Åpne **Garmin** stasjonen eller -volumet.
- **2** Åpne om nødvendig en mappe eller et volum.
- **3** Velg en fil.
- **4** Trykk på **Delete**-tasten på tastaturet.

**MERK:** Mac operativsystemer har begrenset støtte for MTP-filoverføringsmodus. Du må åpne Garmin Drive på et Windows operativsystem. Du bør bruke Garmin Express programmet til å fjerne musikkfiler fra enheten.

# Feilsøking

### Enheten bruker feil språk

Du kan endre språk for enheten hvis du utilsiktet har valgt feil språk for den.

- **1** Hold nede **MENU**.
- **2** Bla ned til det siste elementet i listen, og trykk på **MOB**.
- **3** Trykk på **MOB**.
- **4** Velg språk.

## Er telefonen kompatibel med klokken min?

Klokken quatix er kompatibel med telefoner med Bluetooth teknologi.

Gå til [garmin.com/ble](http://www.garmin.com/ble) for å se informasjon om kompabilitet med Bluetooth.

## Telefonen min kobler seg ikke til klokken

Hvis telefonen ikke kobler seg til klokken, kan du forsøke disse tipsene.

- Slå telefonen og klokken av og på.
- Aktiver Bluetooth teknologi på telefonen.
- Oppdater Garmin Connect appen til den nyeste versjonen.
- Fjern klokken fra Garmin Connect appen og Bluetooth innstillingene på telefonen for å parkoble den på nytt.
- Hvis du har kjøpt en ny telefon, fjerner du klokken fra Garmin Connect appen på telefonen du vil slutte å bruke.
- Hold telefonen innenfor 10 m (33 fot) unna klokken.
- Åpne Garmin Connect appen på telefonen din, velg **eller •••**, og velg Garmin-enheter > **Legg til enhet** for å gå inn i parkoblingsmodus.
- Hold inne **MENU** på urskiven, og velg **Telefon** > **Parkoble telefon**.

## Kan jeg bruke Bluetooth sensoren sammen med klokka?

Klokka er kompatibel med enkelte Bluetooth sensorer. Den første gangen du kobler en sensor til Garmin klokka, må du parkoble klokka og sensoren. Når de er parkoblet, kobler klokka til sensoren automatisk når du starter en aktivitet og sensoren er aktiv og innenfor rekkevidde.

- **1** Hold inne **MENU**.
- **2** Velg **Sensorer og tilbehør** > **Legg til ny**.
- **3** Velg et alternativ:
	- Velg **Søk i alle sensorer**.
	- Velg sensortype.

Du kan tilpasse de valgfrie datafeltene (*[Tilpasse dataskjermbildene](#page-95-0)*, side 88).

## Hodetelefonene mine kobler seg ikke til klokka

Hvis Bluetooth hodetelefonene dine har blitt koblet til telefonen med Bluetooth tidligere, kan det hende at de kobler til telefonen automatisk i stedet for å koble til klokka. Du kan forsøke disse tipsene.

• Slå av Bluetooth teknologien på telefonen.

Du finner mer informasjon i brukerveiledningen for telefonen din.

- Hold deg 10 m unna telefonen mens du kobler hodetelefonene til klokka.
- Parkoble hodetelefonene med klokka (*[Koble til Bluetooth hodetelefoner](#page-48-0)*, side 41).

## Musikken slutter å spille, eller hodetelefonene forblir ikke tilkoblet

Når du bruker en quatix-klokke som er koblet til Bluetooth hodetelefoner, er signalet sterkest når det er en direkte synslinje mellom klokka og antennen på hodetelefonene.

- Hvis signalet går gjennom kroppen din, kan du oppleve signaltap eller at hodetelefonene blir frakoblet.
- Hvis du har quatix-klokka på venstre håndledd, bør du sørge for at hodetelefonens Bluetooth antenne er på venstre øre.
- Ettersom hodetelefonene varierer etter modell, kan du prøve å flytte klokka over på det andre håndleddet.
- Hvis du bruker en klokkerem i metall eller lær, kan du bytte til en rem i silikon for å forbedre signalstyrken.

## Starte klokken på nytt

- **1** Hold inne **LIGHT** til klokken slår seg av.
- **2** Hold inne **LIGHT** for å slå på klokken.

## <span id="page-123-0"></span>Gjenopprett alle standardinnstillinger

Før du tilbakestiller alle standardinnstillingene, bør du synkronisere klokka med Garmin Connect appen for å laste opp aktivitetsdataene dine.

Du kan gjenopprette alle klokkeinnstillingene til standardinnstillingene.

- **1** Hold nede **MENU** på urskiven.
- **2** Velg **System** > **Nullstill**.
- **3** Velg et alternativ:
	- Hvis du vil gjenopprette alle klokkeinnstillingene til standardinnstillingene og lagre all brukerangitt informasjon og aktivitetshistorikk, må du velge **Gjenopprette standardinnstillingene**.
	- Hvis du vil slette alle aktiviteter fra historikken, velger du **Slett alle aktiviteter**.
	- Hvis du vil nullstille alle totaler for distanse og tid, velger du **Nullstill totalverdier**.
	- Hvis du vil gjenopprette alle klokkeinnstillinger til standardinnstillingene og slette all brukerangitt informasjon og aktivitetshistorikk, må du velge **Slett data og gjenopprett standardinnstillinger**.

**MERK:** Hvis du har opprettet en Garmin Pay lommebok, sletter dette alternativet den fra klokka. Hvis du har lagret musikk på klokka, sletter dette alternativet den fra klokka.

### Innhente satellittsignaler

Det kan hende enheten må ha klar sikt til himmelen for å innhente satellittsignaler. Dato og klokkeslett stilles automatisk etter GPS-posisjonen.

**TIPS:** Du finner mer informasjon om GPS på [garmin.com/aboutGPS.](https://www.garmin.com/aboutGPS)

- **1** Gå utendørs til et åpent område. Klokken skal være rettet med 6-viseren mot himmelen.
- **2** Vent mens enheten finner satellittene. Det kan ta 30 til 60 sekunder å lokalisere satellittsignaler.

### Forbedre GPS-satellittmottaket

- Synkroniser klokken ofte med Garmin kontoen din:
	- Koble klokken til en datamaskin ved hjelp av USB-kabelen og Garmin Express programmet.
	- Synkroniser klokken med Garmin Connect appen ved hjelp av en Bluetooth aktivert telefon.
	- Koble klokken til Garmin kontoen din via et trådløst Wi‑Fi nettverk.

Når klokken er koblet til Garmin kontoen din, laster den ned flere dager med satellittdata, slik at den raskt kan finne satellittsignaler.

- Ta klokken ut til et åpent område, bort fra høye bygninger og trær.
- Hold enheten på samme sted i noen minutter.

## Temperaturmålingen er ikke nøyaktig

Kroppstemperaturen din påvirker temperaturmålingen fra den interne temperatursensoren. Du får en mer nøyaktig temperaturavlesning hvis du tar av deg klokken og venter i 20 til 30 minutter.

Du kan også bruke en ekstern tempe temperatursensor (tilleggsutstyr) for å se nøyaktige omgivelsestemperatur mens du har på deg klokken.

## Maksimere batterilevetiden

Det finnes flere ting du kan gjøre for å øke batterilevetiden.

- Endre strømmodus under en aktivitet (*[Endre strømmodus](#page-19-0)*, side 12).
- Slå på batterisparingsfunksjonen fra kontrollmenyen (*[Vise kontrollmenyen](#page-9-0)*, side 2).
- Redusere tidsavbruddet for bakgrunnslys (*[Endre innstillingene for bakgrunnslys](#page-110-0)*, side 103).
- Reduser lysstyrken for bakgrunnslyset.
- Bruk UltraTrac GPS-modus for aktiviteten (*[Endre GPS-innstillingen](#page-100-0)*, side 93).
- Slå av Bluetooth teknologien når du ikke bruker tilkoblede funksjoner (*[Tilkoblede funksjoner](#page-37-0)*, side 30).
- Når du setter aktiviteten på pause over lengre tid, bør du bruke alternativet som lar deg fortsette senere (*[Stoppe en aktivitet](#page-20-0)*, side 13).
- Slå av aktivitetsmåling (*[Slå av aktivitetsmåling](#page-69-0)*, side 62).
- Bruk en urskive som ikke oppdateres hvert sekund. Bruk for eksempel en urskive uten en annen viser (*[Tilpasse urskiven](#page-104-0)*, side 97).
- Begrens smarttelefonvarslene som vises på skjermen (*[Administrere varsler](#page-38-0)*, side 31).
- Slutt å sende pulsdata til parkoblede Garmin enheter (*[Send pulsdata](#page-50-0)*, side 43).
- Slå av pulsmåling på håndleddet (*[Slå av pulsmåleren på håndleddet](#page-51-0)*, side 44). **MERK:** Pulsmåling på håndleddet brukes til å beregne tid med høy intensitet og kaloriforbruk.
- Slå på manuelle pulsoksimetermålinger (*[Slå av automatisk pulsoksymetermåling](#page-64-0)*, side 57).

## Aktivitetsmåling

Hvis du vil ha mer informasjon om nøyaktigheten til aktivitetsmåling, kan du gå til [garmin.com/ataccuracy.](http://garmin.com/ataccuracy)

### Antallet daglige skritt vises ikke

Antallet daglige skritt nullstilles ved midnatt.

Hvis du ser en stiplet linje i stedet for antallet skritt, lar du enheten innhente satellittsignaler og angi tiden automatisk.

### Antall skritt virker unøyaktig

klapper i hendene, som skritt.

Hvis antall skritt virker unøyaktig, kan du prøve disse tipsene.

- Ha på deg klokken på håndleddet til hånden du bruker minst.
- La klokken ligge i en lomme når du skyver en barnevogn eller en gressklipper.
- La klokken ligge i en lomme når du bare bruker hendene eller armene aktivt. **MERK:** Klokken kan tolke enkelte repetitive bevegelser, for eksempel når du vasker opp, bretter klesvask eller

### Antall skritt på klokken og Garmin Connect kontoen samsvarer ikke

Antall skritt på Garmin Connect kontoen din oppdateres når du synkroniserer klokken.

- **1** Velg et alternativ:
	- Synkroniser antall skritt med Garmin Express programmet (*[Bruke Garmin Connect på datamaskinen](#page-41-0)*, [side 34](#page-41-0)).
	- Synkroniser antall skritt med Garmin Connect appen (*[Manuell synkronisering av data med Garmin Connect](#page-40-0)*, [side 33](#page-40-0)).
- **2** Vent mens dataene synkroniseres.
	- Synkroniseringen kan ta flere minutter.

**MERK:** Du kan ikke synkronisere dataene eller oppdatere antall skritt ved å oppdatere Garmin Connect appen eller Garmin Express programmet.

### Antallet etasjer oppover ser ikke ut til å være riktig

Klokken bruker et internt barometer til å måle høydeendringer når du går i trapper. Én etasje opp tilsvarer 3 m (10 fot).

- Unngå å holde i gelendrene og hoppe over trinn når du går i trapper.
- Når det blåser mye, bør du dekke til klokken med ermet eller jakken fordi sterke vindkast kan forårsake uregelmessige avlesninger.

## Få mer informasjon

Du finner mer informasjon om dette produktet på webområdet for Garmin.

- Gå til [support.garmin.com](http://support.garmin.com) for å finne flere brukerveiledninger, artikler og programvareoppdateringer.
- Gå til [buy.garmin.com](http://buy.garmin.com) eller kontakt Garmin forhandleren din for å få informasjon om tilbehør og reservedeler.
- Gå til [www.garmin.com/ataccuracy](http://www.garmin.com/ataccuracy) hvis du vil ha informasjon om funksjonsnøyaktighet. Dette er ikke en medisinsk enhet.

# **Tillegg**

## **Datafelter**

**MERK:** Alle datafelter er ikke tilgjengelige for alle aktivitetstyper. Enkelte datafelter krever ANT+ eller Bluetooth tilbehør for å kunne vise data.

**% pulsreserve**: Prosent av pulsreserve (maksimal puls minus hvilepuls).

**%pulsreserve, siste runde**: Snittprosent av pulsreserve (maksimal puls minus hvilepuls) for siste fullførte runde.

**% terskelwatt**: Gjeldende kraftforbruk som en prosentandel av FTP (Functional Threshold Power).

**10s balanse**: 10 sekunders gjennomsnittlig bevegelse for kraftdifferanse venstre/høyre.

**10 s kraft**: 10 sekunders snittfart for kraftforbruk.

**30s balanse**: 30 sekunders gjennomsnittlig bevegelse for kraftdifferanse venstre/høyre.

**30 s kraft**: 30 sekunders snittfart for kraftforbruk.

**3s balanse**: Tre sekunders gjennomsnittlig bevegelse for kraftdifferanse venstre/høyre.

**3 s kraft**: 3 sekunders snittfart for kraftforbruk.

**Aerob treningseffekt**: Påvirkningen den gjeldende aktiviteten har på den aerobe formen.

**Anaerob treningseffekt**: Påvirkningen den gjeldende aktiviteten har på den anaerobe formen.

**Anslått total distanse**: Den beregnede avstanden fra start til den endelige destinasjonen. Denne siden vises bare når du navigerer.

**Avstand per tak**: Padleidretter. Tilbakelagt distanse per tak.

**Avstand til neste**: Gjenværende avstand til neste veipunkt på ruten. Denne siden vises bare når du navigerer.

**Avstand til startlinje**: Gjenværende avstand til startlinjen for et kappseilas. Denne siden vises bare når du navigerer.

**Bakre**: Bakgiret fra en sensor for girposisjon.

**Balanse**: Gjeldende kraftdifferanse venstre/høyre.

**Balanse, runde**: Gjennomsnittlig kraftdifferanse venstre/høyre for gjeldende runde.

**Balanse for tid med bakkekontakt**: Balanse for tid med bakkekontakt mellom venstre og høyre mens du løper.

**Balanse for tid med bakkekontakt for runde**: Gjennomsnittlig balanse for tid med bakkekontakt for gjeldende runde.

**Barometrisk trykk**: Det gjeldende kalibrerte omgivelsestrykket.

**Batteriprosent**: Prosentandelen av den gjenværende batterikapasiteten.

**Batteritimer**: Antall timer som gjenstår før batteriet lades ut.

**Belastning**: Treningsbelastning for gjeldende aktivitet. Treningsbelastningen er mengden overflødig oksygenforbruk etter trening (EPOC), som indikerer hvor hard treningen er.

**BEREGNET TID PÅ VEIEN**: Beregnet tid som gjenstår før ankomst til endelig destinasjon. Denne siden vises bare når du navigerer.

**COG**: Faktisk reiseretning, uavhengig av løypen og midlertidige variasjoner i retning.

**Delavstand**: Løping. Den totale distansen for den gjeldende rundetiden.

**Delmåltempo**: Løping. Måltempoet for den gjeldende rundetiden.

**Deltempo:** Løping. Tempoet for den gjeldende rundetiden.

**Destinasjonsposisjon**: Posisjonen til endelig destinasjon.

**Destinasjonsveipunkt**: Siste punkt på ruten til destinasjonen. Denne siden vises bare når du navigerer.

**Di2–batteri**: Gjenværende batteristrøm til en Di2-sensor.

**Distanse:** Avstanden som er tilbakelagt under gjeldende spor eller aktivitet.

**Distanse, intervall:** Avstand som er tilbakelagt under gjeldende intervall.

**Distanse per tak, runde**: Svømming. Gjennomsnittlig avstand tilbakelagt per tak under gjeldende runde.

**Distanse per tak, runde**: Padleidretter. Gjennomsnittlig avstand tilbakelagt per tak under gjeldende runde.

**Distanse per tak, siste runde**: Svømming. Gjennomsnittlig avstand tilbakelagt per tak under siste fullførte runde.

**Distanse per tak, siste runde**: Padleidretter. Gjennomsnittlig avstand tilbakelagt per tak under siste fullførte runde.

**Effektivt dreiemoment**: Målingen for hvor effektivt du trår.

**Elsykkelbatteri**: Gjenværende batteri på en elsykkel.

**Elsykkel-rekkevidde**: Den beregnede gjenværende avstanden elsykkelen kan gi deg hjelp.

**ETA**: Beregnet ankomsttid ved destinasjonen (justert etter lokalt klokkeslett ved destinasjonen). Denne siden vises bare når du navigerer.

**Etasjer nedover**: Totalt antall etasjer du har nedsteget denne dagen.

**Etasjer oppover**: Totalt antall etasjer du har klatret denne dagen.

**Etasjer per minutt**: Antall etasjer du har klatret per minutt.

**ETA ved neste**: Beregnet ankomsttid til neste veipunkt på ruten (justert etter lokalt klokkeslett ved veipunktet). Denne siden vises bare når du navigerer.

**Fart over grunn (SOG)**: Faktisk reisehastighet, uavhengig av løypen og midlertidige variasjoner i retning.

**Flyt**: Måler hvor jevnt du opprettholder hastighet og flyt gjennom svinger under den gjeldende aktiviteten.

**Fremre**: Frontgiret fra en sensor for girposisjon.

**Gir**: Front- og bakgiret fra en sensor for girposisjon.

**Girbatteri**: Batteristatusen for en sensor for girposisjon.

**Girforhold**: Antall tenner på de front- og bakgirene, som registrert av en sensor for girposisjon.

**Girkombinasjon**: Gjeldende girkombinasjon fra en sensor for girposisjon.

**Gj.sn. diff.**: Gjennomsnittlig kraftdifferanse venstre/høyre for gjeldende aktivitet.

**Gjennomsnitt balanse for tid med bakkekontakt**: Gjennomsnittlig tid med bakkekontakt for gjeldende økt.

**Gjennomsnittlig % av makspuls**: Snittprosent av maksimal puls for gjeldende aktivitet.

**Gjennomsnittlig % av pulsreserve**: Snittprosent av pulsreserve (maksimal puls minus hvilepuls) for gjeldende aktivitet.

**Gjennomsnittlig antall tak per lengde**: Gjennomsnittlig antall tak per bassenglengde under gjeldende aktivitet. **Gjennomsnittlig bevegelseshastighet**: Gjennomsnittlig bevegelseshastighet for gjeldende aktivitet.

**Gjennomsnittlig distanse per tak**: Svømming. Gjennomsnittlig avstand tilbakelagt per tak under gjeldende aktivitet.

**Gjennomsnittlig distanse per tak**: Padleidretter. Gjennomsnittlig avstand tilbakelagt per tak under gjeldende aktivitet.

**Gjennomsnittlig fall**: Gjennomsnittlig vertikal fallavstand siden forrige nullstilling.

**Gjennomsnittlig hastighet**: Gjennomsnittlig hastighet for gjeldende aktivitet.

- **Gjennomsnittlig høyre kraftfase**: Den gjennomsnittlige kraftfasevinkelen for høyrebeinet for den gjeldende aktiviteten.
- **Gjennomsnittlig høyre kraftfasetopp**: Den gjennomsnittlige kraftfasetoppvinkelen for høyrebeinet for den gjeldende aktiviteten.
- **Gjennomsnittlig intervall %maksimum**: Snittprosent av makspuls for gjeldende svømmeintervall.
- **Gjennomsnittlig intervall %pulsreserve**: Snittprosent av pulsreserve (makspuls minus hvilepuls) for gjeldende svømmeintervall.
- **Gjennomsnittlig kraft**: Gjennomsnittlig kraftforbruk for gjeldende aktivitet.
- **Gjennomsnittlig nautisk hastighet**: Gjennomsnittlig hastighet i knop for gjeldende aktivitet.
- **Gjennomsnittlig pedalfrekvens**: Sykling. Gjennomsnittlig kadens for gjeldende aktivitet.
- **Gjennomsnittlig pedalsenterforskyvning**: Gjennomsnittlig pedalsenterforskyvning for den gjeldende aktiviteten.
- **Gjennomsnittlig puls**: Gjennomsnittlig puls for gjeldende aktivitet.
- **Gjennomsnittlig rundetid**: Gjennomsnittlig rundetid for gjeldende aktivitet.
- **Gjennomsnittlig skrittfrekvens**: Løping. Gjennomsnittlig kadens for gjeldende aktivitet.
- **Gjennomsnittlig skrittlengde**: Gjennomsnittlig skrittlengde for gjeldende økt.
- **Gjennomsnittlig snittfart**: Gjennomsnittlig hastighet for gjeldende aktivitet, medregnet både bevegelse og stopp.
- **Gjennomsnittlig stigning**: Gjennomsnittlig vertikal stigningsavstand siden forrige nullstilling.
- **Gjennomsnittlig Swolf**: Gjennomsnittlig Swolf-poeng for gjeldende aktivitet. Swolf-poeng er summen av tiden for én lengde pluss antall tak for lengden (*[Svømmeterminologi](#page-27-0)*, side 20). For svømming i åpent vann brukes 25 meter til å beregne Swolf-poeng.
- **Gjennomsnittlig tempo**: Gjennomsnittlig tempo for gjeldende aktivitet.
- **Gjennomsnittlig tempo 500 m**: Gjennomsnittlig rotempo per 500 meter for gjeldende aktivitet.
- **Gjennomsnittlig tempo for tak**: Padleidretter. Gjennomsnittlig antall tak per minutt (tpm) under gjeldende aktivitet.
- **Gjennomsnittlig tid med bakkekontakt**: Gjennomsnittlig tid med bakkekontakt for gjeldende aktivitet.
- **Gjennomsnittlig venstre kraftfase**: Den gjennomsnittlige kraftfasevinkelen for venstrebeinet for den gjeldende aktiviteten.
- **Gjennomsnittlig venstre kraftfasetopp**: Den gjennomsnittlige kraftfasetoppvinkelen for venstrebeinet for den gjeldende aktiviteten.
- **Gjennomsnittlig vertikal forholdstall**: Gjennomsnittlig forhold mellom vertikal oscillasjon og skrittlengde for gjeldende økt.
- **Gjennomsnittlig vertikal oscillasjon**: Gjennomsnittlig vertikal oscillasjon for gjeldende aktivitet.
- **Gjenta om**: Tidtaker for siste intervall pluss gjeldende hvilepause (bassengsvømming).
- **Gjenværende deldistanse**: Løping. Den gjenværende distansen for den gjeldende rundetiden.
- **Gjenværende distanse**: Gjenværende avstand til endelig destinasjon. Denne siden vises bare når du navigerer. **Glidetall**: Forholdet mellom tilbakelagt horisontal avstand og endringen i vertikal avstand.
- **Glidetall til destinasjon**: Høydeendringen som kreves for nedstigning fra gjeldende posisjon til destinasjonens høyde. Denne siden vises bare når du navigerer.
- **GPS**: Styrken til GPS-satellittsignalet.
- **GPS-høyde**: Høyden for gjeldende posisjon med GPS.
- **GPS-retning**: Retningen du beveger deg i, basert på GPS.
- **Hastighet**: Gjeldende bevegelsestempo.
- **Hastighet mot mål (VMG)**: Hastigheten du nærmer deg en destinasjon langs en rute med. Denne siden vises bare når du navigerer.
- **Helling**: Beregningen av stigning (høyde) for løp (avstand). Hvis du for eksempel beveger deg 3 m for hver 60 m du klatrer, er hellingen 5 %.
- **Hviletid**: Tidtaker for gjeldende hvilepause (bassengsvømming).
- **Høyde**: Høyde over eller under havet for den gjeldende posisjonen.

**Høyre kraftfase**: Den gjeldende kraftfasevinkelen for høyrebeinet. Kraftfasen er området i pedaltråkket der du produserer positiv kraft.

Høyre kraftfase for runde: Den gjennomsnittlige kraftfasevinkelen for høyrebeinet for den gjeldende runden.

**Høyre kraftfasetopp**: Den gjeldende kraftfasetoppvinkelen for høyrebeinet. Kraftfasetoppen er vinkelområdet der du produserer den høyeste andelen av drivkraften.

**Høyre kraftfasetopp for runde**: Den gjennomsnittlige kraftfasetoppvinkelen for høyrebeinet for den gjeldende runden.

**Intensity Factor**: Intensity Factor™ for gjeldende aktivitet.

**Intervall, gjennomsnittlig puls**: Gjennomsnittlig puls for gjeldende svømmeintervall.

**Intervall, maksimum %maks.**: Maksimal prosentandel av makspuls for gjeldende svømmeintervall.

**Intervall, maksimum %pulsreserve**: Maksimal prosentandel av pulsreserve (makspuls minus hvilepuls) for gjeldende svømmeintervall.

**Intervall, makspuls**: Makspuls for gjeldende svømmeintervall.

**Jevnhet for pedal**: Målingen for hvor jevnt en person tråkker på pedalene for hvert pedaltråkk.

**Kalorier**: Totalt antall kalorier som er forbrent.

**Klokkeslett**: Klokkeslett basert på gjeldende posisjon og tidsinnstillinger (format, tidssone, sommertid).

**Klokkeslett (sekunder)**: Klokkeslett inkludert sekunder.

**KOMPASSMÅLER**: Retningen du beveger deg i, basert på kompasset.

**Kompassretning**: Retningen du beveger deg i, basert på kompasset.

**Kraft**: Sykling. Gjeldende kraftforbruk i watt.

**Kraft**: Ski. Gjeldende kraftforbruk i watt. Enheten må være koblet til en kompatibel pulsmåler.

**Kraft, siste runde**: Gjennomsnittlig kraftforbruk for siste fullførte runde.

**Kraft for runden**: Gjennomsnittlig kraftforbruk for gjeldende runde.

**Kraft i forhold til vekt**: Gjeldende kraftforbruk i watt per kilo.

**Kraft - KJ**: Samlet utført arbeid (kraftforbruk) i kilojoule.

**KRAFTMÅLER**: En fargeindikator som viser gjeldende kraftsone.

**Kraftsone**: Gjeldende område for kraftforbruk (1 til 7) basert på FTP eller egendefinerte innstillinger.

**Lengdegrad/breddegrad**: Gjeldende posisjon i breddegrad og lengdegrad uavhengig av valgt innstilling for posisjonsformat.

**Lengder**: Antall bassenglengder som er fullført under gjeldende aktivitet.

**Lengder, intervall**: Antall bassenglengder som er fullført under gjeldende aktivitet.

**Lokalt trykk**: Ikke-kalibrert trykk i omgivelsene.

**Løype**: Retningen fra startposisjonen til en destinasjon. Kursen kan vises som en planlagt eller angitt rute. Denne siden vises bare når du navigerer.

**Maks. for 24 timer**: Den høyeste temperaturen som er registrert de siste 24 timene fra en kompatibel temperatursensor.

**Maks. oppstigning**: Maksimal stigningsgrad i meter per minutt eller fot per minutt siden forrige nullstilling. **Maksimal fall**: Maksimal nedstigning i meter per minutt eller fot per minutt siden forrige nullstilling.

**Maksimal hastighet**: Høyeste hastighet for gjeldende aktivitet.

**Maksimal høyde**: Den høyeste høyden som er nådd siden forrige nullstilling.

**Maksimal kraft, siste runde**: Høyeste kraftforbruk for siste fullførte runde.

**Maksimal kraft for runde**: Høyeste kraftforbruk for gjeldende runde.

**Maksimal nautisk hastighet**: Maksimal hastighet i knop for gjeldende aktivitet.

**Maksimal SOG**: Maksimal reisehastighet for den gjeldende aktiviteten, uavhengig av kurs og midlertidige variasjoner i retning.

**Maksimum kraft**: Høyeste kraftforbruk for gjeldende aktivitet.

**Maks nautisk SOG**: Maksimal reisehastighet i knop for den gjeldende aktiviteten, uavhengig av kurs og midlertidige variasjoner i retning.

**Måling av total stigning/nedstigning**: Sammenlagt høydedistanse som er besteget og nedsteget under en aktivitet siden forrige nullstilling.

**Medgått tid**: Sammenlagt tid som er registrert. Hvis du for eksempel starter tidtakeren og løper i 10 minutter, stopper tidtakeren i 5 minutter og deretter starter tidtakeren og løper i 20 minutter, har det gått 35 minutter.

**Min. for 24 timer**: Den laveste temperaturen som er registrert de siste 24 timene fra en kompatibel temperatursensor.

**Minimum høyde**: Den laveste høyden som er nådd siden forrige nullstilling.

**Nautisk distanse**: Tilbakelagt avstand i nautiske mil eller nautiske fot.

**Nautisk hastighet**: Gjeldende hastighet i knop.

**Nautisk SOG**: Faktisk reisehastighet i knop, uavhengig av kurs og midlertidige variasjoner i retning.

**Neste del, distanse**: Løping. Den totale distansen for den neste rundetiden.

**Neste del måltempo**: Løping. Måltempoet for den neste rundetiden.

**Neste veipunkt**: Neste punkt på ruten. Denne siden vises bare når du navigerer.

**Normalized Power: Normalized Power<sup>™</sup> for gjeldende aktivitet.** 

**Normalized Power, runde**: Gjennomsnittlig Normalized Power for gjeldende runde.

**Normalized Power, siste runde**: Gjennomsnittlig Normalized Power for siste fullførte runde.

**Oksygenmetning for muskler i %**: Estimert oksygenmetning for muskler i prosent for gjeldende aktivitet.

**PacePro-måler**: Løping. Gjeldende tempo for rundetid og måltempo for rundetid.

**Pedalfrekvens**: Sykling. Antall omdreininger på krankarmen. Enheten må være koblet til en sensor for pedalfrekvens for at disse dataene skal vises.

**Pedalfrekvens, runde**: Sykling. Gjennomsnittlig kadens for gjeldende runde.

**Pedalfrekvens, siste runde**: Sykling. Gjennomsnittlig kadens for forrige fullførte runde.

**Pedalsenterforskyvning**: Pedalsenterforskyvningen. Pedalsenterforskyvning er plasseringen på pedalen der du bruker kraft.

**Pedalsenterforskyvning for runden**: Gjennomsnittlig pedalsenterforskyvning for den gjeldende runden.

**Peiling**: Retningen fra gjeldende posisjon til en destinasjon. Denne siden vises bare når du navigerer.

**Posisjon**: Gjeldende posisjon med valgt innstilling for posisjonsformat.

**Pregnante Widgeter**: Løping. En fargeindikator som viser gjeldende frekvensområde.

**Puls**: Puls angitt i slag per minutt. Enheten må ha puls på håndleddet eller være koblet til en kompatibel pulsmåler.

**Puls, siste runde**: Gjennomsnittlig puls for forrige fullførte runde.

**Puls, siste runde – % maksimum**: Snittprosent av maksimal puls for siste fullførte runde.

**Puls – %maksimum**: Prosent av maksimal puls.

**Puls for runde, %maksimum**: Snittprosent av maksimal puls for gjeldende runde.

**PULSMÅLER**: Fargeindikator som viser gjeldende pulssone.

**Puls - runde**: Gjennomsnittlig puls for gjeldende runde.

**Pulssone**: Gjeldende pulsområde (1 til 5). Standardsonene er basert på brukerprofilen og maksimal puls (220 minus alderen din).

**Repetisjoner**: Antallet repetisjoner i et treningssett under en styrketreningsaktivitet.

**Respirasjonsfrekvens**: Din pustefrekvens i form av antall pust per minutt (brpm).

**Retning**: Retningen du beveger deg i.

**Runde, fall**: Vertikal fallavstand for gjeldende runde.

**Runde % pulsreserve**: Snittprosent av pulsreserve (maksimal puls minus hvilepuls) for gjeldende runde.

**Rundedistanse**: Avstanden som er tilbakelagt under gjeldende runde.

**Rundeflyt**: Den totale flytpoengsummen for gjeldende runde.

**Rundehastighet**: Gjennomsnittlig hastighet for gjeldende runde.

**Runder**: Antall runder som er fullført for gjeldende aktivitet.

**Runde – SOG**: Gjennomsnittlig reisehastighet for den gjeldende runden, uavhengig av kurs og midlertidige variasjoner i retning.

**Rundetempo:** Giennomsnittlig tempo for gieldende runde.

**Rundetempo 500 m**: Gjennomsnittlig rotempo per 500 meter for gjeldende runde.

**Rundetid:** Stoppeklokketiden for gjeldende runde.

**Runde – tid med bakkekontakt**: Gjennomsnittlig tid med bakkekontakt for gjeldende runde.

**Runde – vertikal oscillasion**: Giennomsnittlig vertikal oscillasion for gjeldende runde.

**Siste runde, fall**: Vertikal fallavstand for forrige fullførte runde.

**Siste runde, stigning**: Vertikal stigningsavstand for forrige fullførte runde.

**Siste runde, tempo 500 m**: Gjennomsnittlig rotempo per 500 meter for siste runde.

**Siste rundedistanse**: Avstanden som er tilbakelagt under forrige fullførte runde.

**Siste rundehastighet**: Gjennomsnittlig hastighet for forrige fullførte runde.

**Skritt**: Antall trinn gått for gjeldende aktivitet.

**Skrittfrekvens**: Løping. Skritt per minutt (høyre og venstre).

**Skrittfrekvens, runde**: Løping. Gjennomsnittlig kadens for gjeldende runde.

**Skrittfrekvens, siste runde**: Løping. Gjennomsnittlig kadens for forrige fullførte runde.

**Skrittlengde**: Skrittlengde er lengden mellom føttene fra den ene foten treffer bakken til neste fot treffer bakken, målt i meter.

**Skrittlengde for runde**: Gjennomsnittlig skrittlengde for gjeldende runde.

**SOG, siste runde**: Gjennomsnittlig reisehastighet for den sist gjennomførte runden, uavhengig av kurs og midlertidige variasjoner i retning.

**Solnedgang**: Tidspunktet for solnedgang basert på gjeldende GPS-posisjon.

**Soloppgang**: Tidspunktet for soloppgang basert på gjeldende GPS-posisjon.

**Stigning for runden**: Vertikal stigningsavstand for gjeldende runde.

**Still inn tidtaker**: Hvor mye tid som er brukt på det aktuelle treningssettet under en styrketreningsaktivitet.

**Stopptid**: Total tid uten bevegelse for gjeldende aktivitet.

**Stress**: Gjeldende stressnivå.

**Svømmetak**: Svømming. Totalt antall tak for gjeldende aktivitet.

**Svømmetid**: Svømmetiden for den aktuelle aktiviteten, ikke inkludert hviletid.

**Swolf, intervall**: Gjennomsnittlig Swolf-poeng for gjeldende intervall.

**Swolf for runden**: Swolf-poeng for gjeldende runde.

**Swolf for siste runde**: Swolf-poeng for siste fullførte runde.

**Swolf siste lengde**: Swolf-poeng for siste fullførte bassenglengde.

**Tak**: Padleidretter. Totalt antall tak for gjeldende aktivitet.

**Tak, siste lengde**: Antall tak for siste fullførte bassenglengde.

**Tak for runde**: Svømming. Totalt antall tak for gjeldende runde.

**Tak for runde**: Padleidretter. Totalt antall tak for gjeldende runde.

**Tak for siste runde**: Svømming. Totalt antall tak for siste fullførte runde.

**Tak for siste runde**: Padleidretter. Totalt antall tak for siste fullførte runde.

**Tak per lengde for intervall**: Gjennomsnittlig antall tak per bassenglengde under gjeldende intervall.

**Temperatur**: Omgivelsestemperaturen under aktiviteten. Kroppstemperaturen påvirker temperatursensoren. Du kan parkoble en tempe sensor med enheten for å få en konsistent kilde til nøyaktige temperaturdata.

**Tempo**: Gjeldende tempo.

**Tempo, intervall**: Gjennomsnittlig tempo for gjeldende intervall.

**Tempo, siste lengde**: Gjennomsnittlig tempo for forrige fullførte bassenglengde.

**Tempo, siste runde**: Gjennomsnittlig tempo for forrige fullførte runde.

**Tempo 500 m**: Gjeldende rotempo per 500 meter.

**Tempo for tak**: Svømming. Antall tak per minutt (tpm).

**Tempo for tak: Padleidretter. Antall tak per minutt (tpm).** 

**Tempo for tak, siste lengde**: Gjennomsnittlig antall tak per minutt (tpm) under siste fullførte bassenglengde.

**Tempo for tak for runde**: Svømming. Gjennomsnittlig antall tak per minutt (tpm) under gjeldende runde.

**Tempo for tak for runde**: Padleidretter. Gjennomsnittlig antall tak per minutt (tpm) under gjeldende runde.

**Tempo for tak for siste runde**: Svømming. Gjennomsnittlig antall tak per minutt (tpm) under siste fullførte runde.

**Tempo for tak for siste runde**: Padleidretter. Gjennomsnittlig antall tak per minutt (tpm) under siste fullførte runde.

**Tempo for tak i intervall**: Gjennomsnittlig antall tak per minutt (tpm) under gjeldende intervall.

**Tid, intervall**: Stoppeklokketid for gjeldende intervall.

**Tid, siste runde**: Stoppeklokketiden for forrige fullførte runde.

**Tid for multisport**: Total tid for alle sportsaktiviteter i en multisportsaktivitet, inkludert overganger.

**Tid i bevegelse**: Total tid i bevegelse for gjeldende aktivitet.

**Tid i sone**: Tilbakelagt tid i hver sone for puls eller kraft.

**Tid med bakkekontakt**: Tiden hvert skritt berører bakken mens du løper, målt i millisekunder. Tid med bakkekontakt beregnes ikke mens du går.

**Tid med bakkekontakt-måler**: En fargemåler som viser tiden hvert skritt berører bakken mens du løper, målt i millisekunder.

**Tid sittende**: Hvor lang tid du har sittet og tråkket i den gjeldende aktiviteten.

**Tid sittende – runde**: Hvor lang tid du har sittet og tråkket på den gjeldende runden.

**Tid stående**: Hvor lang tid du har stått og tråkket i den gjeldende aktiviteten.

**Tid stående – runde**: Hvor lang tid du har stått og tråkket på den gjeldende runden.

**Tidtaker**: Gjeldende tid for nedtellingstidtakeren.

**Tidtaker**: Tiden som har gått under et kappseilas.

**Tid til neste**: Beregnet tid som gjenstår før ankomst til neste veipunkt på ruten. Denne siden vises bare når du navigerer.

**TMB-balansemåler**: En fargemåler som viser balanse for tid med bakkekontakt mellom venstre og høyre mens du løper.

**Total hemoglobin**: Den estimerte konsentrasjonen av total hemoglobin i muskelen.

**Total stigning**: Sammenlagt høydeavstand som er besteget siden forrige nullstilling.

**Totalt fall**: Sammenlagt fallavstand som er nedsteget siden forrige nullstilling.

**Totalt foran/bak**: Løping. Totaltiden foran eller bak måltempoet.

**Training Stress Score**: Training Stress Score™ for gjeldende aktivitet.

**Treningseffektmåler**: Påvirkningen den gjeldende aktiviteten har på den aerobe og anaerobe formen.

**Type tak, intervall**: Gjeldende type tak for intervall.

**Type tak, siste lengde**: Type tak som ble brukt under siste fullførte bassenglengde.

**Ute av kurs**: Avstand til høyre eller venstre som du har avveket fra den opprinnelige reiseruten. Denne siden vises bare når du navigerer.

**Vanskelighetsgrad**: Vanskelighetsgraden til den gjeldende aktiviteten basert på høyde, stigning og raske endringer i retning.

**Vanskelighetsgrad for runde**: Den totale vanskelighetsgraden for den gjeldende runden.

**Venstre kraftfase**: Den gjeldende kraftfasevinkelen for venstrebeinet. Kraftfasen er området i pedaltråkket der du produserer positiv kraft.

**Venstre kraftfase for runde**: Den gjennomsnittlige kraftfasevinkelen for venstrebeinet for den gjeldende runden.

- **Venstre kraftfasetopp**: Den gjeldende kraftfasetoppvinkelen for venstrebeinet. Kraftfasetoppen er vinkelområdet der du produserer den høyeste andelen av drivkraften.
- **Venstre kraftfasetopp for runde**: Den gjennomsnittlige kraftfasetoppvinkelen for venstrebeinet for den gieldende runden.
- **Vertikal avstand til bestemmelsessted**: Stigningsavstanden mellom gjeldende posisjon og endelig destinasjon. Denne siden vises bare når du navigerer.
- **Vertikal forholdstallmåler**: En fargemåler som viser forholdet mellom vertikal oscillasjon og skrittlengde.
- **Vertikal hastighet**: Oppstigning eller nedstigning over tid.
- **Vertikal hastighet til mål**: Oppstigning eller nedstigning til en forhåndsbestemt høyde. Denne siden vises bare når du navigerer.
- **Vertikal Oscillasjon**: Graden av spenst eller sprett i løpsbevegelsen. Vertikal bevegelse for torso, målt i centimeter for hvert skritt.
- **Vertikal oscillasjonsmåler**: En fargemåler som viser graden av spenst i løpsbevegelser.
- **Vertikalt forholdstall**: Forholdet mellom vertikal oscillasjon og skrittlengde.
- **Vertikalt forholdstall for runden**: Gjennomsnittlig forhold mellom vertikal oscillasjon og skrittlengde for gjeldende runde.
- **Ytelseskondisjon**: Ytelseskondisjonsverdi er en sanntidsvurdering av prestasjonsevnen din.
- **Ø nautisk SOG**: Gjennomsnittlig reisehastighet i knop for den gjeldende aktiviteten, uavhengig av kurs og midlertidige variasjoner i retning.
- **Ø SOG**: Gjennomsnittlig reisehastighet for den gjeldende aktiviteten, uavhengig av kurs og midlertidige variasjoner i retning.

# **Menn Prosentil 20–29 30–39 40–49 50–59 60–69 70–79** Overlegent 95 55,4 54 52,5 48,9 45,7 42,1 Utmerket 80 51,1 48,3 46,4 43,4 39,5 36,7 Bra 60 45,4 44 42,4 39,2 35,5 32,3 OK 40 41,7 40,5 38,5 35,6 32,3 29,4 Dårlig 0–40 <41,7 <40,5 <38,5 <35,6 <32,3 <29,4

## Standardverdier for kondisjonsberegning

Disse tabellene omfatter standardiserte klassifiseringer av kondisjonsberegning etter alder og kjønn.

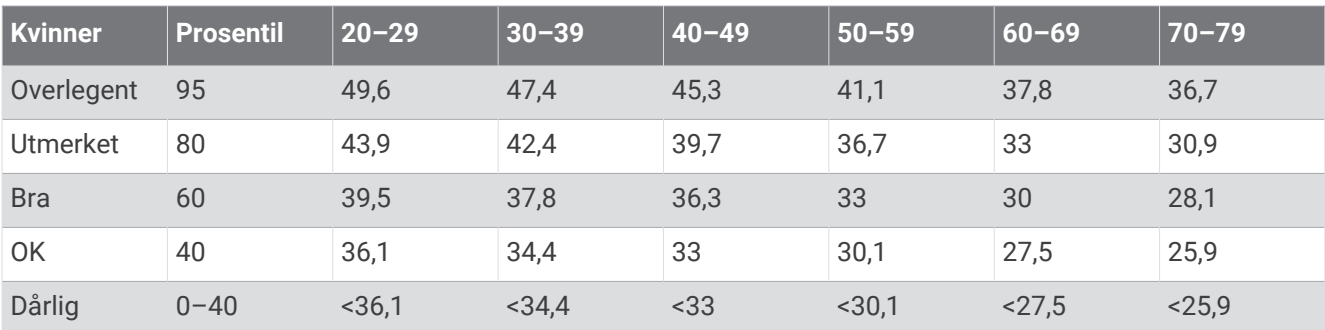

Data trykket med tillatelse fra The Cooper Institute. Du finner mer informasjon på [www.CooperInstitute.org](http://www.CooperInstitute.org).

## FTP-verdier

Diss tabellene omfatter FTP-klassifiseringer (functional threshold power) beregnet etter kjønn.

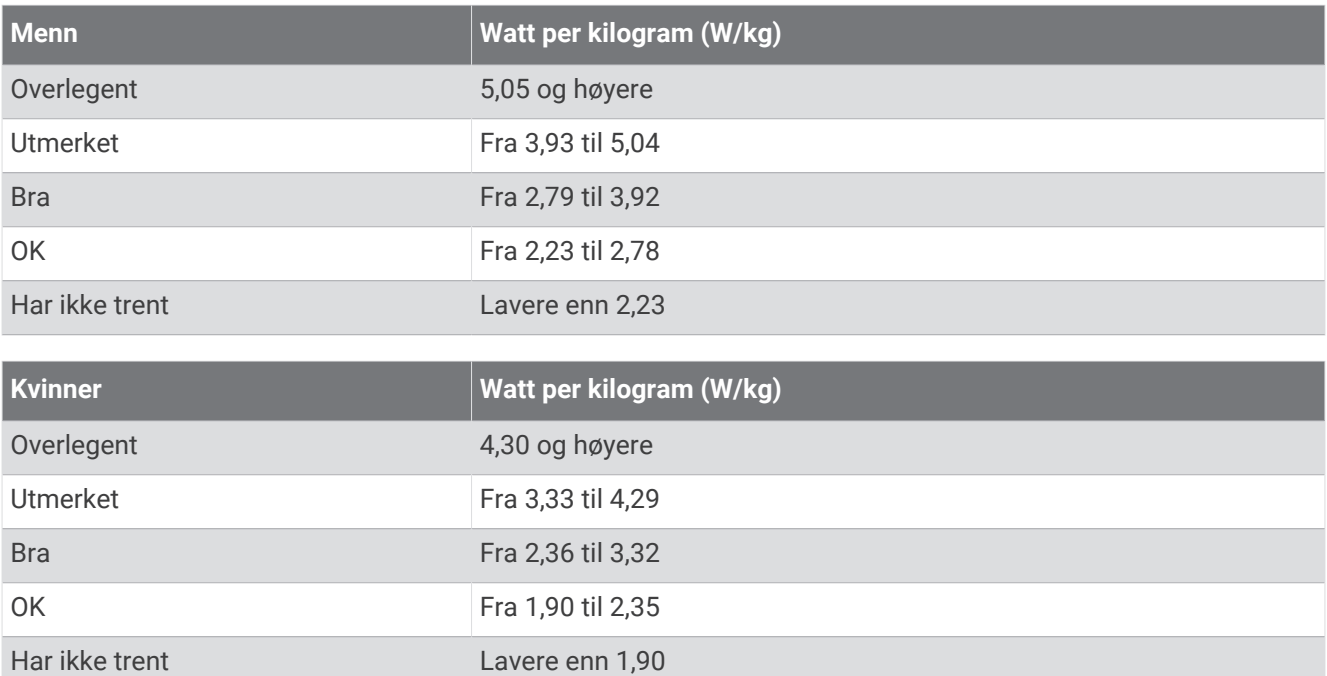

FTP-verdiene er basert på forskning utført av Hunter Allen og Andrew Coggan, PhD, *Training and Racing with a Power Meter* (Boulder, CO: VeloPress, 2010).

## <span id="page-134-0"></span>Hjulstørrelse og -omkrets

Hastighetssensoren registrerer automatisk hjulstørrelsen. Du kan eventuelt angi omkretsen på hjulet i innstillingene for hastighetssensoren.

Størrelsen på dekket er avmerket på begge sider av dekket. Dette er ikke en fullstendig liste. Du kan også måle omkretsen av hjulet eller bruke en av kalkulatorene som du finner på Internett.

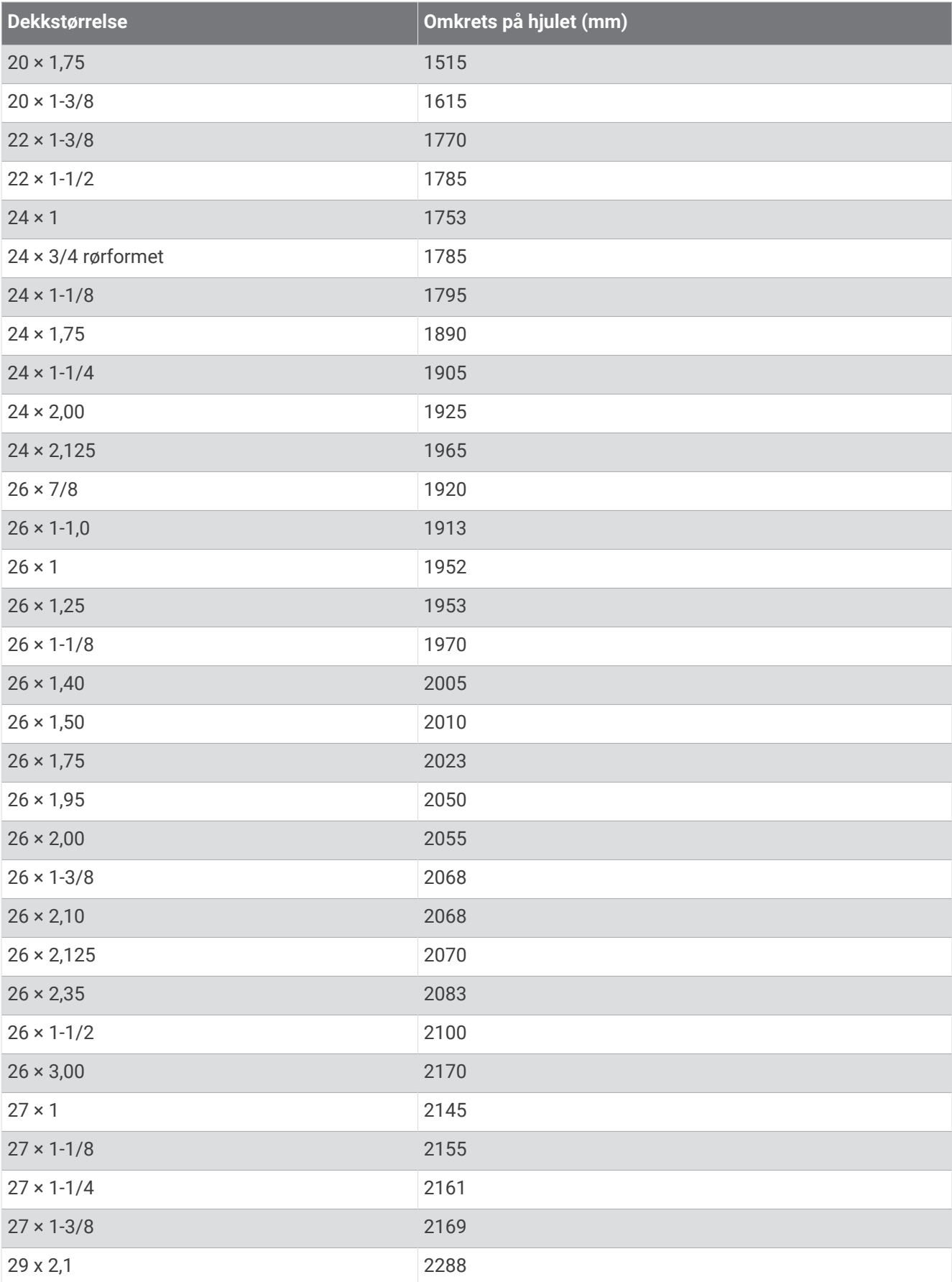

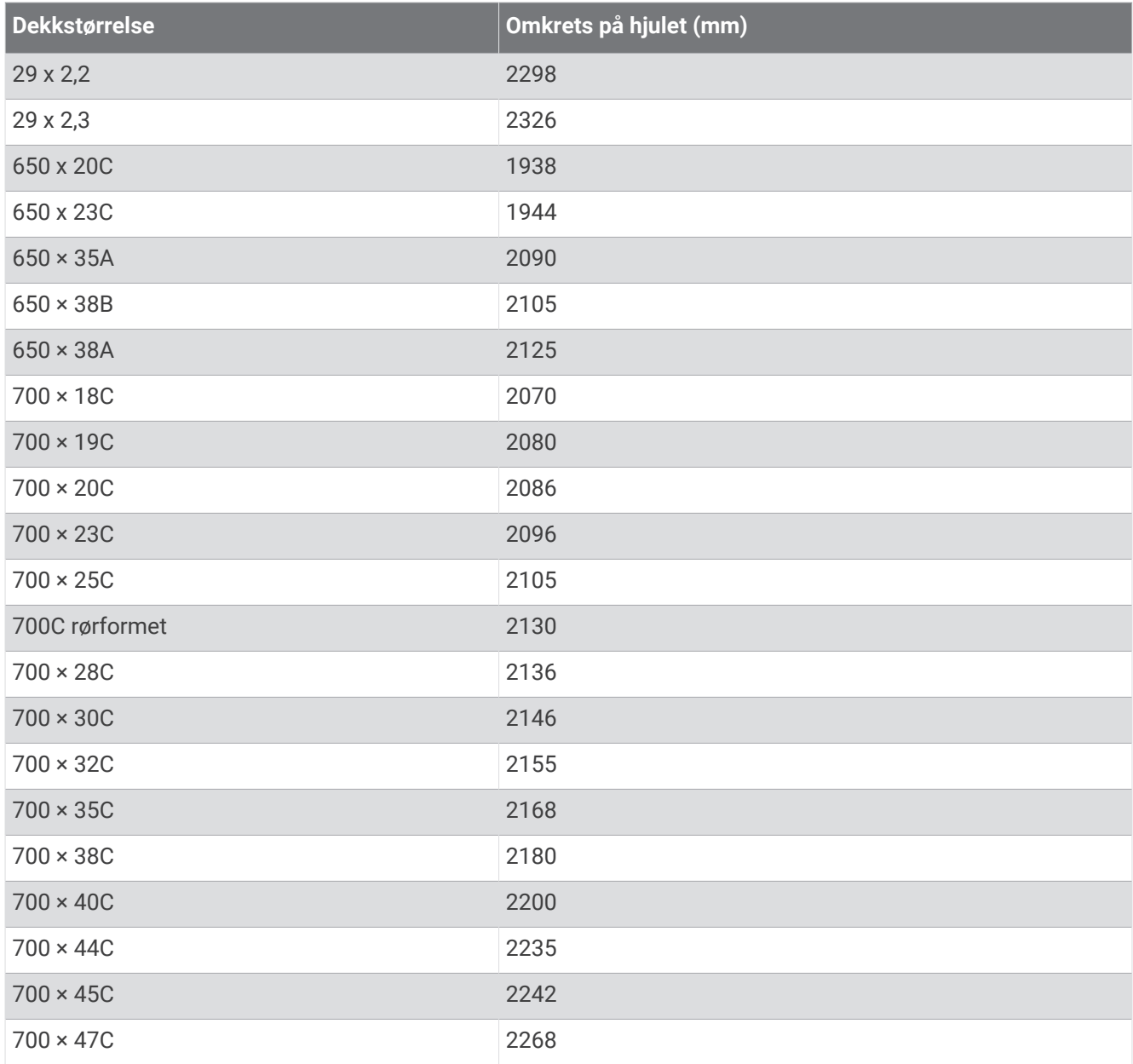

## Symbolforklaring

Følgende symboler kan vises på enheten eller tilbehør.

WEEE-symbol for kassering og resirkulering. WEEE-symbolet merker produktet i henhold til EU-direktivet 2012/19/EU om kasserte elektriske og elektroniske produkter. Formålet er å sikre at produktet ikke kasseres på feil måte samt å promotere gjenbruk og resirkulering.

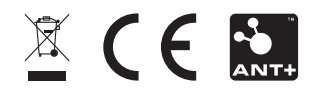